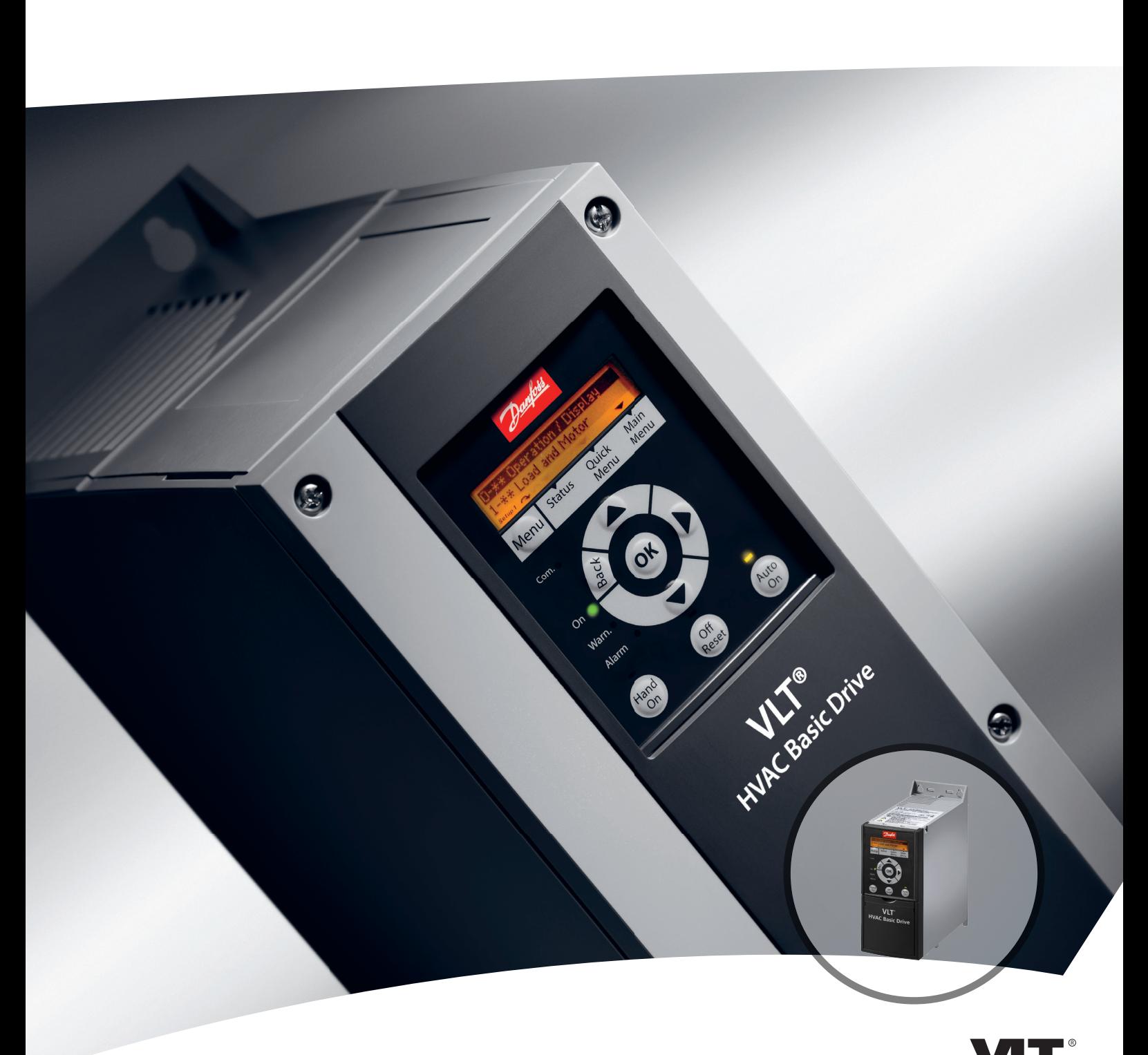

# **Design Guide VLT**® **HVAC Basic Drive FC 101**

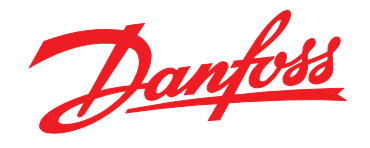

DRIVE

### **Innehåll**

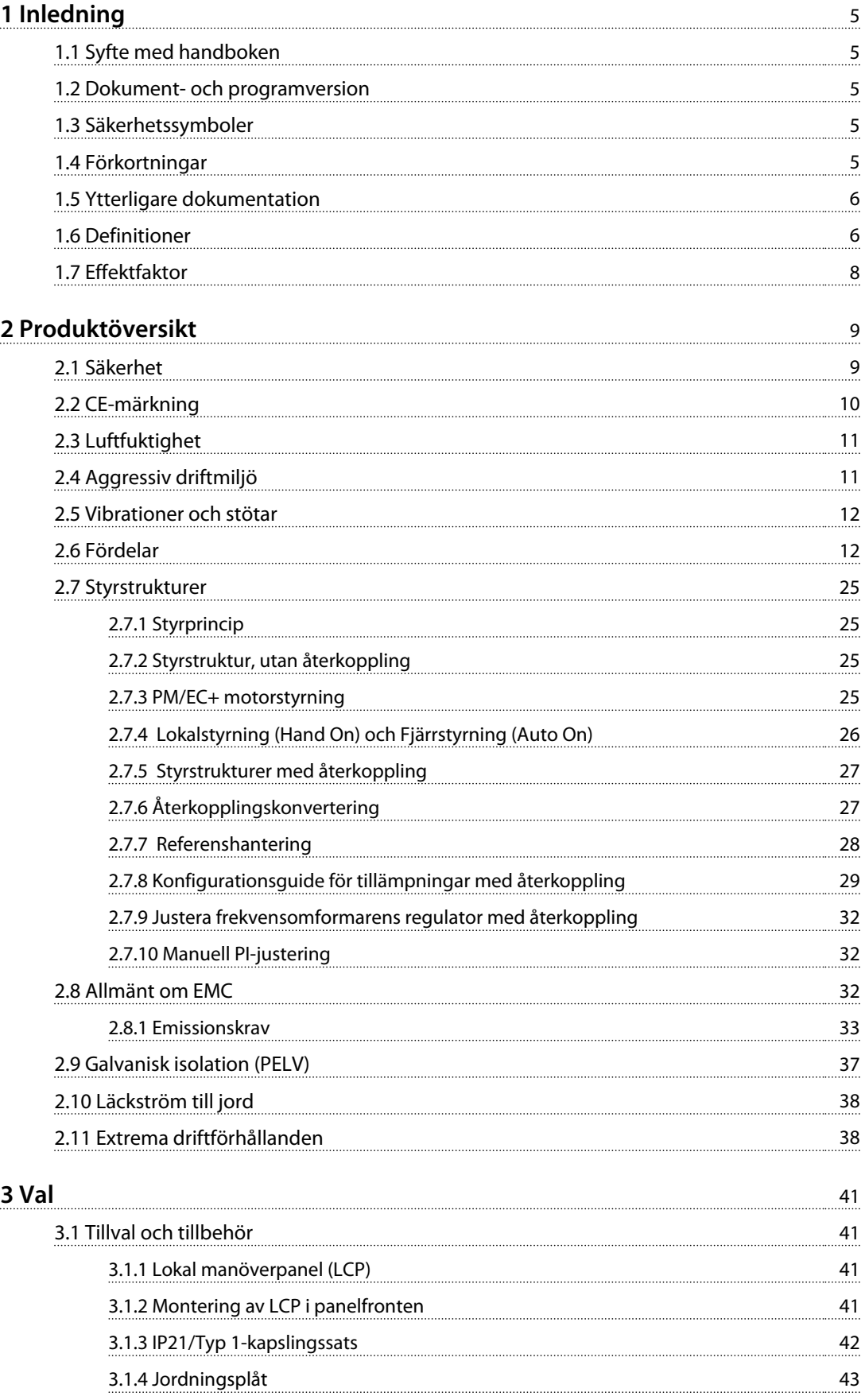

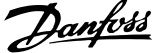

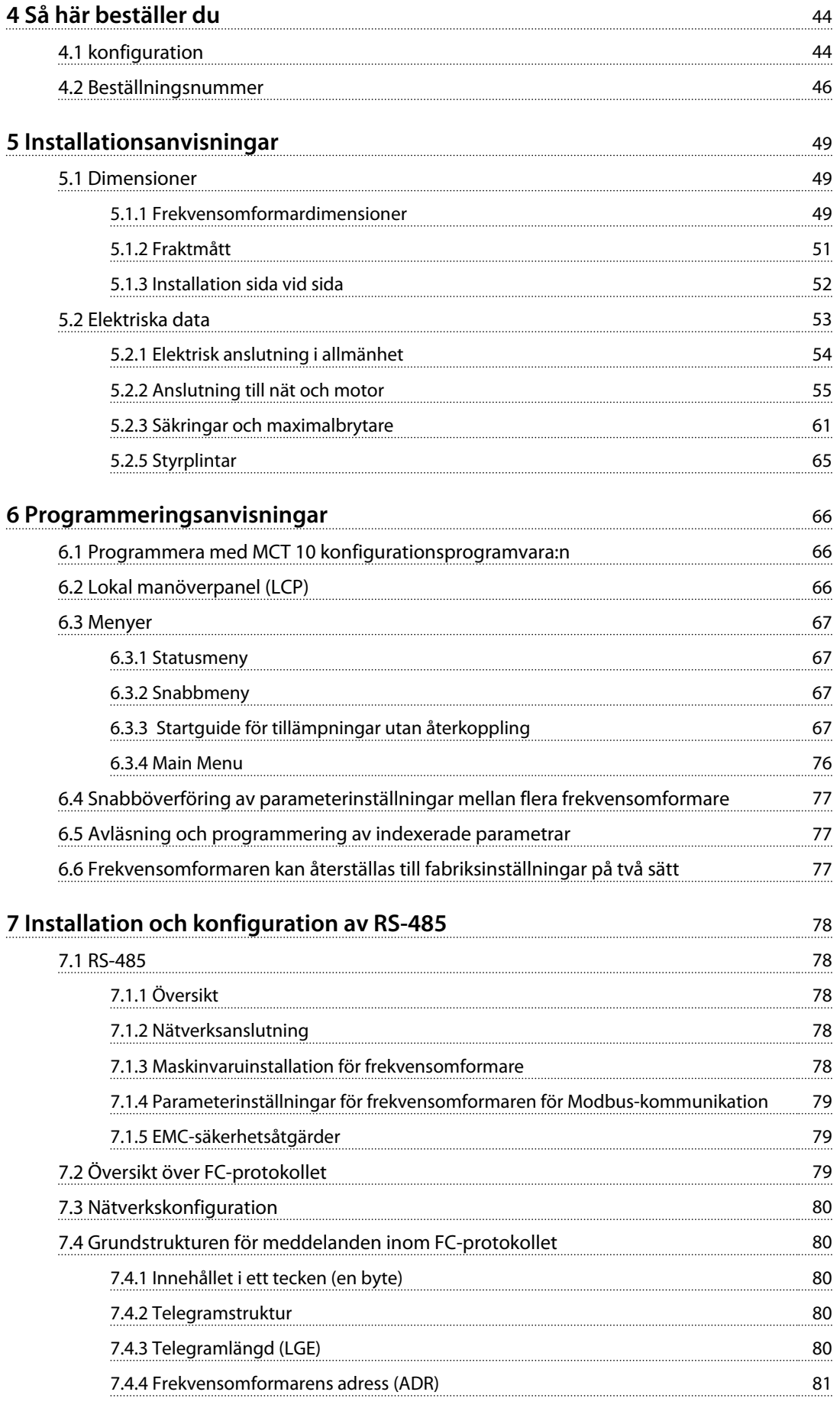

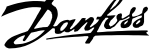

 $\overline{a}$ 

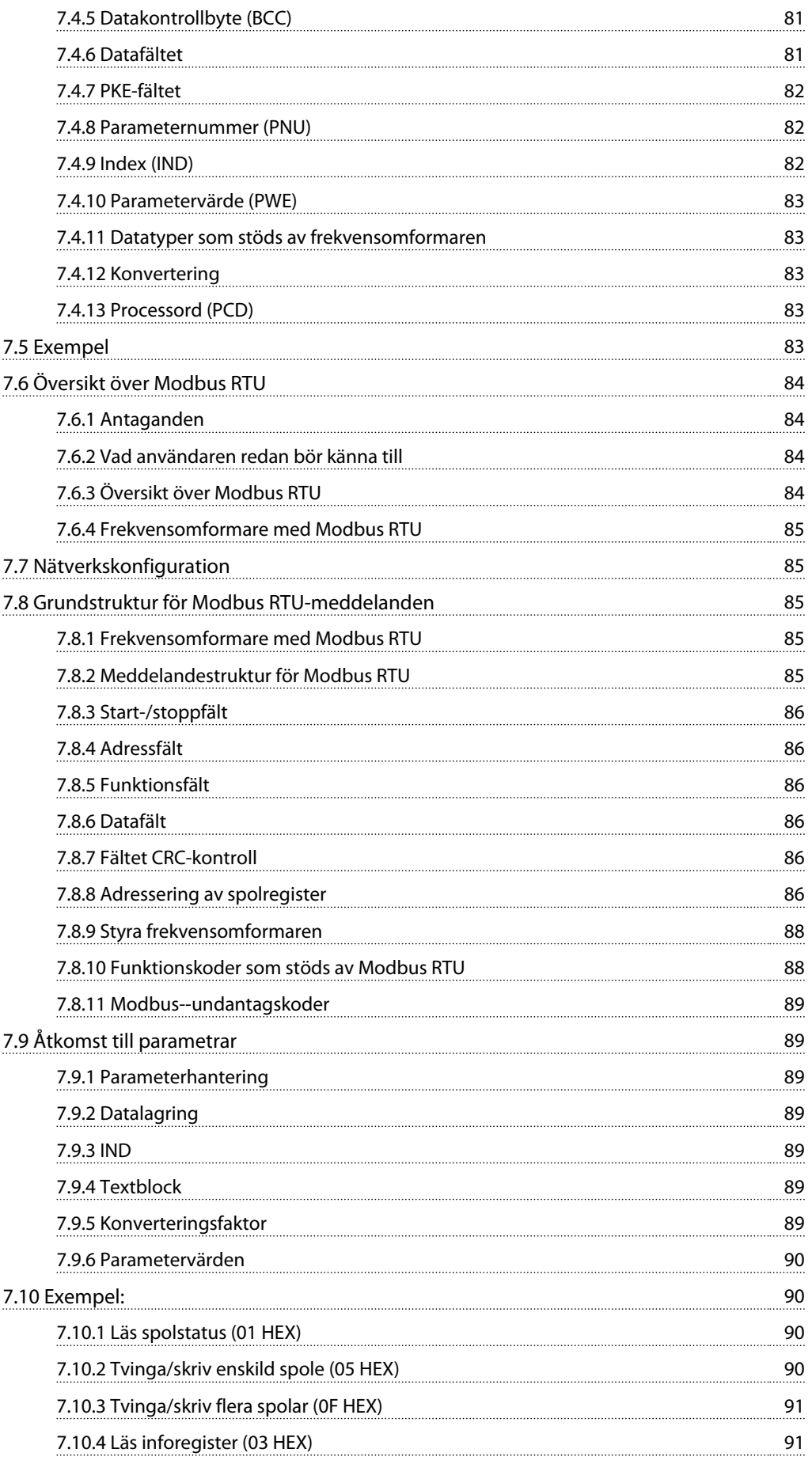

Danfoss

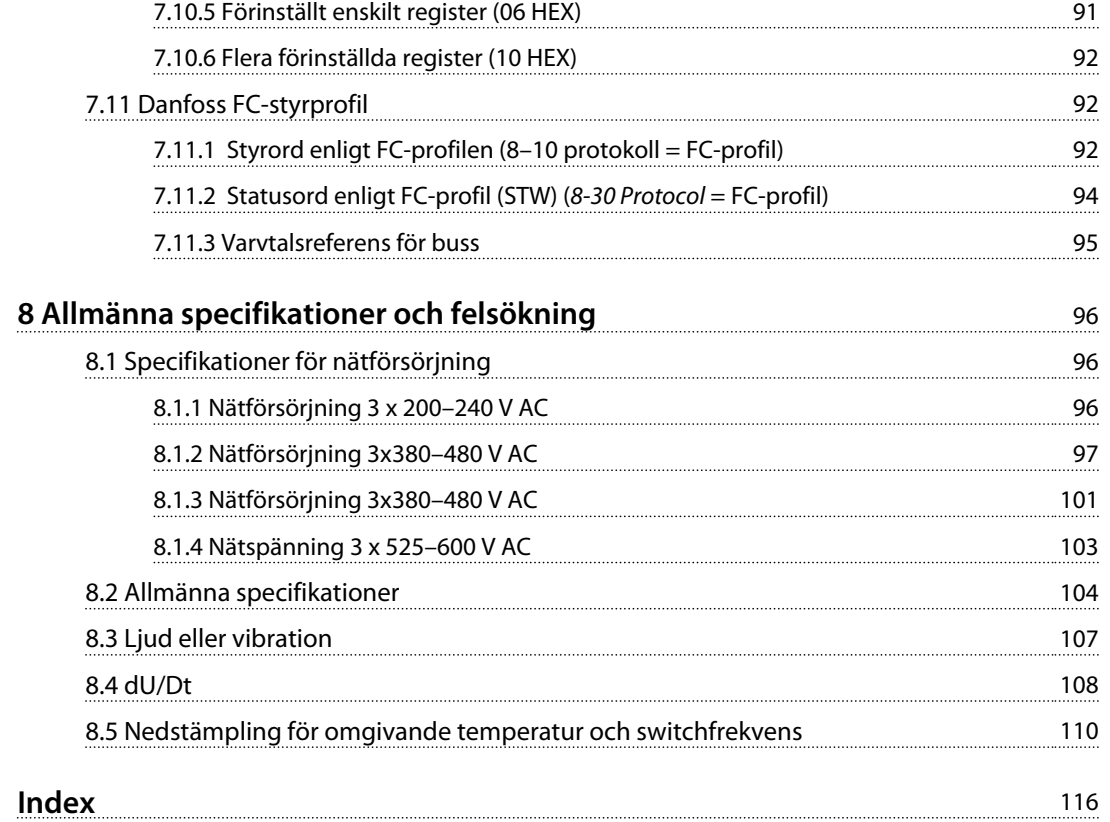

#### <span id="page-6-0"></span>**Inledning VLT**® **HVAC Basic FC 101 Design Guide**

### 1 Inledning

#### 1.1 Syfte med handboken

Denna Design Guide innehåller information om hur du väljer, kör igång och beställer en frekvensomformare. Den vägleder dig genom den mekaniska och elektriska installationen.

Design Guide är avsedd att användas av behörig personal. Läs och följ instruktionerna i handboken så att du använder frekvensomformaren på ett säkert och professionellt sätt, och lägg särskild vikt vid säkerhetsinstruktioner och allmänna varningar.

#### 1.2 Dokument- och programversion

Denna handbok granskas och uppdateras regelbundet. Förslag på förbättringar tas tacksamt emot. *Tabell 1.1* visar dokumentversionen och motsvarande programversion.

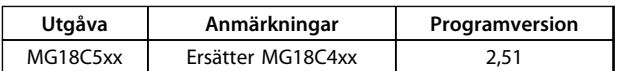

**Tabell 1.1 Dokument- och programversion**

#### 1.3 Säkerhetssymboler

Följande symboler används i det här dokumentet.

### **AVARNING**

**Indikerar en potentiellt farlig situation som kan leda till dödsfall eller allvarliga personskador.**

# **FÖRSIKTIGT**

**Indikerar en potentiellt farlig situation som kan leda till mindre eller måttliga personskador. Symbolen kan också användas för att uppmärksamma tillvägagångssätt som inte är säkra.**

### *OBS!*

**Indikerar viktig information, inklusive situationer som kan leda till skador på utrustning eller egendom.**

#### 1.4 Förkortningar

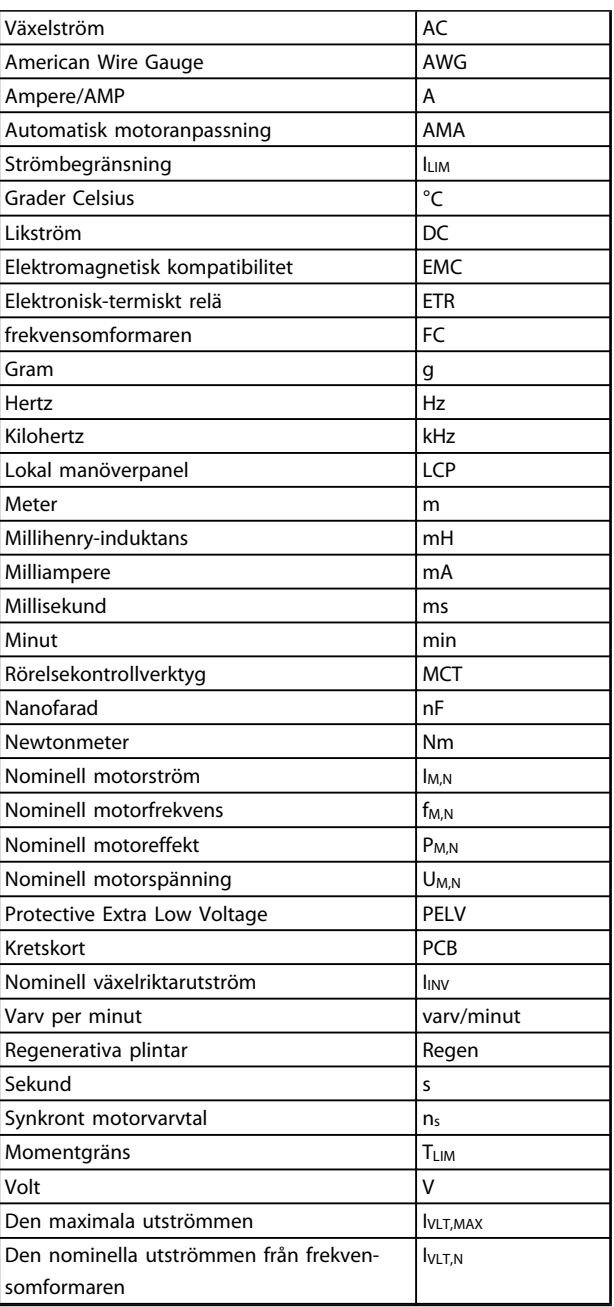

**Tabell 1.2 Förkortningar**

Danfoss

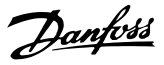

#### <span id="page-7-0"></span>1.5 Ytterligare dokumentation

- **•** *VLT*® *HVAC Basic FC 101 Snabbinstallationsguide*
- **•** VLT® HVAC Basic FC 101 *Programmeringshandboken* innehåller information om programmering och fullständiga parameterbeskrivningar.
- **•** VLT® HVAC Basic FC 101 *Design Guide* innehåller all teknisk information om frekvensomformaren, kunddesign och tillämpningar.
- **•** MCT 10 konfigurationsprogramvara hjälper användaren att konfigurera frekvensomformaren från en Windows™-miljö.
- **•** Programvaran Danfoss VLT® Energy Box på [www.danfoss.com/BusinessAreas/DrivesSolutions](http://www.danfoss.com/BusinessAreas/DrivesSolutions) Välj sedan PC Software Download (Hämta programvara).

VLT® Energy Box Software kan användas för att jämföra energiförbrukningen hos HVAC-fläktar och -pumpar som drivs av Danfoss frekvensomformare med alternativa flödesregleringsmetoder. Med hjälp av det här verktyget får du total kontroll över kostnaderna, energiåtgången och återbetalningen när du använder frekvensomformare från Danfoss på HVAC-fläktar och pumpar.

Teknisk dokumentation från Danfoss finns också tillgänglig hos din lokala Danfoss-återförsäljare eller på: [www.danfoss.com/BusinessAreas/DrivesSolutions/](http://www.danfoss.com/BusinessAreas/DrivesSolutions/Documentations/Technical+Documentation.htm) [Documentations/Technical+Documentation.htm](http://www.danfoss.com/BusinessAreas/DrivesSolutions/Documentations/Technical+Documentation.htm)

#### 1.6 Definitioner

#### **frekvensomformaren IVLT,MAX**

Den maximala utströmmen.

**IVLT** N

Den nominella utströmmen från frekvensomformaren.

**UVLT, MAX** Den maximala utspänningen.

#### **Ingång**

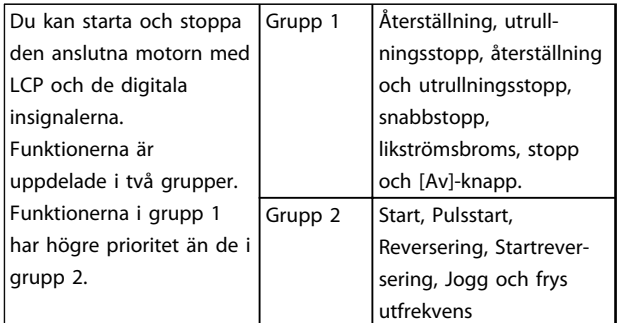

#### **Tabell 1.3 Styrkommandon**

#### **Motor**

**fJOG** Motorfrekvensen när jogg-funktionen är aktiverad (via digitala plintar).

#### **fM**

Motorfrekvensen.

#### **fMAX**

Den maximala motorfrekvensen.

#### **fMIN**

Den minimala motorfrekvensen.

#### **fM,N**

Den nominella motorfrekvensen (märkskyltsdata).

#### **IM**

Motorströmmen.

#### **IM,N**

Den nominella motorströmmen (märkskyltsdata).

#### **nM,N**

Det nominella motorvarvtalet (märkskyltsdata).

#### **PM,N**

Den nominella motoreffekten (märkskyltsdata).

#### **U<sup>M</sup>**

Den momentana motorspänningen.

#### **UM,N**

Den nominella motorspänningen (märkskyltsdata).

#### **Inledning VLT**® **HVAC Basic FC 101 Design Guide**

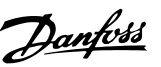

**1 1**

# **Startmoment** Moment Maximimoment (Pull-out) Varvtal

#### **DANFOSS** 175ZA078.10

**Bild 1.1 Startmoment**

#### **ηVLT**

Frekvensomformarens verkningsgrad definieras som förhållandet mellan utgående och ingående effekt.

#### **Inaktivera start-kommando**

Ett stoppkommando som tillhör grupp 1 av styrkommandon. Se *[Tabell 1.3](#page-7-0)*.

#### **Stoppkommando**

Se Styrkommandon.

#### **Referenser**

#### **Analog referens**

En signal som skickas till de analoga ingångarna 53 eller 54, kan vara volt eller ström.

#### **Bussreferens**

En signal överförd till seriell kommunikationsport (FCporten).

#### **Förinställd referens**

En förinställd referens som har ett värde mellan -100 % och +100 % av referensområdet. Val mellan åtta förinställda referenser via de digitala plintarna.

#### **RefMAX**

Avgör sambandet mellan referensingången på 100 % fullskalsvärde (normalt 10 V, 20 mA) och resulterande referens. Maximireferensvärdet som angetts i *3-03 Maximum Reference*.

#### **RefMIN**

Avgör sambandet mellan referensingången på 0 % värde (normalt 0 V, 0 mA, 4 mA) och resulterande referens. Minimalt referensvärde anges i *3-02 Minimum Reference*.

#### **Övrigt**

#### **Analoga ingångar**

De analoga ingångarna används för att styra olika funktioner i frekvensomformaren. Det finns två typer av analoga ingångar: Strömingång, 0–20 mA och 4–20 mA Spänningsingång, 0–10 V DC.

#### **Analoga utgångar**

De analoga utgångarna kan leverera en signal på 0–20 mA, 4–20 mA eller en digital signal.

#### **Automatisk motoranpassning, AMA**

AMA-algoritmen beräknar de elektriska parametrarna för den anslutna motorn när motorn är stoppad.

#### **Digitala ingångar**

De digitala ingångarna kan användas för att styra olika funktioner i frekvensomformaren.

#### **Digitala utgångar**

Frekvensomformaren har två halvledarutgångar som kan ge en 24 V DC (max. 40 mA).

#### **Reläutgångar**

Frekvensomformaren har två programmerbara reläutgångar.

#### **ETR**

Elektronisk-termiskt relä är en beräkning av termisk belastning baserad på aktuell belastning och tid. Dess syfte är att göra en uppskattning av motortemperaturen.

#### **Initiering**

Om initiering utförs (*14-22 Operation Mode*) återställs frekvensomformarens programmerbara parametrar till fabriksinställningarna.

Initiering, *14-22 Operation Mode* initierar inte kommunikationsparametrar.

#### **Intermittent driftcykel**

Ett intermittent driftvärde avser en serie driftcykler. Varje cykel består av en period med och en period utan belastning. Driften kan vara endera periodisk eller ickeperiodisk.

#### **LCP**

En LCP-manöverenhet (lokal manöverpanel - LCP) utgör ett komplett gränssnitt för manövrering och programmering av frekvensomformaren. Manöverpanelen är löstagbar och kan installeras upp till tre meter från frekvensomformaren, t.ex. i en frontpanel med hjälp av en monteringssats.

#### **lsb**

Den minst betydelsefulla biten (least significant bit).

#### **MCM**

Betyder Mille Circular Mil; en amerikansk måttenhet för ledararea. 1 MCM ≡ 0,5067 mm<sup>2</sup>.

#### **msb**

Den mest betydelsefulla biten (most significant bit).

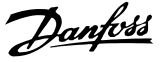

<span id="page-9-0"></span>**Online-/offlineparametrar**

Ändringar av onlineparametrar aktiveras omedelbart efter det att datavärdet ändrats. Tryck på [Ok] för att aktivera offlineparametrar.

#### **PI-regulator**

PI-regulatorn upprätthåller önskat varvtal, tryck, temperatur osv. genom att justera utfrekvensen så att den matchar den varierande belastningen.

#### **RCD**

Jordfelsbrytare.

#### **Meny**

Parameterinställningarna kan sparas i två menyer. Byt mellan de båda parameterinställningarna och redigera en uppsättning medan en annan uppsättning är aktiv.

#### **eftersläpningskompensation**

Frekvensomformaren kompenserar eftersläpningen med ett frekvenstillskott som följer den uppmätta motorbelastningen vilket håller motorvarvtalet närmast konstant.

#### **Smart Logic Control (SLC)**

SLC är en serie användardefinierade åtgärder som genomförs när tillhörande användardefinierade händelser utvärderas som sanna av SLC.

#### **Termistor**

Ett temperaturberoende motstånd som placeras där temperaturen ska övervakas (frekvensomformare eller motor).

#### **Tripp**

Ett tillstånd som uppstår vid felsituationer, exempelvis när frekvensomformaren utsätts för överhettning eller när frekvensomformaren skyddar motorn, processen eller mekanismen. Omstart förhindras tills orsaken till felet har försvunnit och trippläget annulleras genom återställning eller, i vissa fall, programmeras för automatisk återställning. Tripp får inte användas för personlig säkerhet.

#### **Tripp låst**

Ett läge som uppstår vid felsituationer när frekvensomformaren skyddar sig själv, och som kräver fysiska ingrepp, exempelvis om frekvensomformaren utsatts för kortslutning vid utgången. En fastlåst tripp kan annulleras genom att slå av nätspänningen, eliminera felorsaken och ansluta frekvensomformaren på nytt. Omstart förhindras tills trippläget annulleras genom återställning eller, i vissa fall, genom programmerad automatisk återställning. Tripplås får inte användas för personlig säkerhet.

#### **VT-kurva**

Variabel momentkurva. Används för pumpar och fläktar.

#### **VVCplus**

Jämfört med styrning av standardspänning-/frekvensförhållande ger Voltage Vector Control (VVC <sup>plus</sup>) bättre dynamik och stabilitet vid ändringar i både varvtalsreferens och belastningsmoment.

#### 1.7 Effektfaktor

Effektfaktorn är förhållandet mellan I<sub>1</sub> och IRMS.

Effekt faktor =  $\frac{\sqrt{3} \times U \times \sqrt{1} \times \text{COS}\varphi}{\sqrt{3} \times U \times \text{IRMS}}$ Effektfaktorn för 3-fasnät:

$$
=\frac{l_1 \times cos\varphi 1}{l_{RMS}} = \frac{l_1}{l_{RMS}} \text{ eftersom } cos\varphi 1 = 1
$$

Effektfaktorn indikerar i hur hög grad frekvensomformaren belastar nätförsörjningen. Ju lägre effektfaktor, desto högre IRMS vid samma kWeffekt.

$$
lRMS = \sqrt{r_1^2 + r_5^2 + r_7^2 + \ldots + r_n^2}
$$

Dessutom visar en hög effektfaktor att övertonsströmmarna är låga.

Frekvensomformarnas inbyggda likströmsspolar ger en hög effektfaktor, vilket minimerar belastningen på nätet.

Danfoss

### <span id="page-10-0"></span>2 Produktöversikt

#### 2.1 Säkerhet

2.1.1 Säkerhetsmeddelande

## **AVARNING**

#### **LIVSFARLIG SPÄNNING**

**Frekvensomformaren är under livsfarlig spänning när den är ansluten till nätet. Felaktig installation av motorn, frekvensomformaren eller fältbussen kan orsaka materialskador, allvarliga personskador eller dödsfall. Följ därför anvisningarna i den här handboken samt övriga nationella och lokala säkerhetsföreskrifter.**

#### **Säkerhetsföreskrifter**

- 1. Nätanslutningen till frekvensomformaren måste kopplas från vid allt reparationsarbete. Kontrollera att nätförsörjningen är frånkopplad och att den föreskrivna tiden har gått innan du kopplar ur motor- och nätkontakterna.
- 2. Knappen [Off/Reset] bryter inte nätanslutningen och får därför inte användas som säkerhetsbrytare.
- 3. Se till att apparaten har en korrekt skyddsjordning och att användaren är skyddad från strömförande delar. Motorn bör vara försedd med överbelastningsskydd i enlighet med gällande nationella och lokala bestämmelser.
- 4. Läckström till jord överstiger 3,5 mA.
- 5. Ställ in motorskydd i *1-90 Motor Thermal Protection*. Om denna funktion önskas ska *1-90 Motor Thermal Protection* ställas in till datavärdet *[4], [6], [8], [10] ETR tripp]* eller datavärde *[3], [5], [7], [9] ETR varning*. Obs! Funktionen initieras vid 1,16 x nominell motorström och nominell motorfrekvens. För den nordamerikanska marknaden gäller följande: ETRfunktionerna uppfyller överbelastningsskydd klass 20 för motorn i enlighet med NEC.
- 6. Koppla inte ur någon kontakt till motorn eller nätförsörjningen när frekvensomformaren är ansluten till nätspänningen. Kontrollera att nätförsörjningen är bruten och att den föreskrivna tiden har gått innan du kopplar ur motor- och nätkontakterna.
- 7. Kontrollera att alla spänningsingångar är frånkopplade och att nödvändig tid har förflutit innan reparationsarbetet påbörjas.

### **Installation på höga höjder FÖRSIKTIGT**

**Vid höjder över 2 km, kontakta Danfoss angående PELV.**

## **AVARNING**

#### **OAVSIKTLIG START**

- **1. Motorn kan stoppas med digitala kommandon, busskommandon, referenser eller lokalt stopp när frekvensomformarens nätspänning är påslagen. De här stoppfunktionerna är inte tillräckliga för att det ska gå att undvika oavsiktliga starter vilka kan leda till personskador.**
- **2. Under parameterprogrammering kan motorstart inträffa. Aktivera därför alltid [Off/Reset] innan du ändrar några data.**
- **3. En stoppad motor kan starta om det uppstår något fel i frekvensomformarens elektronik, eller om en tillfällig överbelastning, fel på nätet eller på motoranslutningen upphör.**

### **AVARNING**

#### **HÖG SPÄNNING**

**Frekvensomformare innehåller hög spänning när de är anslutna till växelströmsnätet. Installation, driftsättning och underhåll bör endast utföras av elutbildad personal. Om installation, driftsättning och underhåll inte utförs av utbildad personal kan det leda till dödsfall eller allvarliga personskador.**

# **AVARNING**

### **OAVSIKTLIG START**

**När frekvensomformaren är ansluten till växelströmsnätet kan motorn starta när som helst. Frekvensomformaren, motorn och all annan elektrisk utrustning måste vara redo för drift. Om dessa delar inte är driftsklara när frekvensomformaren ansluts till nätspänningen kan det leda till dödsfall, allvarliga personskador eller materiella skador på utrustning och egendom.**

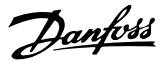

## <span id="page-11-0"></span>**AVARNING**

#### **URLADDNINGSTID**

**Frekvensomformare har likströmskondensatorer som kan behålla sin spänning även när nätspänningen kopplats från. Undvik elektriska faror genom att bryta växelströmmen, koppla från motorer av typen permanentmagnet och DC-försörjningar, inklusive batterier för säkerhetsfunktion, UPS och DC-anslutningar till andra frekvensomformare. Vänta tills kondensatorerna är helt urladdade innan underhåll eller reparationsarbete utförs. Läs mer om väntetiderna för urladdning i tabellen** *Urladdningstid***. Om du påbörjar service- eller reparationsarbete på enheten direkt när du brutit strömmen utan att vänta föreskriven tid, kan det leda till dödsfall eller allvarliga personskador.**

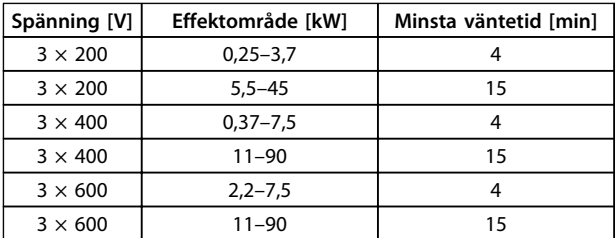

**Tabell 2.1 Urladdningstid**

#### 2.1.2 Instruktion för avfallshantering

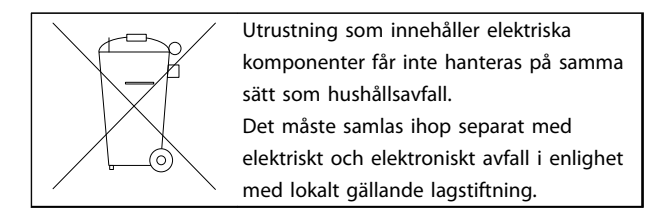

#### 2.2 CE-märkning

#### 2.2.1 CE-överensstämmelse och -märkning

#### **Vad är CE-överensstämmelse och -märkning?**

Ändamålet med CE-märkning är att undvika tekniska handelshinder inom EFTA och EU. EU har introducerat CEmärkning som ett enkelt sätt att visa att en produkt uppfyller aktuella EU-direktiv. CE-märket säger ingenting om produktspecifikationer eller kvalitet. För frekvensomformare är tre EU-direktiv aktuella:

#### **Maskindirektivet (98/37/EEG)**

Alla maskiner med viktiga rörliga delar omfattas av maskindirektivet från 1 januari 1995. Eftersom en frekvensomformare i huvudsak är en elektrisk apparat omfattas den inte av maskindirektivet. Emellertid kan en frekvensomformare utgöra en del av en maskin, och därför förklarar Danfoss nedan vilka säkerhetsbestämmelser som gäller för frekvensomformaren. Detta gör Danfoss genom att bifoga ett tillverkarintyg.

#### **Lågspänningsdirektivet (73/23/EEG)**

Frekvensomformare ska CE-märkas enligt lågspänningsdirektivet från 1 januari 1997. Direktivet omfattar all elektrisk utrustning och apparatur avsedd för 50–1 000 V AC och 75–1 500 V DC. Danfoss CE-märkning enligt direktivet och utfärdande av intyg om överensstämmelse med direktivet på begäran.

#### **EMC-direktivet (89/336/EEG)**

EMC står för elektromagnetisk kompatibilitet. Med elektromagnetisk kompatibilitet menas att ömsesidiga elektromagnetiska störningar mellan olika komponenter och apparater inte påverkar apparaternas funktion. EMC-direktivet trädde i kraft den 1 januari 1996. Danfoss CE-märkning enligt direktivet och utfärdande av intyg om överensstämmelse med direktivet på begäran. Följ anvisningarna i denna Design Guide för att utföra en EMCkorrekt installation. Danfoss specificerar dessutom vilka normer som våra olika produkter uppfyller. Danfoss kan leverera de filter som anges i specifikationerna och hjälper dig även på andra sätt att uppnå bästa möjliga EMCresultat.

I de allra flesta fall används frekvensomformaren av fackfolk som en komplex komponent i ett större system eller en omfattande anläggning. Det bör därför påpekas att ansvaret för de slutliga EMC-egenskaperna i apparaten, systemet eller anläggningen vilar på installatören.

#### 2.2.2 Vad omfattas

I EU-dokumentet "*Riktlinjer för tillämpning av direktiv 89/336/EEG*" beskrivs tre vanliga situationer där frekvensomformare används. Information om EMC-omfattning och CE-märkning finns i *[kapitel 2.2.3 Danfoss frekvensomformare](#page-12-0) [och CE-märkning](#page-12-0)*.

- 1. Frekvensomformaren säljs direkt till slutkunden. Frekvensomformaren säljs bland annat till gördet-själv-marknaden. Slutkunden är lekman. Personen installerar frekvensomformaren själv för att använda den till en hobbyutrustning, en köksapparat eller liknande. För sådana tillämpningar måste frekvensomformaren vara CE-märkt i enlighet med EMC-direktiven.
- 2. Frekvensomformaren säljs för installation i en anläggning. Anläggningen är byggd av yrkesfolk inom branschen. Det kan vara en produktionsanläggning eller en värme-/ventilationsanläggning konstruerad och byggd av yrkesfolk. Varken frekvensomformaren eller den färdiga anläggningen behöver CE-märkas enligt EMC-direktivet. Anläggningen måste dock uppfylla direktivets grundläggande EMC-krav. Detta säkerställs genom användning av komponenter, apparater och system som är CE-märkta enligt EMC-direktivet.

Danfoss

<span id="page-12-0"></span>3. Frekvensomformaren säljs som en del av ett komplett system. Systemet marknadsförs som en komplett enhet och kan t.ex. vara ett luftkonditioneringssystem. Det kompletta systemet måste CEmärkas enligt EMC-direktivet. Tillverkaren av systemet kan uppfylla kraven för CE-märkning enligt EMC-direktivet antingen genom att använda CE-märkta komponenter eller genom att EMC-testa hela systemet. Om endast CE-märkta komponenter valts behövs inte hela systemet testas.

#### 2.2.3 Danfoss frekvensomformare och CEmärkning

CE-märkning är en positiv företeelse när den används i det ursprungliga syftet, nämligen att underlätta handeln inom EU och EFTA.

CE-märkning kan dock omfatta många olika specifikationer. Kontrollera exakt vad en viss CE-märkning omfattar.

De specifikationer som omfattas kan vara mycket olika och en CE-märkning kan därför inge installatören en falsk säkerhetskänsla när han använder en frekvensomformare som en komponent i ett system eller i en apparat.

Danfoss CE-märker frekvensomformarna i enlighet med lågspänningsdirektivet. Det innebär att om frekvensomformaren installeras korrekt kan Danfoss garantera att den uppfyller lågspänningsdirektivet. Danfoss utfärdar en deklaration om överensstämmelse som bekräftar vår CEmärkning i enlighet med lågspänningsdirektivet.

CE-märkningen gäller också EMC-direktivet under förutsättning att handbokens instruktioner för EMC-korrekt installation och filtrering följts. På dessa grunder utfärdar vi ett intyg om överensstämmelse med EMC-direktivet.

I Design Guide finns utförliga instruktioner om hur du utför en EMC-korrekt installation. Danfoss specificerar dessutom vilka våra olika produkterna uppfyller.

Danfoss hjälper till på olika sätt för att hjälpa dig få bästa möjliga EMC-resultat.

#### 2.2.4 Uppfyllande av EMC-direktiv 89/336/EEC

Som nämnts används frekvensomformaren i de flesta fall av fackfolk som en komplex komponent i ett större system eller en omfattande anläggning. Det bör därför påpekas att ansvaret för de slutliga EMC-egenskaperna i apparaten, systemet eller anläggningen vilar på installatören. Som en hjälp till installatören har Danfoss sammanställt riktlinjer för EMC-korrekt installation av denna frekvensomformare. De standarder och testnivåer som anges för frekvensomformare uppfylls under förutsättning att riktlinjerna för EMC-korrekt installation följs.

#### 2.3 Luftfuktighet

Frekvensomformaren är konstruerad i överensstämmelse med standarden IEC/SS-EN 60068-2-3, SS-EN 50178 9.4.2.2 vid 50 °C.

#### 2.4 Aggressiv driftmiljö

En frekvensomformare innehåller ett stort antal mekaniska och elektroniska komponenter. De är alla mer eller mindre känsliga för miljöpåverkan.

### **AFÖRSIKTIGT**

**Frekvensomformaren bör inte installeras i omgivningar med fukt, partiklar eller gaser i luften som kan påverka eller skada de elektriska komponenterna. Om lämpliga skyddsåtgärder inte vidtas ökar risken för driftstopp, vilket reducerar frekvensomformarens livslängd.**

Vätskor kan överföras via luften och fällas ut eller kondensera i frekvensomformaren och kan därigenom orsaka korrosion på komponenter och metalldelar. Ånga, olja och saltvatten kan orsaka korrosion på komponenter och metalldelar. I sådana fuktiga/korrosiva driftmiljöer bör utrustning med kapslingsklass IP 54 användas. Som ett extra skydd går det att beställa ytbehandlade kretskort som tillvalsalternativ. (Standard för vissa effektstorlekar.)

Luftburna partiklar, exempelvis damm, kan orsaka både mekaniska och elektriska fel och överhettning i frekvensomformaren. Ett typiskt tecken på allt för höga halter av luftburna partiklar är nedsmutsning av området kring frekvensomformarens kylfläkt. I dammiga miljöer rekommenderas utrustning med kapslingsklass IP54 eller apparatskåp för IP20/typ 1-utrustning.

Om hög temperatur och luftfuktighet förekommer i driftmiljön kommer korrosiva gaser som svavel-, kväve- och klorföreningar att orsaka kemiska reaktioner på frekvensomformarens komponenter.

<span id="page-13-0"></span>Dessa reaktioner leder snabbt till driftstörningar och skador. I sådana korrosiva driftmiljöer monteras utrustningen i apparatskåp försedda med friskluftsventilation, så att de aggressiva gaserna hålls borta från frekvensomformaren.

Det går att beställa ytbehandlade kretskort som tillvalsalternativ för extra skydd i sådana miljöer.

### *OBS!*

**Om frekvensomformaren installeras i en aggressiv miljö ökar risken för driftstopp samtidigt som livslängden för frekvensomformaren reduceras avsevärt.**

Innan frekvensomformaren installeras bör luften i området kontrolleras beträffande fukt, partiklar och gaser. Detta görs genom kontroll av befintliga installationer i den aktuella miljön. Typiska tecken på luftburna vätskor är vatten eller olja på metalldelar eller korrosionsskador på metalldelar.

Höga dammhalter hittas ofta i apparatskåp och i existerande elektriska installationer. Ett tecken på aggressiva luftburna gaser är svärtade kopparskenor och kabeländar på befintliga installationer.

#### 2.5 Vibrationer och stötar

Frekvensomformaren är testad enligt ett förfarande som bygger på följande standarder: *Tabell 2.2*

Frekvensomformaren uppfyller de krav som gäller för enheter monterade på vägg eller golv, samt i panel fast monterad på vägg eller golv, i industrilokaler.

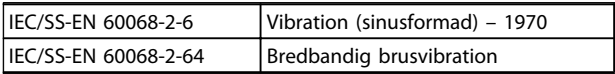

**Tabell 2.2 Standarder**

#### 2.6 Fördelar

#### 2.6.1 Varför använda frekvensomformare för varvtalsreglering av fläktar och pumpar?

Frekvensomformaren utnyttjar det faktum att centrifugalfläktar och -pumpar följer proportionalitetskurvorna för centrifugalfläktar och -pumpar. Mer information finns i avsnittet om *[kapitel 2.6.3 Exempel på energibesparingar](#page-14-0)*.

#### 2.6.2 Den största fördelen – minskad energiförbrukning

Energibesparingen är den mest självklara fördelen med att använda sig av frekvensomformare för varvtalsreglering av fläktar och pumpar.

Danfoss

I jämförelse med andra tillgängliga tekniker och system för varvtalsreglering av fläktar och pumpar är metoden med frekvensomformare den optimala ur energisynpunkt.

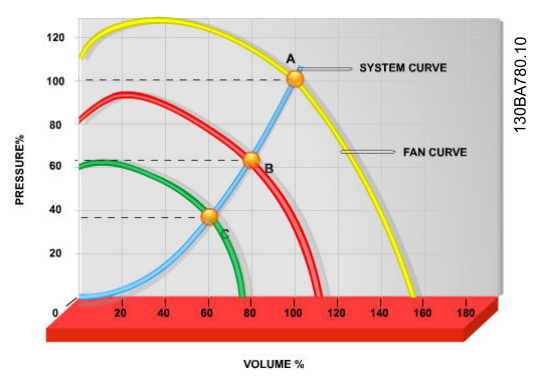

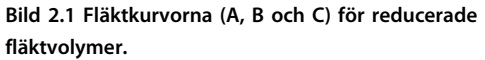

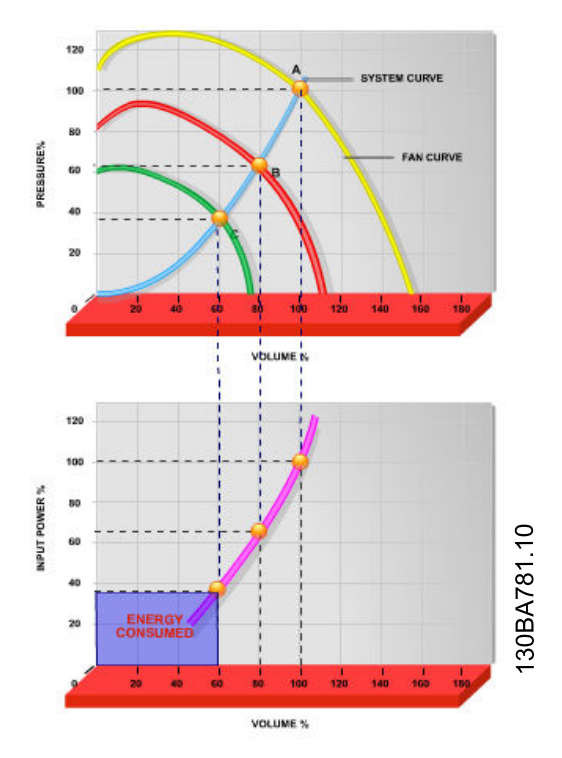

**Bild 2.2 När en frekvensomformare används för att minska fläktkapaciteten till 60 % kan energibesparingar på mer än 50 % uppnås i vanliga tillämpningar.**

#### <span id="page-14-0"></span>2.6.3 Exempel på energibesparingar

Flödet kan ändras genom reglering av varv per minut, som visas i *Bild 2.3*. Genom att reducera varvtalet med 20 % av det nominella varvtalet reduceras flödet med motsvarande 20 %. Detta visar att flödet är linjärt i förhållande till varv per minut. Den elektriska energiförbrukningen minskar däremot med 50 %.

Om vi t.ex. tänker oss en anläggning där 100 % flöde behövs endast några få dagar om året och där det räcker med mindre än 80 % flöde under resten av året, kan man uppnå en minskning av energiåtgången på mer än 50 %.

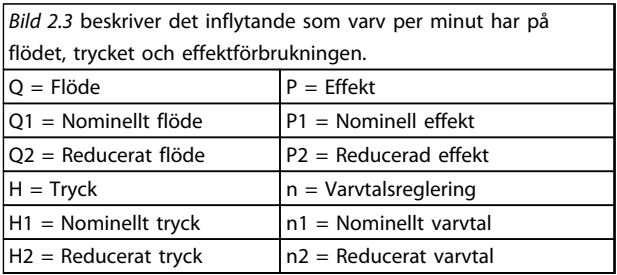

**Tabell 2.3 Proportionalitetslagarna**

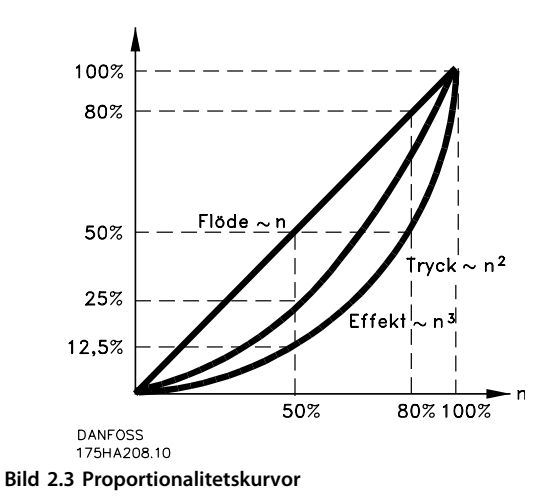

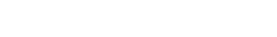

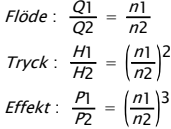

#### 2.6.4 Jämförelse av energibesparingar

Danfoss frekvensomformarlösning ger kraftiga besparingar jämfört med traditionella energisparlösningar. Detta beror på att frekvensomformaren kan styra fläkthastigheten enligt systemets termiska belastning och det faktum att VLT har en inbyggd funktion som tillåter att frekvensomformaren kan fungera som ett BMS (Building Management System).

*[Bild 2.5](#page-15-0)* illustrerar de typiska energibesparingar som kan uppnås med hjälp av tre välkända lösningar, när fläktvolymen reduceras till exempelvis 60 %. Diagrammet visar att besparingar på 50 % kan uppnås i vanliga tillämpningar.

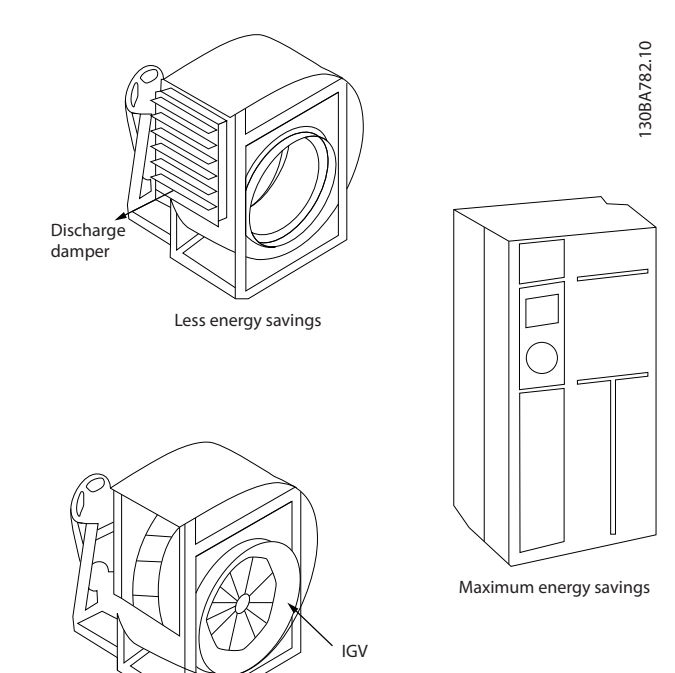

Costlier installation **Bild 2.4 Tre vanliga energisparsystem**

<span id="page-15-0"></span>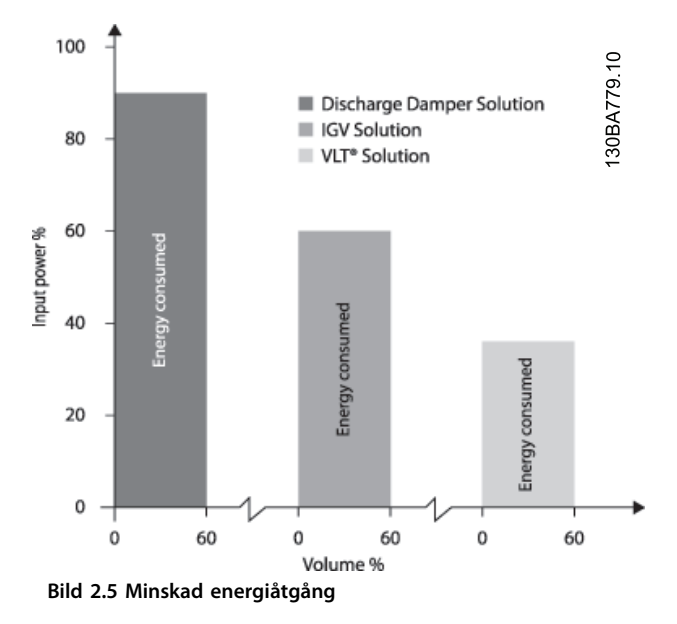

Urladdningsdämpare reducerar effektförbrukningen något. Inlet Guide Vans ger en reducering på 40 % men är dyra att installera. Danfoss-frekvensomformarlösning minskar energiförbrukningen med mer än 50 % och är lätt att installera.

#### 2.6.5 Exempel med varierande flöde under 1 år

Exemplet är beräknat på pumpegenskaper hämtade från ett pumpdatablad.

Resultatet visar energibesparingar på mer än 50 % vid den antagna flödesfördelningen över ett år. Återbetalningstiden för investeringen är beroende av kWh-priset och inköpspriset på frekvensomformaren. I det här exemplet är den mindre än ett år, jämfört med ventiler och konstant varvtal.

#### **Minskad energiåtgång**

Paxel=Paxel-ut

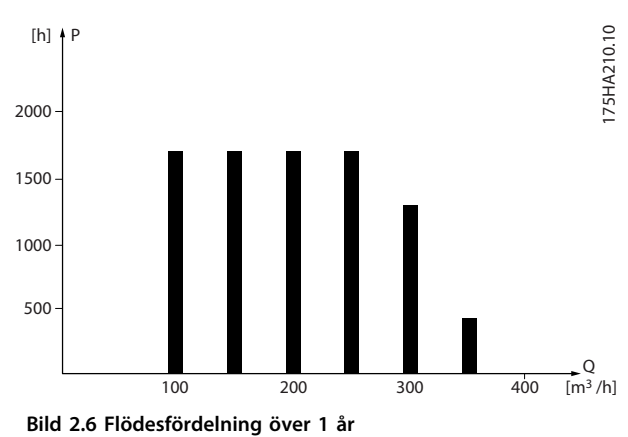

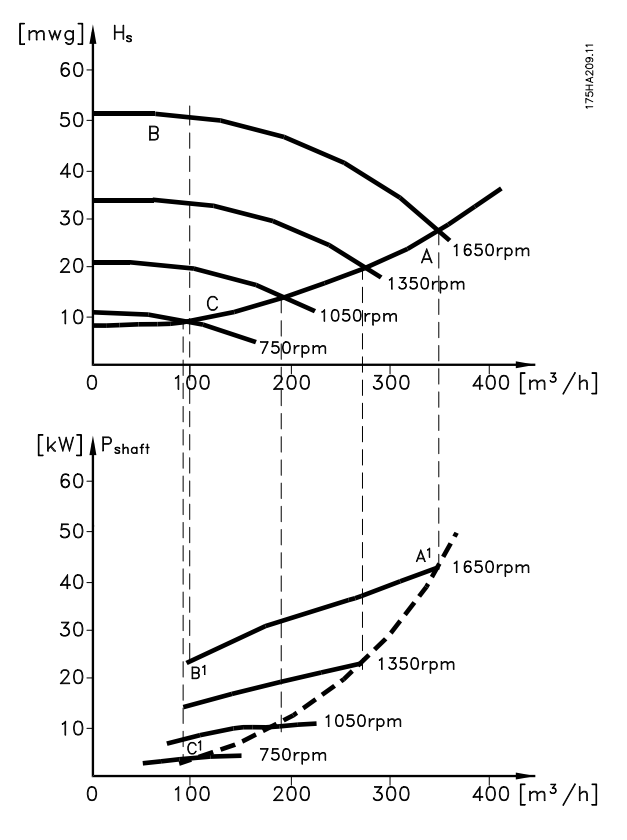

Danfoss

**Bild 2.7 Energi**

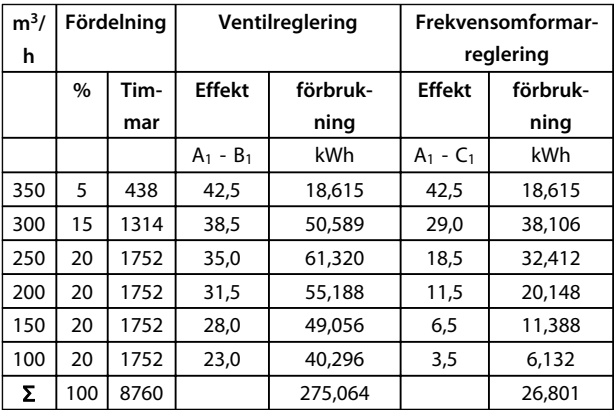

#### **Tabell 2.4 Resultat**

#### 2.6.6 Bättre kontroll

Med frekvensomformare fås en bättre reglering av flöde eller tryck i en anläggning.

En frekvensomformare kan ändra fläktens eller pumpens varvtal, vilket ger en steglös reglering av flöde och tryck. Dessutom kan du med frekvensomformaren mycket snabbt anpassa fläktens eller pumpens varvtal till förändrade flödes- eller tryckbehov i systemet.

Enkel styrning av processer (flöde, nivå eller tryck) med hjälp av den inbyggda PI-styrningen.

#### 2.6.7 Stjärn-/deltastart eller mjukstartare krävs inte

För start av relativt stora motorer är det i många länder nödvändigt att använda startutrustning som begränsar startströmmen. I traditionella system används normalt stjärn/delta-startare eller mjukstartare. Denna typ av motorstartare behövs inte om en frekvensomformare används.

Som *Bild 2.8* visar förbrukar frekvensomformaren inte högre ström än den nominella strömmen.

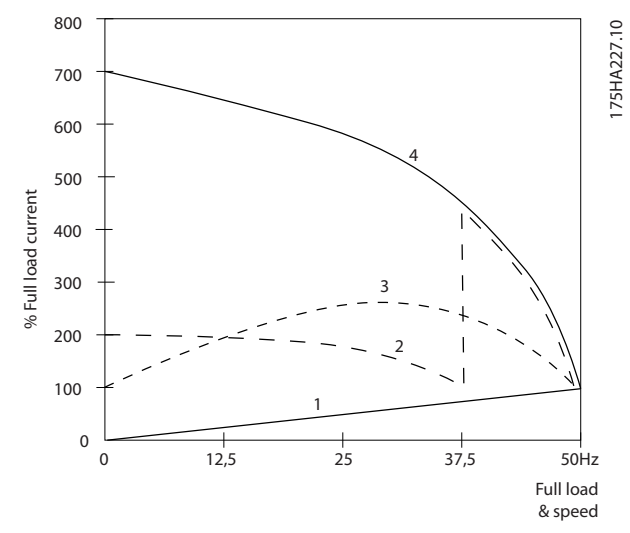

#### **Bild 2.8 Startström**

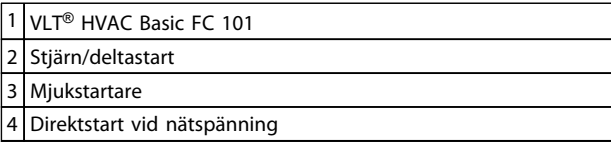

#### **Tabell 2.5 Teckenförklaring till** *Bild 2.8*

#### 2.6.8 Att använda en frekvensomformare sparar pengar

Exemplet *[kapitel 2.6.9 Utan frekvensomformare](#page-17-0)* visar att du kan spara mycket utrustning på att använda en frekvensomformare. Det går att beräkna installationskostnaden för de två typerna av anläggning. I exemplet kan de båda anläggningarna upprättas till ungefär samma kostnad.

Danfoss

Danfoss

#### <span id="page-17-0"></span>2.6.9 Utan frekvensomformare

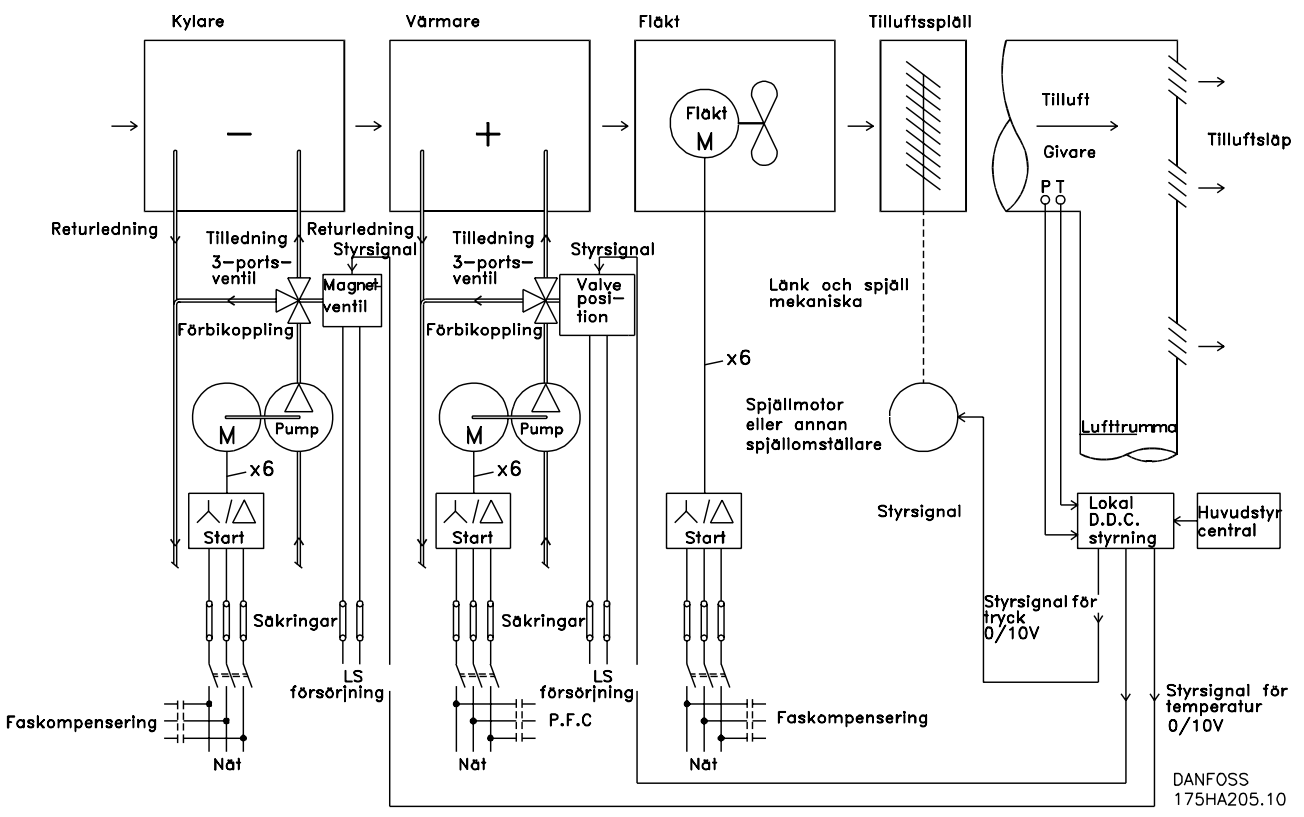

**Bild 2.9 Traditionellt fläktsystem**

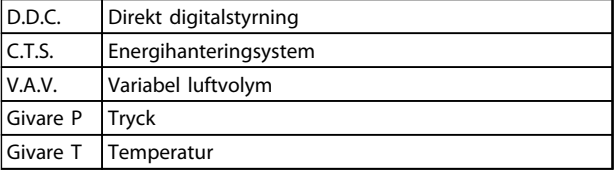

**Tabell 2.6 Förkortningar som används i** *Bild 2.9*

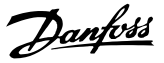

### 2.6.10 Med frekvensomformare

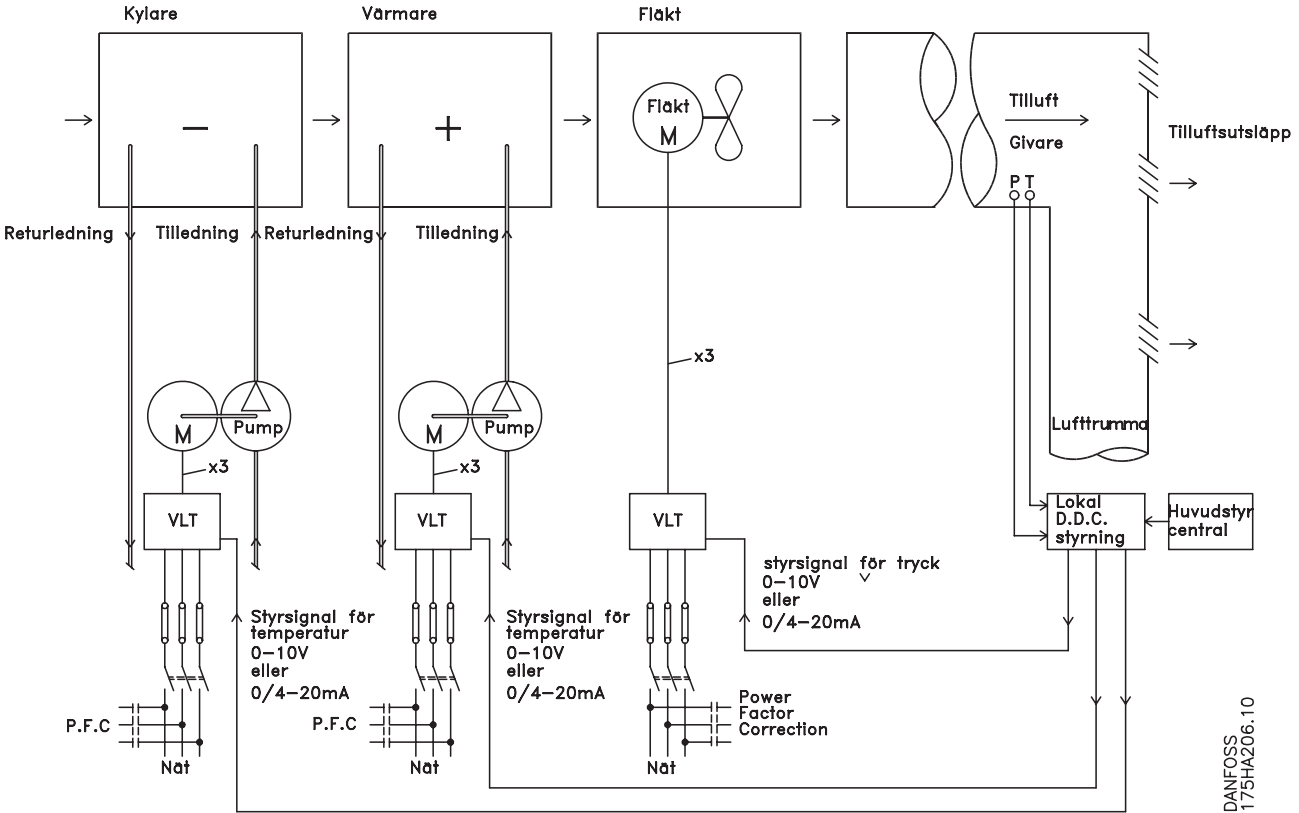

**Bild 2.10 Fläktsystem som styrs av frekvensomformare**

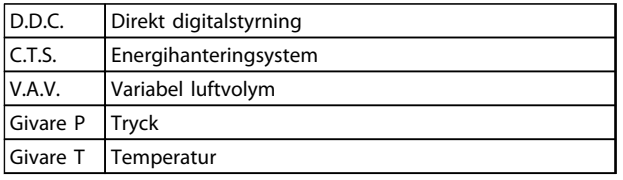

**Tabell 2.7 Förkortningar som används i** *Bild 2.10*

#### 2.6.11 Tillämpningsexempel

På sidorna som följer finner du några typiska exempel på hur klimatanläggningar (HVAC) kan vara uppbyggda. Utförligare beskrivningar av de olika anläggningstyperna finns i trycksaker som du kan beställa hos din Danfoss-återförsäljare. Följande tillämpningsnoteringar hittar du på Danfoss webbplats, [www.danfoss.com/BusinessAreas/DrivesSolutions/](http://www.danfoss.com/BusinessAreas/DrivesSolutions/Documentations/Technical+Documentation.htm) [Documentations/Technical+Documentation.htm](http://www.danfoss.com/BusinessAreas/DrivesSolutions/Documentations/Technical+Documentation.htm)

#### **Variabel luftvolym**

Beställ *The Drive to...Improving Variable Air Volume Ventilation Systems MN60A.*

#### **Konstant flöde**

Beställ *The Drive to...Improving Constant Air Volume Ventilation Systems MN60B.*

#### **Kyltornsfläkt**

Beställ *The Drive to...Improving fan control on cooling towers MN60C.*

#### **Kondensatorpumpar**

Beställ *The Drive to...Improving condenser water pumping systems MN60F.*

#### **Primärpumpar**

Beställ *The Drive to...Improve your primary pumping in primay/secondary pumping systems MN60D.*

**2 2**

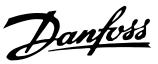

#### **Sekundärpumpar**

Beställ *The Drive to...Improve your secondary pumping in primay/secondary pumping systems MN60E.*

#### 2.6.12 Variabel luftvolym

VAV eller system med variabel luftvolym (VAV, Variable Air Volume) styr både ventilation och temperatur i byggnader. Centralventilationssystem anses vara mest energieffektivt för luftkonditionering av en byggnad. System med variabel luftvolym (VAV, Variable Air Volume) används för att styra såväl ventilation som temperatur i en byggnad. För luftkonditionering av en byggnad anses centralventilation vara mer energieffektivt än ett distribuerat system, eftersom mycket högre verkningsgrad kan uppnås då man använder ett fåtal stora fläktar och kylare i stället för ett stort antal mindre enheter fördelade över byggnaden. Besparingarna märks också i form av minskade underhållsbehov.

#### 2.6.13 Lösning med VLT

Strypflänsar och spjäll arbetar för att hålla ett konstant tryck i lufttrummorna. När en VLT-frekvensomformare används blir anläggningen både enklare och mer energisnål. I stället för att reglera trycket genom strypning eller genom sänkning av fläktverkningsgraden, anpassar VLT-frekvensomformaren fläktens varvtal till systemets tryck- och flödesbehov. Centrifugalmaskiner, som t.ex. fläktar, lyder under affinitetslagarna. Det innebär att när en fläkts varvtal sänks, minskar både tryck och flöde. Därmed minskar även deras effektförbrukning avsevärt.

PI-regulatorn i VLT® HVAC Basic kan rätt utnyttjad eliminera behovet av ytterligare regulatorer.

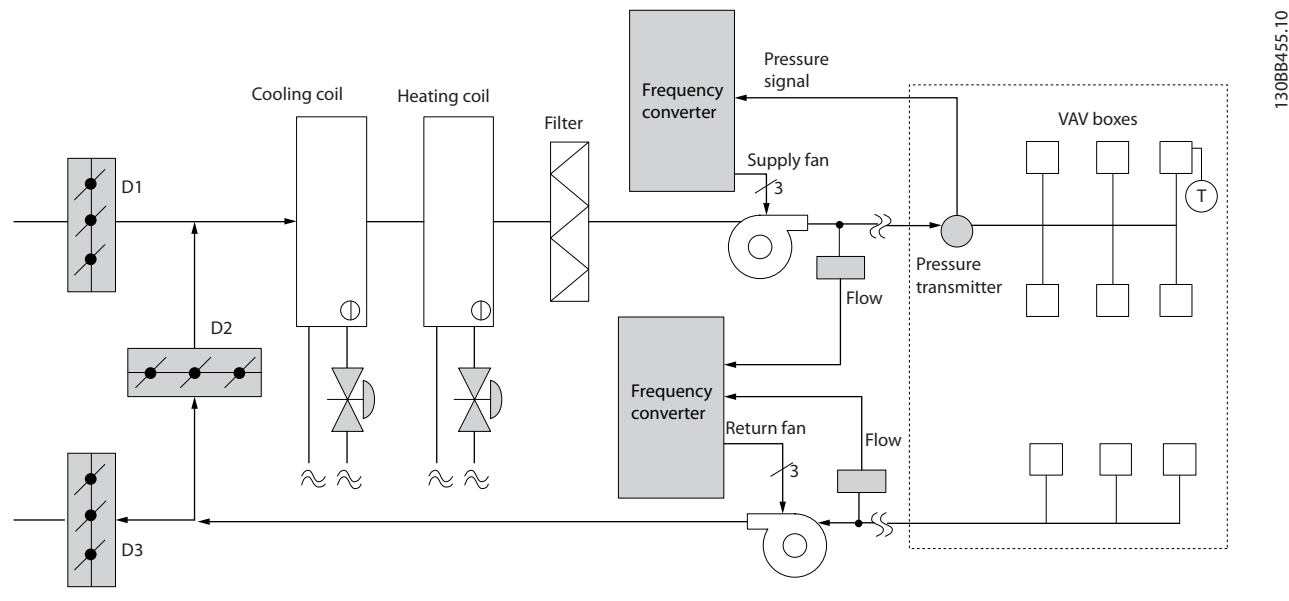

**Bild 2.11 Variabel luftvolym**

Danfoss

#### 2.6.14 Konstant flöde

System med konstant flöde (CAV, Constant Air Volume) är centralventilationssystem som vanligen används för att tillgodose minimibehovet av tempererad friskluft i större lokaler, hallar med mera. Konstantvolymsystem är föregångare till system med variabel luftvolym och därför träffar man ibland också på dem i äldre offentliga byggnader med flerzonsventilation. I dessa system förvärms friskluften i luftbehandlingsenheter (AHU, Air Handling Units) försedda med värmeslinga. Luftbehandlingsenheter används också i luftkonditioneringssystem och är då också försedda med kylslinga. Fläktenheter används ofta för att få uppvärmning och kylning i de olika zonerna att fungera bättre.

#### 2.6.15 Lösning med VLT

Med VLT-frekvensomformare kan betydande energibesparingar uppnås utan att kontrollen över klimatet i byggnaden påverkas nämnvärt. En temperaturgivare eller en CO<sub>2</sub>-givare kan användas för att ge återkopplingssignal till frekvensomformarna. Oavsett om det är inomhustemperaturen, luftkvaliteten eller båda delarna som ska upprätthållas, kan regleringen av ett konstantvolymsystem baseras på de verkliga förhållandena i byggnaden. När antalet personer som uppehåller sig i den klimatreglerade zonen minskar, sjunker behovet av friskluft. CO2-givaren registrerar lägre nivåer och minskar fläktarnas hastighet. Frånluftfläkten regleras mot ett statiskt tryckbörvärde, alternativt mot en förinställd skillnad mellan till- och frånluftflöde.

I temperaturreglerade byggnader och särskilt i luftkonditionerade byggnader, varierar kylbehovet med utomhustemperatur och antal personer som uppehåller sig i den reglerade zonen. När temperaturen sjunker under ett visst förinställt värde minskas tilluftfläktens varvtal. Frånluftfläktens varvtal regleras mot ett förinställt statiskt tryck. Genom minskning av luftflödet minskas behovet av energi för uppvärmning eller kylning, vilket ytterligare sänker driftkostnaderna. Flera av funktionerna i Danfoss HVAC-frekvensomformaren kan användas för att ge ett befintligt konstantvolymsystem bättre prestanda. Ett problem som kan uppstå vid reglering av ventilationssystem är dålig luftkvalitet. Därför medger systemet programmering av en minimifrekvens som aldrig får underskridas oavsett värdet på återkopplings- eller referenssignalen. Frekvensomformaren har dessutom en PI-regulator. Detta möjliggör övervakning av både temperatur och luftkvalitet. Även om temperaturvillkoret är uppfyllt levererar frekvensomformaren friskluft tills luftkvalitetsgivaren signalerar OK. Regulatorn kan övervaka och jämföra två återkopplingssignaler och utifrån dessa styra frånluftfläkten, genom att dessutom upprätthålla en bestämd skillnad mellan flödena i till- och frånluftkanalen.

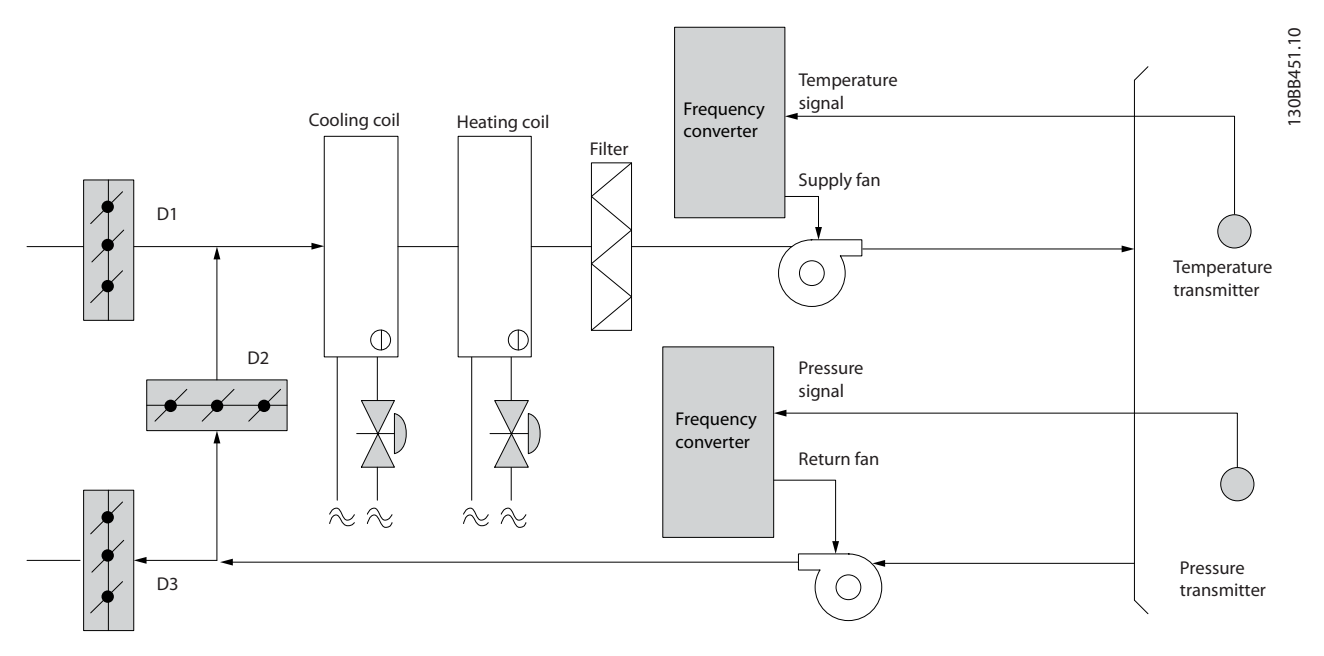

**Bild 2.12 Konstant flöde**

Danfoss

#### 2.6.16 Kyltornsfläkt

Kyltornsfläktar används för att kyla kondensorkylvattnet i vattenkylda system. Vattenkylda system är det effektivaste sättet att få fram kylt vatten. Sådana system är upp till 20 % effektivare än luftkylda system. Beroende på klimatet, är kyltorn ofta det mest energieffektiva sättet att kyla kondensatorvattnet från kylaren.

De kyler kondensatorvattnet med hjälp av förångning.

Kyltornet är försett med en ytförstorande fyllkropp och över denna sprutas kondensatorvattnet ut. Kyltornsfläkten blåser luft genom fyllkroppen och det strömmande vattnet, varvid en del av vattnet förångas. Förångningsvärmen tas från den del av vattnet som inte förångas, varvid dettas temperatur sjunker. Det kylda vattnet samlas upp i kyltornsbassängen och pumpas tillbaka till kylaren och cykeln upprepas.

#### 2.6.17 Lösning med VLT

Med VLT-frekvensomformare kan kyltornsfläktarna varvtalsregleras så att önskad kylvattentemperatur upprätthålls. Frekvensomformaren kan också användas för att slå på och av fläkten vid behov.

Flera av funktionerna i Danfoss särskilt anpassade frekvensomformare kan HVAC-frekvensomformaren utnyttjas för att ge en befintlig fläktinstallation i ett kyltorn bättre prestanda. Under ett visst varvtal har kyltornsfläkten endast obetydlig inverkan på kylningsförloppet. Om dessutom en växellåda används tillsammans med VLT-frekvensstyrningen för kyltornsfläkten, kan ett minimivarvtal av 40–50 % erfordras.

Det är därför möjligt att programmera en minimifrekvens i frekvensomformaren, så att detta minimivarvtal aldrig underskrids oavsett vilka värden återkopplings- eller varvtalsreferenssignalen antar.

En annan standardfunktion är möjligheten att programmera frekvensomformaren att gå till "viloläge" och stoppa fläkten helt tills ett högre varvtal krävs. Dessutom har vissa kyltornsfläktar problem med frekvensberoende vibrationer. Det är enkelt att undvika dessa frekvenser genom att programmera frekvensomformaren för förbikoppling av frekvensområden.

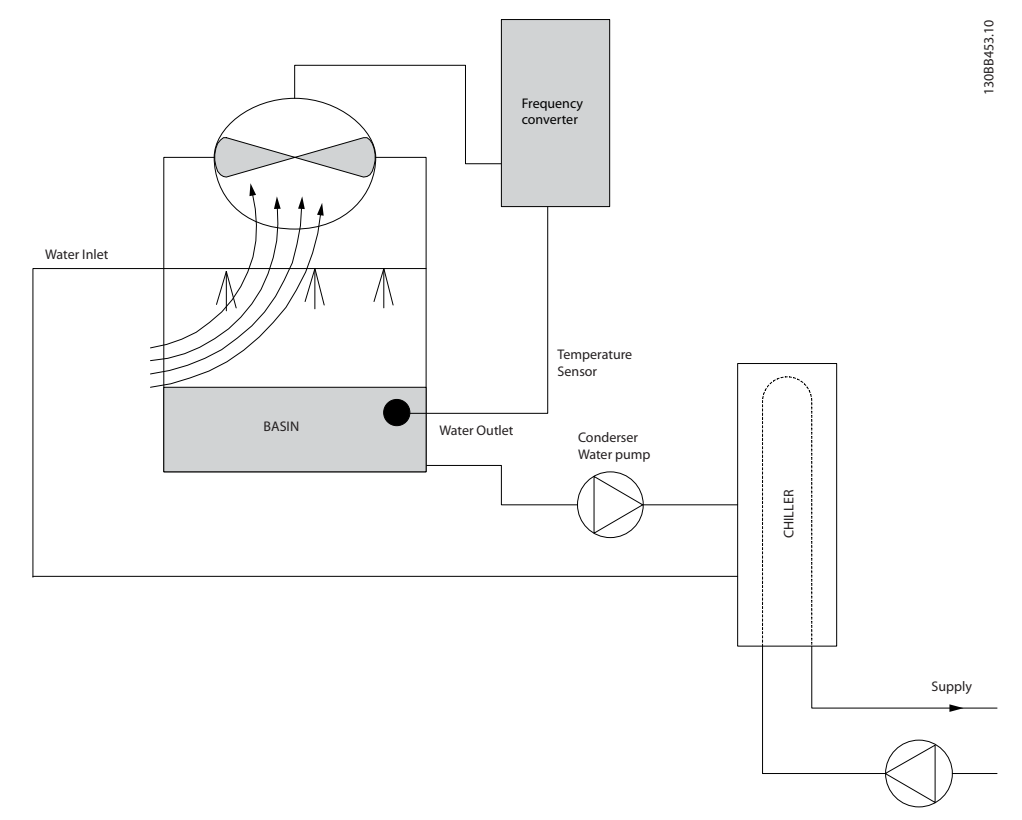

**Bild 2.13 Kyltornsfläkt**

#### 2.6.18 Kondensatorpumpar

Kondensatorpumpar används främst för att upprätthålla vattencirkulationen genom kondensordelen i vattenkylda kylare och genom det tillhörande kyltornet. Kondensvattnet upptar värmen från kylarens kondensor och avger det till atmosfären i kyltornet. System av denna typ är upp till 20 % effektivare än system där kylaren direktkyls med luft.

#### 2.6.19 Lösning med VLT

Det går att använda frekvensomformare till kondensatorpumpar, istället för att balansera pumparna med en strypventil eller trimning av impellern.

Med en frekvensomformare istället för en strypventil sparar man enkelt den energi som annars skulle ha gått förlorad i strypventilen. Det kan röra sig om besparingar på 15–20 % eller mer. Det går inte att återställa trimning av pumpens impeller. Om förhållandena ändras och det krävs ett högre flöde, måste alltså impellern bytas ut.

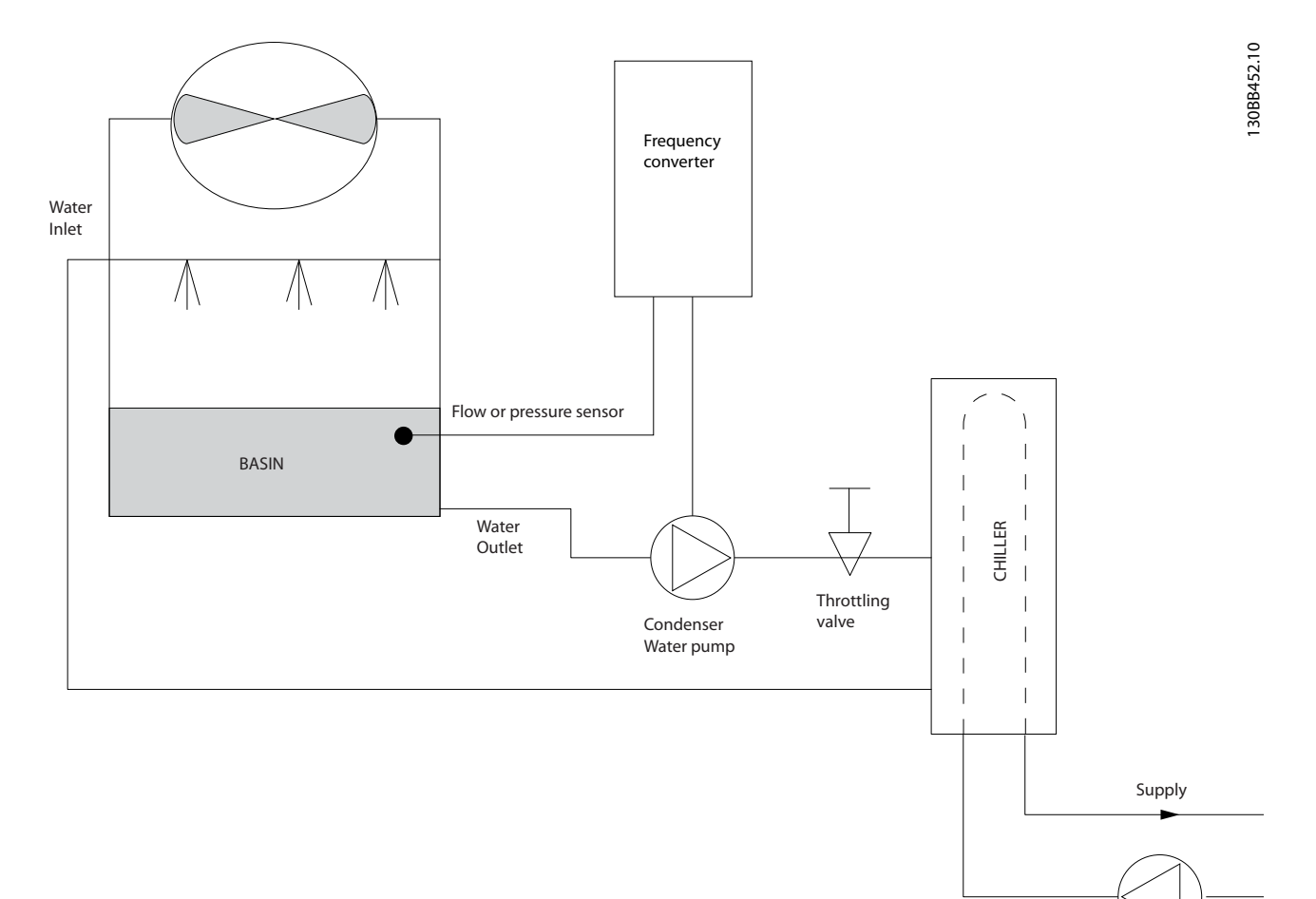

**Bild 2.14 Kondensatorpumpar**

# Danfoss

#### 2.6.20 Primärpumpar

Primärpumpar i tvåkretssystem kan användas för att upprätthålla ett konstant flöde genom enheter som är svåra att reglera eller inte fungerar tillfredsställande då de utsätts för ett varierande flöde. I system med huvud-/sekundärpumpteknik är processen uppdelad i en "primär" produktionsslinga och en "sekundär" distributionsslinga. Därigenom blir det möjligt att låta kylare och andra enheter som kan vara flödeskänsliga att arbeta vid ett konstant, optimalt flöde, medan flödet i resten av systemet kan få variera.

När flödet av kylt medium genom en kylare minskar, kan temperaturen på kylvattnet bli för lågt. När detta inträffar försöker kylaren minska sin effekt. Om flödet minskar tillräckligt mycket eller för fort föreligger risk att kylarens vakt trippar och måste återställas manuellt. Detta inträffar ganska ofta i stora anläggningar där två eller flera kylare är parallellkopplade, om inte tvåkretssystem används.

#### 2.6.21 Lösning med VLT

Beroende på anläggningens och primärslingans storlek, kan primärslingans energiförbrukning vara avsevärd. Driftkostnaderna kan sänkas rejält om strypreglering och/eller trimning av impellern i primärkretsen ersätts med en frekvensomformare. Det finns två vanliga kontrollmetoder:

#### **Flödesmätare**

Eftersom det önskade flödet är känt och konstant, kan en flödesmätare installerad vid utloppet från varje kylare användas för att styra pumpen direkt. Med hjälp av sin inbyggda PI-regulator kommer frekvensomformaren att upprätthålla rätt flöde och till och med kompensera för de ändringar i strömningsmotståndet i primärkretsen som uppstår när kylare och deras pumpar kopplas i och ur.

#### **Lokal hastighetsbestämning**

Operatören minskar helt enkelt den utgående frekvensen tills rätt flöde inställer sig.

Att minska varvtalet med hjälp av en VLT-frekvensomformare påminner mycket om att trimma pumpens impeller, förutom att det inte krävs någon arbetsinsats och att pumpens verkningsgrad höjs. Driftsättningsteknikern minskar helt enkelt pumpvarvtalet tills rätt flöde uppnås och låter varvtalet vara fast inställt. Pumpen kommer att gå med det inställda varvtalet varje gång kylaren den betjänar kopplas in. Eftersom primärkretsen saknar strypventiler eller andra komponenter som kan orsaka förändringar i anläggningskarakteristikan och eftersom variationer p.g.a. in- och urkoppling av pumpar och kylare vanligen är små, kommer detta fasta varvtal att vara tillfyllest. Skulle flödet behöva ändras senare under anläggningens livstid behöver man inte byta impeller, utan ställer bara om frekvensomformaren för ett annat varvtal.

**2 2**

#### **Produktöversikt VLT**® **HVAC Basic FC 101 Design Guide**

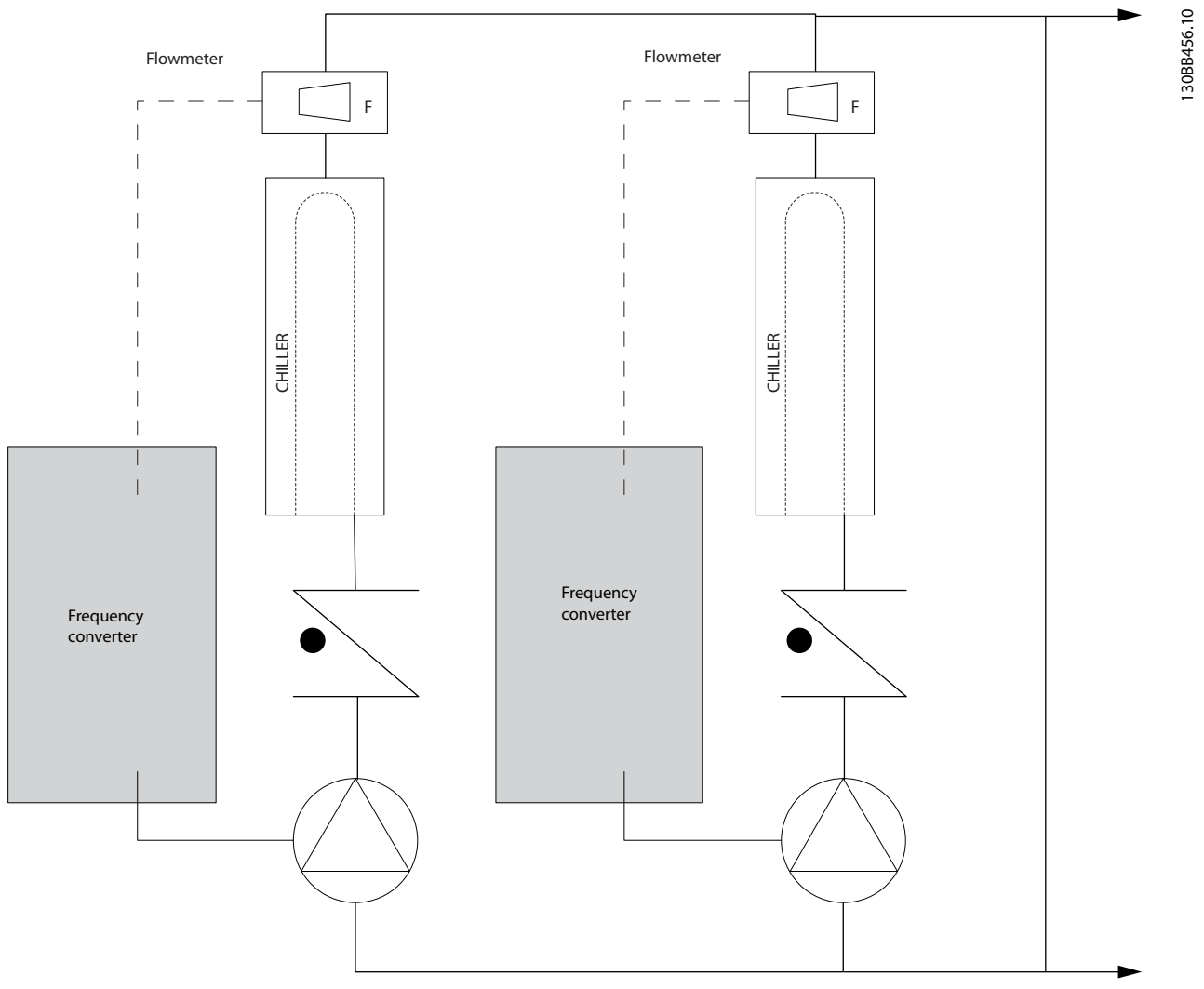

**Bild 2.15 Primärpumpar**

#### 2.6.22 Sekundärpumpar

Sekundärpumpar i tvåkretssystem för kylvatten används för att pumpa runt vattnet i sekundärkretsen, från primärkylkretsen till de belastningar som ska kylas. Tvåkretssystem används för att hydrauliskt separera en rörkrets från en annan. I det här fallet används primärpumpen för att upprätthålla ett konstant flöde genom kylarna, medan sekundärpumparna kan köras med varierande flöden för bättre reglerkarakteristik och energieffektivitet.

I anläggningar som inte är byggda enligt tvåkretsprincipen kan funktionsproblem uppstå i kylaren när flödet minskar tillräckligt mycket eller för snabbt. Kylarens undertemperaturvakt kan då trippa och måste sedan återställas manuellt. Detta inträffar ganska ofta i stora anläggningar där två eller flera kylare är parallellkopplade, om inte tvåkretssystem används.

#### 2.6.23 Lösning med VLT

Tvåkretssystem med tvåvägsventiler är ett första steg mot bättre energiekonomi och bättre reglerkarakteristik, men den stora skillnaden märks först när frekvensomformare installerats.

Med lämpligt placerade givare kan frekvensomformaren reglera pumpvarvtalet så att pumparna följer anläggningskarakteristikan istället för pumpkarakteristikan.

Resultatet blir eliminerade energiförluster och att onödigt hög trycksättning av tvåvägsventilerna undviks.

När de övervakade belastningarna nås stängs respektive tvåvägsventil ned. Detta ökar differentialtrycket som mäts över lasten och tvåvägsventilen. När differentialtrycket börjar att stiga, minskas pumpvarvtalet för att bibehålla börvärdespunkten. Detta börvärde beräknas som summan av tryckfallet över själva belastningen och dess tvåvägsventil i konstruktionspunkten.

#### *OBS!*

**När flera pumpar är parallellkopplade, måste de köras med samma varvtal för att minimera energiförbrukningen. Detta kan åstadkommas antingen med separata frekvensomformare för varje pump eller en gemensam frekvensomformare till vilken alla pumparna ansluts parallellt.**

130BB454.10

30BB454.1C

Danfoss

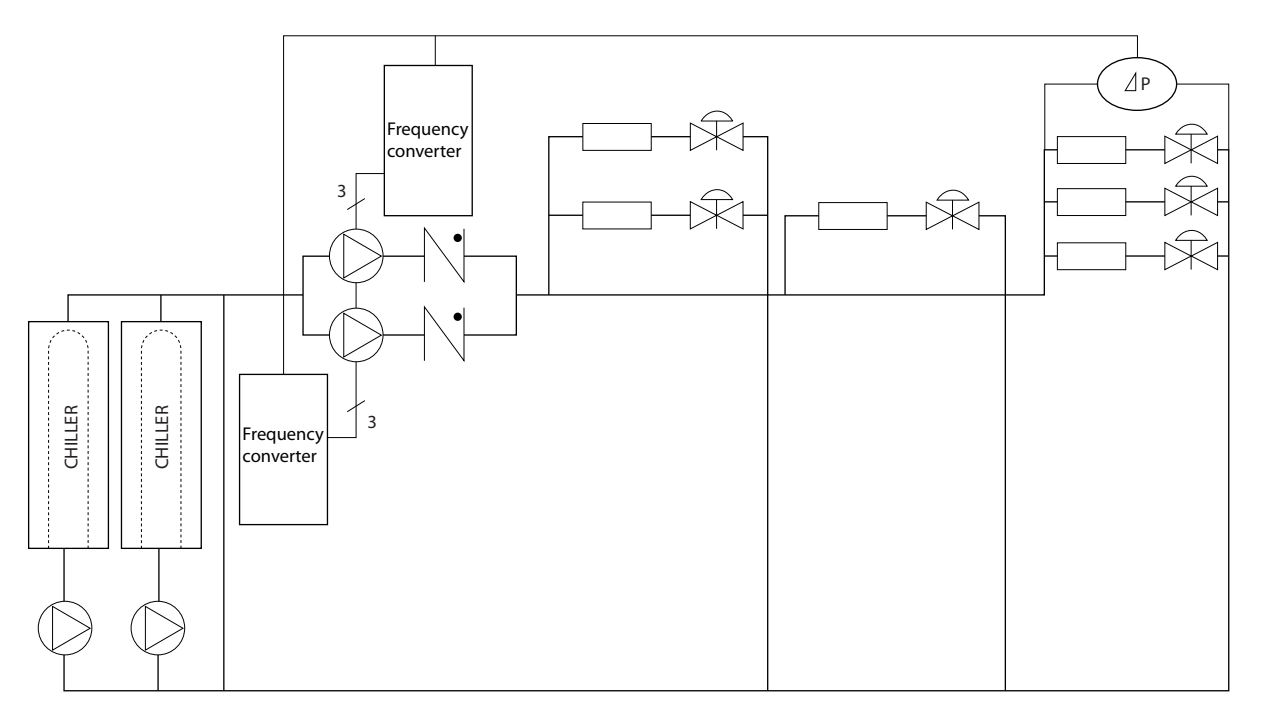

**Bild 2.16 Sekundärpumpar**

#### <span id="page-26-0"></span>2.7 Styrstrukturer

#### 2.7.1 Styrprincip

*1-00 Configuration Mode* kan du välja om drift med eller utan återkoppling ska användas.

#### 2.7.2 Styrstruktur, utan återkoppling

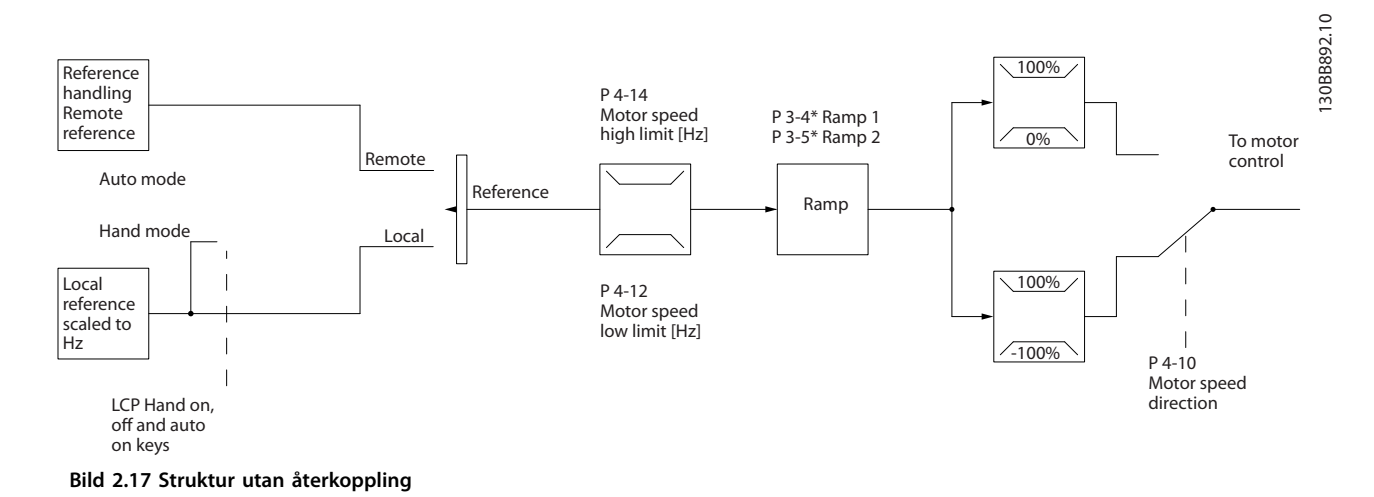

I den konfiguration som visas i *Bild 2.17*, är *1-00 Konfigurationsläge* inställd på *[0] Utan återkoppling*. Resulterande referens från referenshanteringssystemet eller den lokal referensen tas emot och matas genom ramp- och varvtalsbegränsningen innan den skickas till motorstyrningen. Utgående värde från motorstyrningen begränsas sedan av den maximala frekvensgränsen.

#### 2.7.3 PM/EC+ motorstyrning

Danfoss EC+ är en produktserie som gör det möjligt att använda högeffektiva PM-motorer (permanentmagnetmotorer) i IECstandardkapslingar som drivs av frekvensomformare från Danfoss.

Idrifttagningen kan jämföras med den procedur som används för asynkrona motorer med Danfoss VVC<sup>plus</sup> PM-styrningsmetoder.

Fördelar för kunden:

- **•** Motorteknik kan väljas fritt (permanentmagnet eller induktionsmotor)
- **•** Installation och drift på samma sätt som för induktionsmotorer
- **•** Oberoende av tillverkare när systemkomponenter ska väljas (t.ex. motorer)
- **•** Bästa systemeffektivitet tack vare optimerade komponenter
- **•** Möjlig uppgradering av befintliga anläggningar
- **•** Effektområde: 45 kW (200 V), 0,37–90 kW (400 V), 90 kW (600 V) för induktionsmotorer och 0,37–22 kW (400 V) för PM-motorer.

Danfoss

Danfoss

<span id="page-27-0"></span>**2 2**

- Strömbegränsningar för PM-motorer:
	- **•** Stöds i dagsläget endast upp till 22 kW
	- **•** Är i dagsläget begränsat till PM-motorer (icke särpräglade)
	- **•** LC-filter stöds inte för PM-motorer
	- **•** OVC-algoritmen fungerar inte med PM-motorer
	- **•** Kinetisk reserv fungerar inte med PM-motorer
	- **•** Stöder endast reducerad AMA av statormotståndet Rs endast i systemet
	- **•** Ingen fastkörningsdetektering
	- **•** Ingen ETR-funktion

#### 2.7.4 Lokalstyrning (Hand On) och Fjärrstyrning (Auto On)

Frekvensomformaren kan drivas manuellt via den lokal manöverpanelen (LCP) eller fjärrstyras med analoga eller digitala ingångar och seriell buss. Om *0-40 [Hand on] Key on LCP*, *0-44 [Off/Reset] Key on LCP* och *0-42 [Auto on] Key on LCP*tillåter detta, är det möjligt att starta och stoppa frekvensomformaren via LCP:n med knapparna [Hand On] och [Off/Reset]. Larm kan återställas med knappen [Off/ Reset].

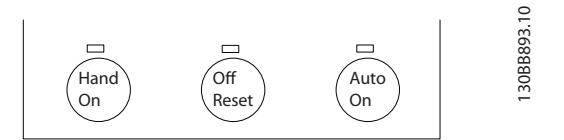

**Bild 2.18 LCP-knappar**

Lokal referens tvingar konfigurationsläget till utan återkoppling, oberoende av inställningen i *1-00 Konfigurationsläge*.

Den lokala referensen återställs vid strömavbrott.

#### <span id="page-28-0"></span>2.7.5 Styrstrukturer med återkoppling

Den interna regulatorn gör att frekvensomformaren kan fungera som en integrerad del i det reglerade systemet. Frekvensomformaren får en återkopplingssignal från en givare i systemet. Därefter jämförs denna återkoppling med ett referensvärde och avgör om en avvikelse föreligger mellan de två signalerna. Därefter justeras motorvarvtalet för att korrigera felet.

Ta till exempel ett pumpsystem där pumpens varvtal ska regleras så att det statiska trycket i röret kan hållas konstant. Det önskade statiska trycket ställs in i frekvensomformaren som börvärdesreferens. En givare som avläser det statiska trycket avläser det faktiska trycket i kanalen och informerar frekvensomformaren via en återkopplingssignal. Om återkopplingssignalen överstiger börvärdesreferensen kommer frekvensomformaren att sakta in för att minska trycket. På samma sätt kommer frekvensomformaren automatiskt att öka varvtalet, så att det tryck som pumpen ger ökar, om rörtrycket är lägre än börvärdesreferensen.

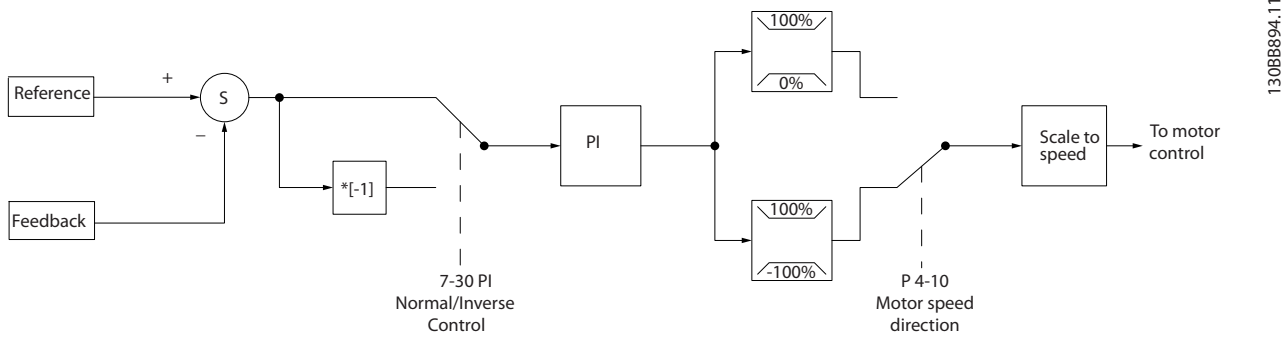

**Bild 2.19 Styrstrukturer med återkoppling**

Även om standardvärdena för frekvensomformarens regulator med återkoppling för det mesta ger nöjaktig prestanda går det ofta att optimera systemstyrningen genom att justera vissa styrparametrar för återkoppling.

#### 2.7.6 Återkopplingskonvertering

I vissa tillämpningar kan det vara praktiskt att konvertera återkopplingssignalen. Ett exempel på detta är när en trycksignal används för att ge flödesåterkoppling. Eftersom kvadratroten ur trycket är proportionellt mot flödet ger kvadratroten ur trycksignalen ett värde som är proportionellt mot flödet. Se *Bild 2.20*.

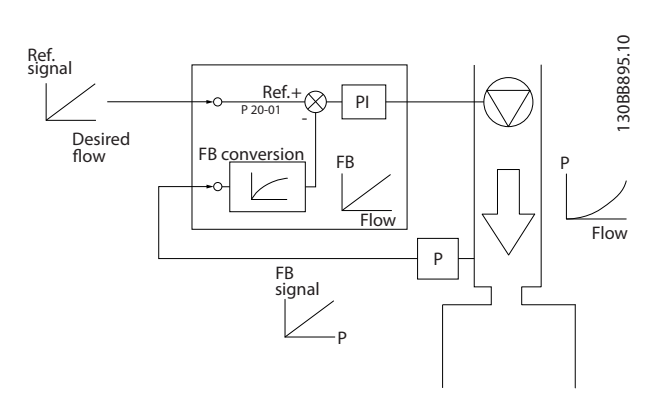

**Bild 2.20 Konvertering av återkopplingssignal**

Danfoss

#### <span id="page-29-0"></span>2.7.7 Referenshantering

Information för drift med eller utan återkoppling.

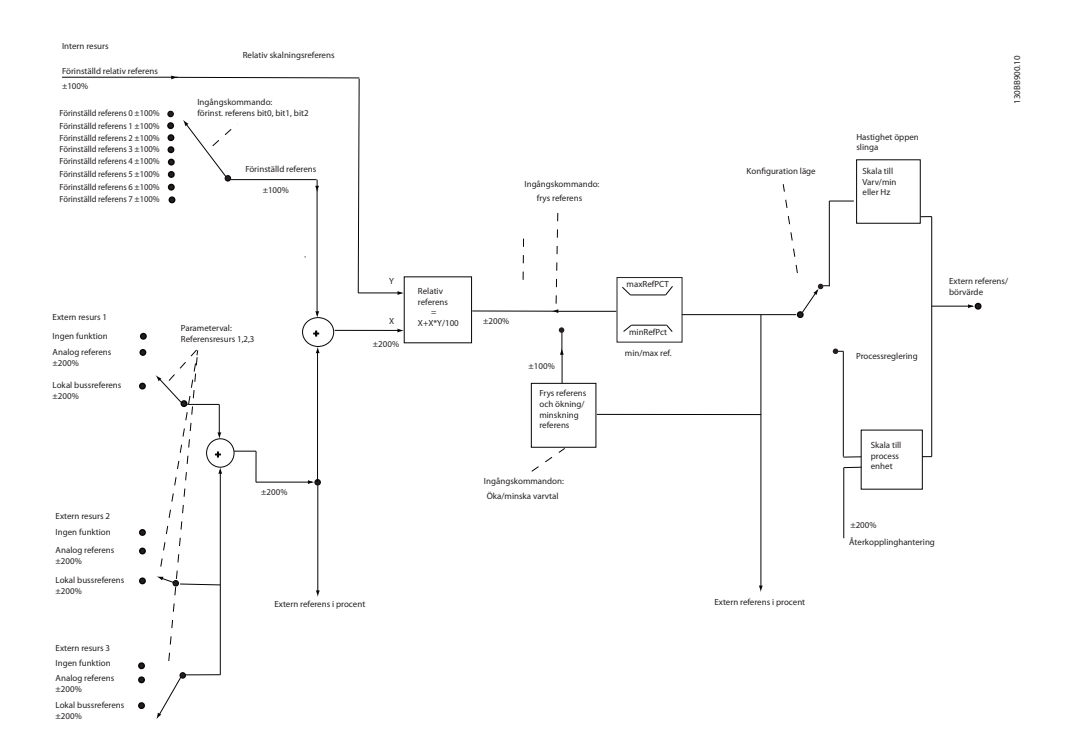

**Bild 2.21 Blockdiagram som visar extern referens**

Externa referensen består av:

- **•** Förinställda referenser
- **•** Externa referenser (analoga ingångar och bussreferenser för seriell kommunikation)
- **•** Förinställd relativ referens
- **•** Återkopplingsstyrt börvärde

Upp till 8 förinställda referenser kan programmeras i frekvensomformaren. Den aktiva förinställda referensen kan väljas via digitala ingångar eller den seriella kommunikationsbussen. Referensen kan också komma utifrån, vanligen via en analog ingång. Denna externa källa väljs med en av de 3 parametrarna för referenskällor (*3-15 Reference 1 Source*, *3-16 Reference 2 Source* och *3-17 Reference 3 Source*). Alla referensresurser och bussreferensen adderas för att skapa den totala externa referensen. Den externa referensen, den förinställda referensen eller summan av båda kan väljas som aktiv referens. Slutligen kan denna referens skalas med hjälp av *3-14 Preset Relative Reference*.

Den skalade referensen beräknas på följande sätt:

 $References = X + X \times \left(\frac{Y}{100}\right)$ 

Här är X den externa referensen, den förinställda referensen eller summan av dem, och Y är den förinställda relativa referensen *3-14 Preset Relative Reference* i [%].

Om Y *3-14 Preset Relative Reference* är angiven till 0 % kommer referensen inte att påverkas av skalningen.

### <span id="page-30-0"></span>2.7.8 Konfigurationsguide för tillämpningar med återkoppling

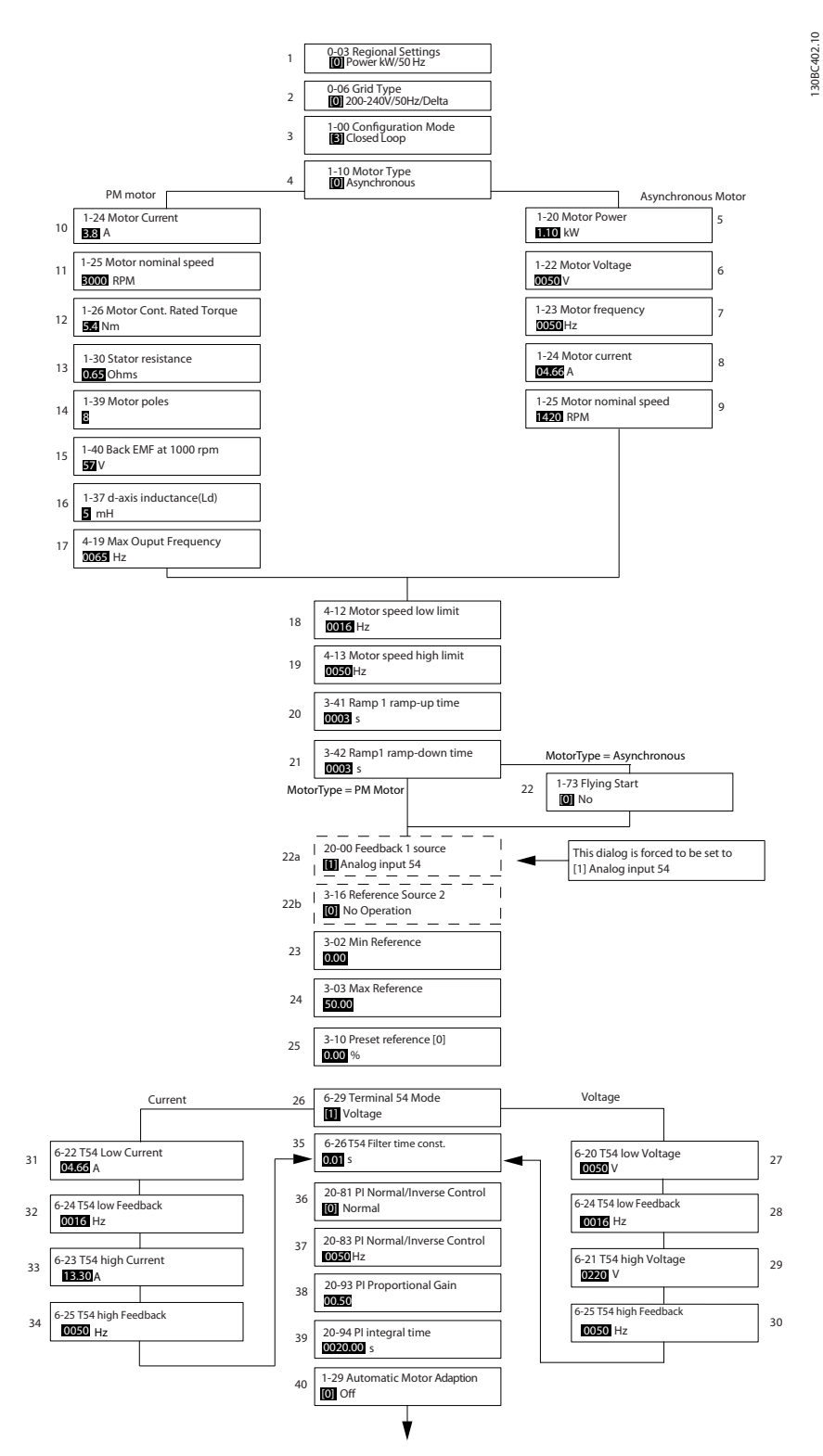

**Bild 2.22 Konfigurationsguide för tillämpningar med återkoppling**

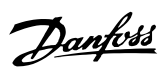

#### **Konfigurationsguide för tillämpningar med återkoppling**

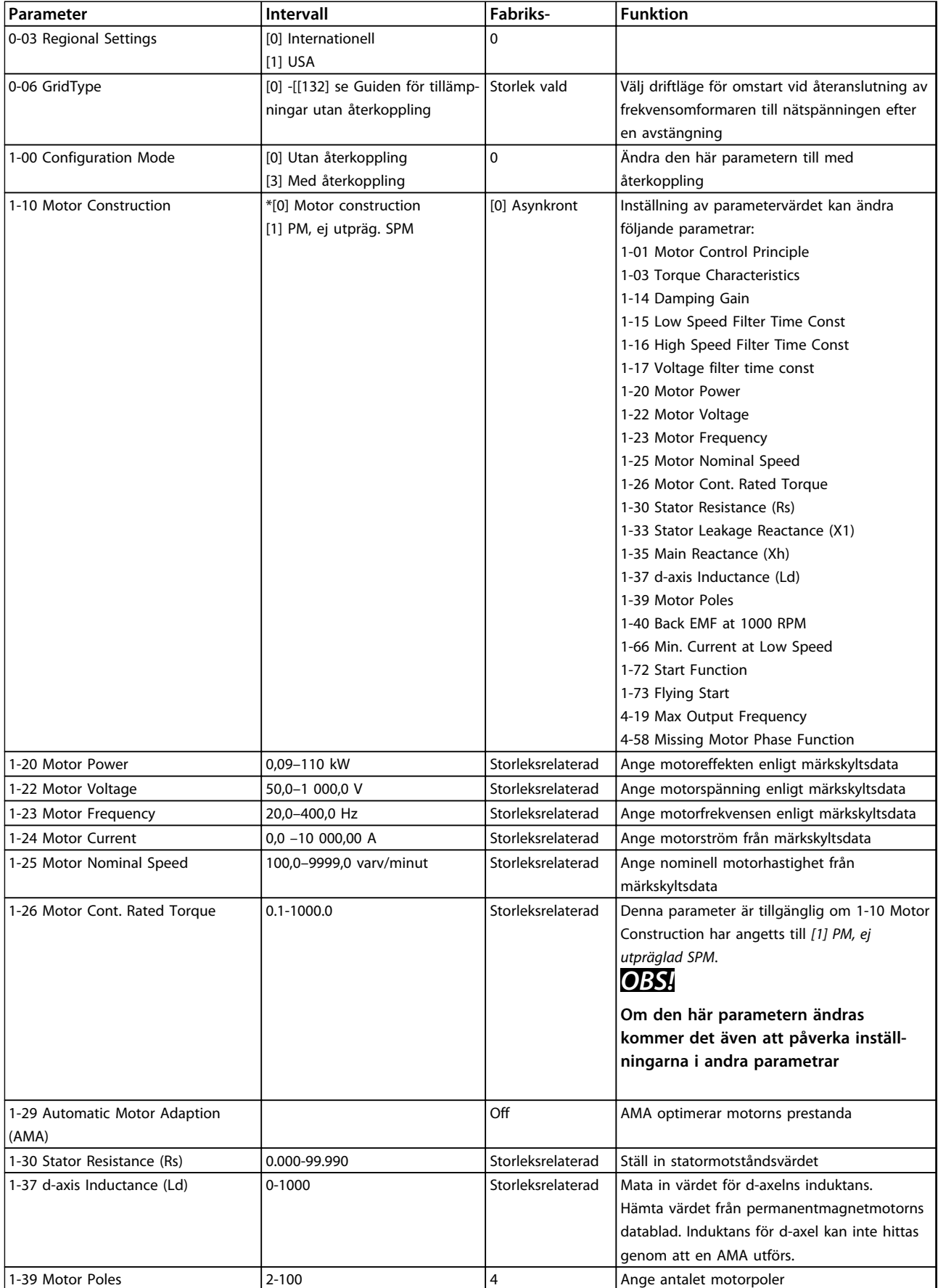

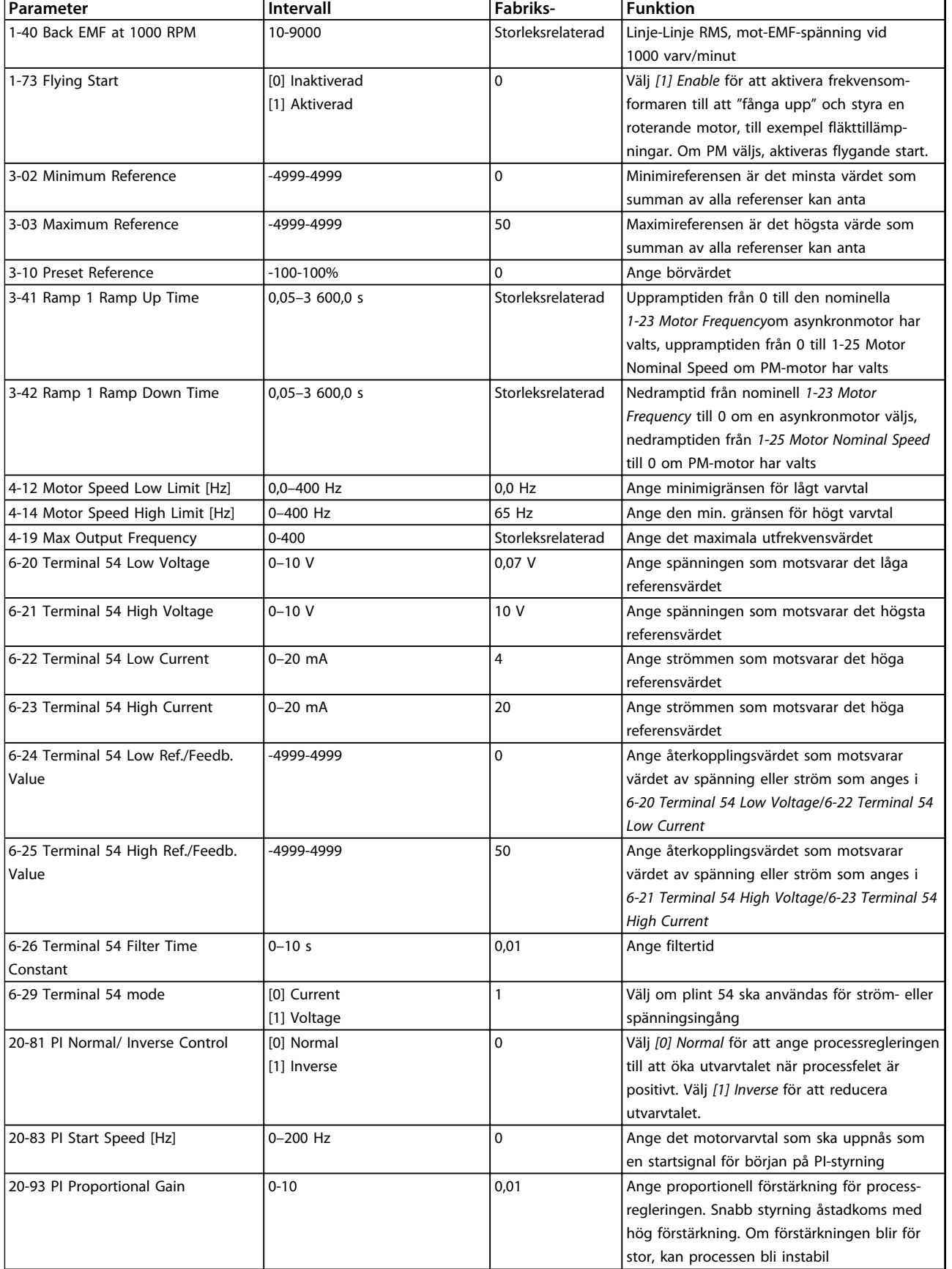

Danfoss

#### <span id="page-33-0"></span>**Produktöversikt VLT**® **HVAC Basic FC 101 Design Guide**

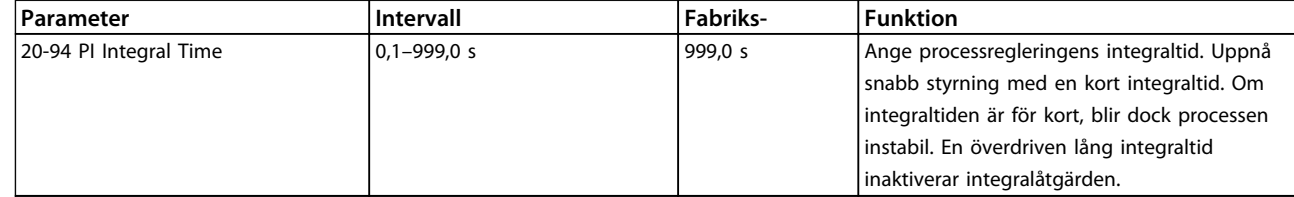

#### **Tabell 2.8 Konfigurationsguide för tillämpningar med återkoppling**

#### 2.7.9 Justera frekvensomformarens regulator med återkoppling

När frekvensomformarens regulator med återkoppling har konfigurerats bör regulatorns prestanda kontrolleras. I många fall kan funktionen bli godtagbar genom att standardvärdena för*20-93 PI Proportional Gain* och *20-94 PI Integral Time* används. I vissa fall kan det dock vara bättre att optimera dessa parametervärden för att få snabbare systemreaktioner utan att för den skull mista kontrollen över varvtalstoppspänningen.

#### 2.7.10 Manuell PI-justering

- 1. Starta motorn.
- 2. Ställ in *20-93 PI Proportional Gain* på 0,3 och öka den tills återkopplingssignalen börjar pendla. Starta och stoppa frekvensomformaren vid behov eller gör stegvisa förändringar av börvärdesreferensen för att försöka få fram svängningar. Minska därefter den proportionella PI-förstärkningen tills återkopplingssignalen stabiliseras. Minska sedan den proportionella förstärkningen med 40–60 %.
- 3. Ställ in *20-94 PI Integral Time* på 20 s och minska värdet tills återkopplingssignalen återigen börjar oscillera. Starta och stoppa frekvensomformaren vid behov eller gör stegvisa förändringar av börvärdesreferensen för att försöka få fram svängningar. Öka sedan PI-integraltiden tills återkopplingssignalen stabiliseras. Öka sedan integraltiden med 15–50 %.

#### 2.8 Allmänt om EMC

Elektriska störningar ligger vanligtvis på frekvenser mellan 150 kHz och 30 MHz. Luftburen störning från frekvensomformaren på mellan 30 MHz och 1 GHz genereras av växelriktaren, motorkabeln och motorsystemet. Som framgår av *[Bild 2.23](#page-34-0)* genereras läckströmmar av kapacitiva strömmar i motorkablarna tillsammans med ett högt dU/dt från motorspänningen.

Användning av en skärmad motorkabel ökar läckströmmen (se *[Bild 2.23](#page-34-0)*), eftersom skärmade kablar har högre jordkapacitans än oskärmade kablar. Om läckströmmen inte filtreras orsakar den större störning på nätströmmen i radiofrekvensområdet under ca 5 MHz. Eftersom läckströmmen (I<sub>1</sub>) förs tillbaka till enheten via skärmen (I 3), kommer det i princip bara att vara ett litet elektromagnetiskt fält (I4) från den skärmade motorkabeln i enlighet med nedanstående bild.

Skärmen reducerar luftburen störning, men ökar den lågfrekventa störningen i nätledningen. Motorkabelns skärm måste anslutas både till frekvensomformarens och motorns kapsling. Använd de inbyggda skärmklämmorna för att undvika tvinnade skärmändar (pigtails). Dessa ökar skärmimpedansen vid högre frekvenser vilket minskar skärmeffekten och ökar läckströmmen (I4).

Om du använder en skärmad kabel till fältbuss, relä, styrkabel, gränssnitt och broms måste du ansluta skärmen till kapslingen i båda slutpunkterna. I vissa situationer kan det dock vara nödvändigt att göra ett avbrott på skärmen för att undvika strömslingor.

<span id="page-34-0"></span>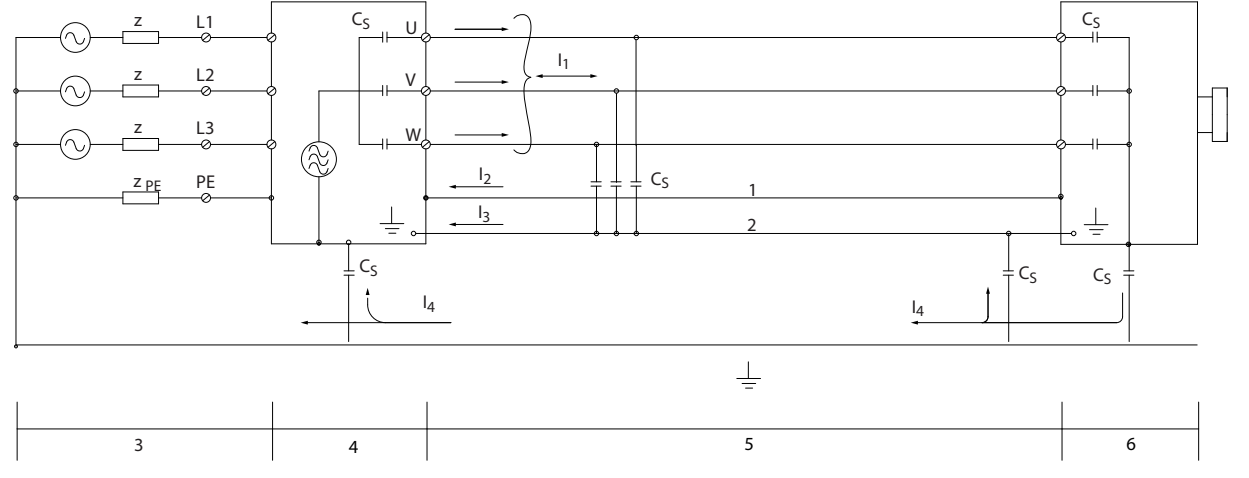

**Bild 2.23 Situationer som skapar läckström**

Om skärmen ska anslutas till en monteringsplåt i frekvensomformaren måste monteringsplåten vara av metall så att skärmströmmen kan gå tillbaka till apparaten. Se också till att det blir god elektrisk kontakt från monteringsplåten via monteringsskruvarna till frekvensomformarens chassi.

Om du använder oskärmade kablar uppfylls immunitetskraven, men inte vissa emissionskrav.

För att reducera den totala störningsnivån från hela systemet (frekvensomformare + installation) ska motor- och bromskablarna vara så korta som möjligt. Undvik att placera kablar för känsliga signalnivåer längs med motor- eller bromskablar. Radiostörning över 50 MHz (luftburen) genereras i synnerhet av styrelektroniken. Se *[kapitel 5.2.4 EMC-korrekt](#page-64-0) [elektrisk installation](#page-64-0)* om du vill veta mer om EMC.

#### 2.8.1 Emissionskrav

Enligt EMC-produktstandarden för frekvensomformare, SS-EN/IEC 61800-3:2004, beror EMC-kraven på den tilltänkta användningen av frekvensomformaren. Fyra kategorier definieras enligt EMC-produktstandarden. De fyra kategorierna och kraven på ledningsburna emissioner från nätspänningsförsörjningen hittar du i *Tabell 2.9*.

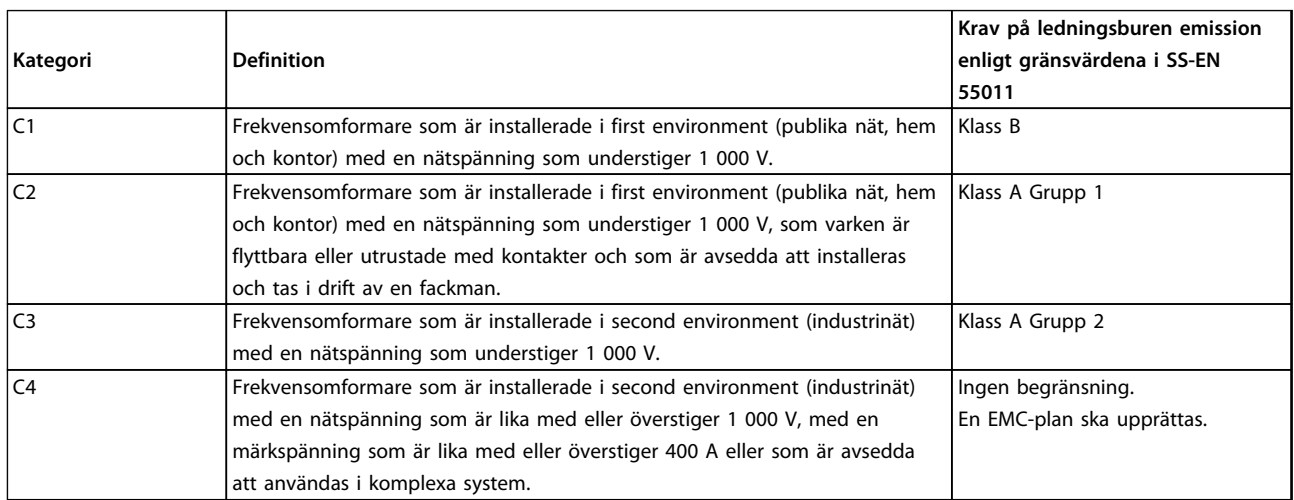

**Tabell 2.9 Emissionskrav**

När de generella emissionsstandarderna används måste frekvensomformarna uppfylla följande gränsvärden:

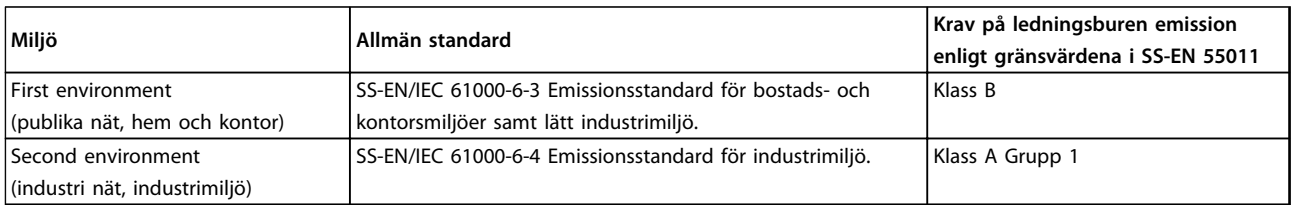

**Tabell 2.10 Gränser för generella emissionsstandarder**

#### 2.8.2 EMC-testresultat

Följande testresultat har erhållits vid tester utförda med ett system bestående av en frekvensomformare, en skärmad styrkabel, en manöverlåda med potentiometer samt en skärmad motorkabel.

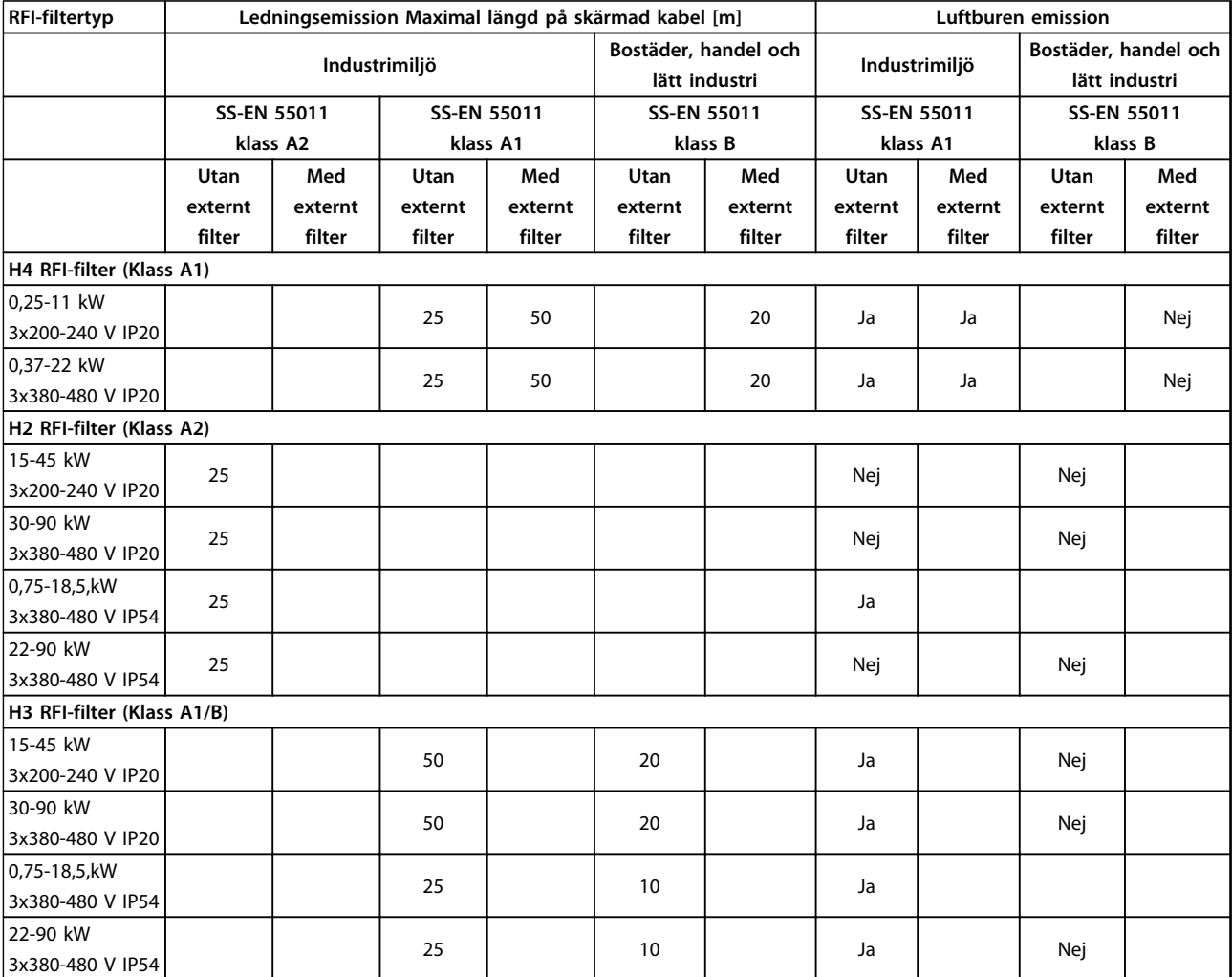

**Tabell 2.11 Testresultat**
### <span id="page-36-0"></span>2.8.3 Allmänt om övertonsströmmar

En frekvensomformare drar en icke sinusformad ström från nätet, vilket ökar ingångsströmmen IRMS En icke sinusformad ström omvandlas genom Fourier-analys och delas upp i sinusformade strömmar med olika frekvens, det vill säga olika övertonsströmmar In med 50 Hz som grundfrekvens:

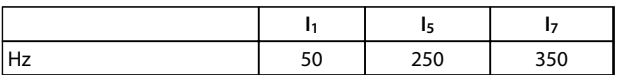

**Tabell 2.12 Övertonsströmmar**

Övertonerna påverkar inte den direkta effektförbrukningen, men ökar värmeförlusterna i installationen (transformatorer, kablar). Därför är det viktigt, speciellt i anläggningar med hög likriktarbelastning, att hålla övertonsströmmarna på en låg nivå för att undvika överbelastning i transformatorn och hög temperatur i kablarna.

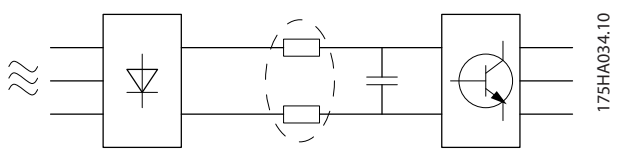

**Bild 2.24 Övertonsströmmar**

## *OBS!*

**Vissa övertonsströmmar kan eventuellt störa kommunikationsutrustning som är ansluten till samma transformator eller orsaka resonans i samband med faskompensering.**

För att säkerställa låga övertonsströmmar är frekvensomformaren som standard utrustad med spolar i mellankretsen. Därmed minskar ingångsströmmen IRMS normalt med 40 %.

Spänningsdistortionen av nätspänningen är en funktion av övertonsströmmen multiplicerad med nätimpedansen för den aktuella frekvensen. Den totala spänningsdistortionen THD beräknas ur de enskilda övertonsspänningarna med formeln:

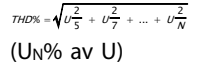

### 2.8.4 Emissionskrav gällande övertoner

**Utrustning som är ansluten till det allmänna eldistributionsnätet**

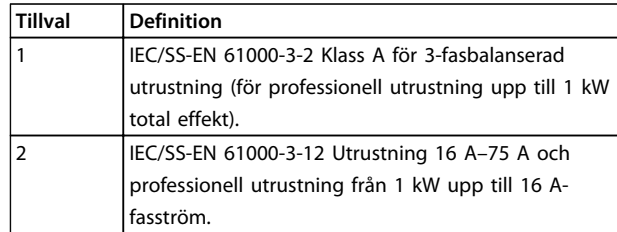

**Tabell 2.13 Ansluten utrustning**

#### 2.8.5 Övertoner, testresultat (emission)

Effektstorlekar upp till PK75 i T4 och P3K7 i T2 uppfyller också IEC/SS-EN 61000-3-2 klass A. Effektstorlekar från P1K1 och upp till P18K i T2 och upp till P90K i T4 uppfyller IEC/SS-EN 61000-3-12, tabell 4.

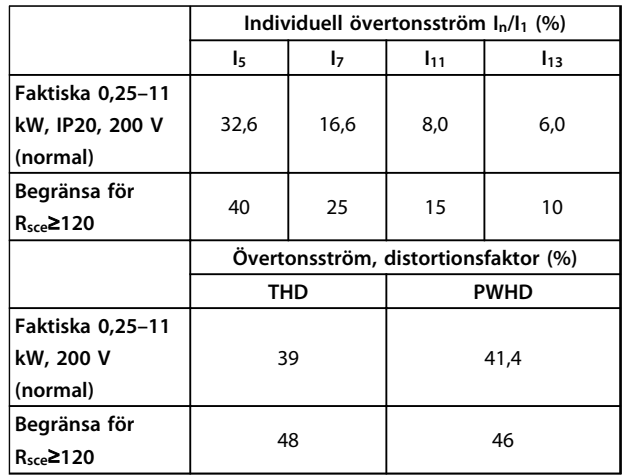

**Tabell 2.14 Övertonsström 0,25–11 kW, 200 V**

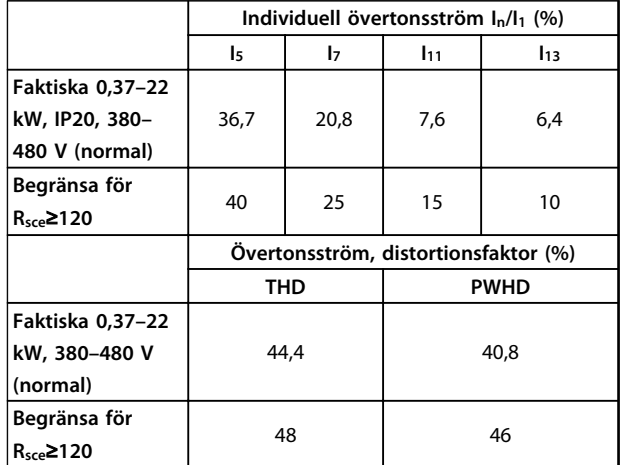

**Tabell 2.15 Övertonsström 0,37–22 kW, 380–480 V**

#### <span id="page-37-0"></span>**Produktöversikt VLT**® **HVAC Basic FC 101 Design Guide**

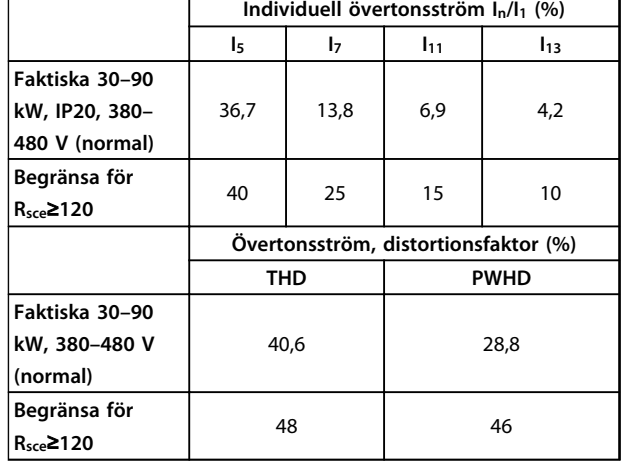

**Tabell 2.16 Övertonsström 30–90 kW, 380–480 V**

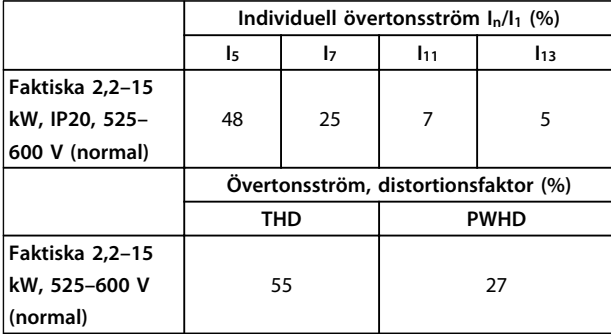

**Tabell 2.17 Övertonsström 2,2–15 kW, 525–600 V**

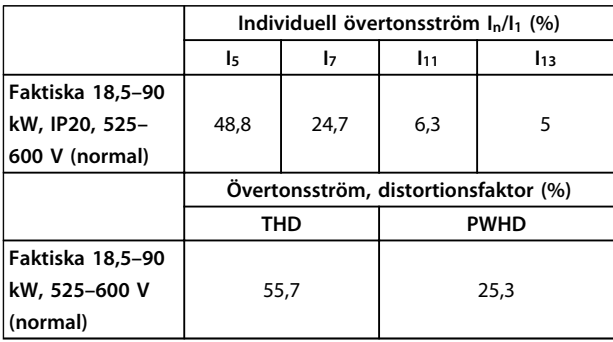

**Tabell 2.18 Övertonsström 18,5–90 kW, 525–600 V**

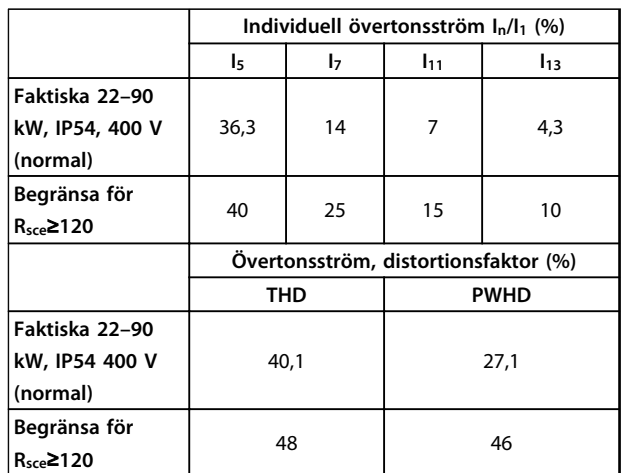

Danfoss

**Tabell 2.19 Övertonsström 22–90 kW, 400 V**

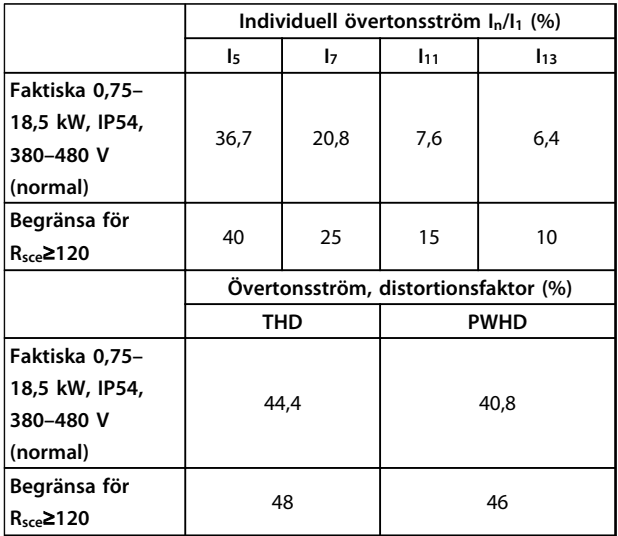

**Tabell 2.20 Övertonsström 0,75–18,5 kW, 380–480 V**

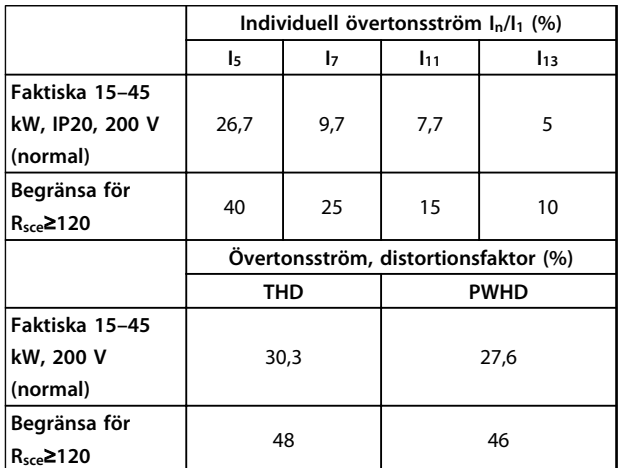

**Tabell 2.21 Övertonsström 15–45 kW, 200 V**

Givet att kortslutningsströmmen S<sub>sc</sub> är större eller lika med:

 $SSC = \sqrt{3} \times RSCE \times Unät \times lequ = \sqrt{3} \times 120 \times 400 \times lequ$ vid kopplingen mellan användarens system och det allmänna systemet (Rsce).

Det åligger installatören eller användaren av utrustningen att säkerställa, efter konsultation med det lokala elbolaget om nödvändigt, att utrustningen bara är ansluten till en källa med en kortslutningsström S<sub>sc</sub> som är större än eller lika med det som anges ovan.

Andra effektstorlekar kan anslutas till det allmänna elnätet efter överenskommelse med nätägaren.

Uppfyller olika systemnivåriktlinjer:

De övertonsströmsdata som finns i *[Tabell 2.14](#page-36-0)* till *[Tabell 2.21](#page-37-0)* ges enligt IEC/SS-EN 61000-3-12 med referens till produktstandarden Power Drive Systems. De kan användas som grund för beräkning av övertonströmmarnas påverkan på strömförsörjningssystemet, och för dokumentation av uppfyllandet av relevanta regionala riktlinjer: IEEE 519–1992; G5/4.

### 2.8.6 Immunitetskrav

Immunitetskraven för frekvensomformare beror på miljön där de installeras. Kraven på den industriella miljön är högre än kraven för hem- och kontorsmiljöer. Alla Danfoss frekvensomformare uppfyller kraven för den industriella miljön och uppfyller således också de lägre kraven för hem och kontor med en bred säkerhetsmarginal.

2.9 Galvanisk isolation (PELV)

### 2.9.1 PELV – Protective Extra Low Voltage

PELV erbjuder säkerhet tack vare extra låg spänning. Skydd mot elektriska stötar säkerställs när elförsörjningen är av PELV-typ och när installationen har utförts enligt lokala och nationella bestämmelser för PELV-elförsörjning.

Alla styr- och reläplintar 01–03/04–06 uppfyller PELV (Protective Extra Low Voltage) (gäller inte för jordad delta över 440 V).

Galvanisk (säker) isolering uppnås genom att kraven för förstärkt isolering uppfylls samt att de föreskrivna luftspalterna (för krypströmmar) används. Dessa krav beskrivs i standarden SS-EN 61800-5-1.

De enskilda komponenterna som ingår i den elektriska isoleringen som beskrivs uppfyller också kraven för förstärkt isolering enligt test som beskrivs i SS-EN 61800-5-1.

Galvanisk isolation (PELV) kan visas i *Bild 2.26*.

För att PELV-isoleringen ska bibehållas måste alla komponenter som ansluts till styrplintarna vara PELVisolerande, det vill säga en termistor måste vara förstärkt/ dubbelisolerad.

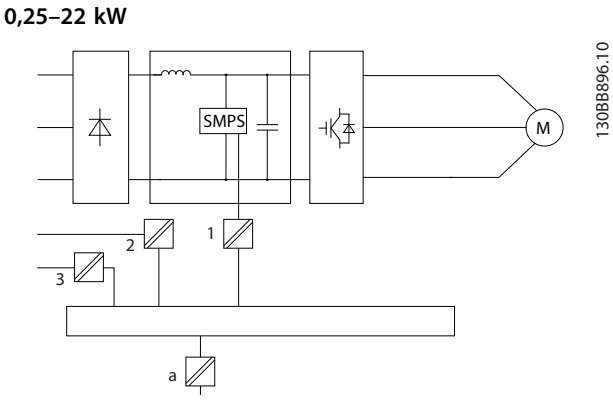

**Bild 2.25 Galvanisk isolering**

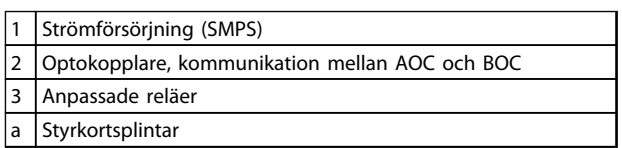

**Tabell 2.22 Teckenförklaring till** *Bild 2.25*

#### **30–90 kW**

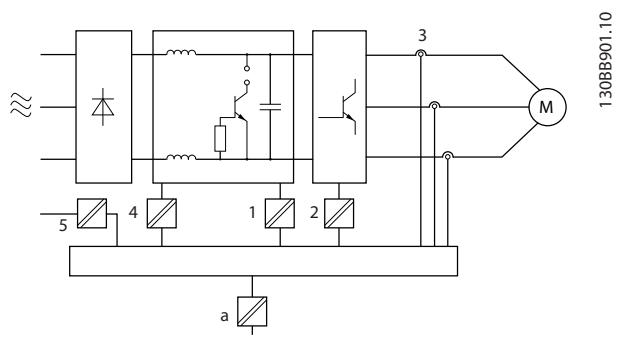

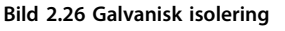

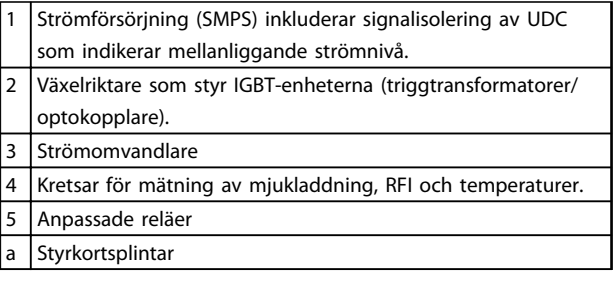

**Tabell 2.23 Teckenförklaring till** *Bild 2.26*

Den funktionella galvaniska isolationen (se *Bild 2.25*) avser standardbussgränssnittet RS 485.

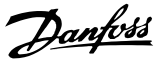

## **AFÖRSIKTIGT**

**Installation på hög höjd: Vid höjder över 2 km, kontakta Danfoss angående PELV.**

#### 2.10 Läckström till jord

## **AVARNING**

#### **URLADDNINGSTID**

**Att röra strömförande delar kan vara förenat med livsfara, även när nätströmmen är frånkopplad. Se även till att andra spänningsingångar har kopplats från, till exempel lastdelning (sammankoppling av DCmellankretsarna) samt motoranslutning vid kinetisk backup.**

**Vänta åtminstone den tid som anges i** *[Tabell 2.1](#page-11-0)* **innan du rör några elektriska delar.**

**Kortare tid är endast tillåtet om detta anges på enhetens märkskylt.**

## *OBS!*

**Läckström**

**Läckström till jord från frekvensomformaren överskrider 3,5 mA. För att säkerställa att jordkabeln har en god mekanisk anslutning till jordanslutningen måste kabelns ledararea vara minst 10 mm<sup>2</sup> Cu, 16 mm<sup>2</sup> Al eller så måste 2 nominella jordledningar avslutas separat. Jordfelsbrytarskydd**

**Denna produkt kan orsaka en likström i skyddsledaren. Om en jordfelsbrytare (RCD) används för extra skydd ska endast en jordfelsbrytare av typ B (tidsfördröjd) användas på ingångssidan på denna produkt. Annars ska ett annat skyddsätt användas, till exempel separation från omgivningen med dubbel eller förstärkt isolering, eller isolering från försörjningssystemet med en transformator. Se också tillämpningsnoteringen** *Skydd mot elfaror, MN90G.*

**Skyddsjordning av frekvensomformaren och användningen av RCD-enheter måste alltid följa nationella och lokala bestämmelser.**

### 2.11 Extrema driftförhållanden

#### **Kortslutning (motorfas – fas)**

Frekvensomformaren skyddas mot kortslutning genom strömmätning i de tre motorfaserna eller i DC-bussen. Vid kortslutning mellan två utfaser uppstår överström i växelriktaren. Växelriktaren stängs av enskilt så snart kortslutningsströmmen överstiger ett visst inställt värde (Larm 16 Tripplås).

Om du vill veta hur du skyddar frekvensomformaren mot kortslutning vid lastdelning och uteffekt från bromsning läser du riktlinjerna.

#### **Koppling på utgången**

På motorutgången från frekvensomformaren kan in- och urkoppling ske obegränsat. Du kan inte på något sätt skada frekvensomformaren genom sådana in- och urkopplingar. De kan emellertid orsaka felmeddelanden.

#### **Motorgenererad överspänning**

Spänningen i mellankretsen ökar när motorn fungerar som generator. Detta kan ske vid följande tillfällen:

- 1. Belastningen driver motorn (vid konstant utfrekvens från frekvensomformaren), dvs belastningen alstrar energi.
- 2. Vid deceleration ("nedrampning") omtröghetsmomentet är högt, friktionen låg och nedramptiden är för kort för att energin ska avsättas som en förlust i frekvensomformaren, motorn och installationen.
- 3. Felaktigt inställd eftersläpningskompensation (*1-62 Slip Compensation*) kan ge upphov till en högre mellankretsspänning.

Styrenheten försöker så vitt det är möjligt att korrigera rampen (*2-17 Over-voltage Control*.) Växelriktaren kopplas från så att transistorer och kondensatorer i mellankretsen skyddas när en viss tillåten spänningsnivå överskrids.

#### **Nätavbrott**

Vid nätavbrott fortsätter frekvensomformaren driften tills mellankretsspänningen är lägre än den lägsta gränsspänningen, som normalt är 15 % under frekvensomformarens lägsta nominella nätspänning. Nätspänningen före avbrottet och motorbelastningen bestämmer hur lång tid som går innan växelriktaren rullas ut.

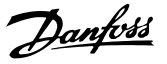

### 2.11.1 Termiskt motorskydd

På detta sätt skyddar Danfoss motorn från att överhettas. Det är en elektronisk funktion som simulerar ett bimetallrelä baserat på interna mätningar. funktionen visas i *Bild 2.27*.

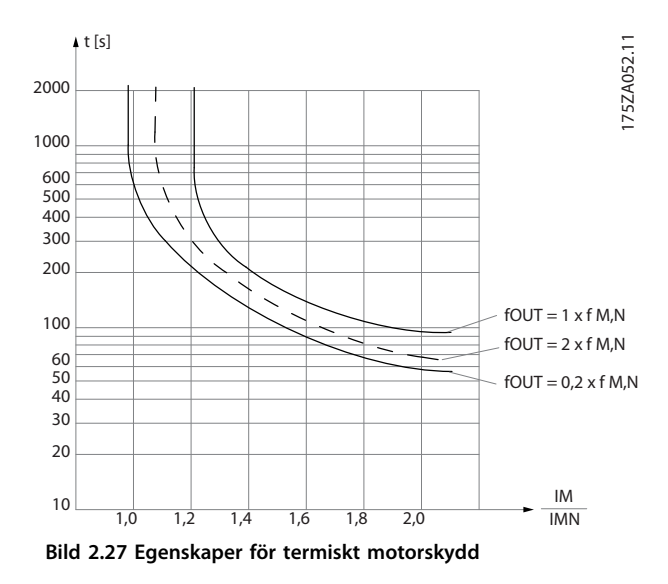

X-axeln visar förhållandet mellan Imotor och Imotor nominellt. Y-axeln visar tiden i sekunder innan ETR stänger av och trippar frekvensomformaren. Kurvorna visar karaktäristiken vid nominellt varvtal, vid dubbla nominella varvtalet och vid 0,2 x det nominella motorvarvtalet.

Vid lägre motorvarvtal stänger ETR av vid lägre belastning eftersom motorn kyls sämre. På så sätt skyddas motorn från överhettning även vid låga varvtal. ETR-funktionen beräknar motortemperaturen baserat på faktisk ström och faktiskt varvtal.

Termistorns urkopplingsvärde är > 3 kΩ.

Integrera en termistor (PTC-sensor) i motorn för skydd av lindningen.

Motorskydd kan implementeras med hjälp av olika tekniker: med hjälp av PTC-sensor i motorlindningarna, en mekanisk termisk brytare (av Klixon-typ) eller elektronisktermiskt relä (ETR).

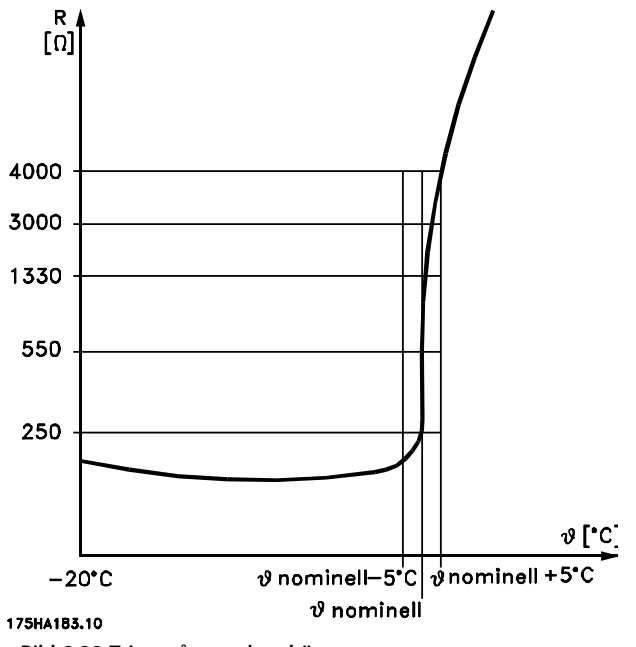

**Bild 2.28 Tripp på grund av hög motortemperatur**

Med en digital ingång och 10 V som strömförsörjning: Exempel: Frekvensomformaren trippar när motortemperaturen blir för hög.

Parameterinställning:

Ställ in *1-90 Motor Thermal Protection* till *Termistortripp [2]* Ställ in *1-93 Thermistor Source* till *[6] Digital ingång 29*

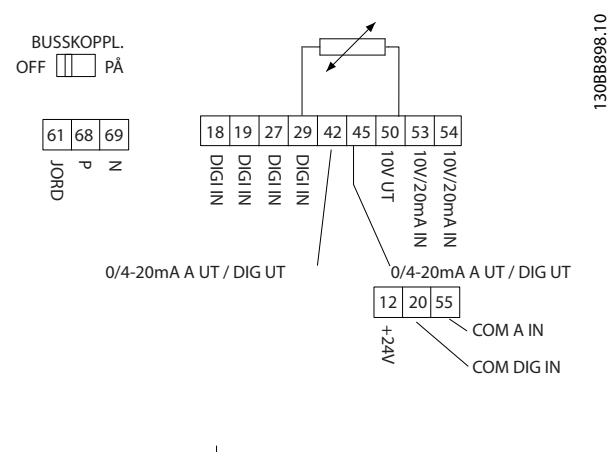

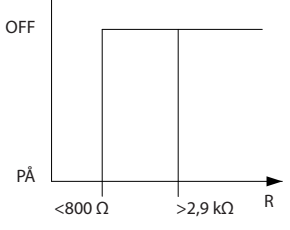

**Bild 2.29 Digital ingång/10 V-strömförsörjning**

<u>Danfoss</u>

Med en analog ingång och 10 V som strömförsörjning: Exempel: Frekvensomformaren trippar när motortemperaturen blir för hög. Parameterinställning:

Ställ in *1-90 Motor Thermal Protection* till *Termistortripp [2]* Ställ in *1-93 Thermistor Source* till *[2] Analog ingång 54*

*OBS!*

#### **Ställ inte in** *Analog ingång 54* **som referenskälla.**

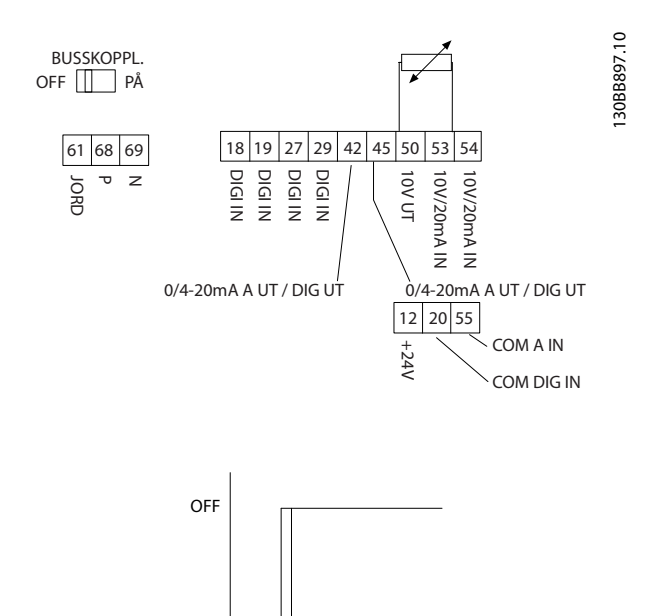

 $\lt$ 3.0 kΩ $\vert$  R >2,9 kΩ PÅ

**Bild 2.30 Analog ingång/10 V-strömförsörjning**

| Ingång  | Nätspänning [V] Tröskel |                                   |
|---------|-------------------------|-----------------------------------|
|         |                         | Urkopplingsvärden $[\Omega]$      |
| Digital | 10                      | $< 800 \Rightarrow 2.9 \text{ k}$ |
| Analog  | 10                      | $< 800 \Rightarrow 2.9 \text{ k}$ |

**Tabell 2.24 Nätspänning**

### *OBS!*

**Kontrollera att vald nätspänning följer specifikationen för det termistorelement som används.**

#### **Sammanfattning**

Med ETR skyddas motorn från överbelastning och det finns inget behov av ytterligare motorskydd. Det innebär att när motorn värms upp beräknar ETR-timern hur lång tid motorn kan köra på den höga temperaturen innan den stoppas för att undvika överhettning. Om motorn överbelastas utan att nå temperaturen stänger ETR av motorn.

ETR är aktiverad i *1-90 Motor Thermal Protection*.

Danfoss

## 3 Val

### 3.1 Tillval och tillbehör

### 3.1.1 Lokal manöverpanel (LCP)

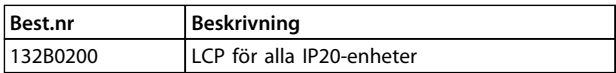

#### **Tabell 3.1 Beställningsnummer**

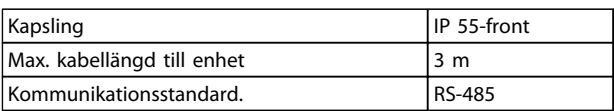

**Tabell 3.2 Tekniska data**

### 3.1.2 Montering av LCP i panelfronten

## **Steg 1**

Sätt packningen på LCP:n.

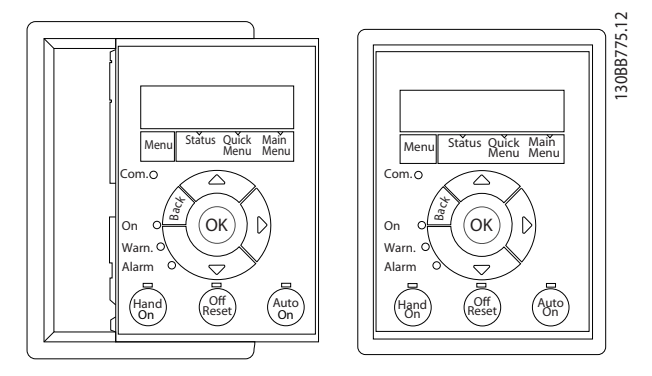

**Bild 3.1 Sätt i packningen**

### **Steg 2**

Placera LCP:n på manöverpanelen, hålens mått visas i *Bild 3.2*.

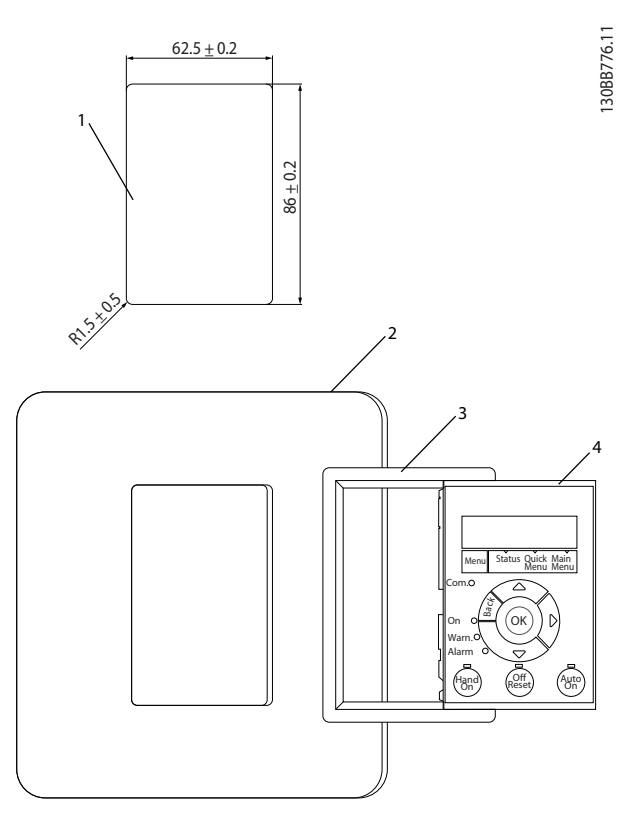

**Bild 3.2 Placera LCP:n på panelen**

#### **Steg 3**

Placera fästet på baksidan av LCP:n och skjut sedan ned. Dra åt skruvarna och anslut kabelns honsida till LCP:n.

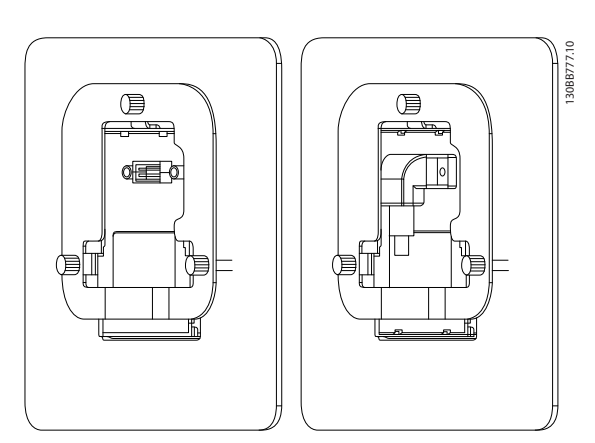

**Bild 3.3 Placera fästet på LCP:n**

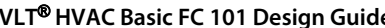

### **Steg 4**

Anslut kabeln till frekvensomformaren.

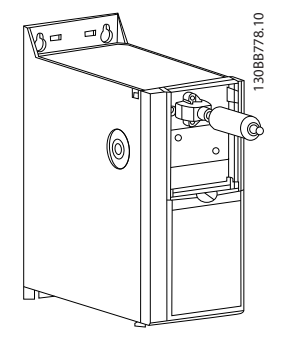

**Bild 3.4 Ansluta kabel**

## *OBS!*

**Använd de medföljande gängpressade skruvarna till att fästa anslutningen till frekvensomformaren, åtdragningsmoment 1,3 Nm.**

### 3.1.3 IP21/Typ 1-kapslingssats

IP21/Typ 1 är ett kapslingstillval för IP20-enheter.

Om kapslingssatsen används uppgraderas en IP20-enhet så att den uppfyller kraven för kapsling IP21/Typ 1.

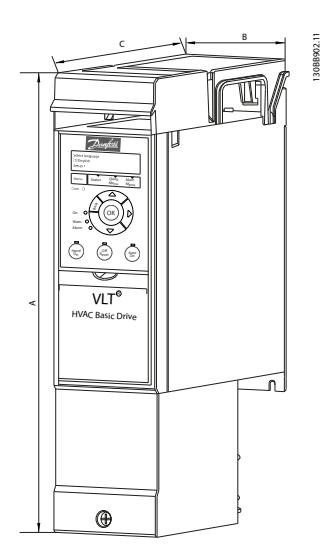

**Bild 3.5 H1-H5**

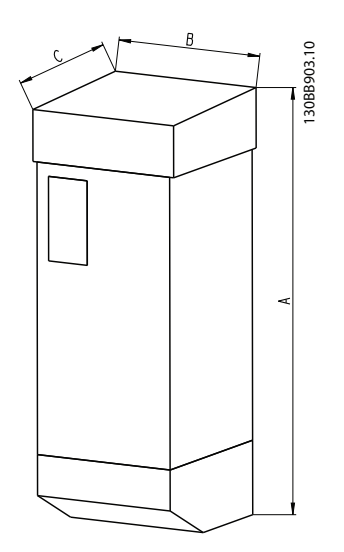

Danfoss

**Bild 3.6 Dimensioner**

#### **Val VLT**® **HVAC Basic FC 101 Design Guide**

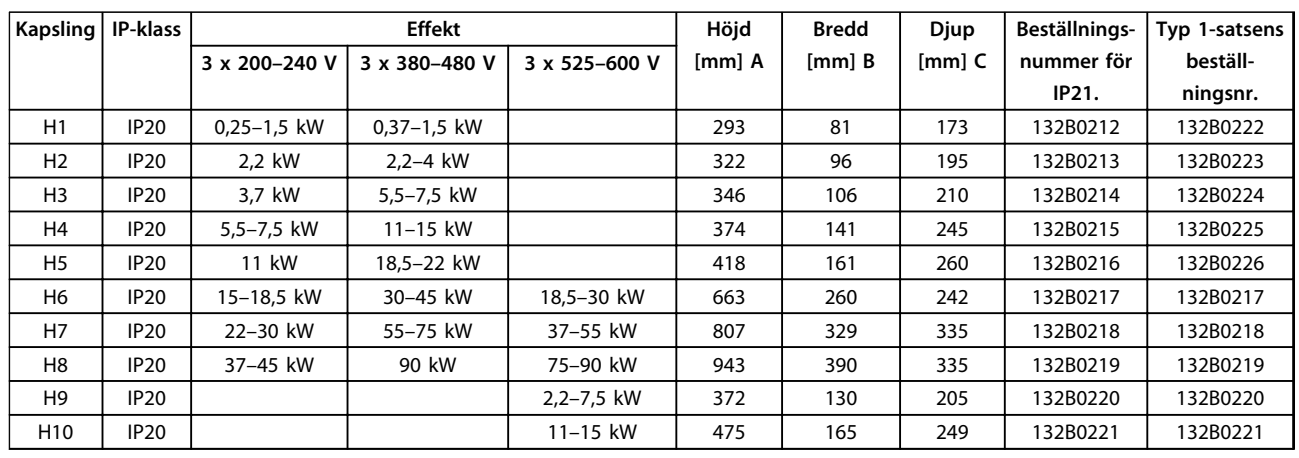

**Tabell 3.3 Specifikationer för kapslingssats**

### 3.1.4 Jordningsplåt

Använd jordningsplåt för EMC-korrekt installation.

Visas här på en H3-kapsling.

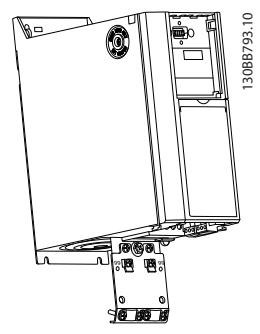

**Bild 3.7 Jordningsplåt**

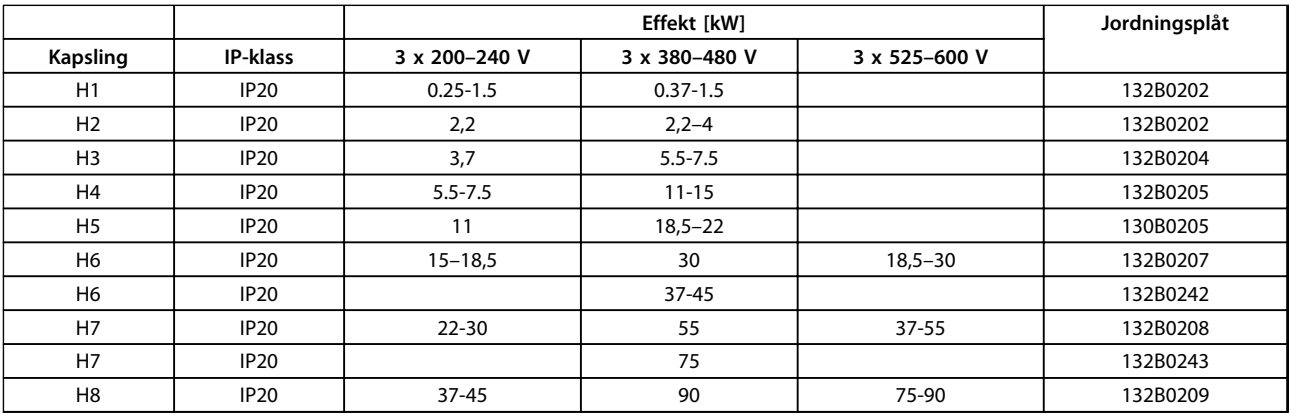

**Tabell 3.4 Specifikationer för jordningsplåt**

## *OBS!*

**Jordningsplåten finns i tillbehörspåsen för H9- och H10-frekvensomformare.**

Danfoss

## 4 Så här beställer du

### 4.1 konfiguration

### 4.1.1 Drive Configurator

Det går att utforma en frekvensomformare enligt behoven för tillämpningen med hjälp av nummersystemet för beställning.

Frekvensomformare kan beställas som standard eller med inbyggda tillval med hjälp av en typkod, dvs.

#### FC-101PK25T2E20H4XXCXXXSXXXXAXBXCXXXXDX

Använd det Internet-baserade programmet Drive Configurator kan du konfigurera rätt frekvensomformare för rätt tillämpning och skapa typkodsträngen. Drive Configurator kommer automatiskt att generera ett åttasiffrigt försäljningsnummer som ska levereras till ditt lokala försäljningskontor.

Du kan dessutom skapa en projektlista med flera produkter och skicka den till en försäljningsrepresentant för Danfoss.

Frekvensomformares konfigureringsprogram kan hittas på: [www.danfoss.com/drives](http://www.danfoss.com/drives).

### **Så här beställer du VLT**® **HVAC Basic FC 101 Design Guide**

## 4.1.2 Typkod

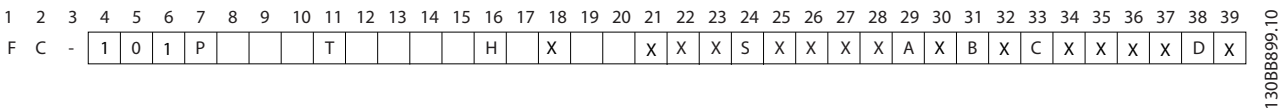

#### **Bild 4.1 Modellkod**

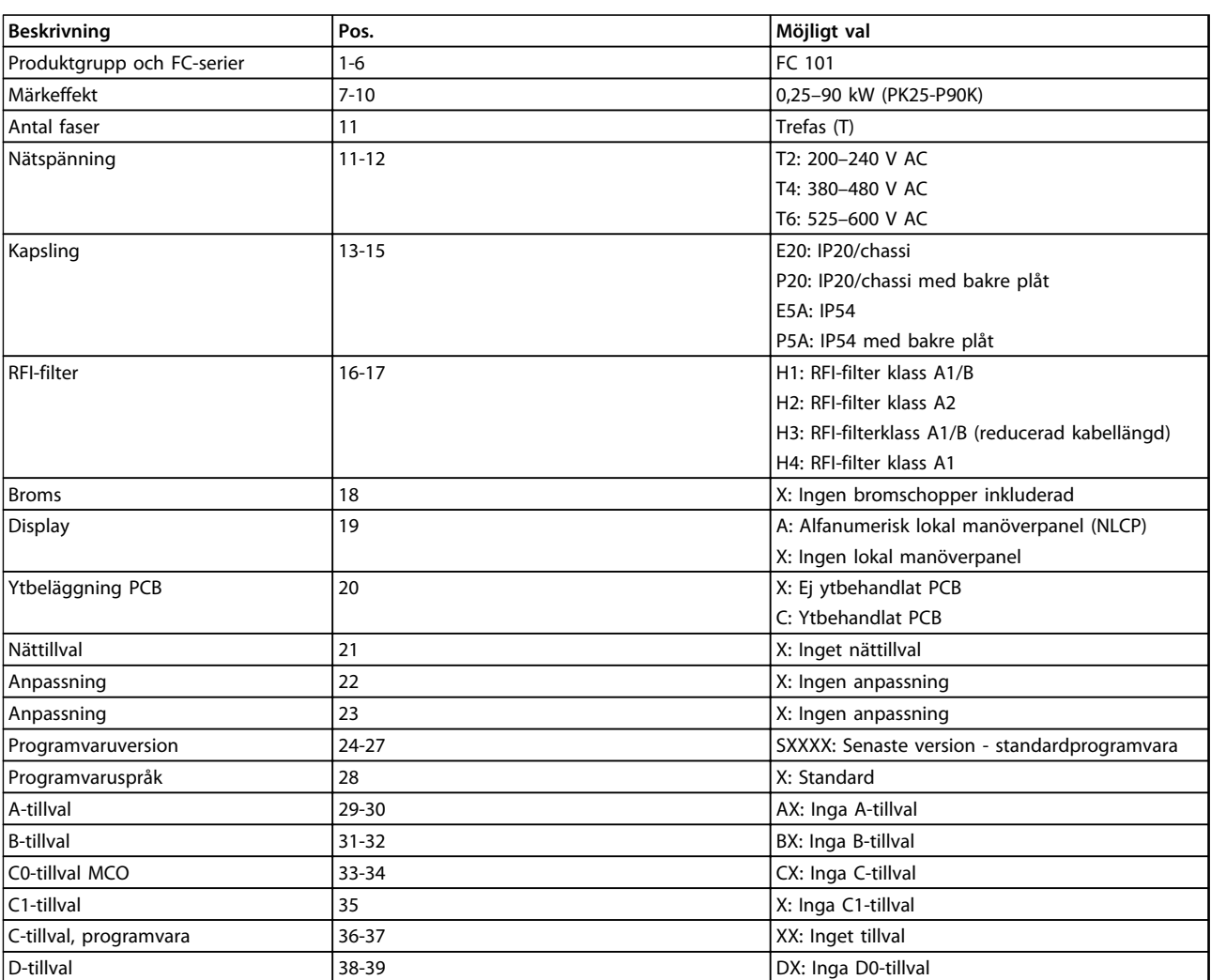

**Tabell 4.1 Typkodsbeskrivningar**

Danfoss

### 4.2 Beställningsnummer

### 4.2.1 Beställningsnummer: Tillval och tillbehör

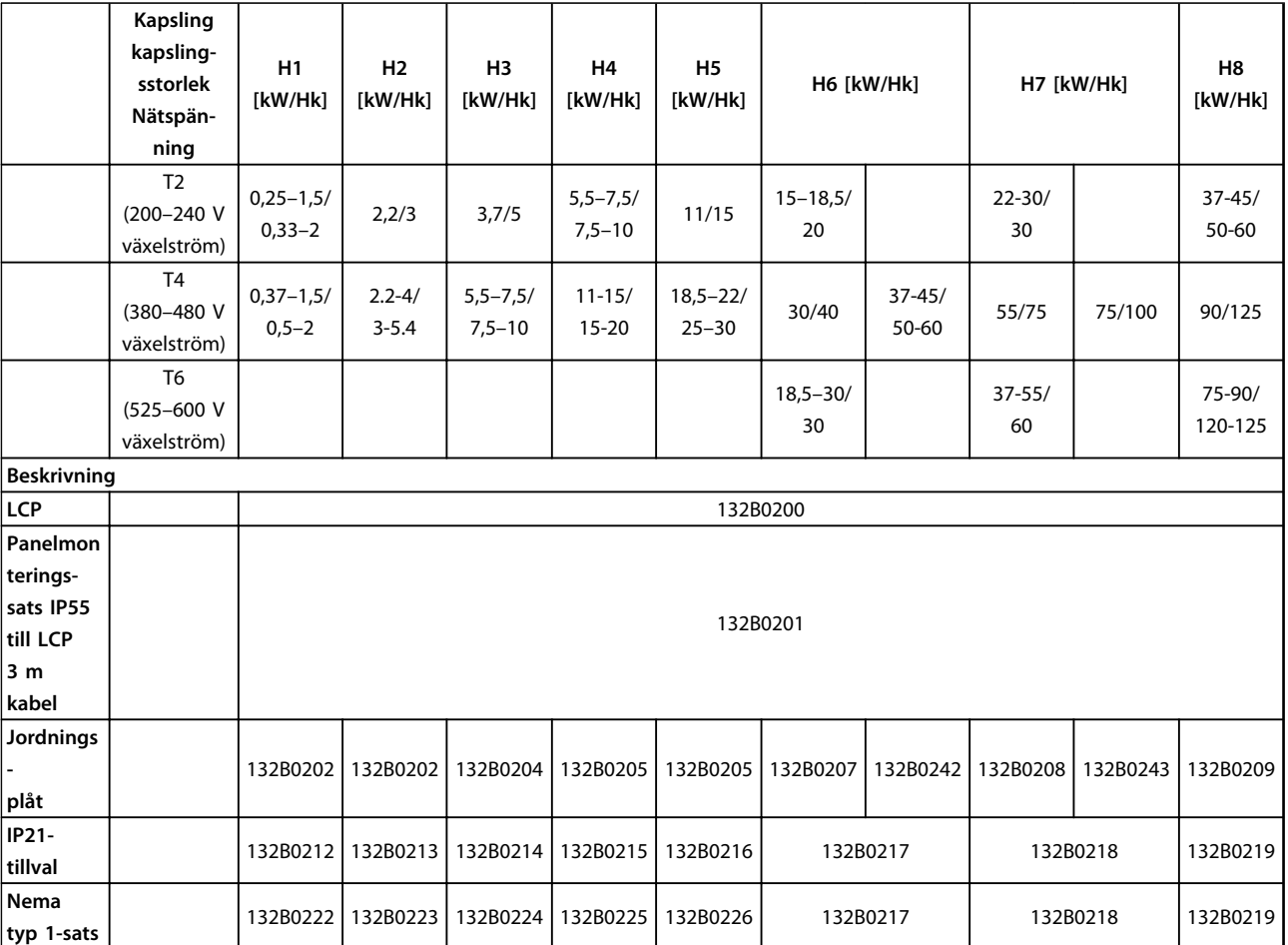

**Tabell 4.2 Tillval och tillbehör**

### 4.2.2 Övertonsfilter

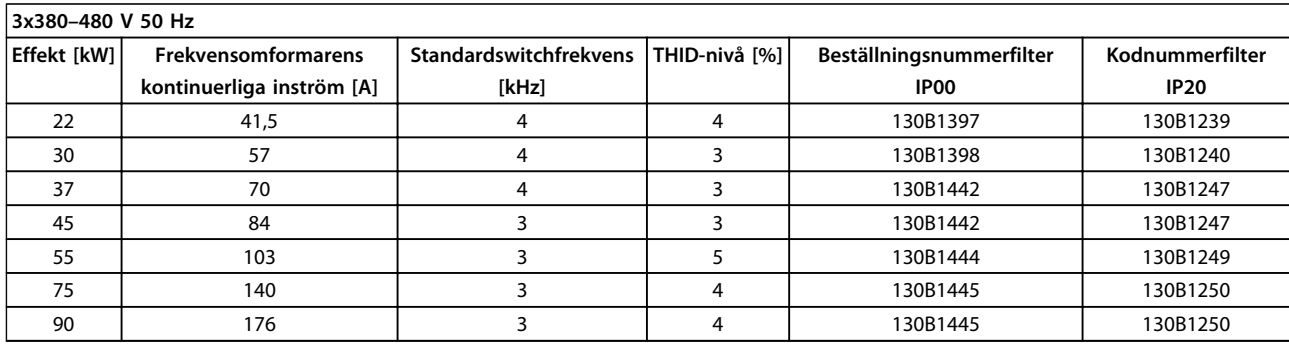

### **Tabell 4.3 AHF-filter (5 % nätstörningar)**

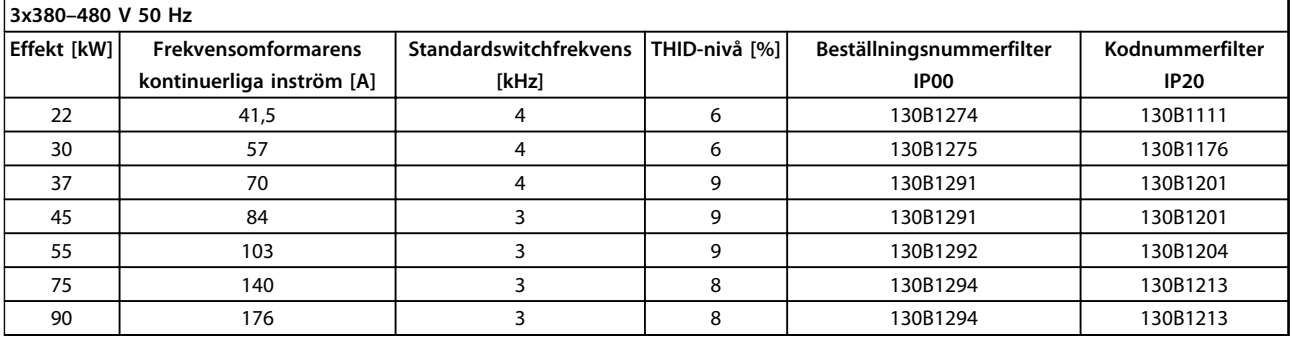

#### **Tabell 4.4 AHF-filter (10 % nätstörningar)**

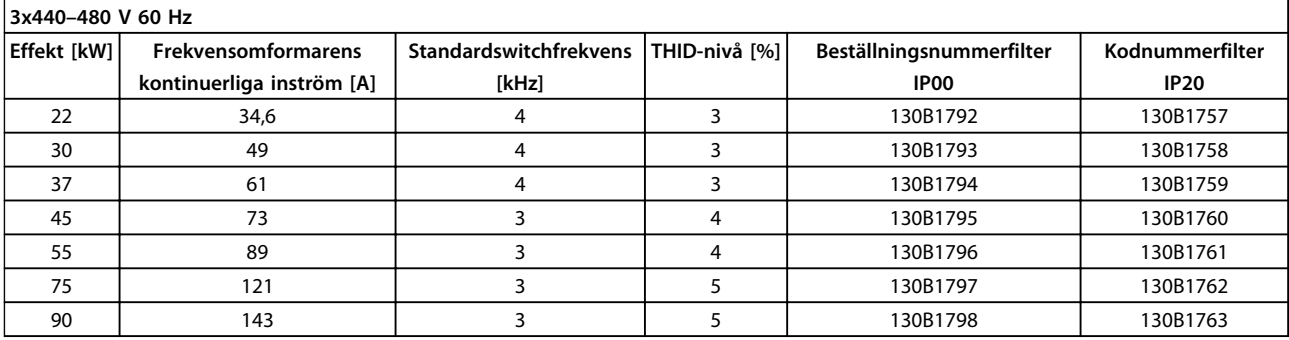

#### **Tabell 4.5 AHF-filter (5 % nätstörningar)**

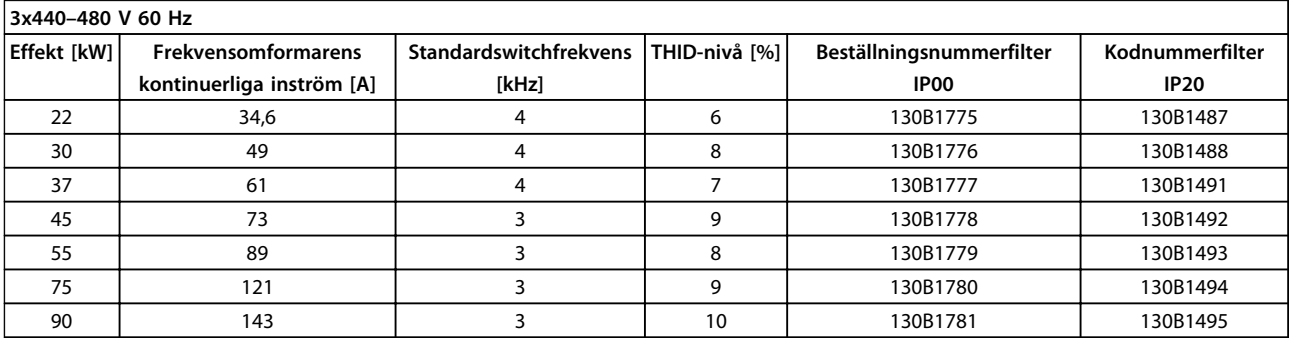

**Tabell 4.6 AHF-filter (10 % nätstörningar)**

#### **Så här beställer du VLT**® **HVAC Basic FC 101 Design Guide**

### 4.2.3 Externa RFI-filter

50 meter externa filter till A1 och 20 meter till B1.

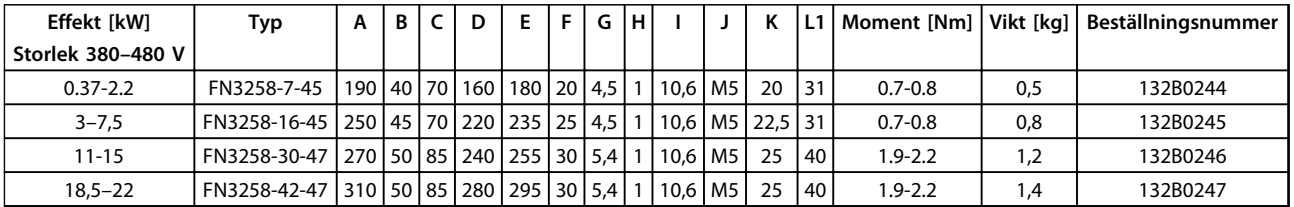

**Tabell 4.7 RFI-filter – information**

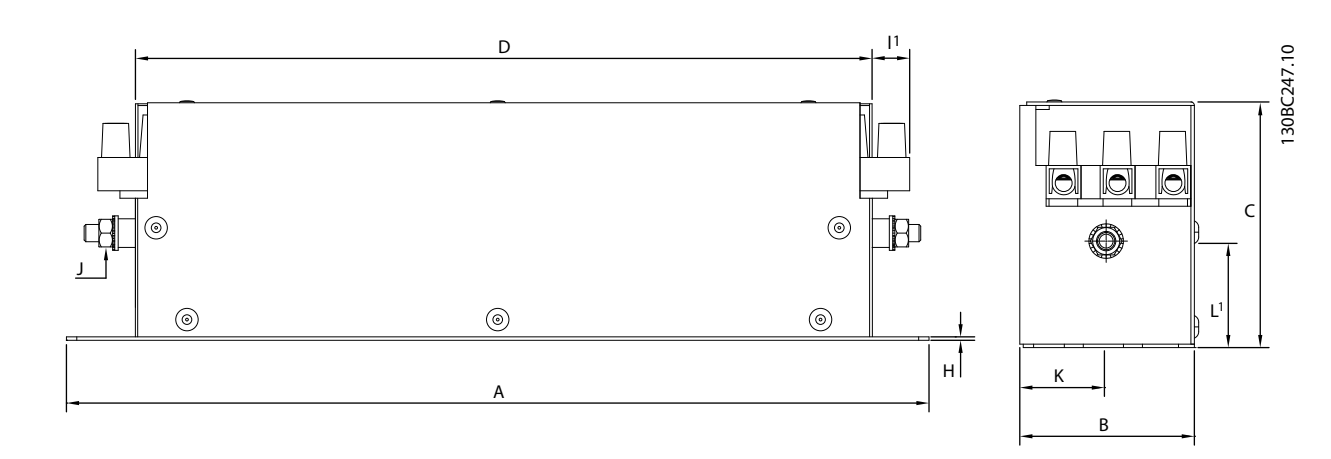

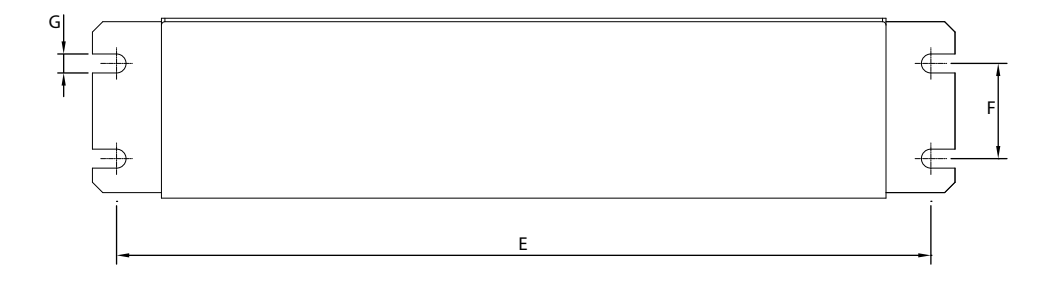

**Bild 4.2 RFI-filter**

# 5 Installationsanvisningar

### 5.1 Dimensioner

### 5.1.1 Frekvensomformardimensioner

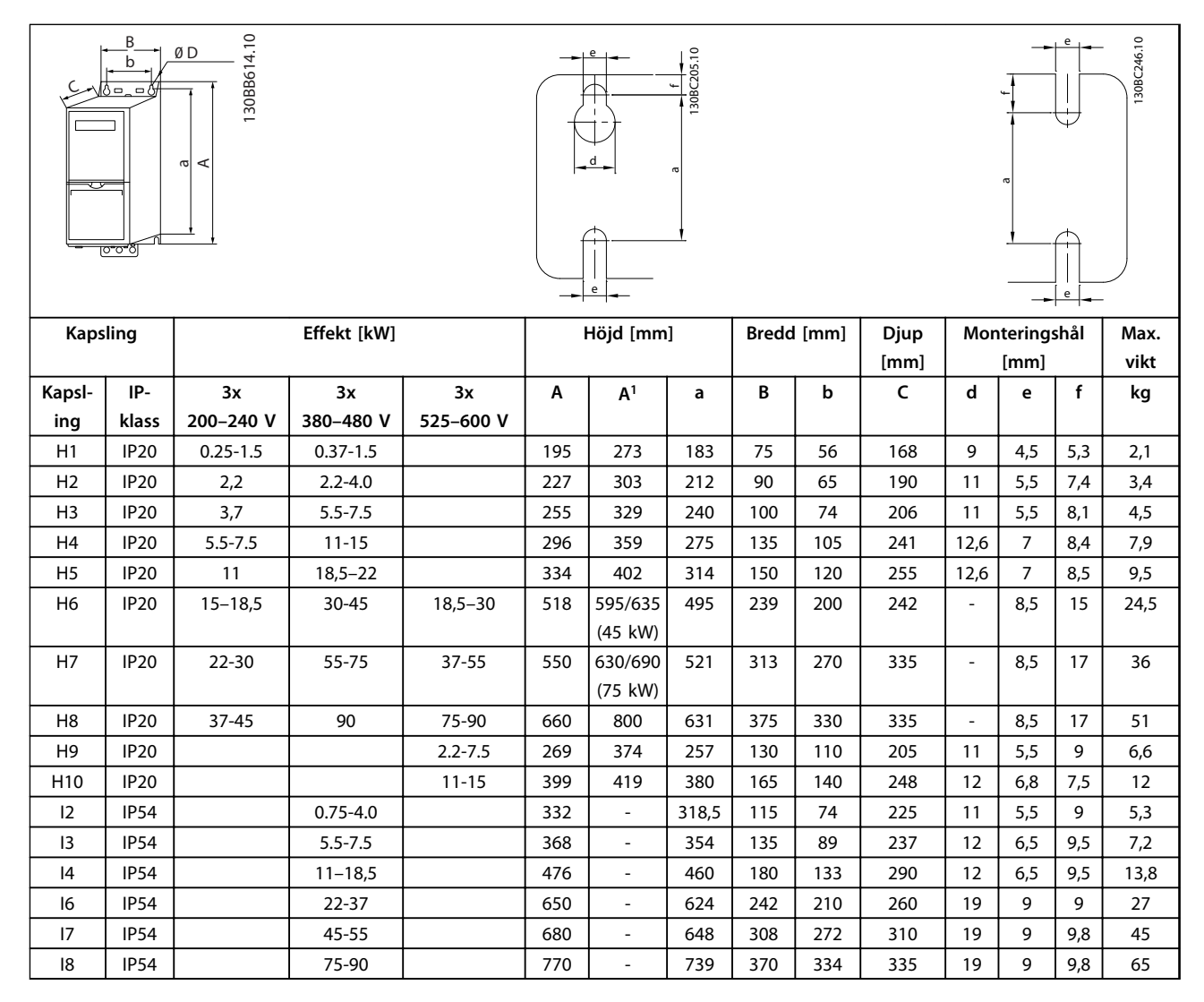

#### **Tabell 5.1 Dimensioner**

*1 Inklusive jordningsplåt*

Danfoss

Måtten gäller endast för de fysiska enheterna, men vid installation i en tillämpning är det nödvändigt att lägga till utrymme så att luft kan passera både ovanför och under enheterna. Utrymmet som krävs för att luften ska kunna passera finns i *Tabell 5.2*:

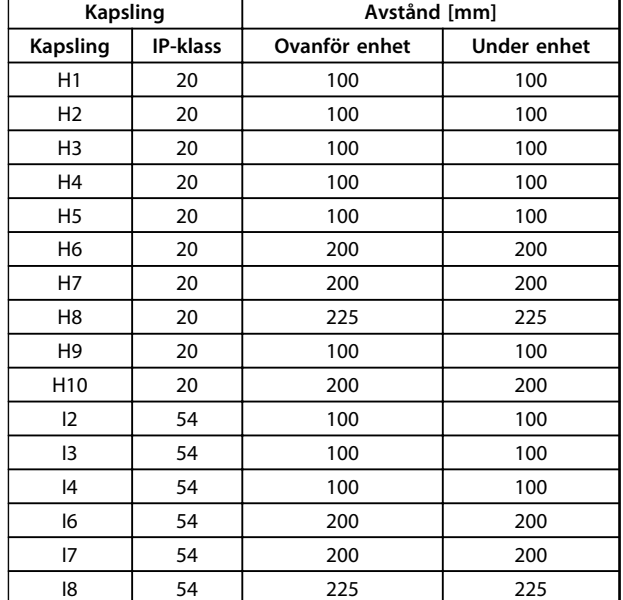

**Tabell 5.2 Utrymme som krävs för fri luftpassage**

### 5.1.2 Fraktmått

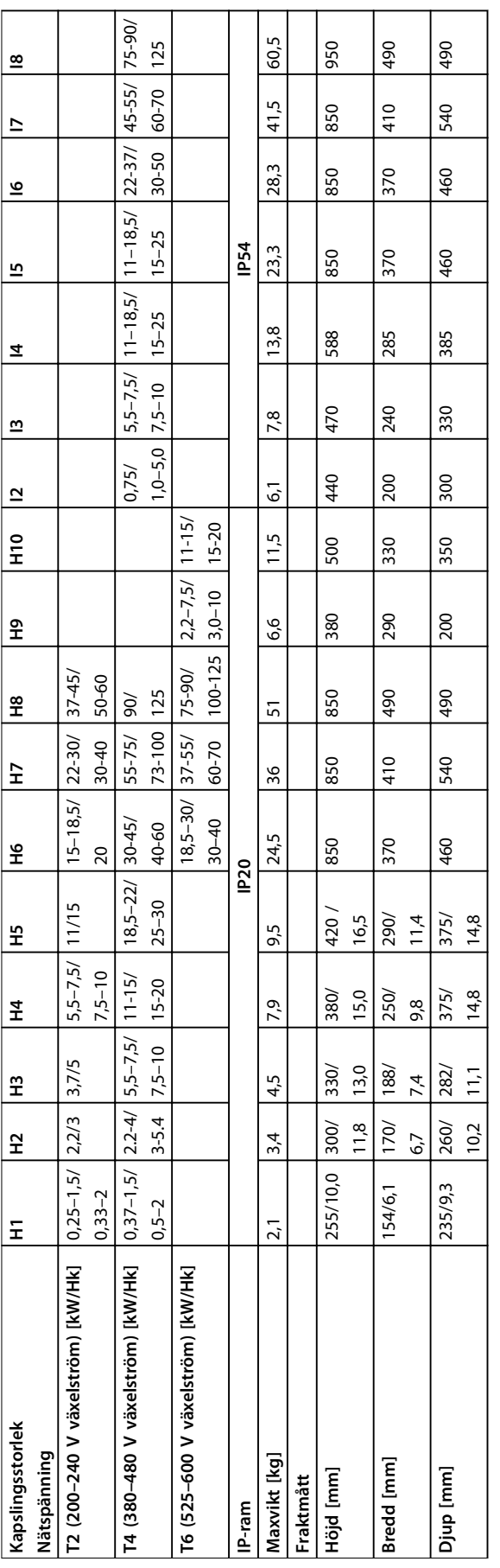

Tabell 5.3 Dimensioner **Tabell 5.3 Dimensioner** **5 5**

### 5.1.3 Installation sida vid sida

Frekvensomformaren kan monteras sida vid sida och kräver fritt utrymme ovanför och undertill för kylning.

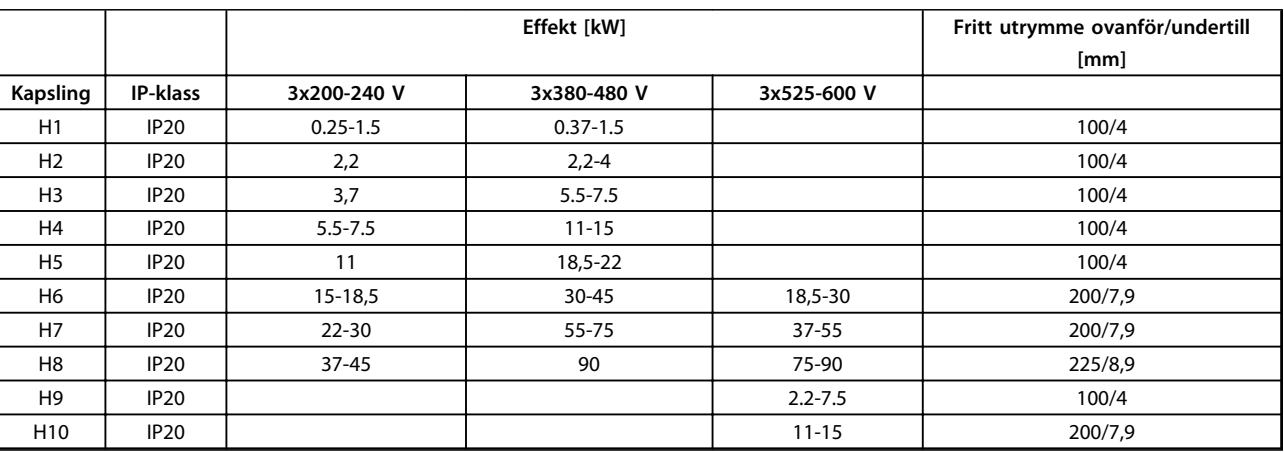

**5 5**

**Tabell 5.4 Avstånd**

## *OBS!*

**Med en IP21/Nema typ 1 tillvalssats monterad, krävs ett avstånd på 50 mm mellan enheterna.**

## 5.1.4 Öppet montage

IP21/Typ 1-sats rekommenderas.

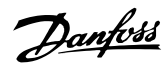

### 5.2 Elektriska data

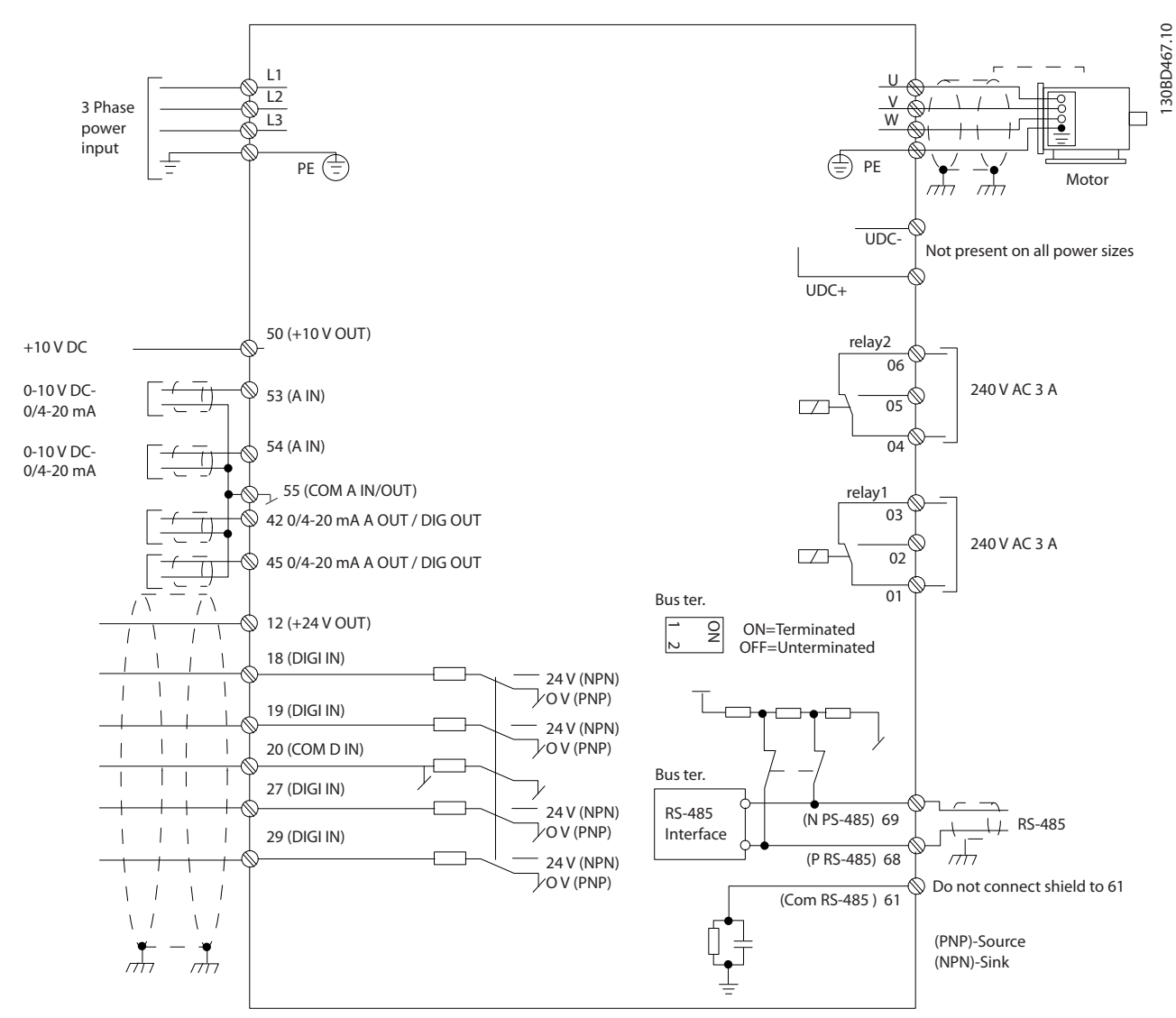

**Bild 5.1 Kopplingsschema för grundläggande ledningsdragning.**

## *OBS!*

**Det finns ingen åtkomst till UDC- och UDC+ på följande enheter: IP20 380-480 V 30-90 kW IP20 200-240 V 15-45 kW IP20 525-600 V 2,2-90 kW IP54 380-480 V 22-90 kW**

Danfoss

### 5.2.1 Elektrisk anslutning i allmänhet

All kabeldragning måste följa nationella och lokala bestämmelser för ledarareor och omgivande temperatur. Kopparledare krävs, (75°C) rekommenderas.

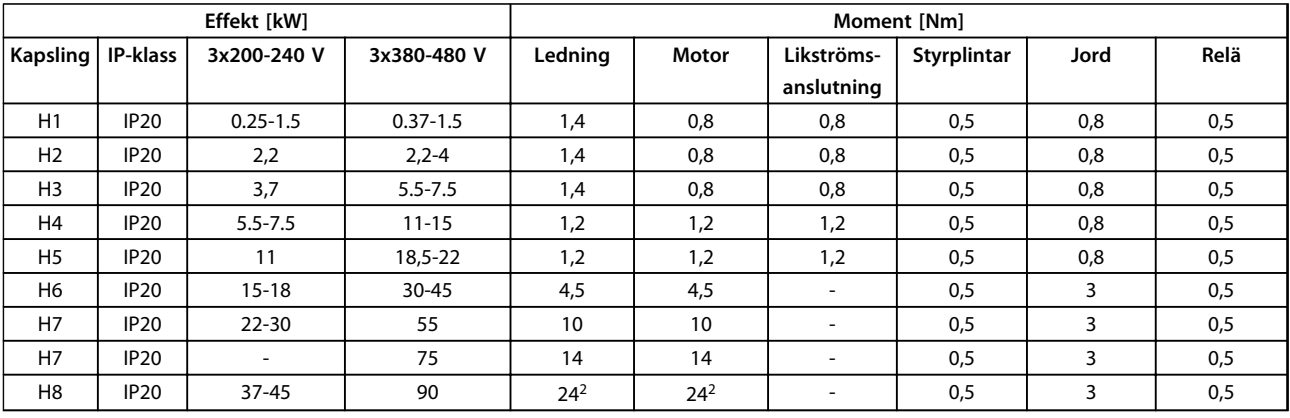

**Tabell 5.5 Kapsling H1–H8**

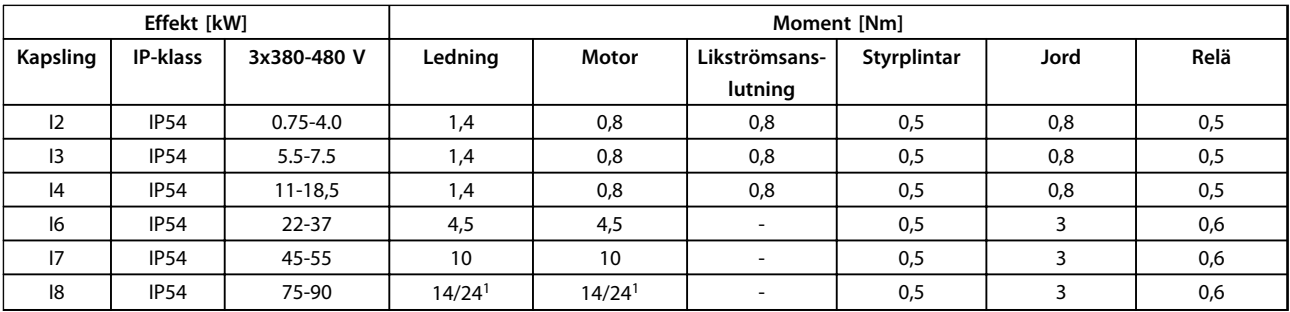

**Tabell 5.6 Kapsling I1–I8**

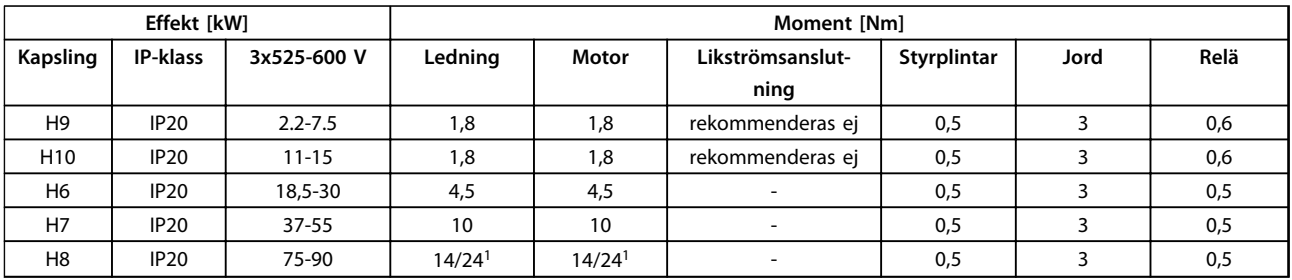

**Tabell 5.7 Detaljer om åtdragningsmoment för plintar**

*1 Kabeldimensioner* ≤*95 mm<sup>2</sup>*

*2 Kabeldimensioner >95 mm<sup>2</sup>*

### 5.2.2 Anslutning till nät och motor

Frekvensomformaren är utformad för att kunna driva alla typer av asynkrona trefasmotorer av standardmodell. Information om tvärsnitt av ledningar finns i *[kapitel 8.2 Allmänna specifikationer](#page-105-0)*.

- **•** Använd en skärmad motorkabel som uppfyller bestämmelser för EMC-emission eller installera kabeln i både jordningsplåten och i en motordel.
- **•** Använd en så kort motorkabel som möjligt för att hålla störningarna och läckströmmarna på en låg nivå.
- **•** Mer information om montering av jordningsplåt finns i Monteringsinstruktion för *FC 101 jordningsplåt*.
- **•** Se även *EMC-korrekt installation i VLT*® *HVAC Basic Design Guide*.
- 1. Montera jordledningen till jordplinten.
- 2. Anslut motorn till plintarna U, V och W.
- 3. Montera nätanslutningen till plint L1, L2 och L3 och dra åt.

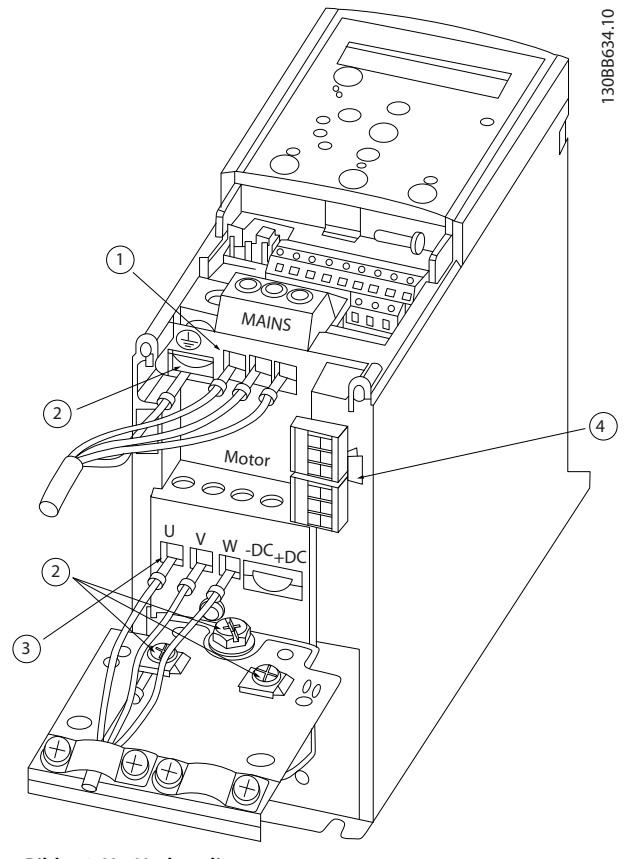

**Bild 5.2 H1-H5-kapsling IP20 200–240 V 0,25–11 kW och IP20 380–480 V 0,37–22 kW.**

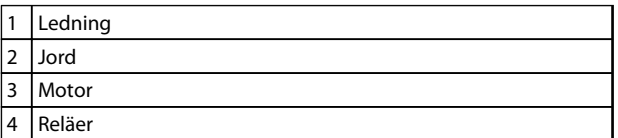

**Tabell 5.8 Teckenförklaring till** *Bild 5.2*

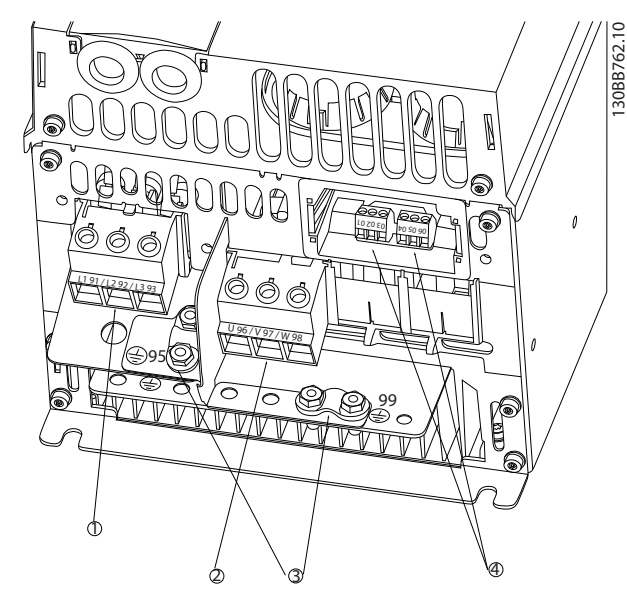

**Bild 5.3 H6-kapsling IP20 380–480 V 30–45 kW IP20 200–240 V 15–18,5 kW IP20 525–600 V 22–30 kW**

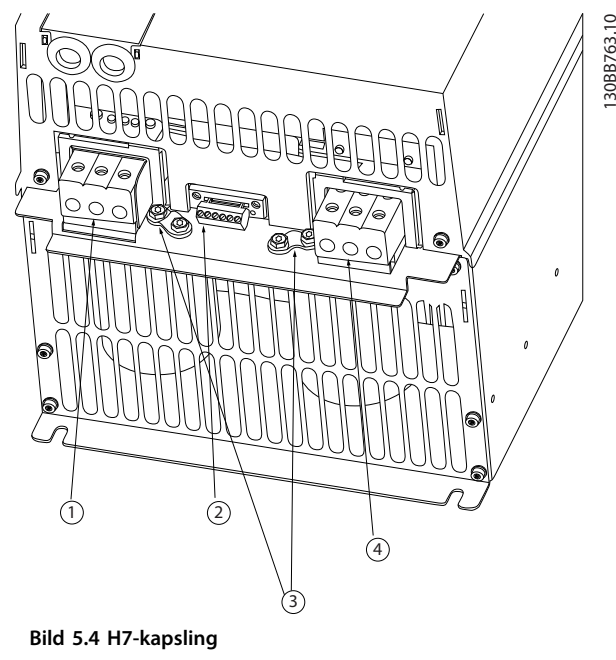

Danfoss

**IP20 380–480 V 55–75 kW IP20 200–240 V 22- 30 kW IP20 525–600 V 45–55 kW**

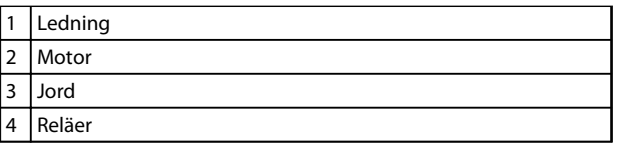

**Tabell 5.9 Teckenförklaring till** *Bild 5.3*

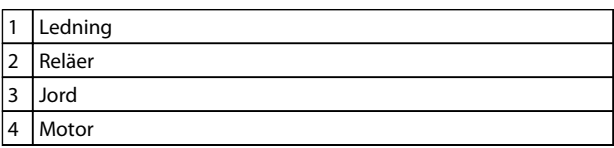

**Tabell 5.10 Teckenförklaring till** *Bild 5.4*

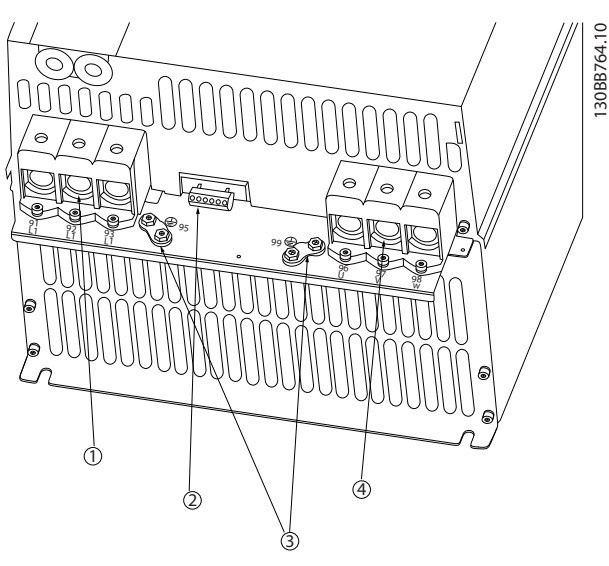

**Bild 5.5 H8-kapsling IP20 380–480 V 90 kW IP20 200–240 V 37–45 kW IP20 525–600 V 75–90 kW**

| $\overline{1}$ | Ledning |
|----------------|---------|
| $\overline{2}$ | Reläer  |
| 3              | Jord    |
| 4              | Motor   |

**Tabell 5.11 Teckenförklaring till** 

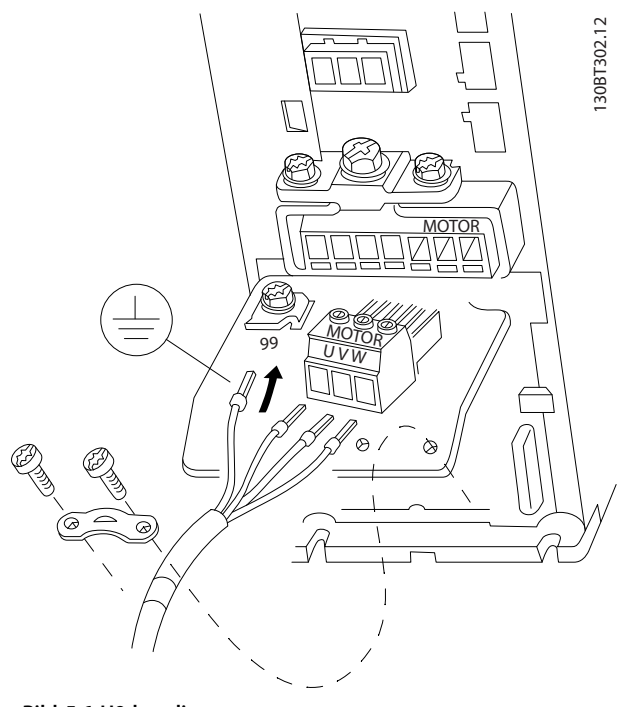

**Bild 5.6 H9-kapsling IP20 600 V 2,2–7,5 kW**

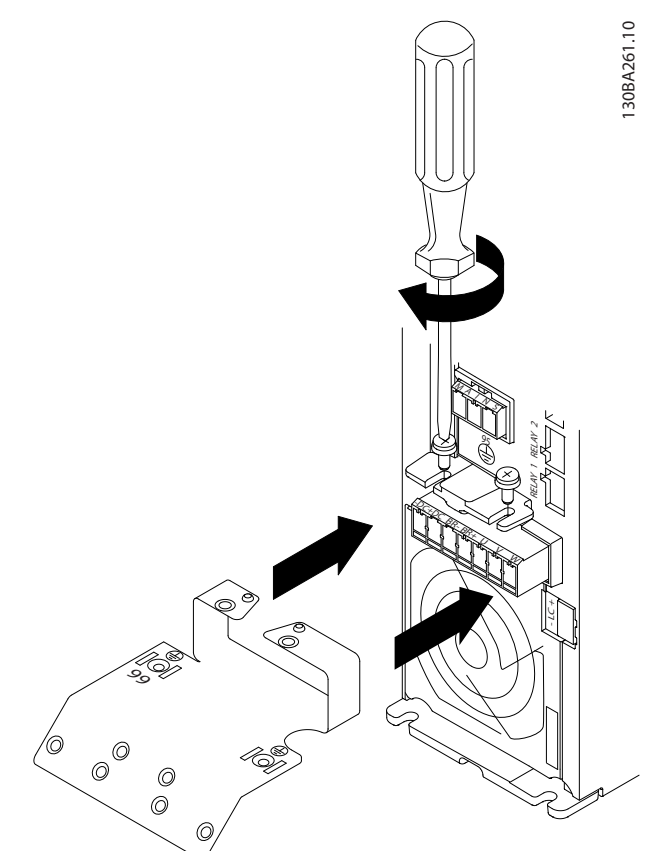

**Bild 5.7 Montera de två skruvarna i monteringsplattan, skjut den på plats och dra åt helt**

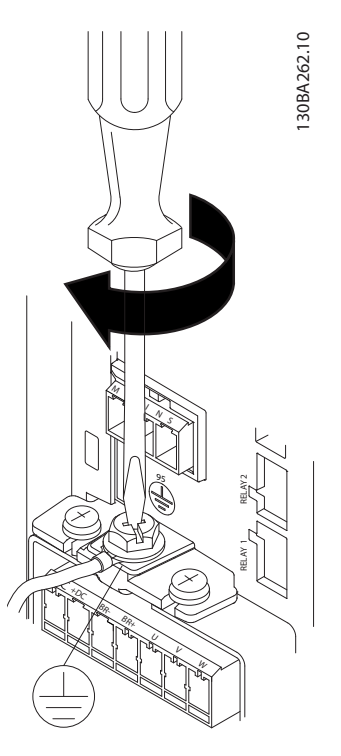

**Bild 5.8 Montera först och dra åt skruven för jordkabeln när kablarna monteras.**

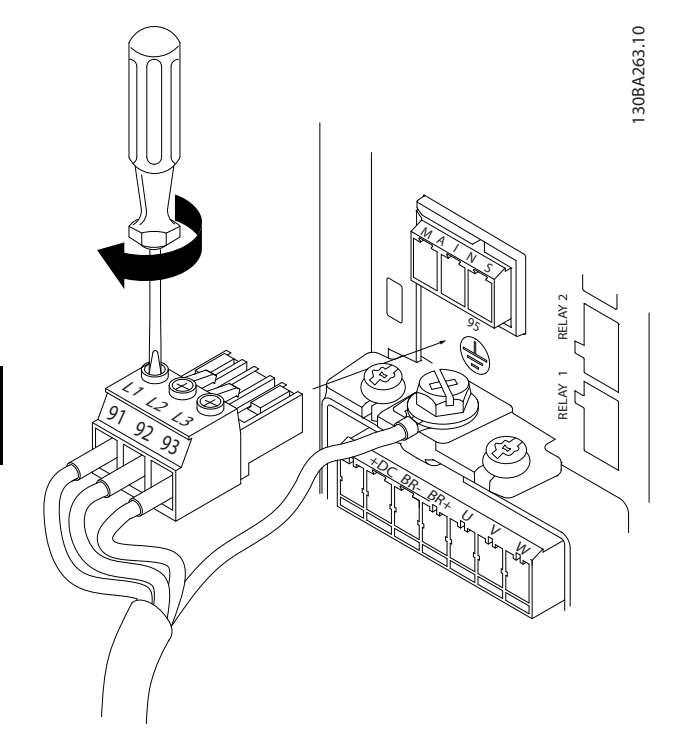

**Bild 5.9 Montera nätkontakten och dra åt skruvarna för ledningarna**

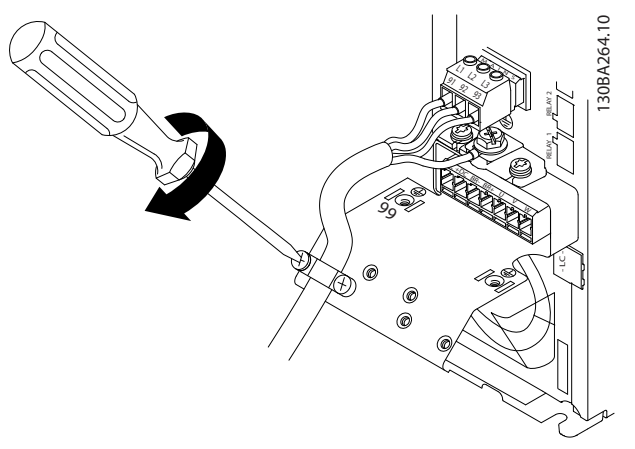

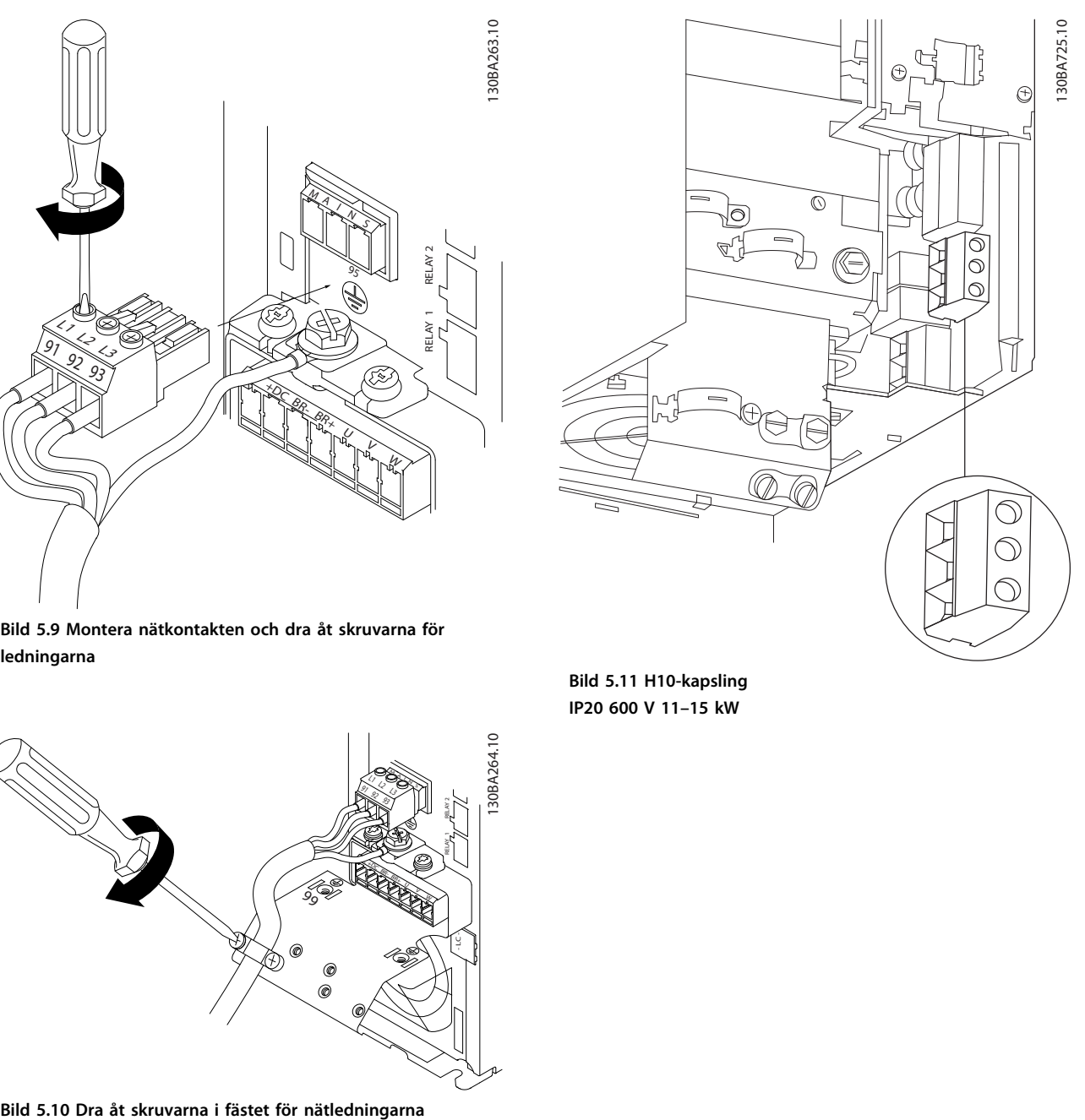

Danfoss

**Bild 5.11 H10-kapsling IP20 600 V 11–15 kW**

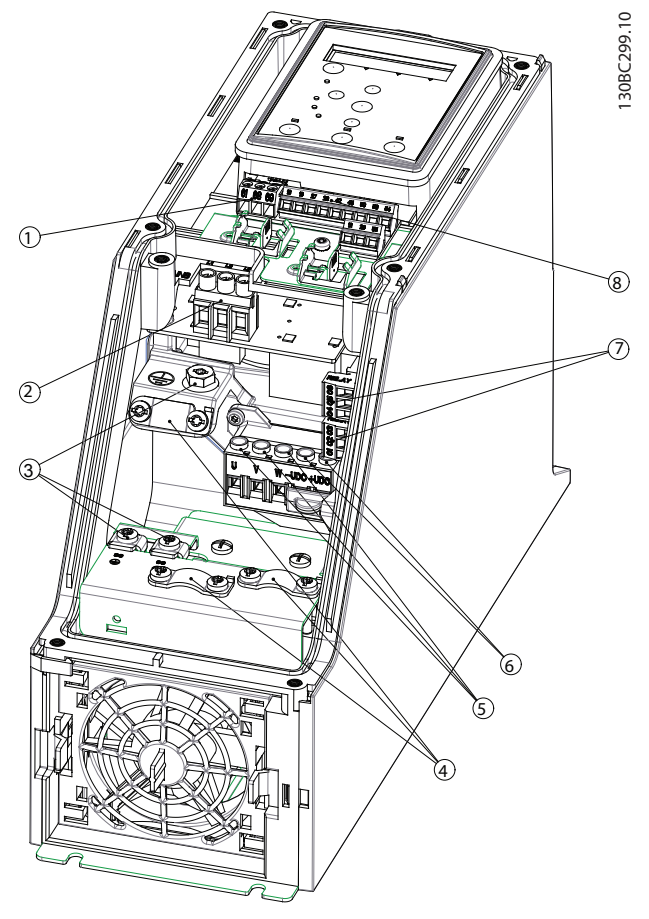

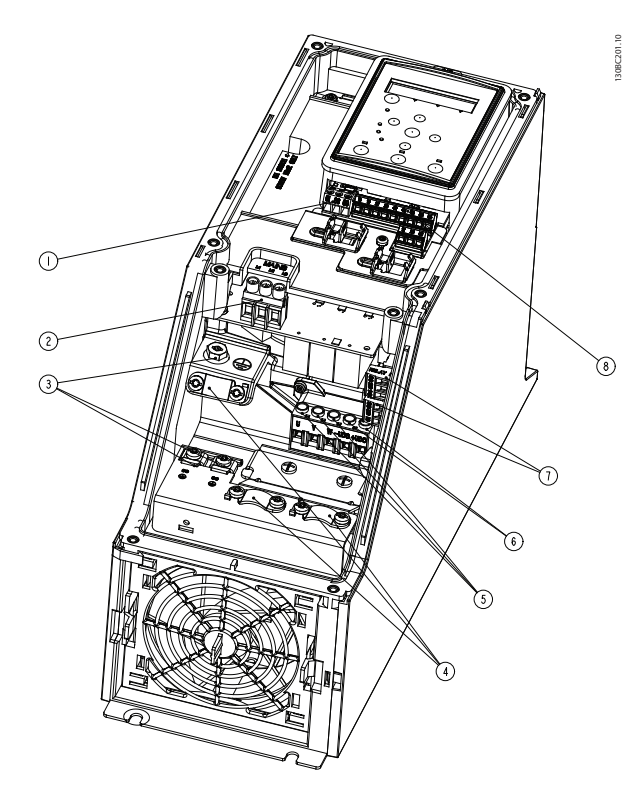

**Bild 5.13 I3-kapsling IP54 380–480 V 5,5–7,5 kW**

|   | RS-485          |
|---|-----------------|
| 2 | Linje in        |
| 3 | Jord            |
| 4 | Ledningsklämmor |
| 5 | Motor           |
| 6 | <b>UDC</b>      |
| 7 | Reläer          |
| 8 | 1/O             |

**Tabell 5.13 Teckenförklaring till** *Bild 5.13*

**Bild 5.12 I2-kapsling IP54 380–480 V 0,75–4,0 kW**

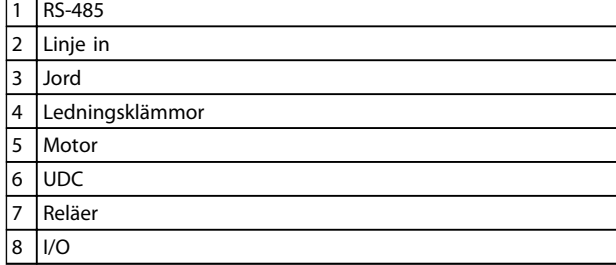

**Tabell 5.12 Teckenförklaring till** *Bild 5.12*

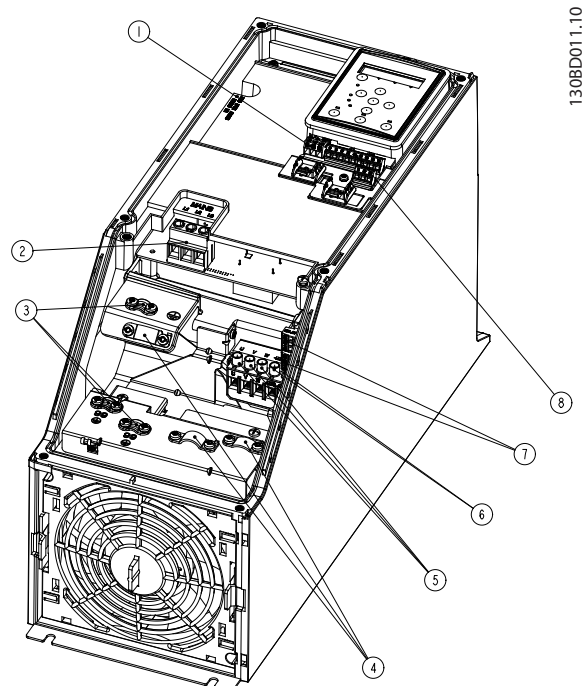

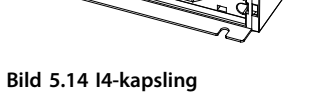

**IP54 380–480 V 0,75–4,0 kW**

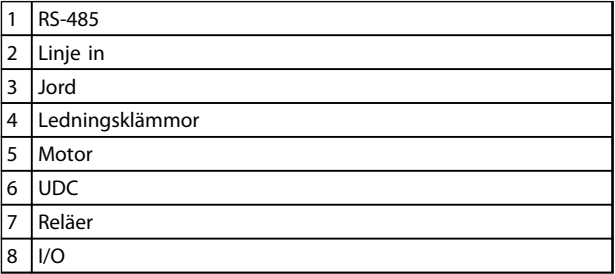

**Tabell 5.14 Teckenförklaring till** *Bild 5.14*

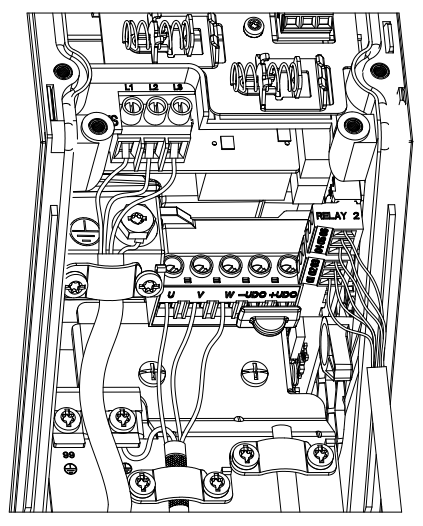

**Bild 5.15 IP54 I2-I3-I4-kapsling**

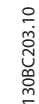

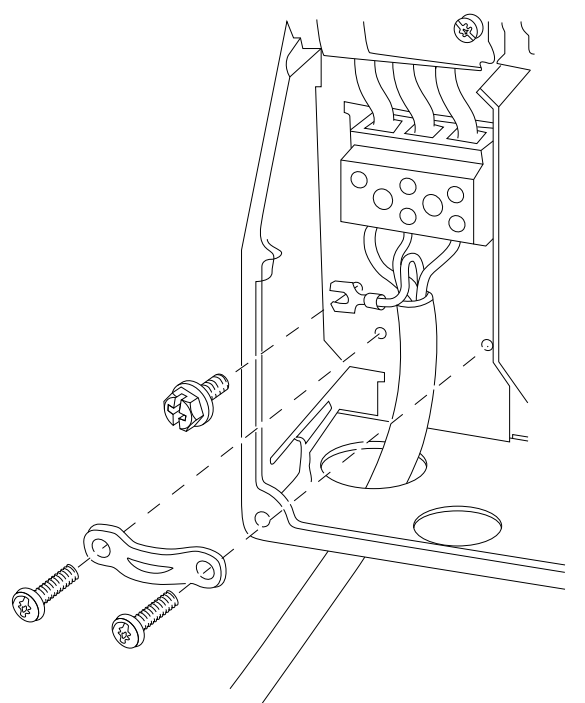

**Bild 5.16 I6-kapsling IP54 380–480 V 22–37 kW**

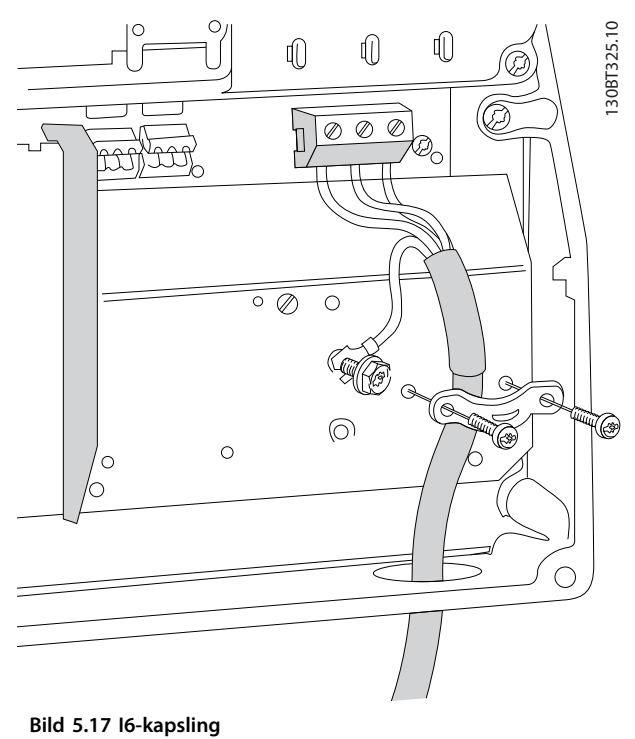

**IP54 380–480 V 22–37 kW**

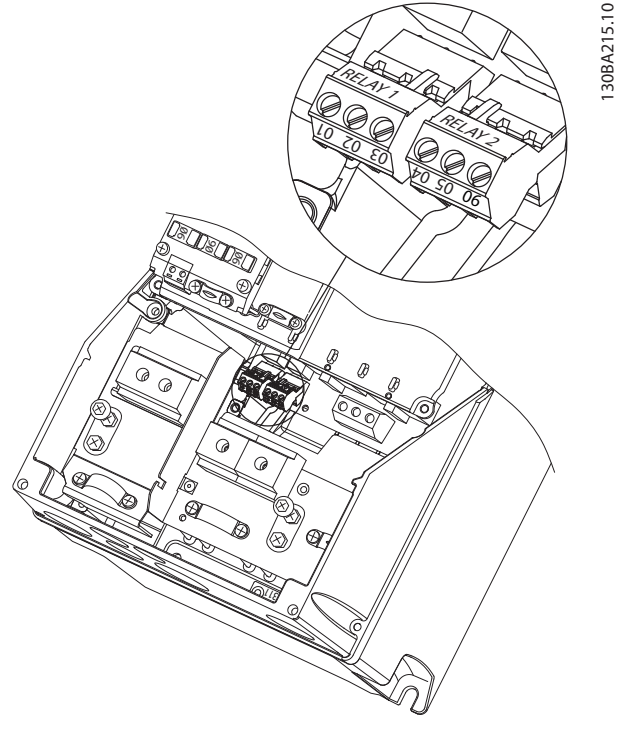

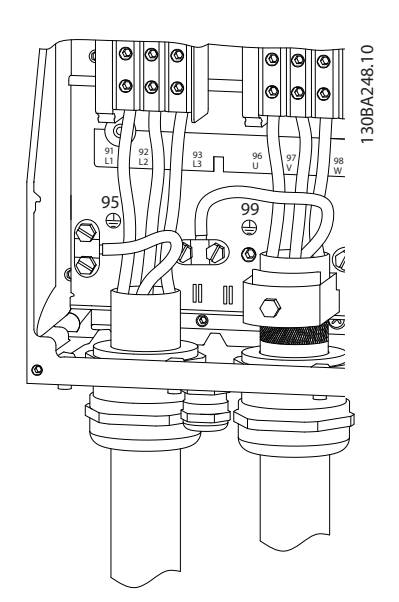

**Bild 5.19 I7, I8-kapsling IP54 380–480 V 45–55 kW IP54 380–480 V 75–90 kW**

**Bild 5.18 I6-kapsling IP54 380–480 V 22–37 kW**

#### 5.2.3 Säkringar och maximalbrytare

#### **Skydd för förgreningsenhet**

För att skydda installationen mot el- och brandfara måste alla strömförgreningar i en installation, ett ställverk, maskiner osv. skyddas mot kortslutning och överström i enlighet med nationella och lokala bestämmelser.

#### **Kortslutningsskydd**

Danfoss rekommenderar att säkringar och maximalbrytare som finns i *[Tabell 5.15](#page-63-0)* för skydd av servicepersonal eller annan utrustning vid eventuellt fel i enheten eller kortslutning i en likströmslänk. Frekvensomformaren ger fullständigt kortslutningsskydd i händelse av en kortslutning i motorn.

#### **Överströmsskydd**

Installera överbelastningsskydd för att undvika att kablarna i installationen blir överhettade. Överströmsskydd måste alltid upprättas i enlighet med nationella och lokala bestämmelser. Maximalbrytarna och säkringarna måste vara konstruerade för skydd av kretsar som kan leverera högst 100 000 Arms (symmetriskt), max. 480 V.

#### **Uppfyller/uppfyller inte UL**

Använd maximalbrytarna eller säkringarna som finns listade i *[Tabell 5.15](#page-63-0)* för att säkerställa att kraven i UL eller IEC 61800-5-1 uppfylls.

Maximalbrytarna ska vara konstruerade för skydd av kretsar som kan leverera högst 10 000 Arms (symmetriskt), max. 480 V.

### *OBS!*

**Om du inte följer säkringsrekommendationen kan det vid fel leda till skador på frekvensomformaren.**

Danfoss

<span id="page-63-0"></span>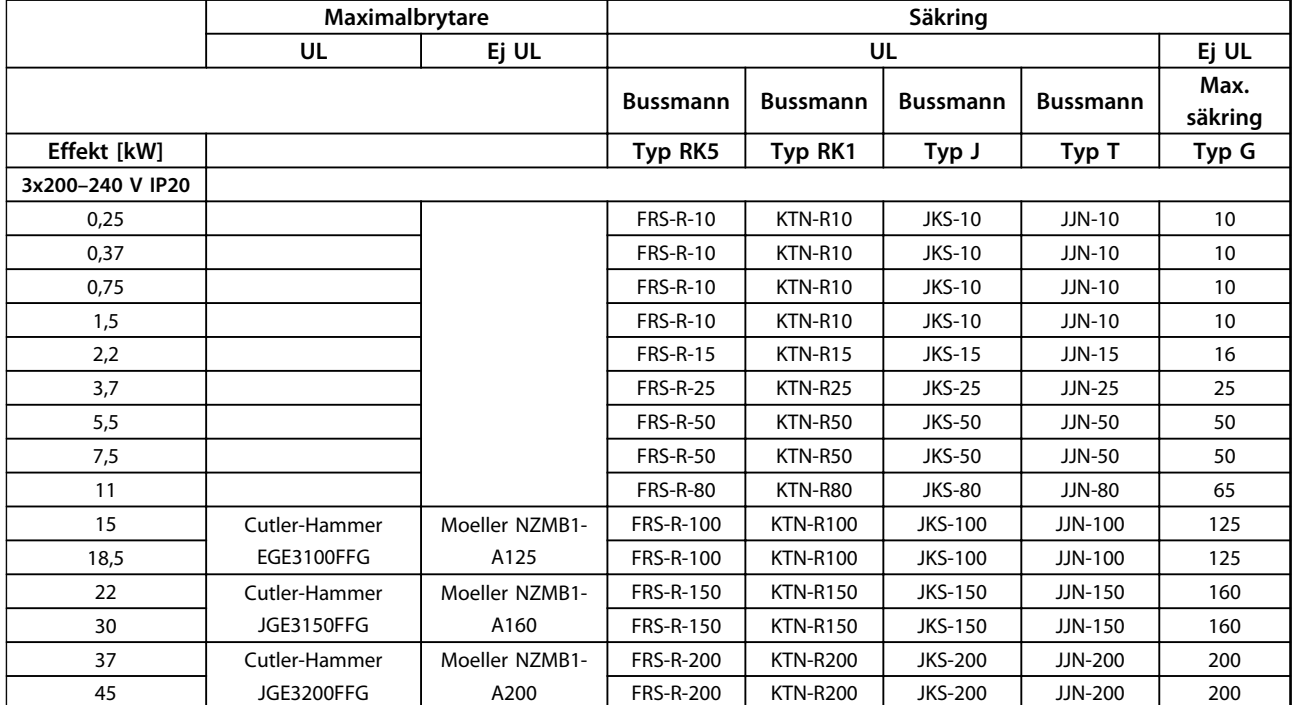

**Tabell 5.15 Maximalbrytare och säkringar**

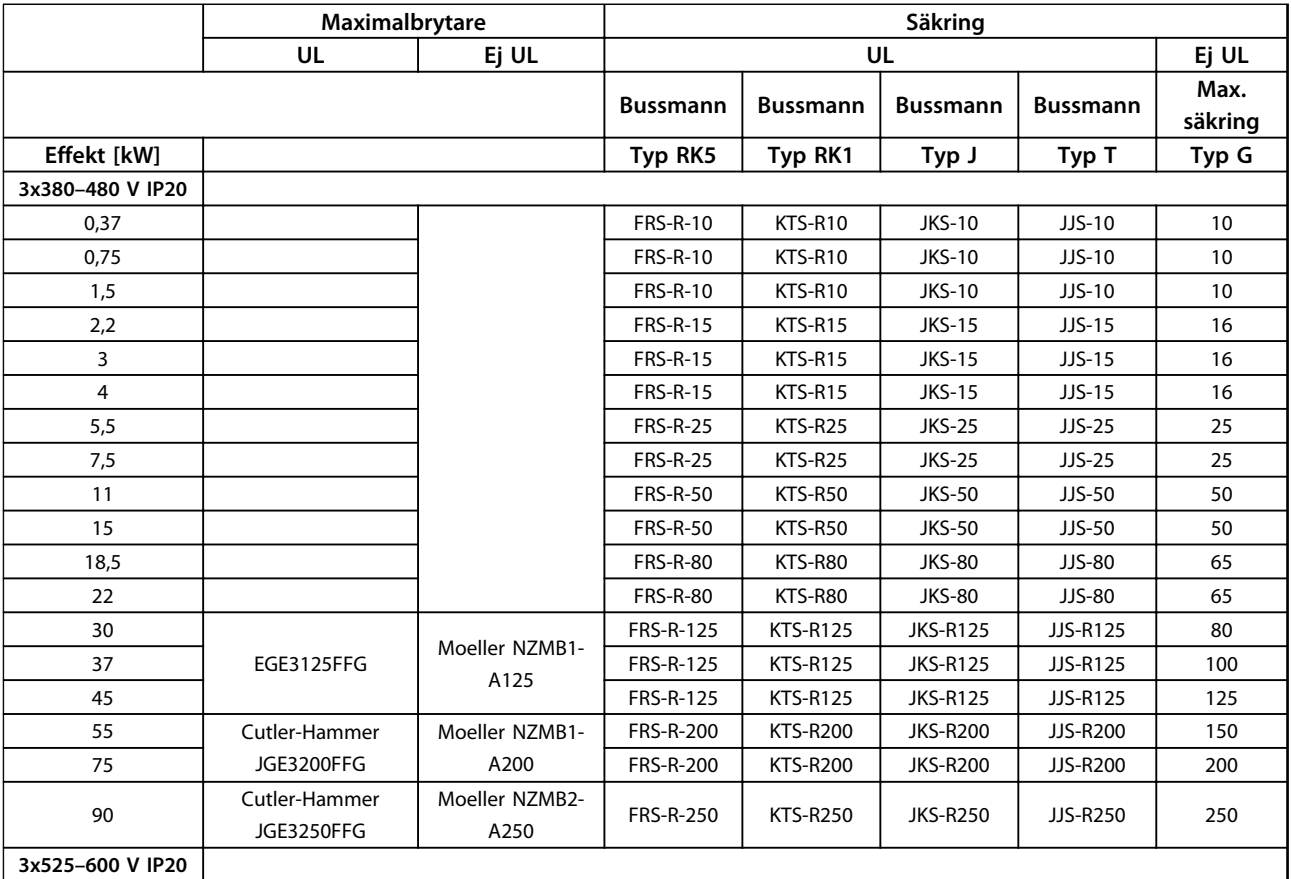

Τ

 $\Gamma$ 

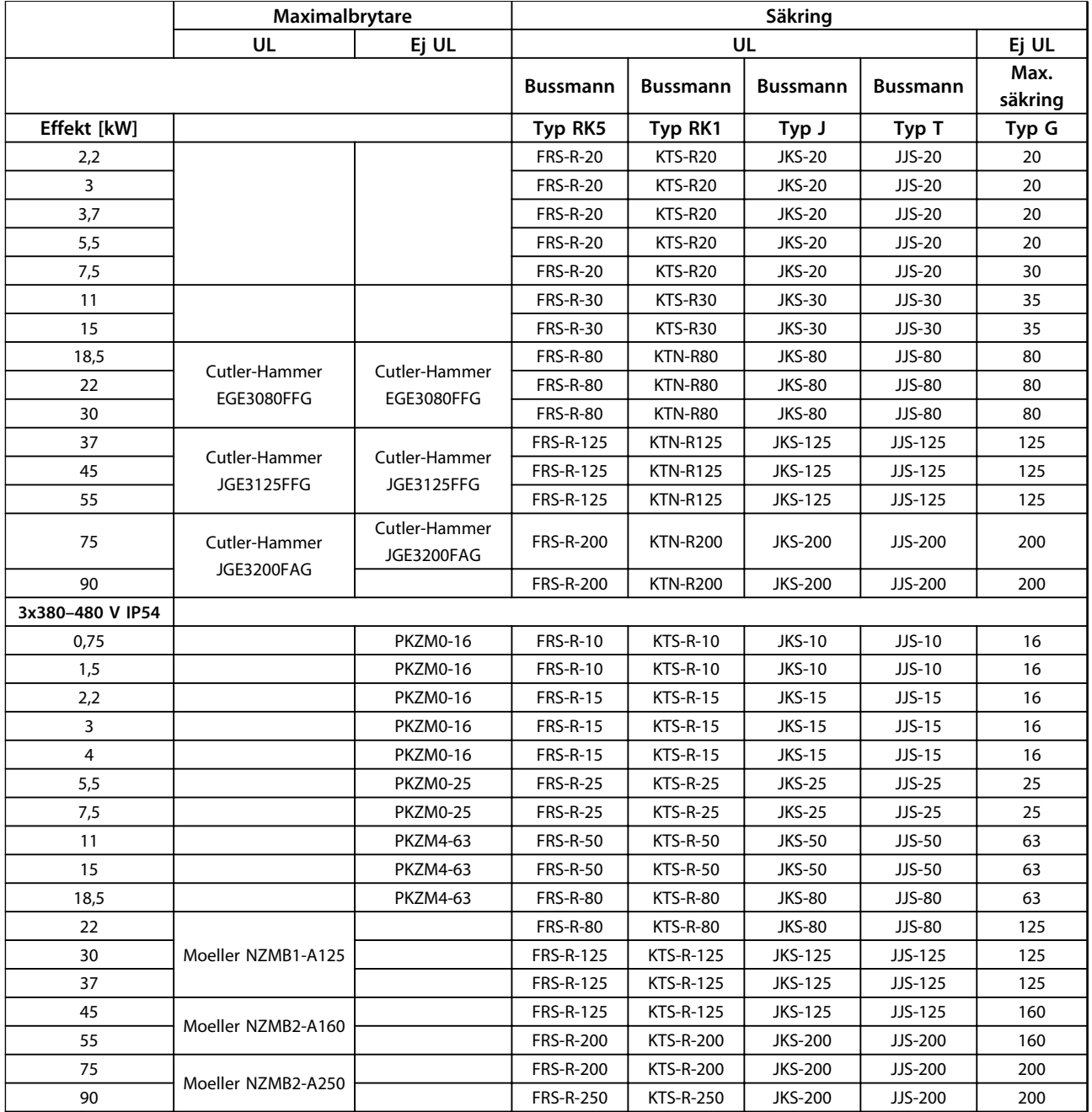

**Tabell 5.16 Maximalbrytare och säkringar**

### 5.2.4 EMC-korrekt elektrisk installation

Allmänna regler för EMC-korrekt installation.

- **•** Använd enbart skärmade motorkablar och skärmade styrkablar.
- **•** Skärmen ska förbindas med jord i båda ändarna.
- **•** Undvik tvinnade skärmändar (pigtails), eftersom det förstör skärmverkan för höga frekvenser. Använd i stället de medföljande kabelklämmorna.
- **•** Det är viktigt att uppnå god elektrisk kontakt från fästplåten via fästskruvarna till frekvensomformarens apparatskåp i metall.

Danfoss

٦

Danfoss

- **•** Använd tandbrickor och elektriskt ledande monteringsplåtar.
- **•** Undvik att använda oskärmade motorkablar i apparatskåp.

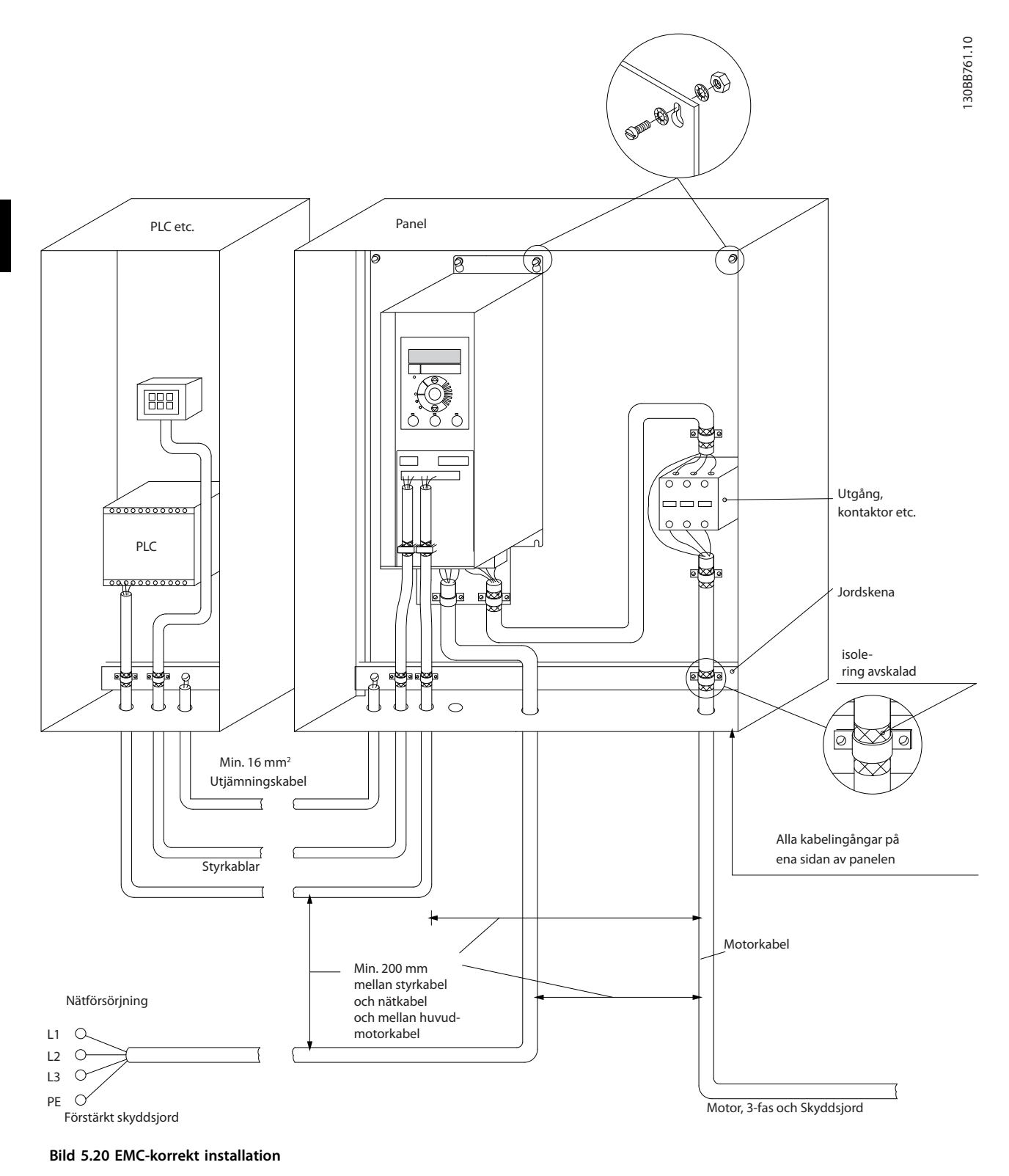

## *OBS!*

**Vid användning i Nordamerika ska metallskyddsrör användas i stället för skärmade kablar.**

### 5.2.5 Styrplintar

IP20 200–240 V 0,25–11 kW och IP20 380–480 V 0,37–22 kW:

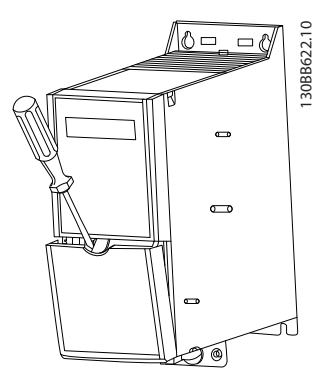

**Bild 5.21 Placering av styrplintar**

- 1. Placera en skruvmejsel bakom plintskyddet.
- 2. Luta skruvmejseln utåt för att öppna skyddet.

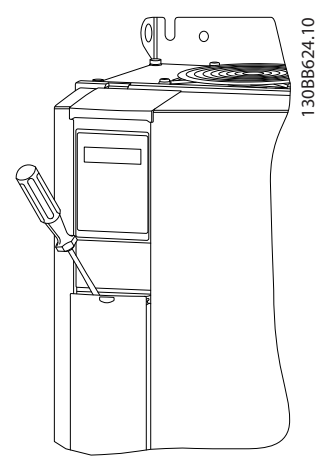

**Bild 5.22 IP20 380–480 V 30–90 kW**

- 1. Placera en skruvmejsel bakom plintskyddet.
- 2. Luta skruvmejseln utåt för att öppna skyddet.

Inställning av de digitala ingångarna 18, 19 och 27 görs i *5-00 Digital Input Mode* (PNP är standardvärde) och digitala ingången 29 ställs in i *5-03 Digital Input 29 Mode* (PNP är standardvärde).

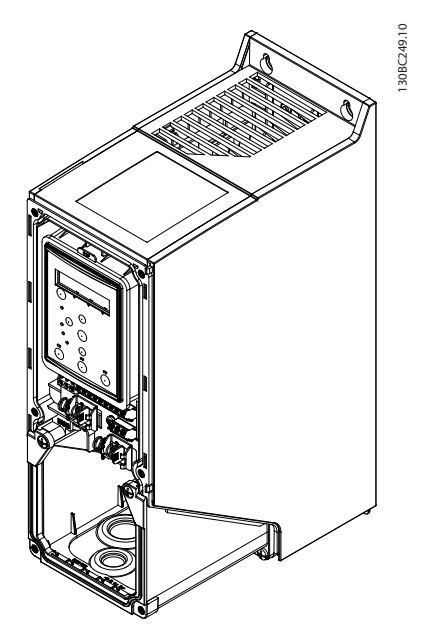

**Bild 5.23 IP54 400 V 0,75–7,5 kW**

1. Ta bort frontstycket.

#### **Styrplintar**

*Bild 5.24* visar frekvensomformarens alla styrplintar. Med Start (plint 18), en anslutning mellan plint 12–27 och en analog referens (plint 53 eller 54 och 55) startar frekvensomformaren.

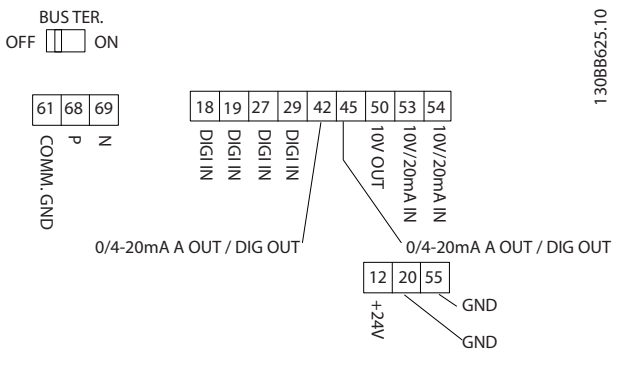

**Bild 5.24 Styrplintar**

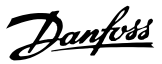

## <span id="page-67-0"></span>6 Programmeringsanvisningar

### 6.1 Programmera med MCT 10 konfigurationsprogramvara:n

Frekvensomformaren kan programmeras från en dator via com-porten RS-485, med hjälp av MCT 10 konfigurationsprogramvara. Denna programvara kan antingen beställas med beställningsnummer 130B1000 eller hämtas från [www.danfoss.com/BusinessAreas/DrivesSo](http://www.danfoss.com/BusinessAreas/DrivesSolutions/softwaredownload)[lutions/softwaredownload](http://www.danfoss.com/BusinessAreas/DrivesSolutions/softwaredownload).

#### 6.2 Lokal manöverpanel (LCP)

LCP:n är indelad i fyra funktionsgrupper.

#### A. Display

B. Menyknappen

C. Navigeringsknappar och indikeringslampor (lysdioder)

D. Manöverknappar och indikeringslampor (lysdioder)

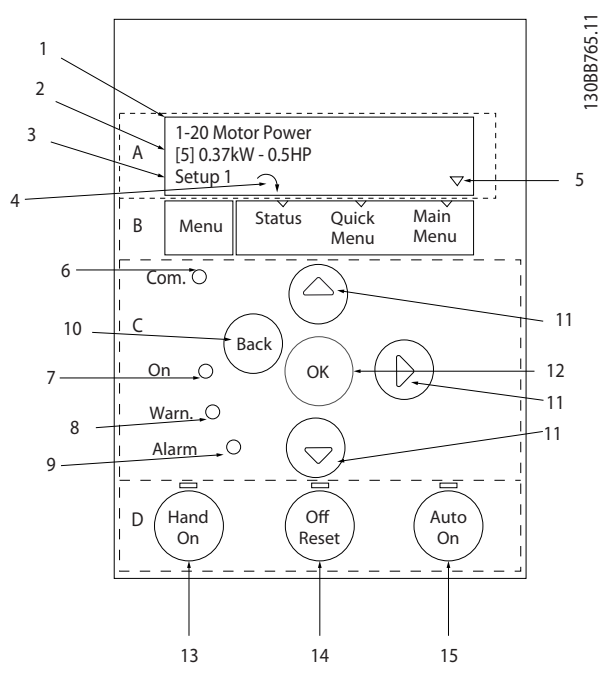

**Bild 6.1 Lokal manöverpanel (LCP)**

#### **A. Display**

LCD-displayen är bakgrundsbelyst med 2 alfanumeriska rader. Samtliga data visas på LCP:n.

Information kan läsas från displayen.

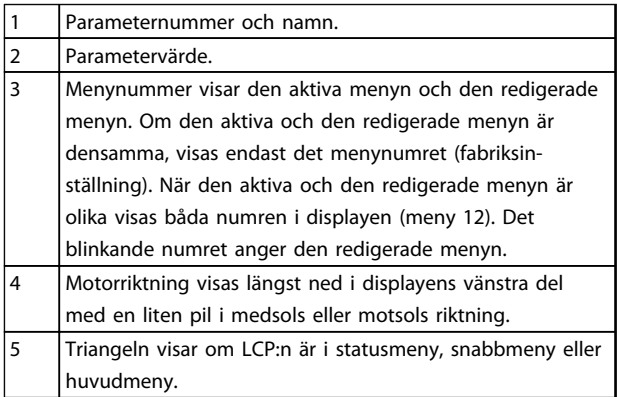

**Tabell 6.1 Teckenförklaring till** *Bild 6.1*

#### **B. Menyknappen**

Tryck på [Menu] för att välja mellan status, snabbmeny och huvudmeny.

#### **C. Navigeringsknappar och indikeringslampor (lysdioder)**

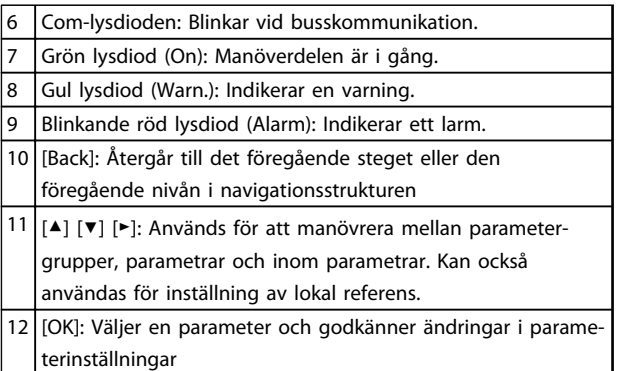

**Tabell 6.2 Teckenförklaring till** *Bild 6.1*

**6 6**

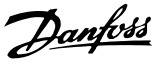

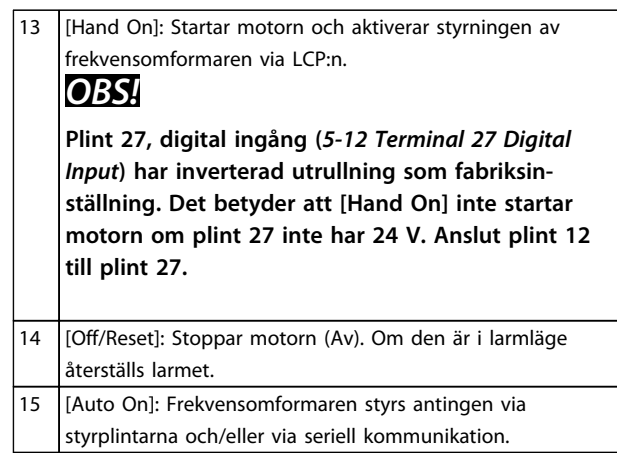

**Tabell 6.3 Teckenförklaring till** *[Bild 6.1](#page-67-0)*

#### 6.3 Menyer

#### 6.3.1 Statusmeny

Följande alternativ är tillgängliga på Status-menyn:

- **•** Motorfrekvens [Hz], *16-13 Frequency*
- **•** Motorström [A], *16-14 Motor current*
- **•** Motorns referensvarvtal i procent [%], *16-02 Reference [%]*
- **•** Återkoppling, *16-52 Feedback[Unit]*
- **•** Motoreffekt [kW] (om *0-03 Regional Settings* är inställd på *[1] North America*, visas motoreffekten i hk i stället för kW), *16-10 Power [kW]* för kW, *16-11 Power [hp]* för hk
- **•** Anpassad avläsning *16-09 Custom Readout*

### 6.3.2 Snabbmeny

Använd snabbmenyn för att programmera de vanligaste VLT® HVAC Basic-funktionerna. Snabbmenyn består av följande:

- **•** Guide för tillämpningar utan återkoppling
- **•** Guiden Konfigurering av körning med återkoppling
- **•** Motorkonfiguration
- **•** Gjorda ändringar

### 6.3.3 Startguide för tillämpningar utan återkoppling

Den inbyggda guiden hjälper installatören att ställa in frekvensomformaren för drift utan återkoppling. En tillämpning utan återkoppling har en startsignal, analog referens (spänning eller ström) och även reläsignaler (tillval) (men ingen återkopplingssignal från processen används).

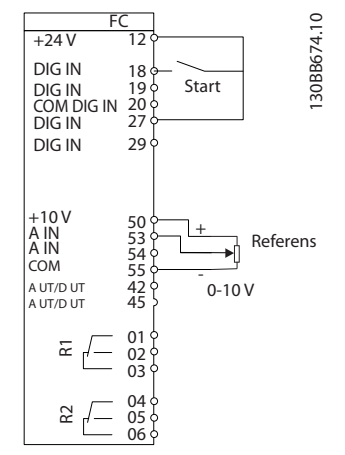

**Bild 6.2 Inställning av frekvensomformaren**

Guiden visas först efter start när en parameter har ändrats. Det går alltid att komma åt guiden via snabbmenyn. Tryck på [OK] för att starta guiden. Tryck på [Back] för att återgå till statusskärmen.

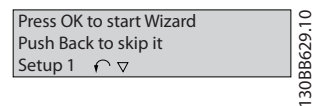

**Bild 6.3 Guide**

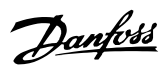

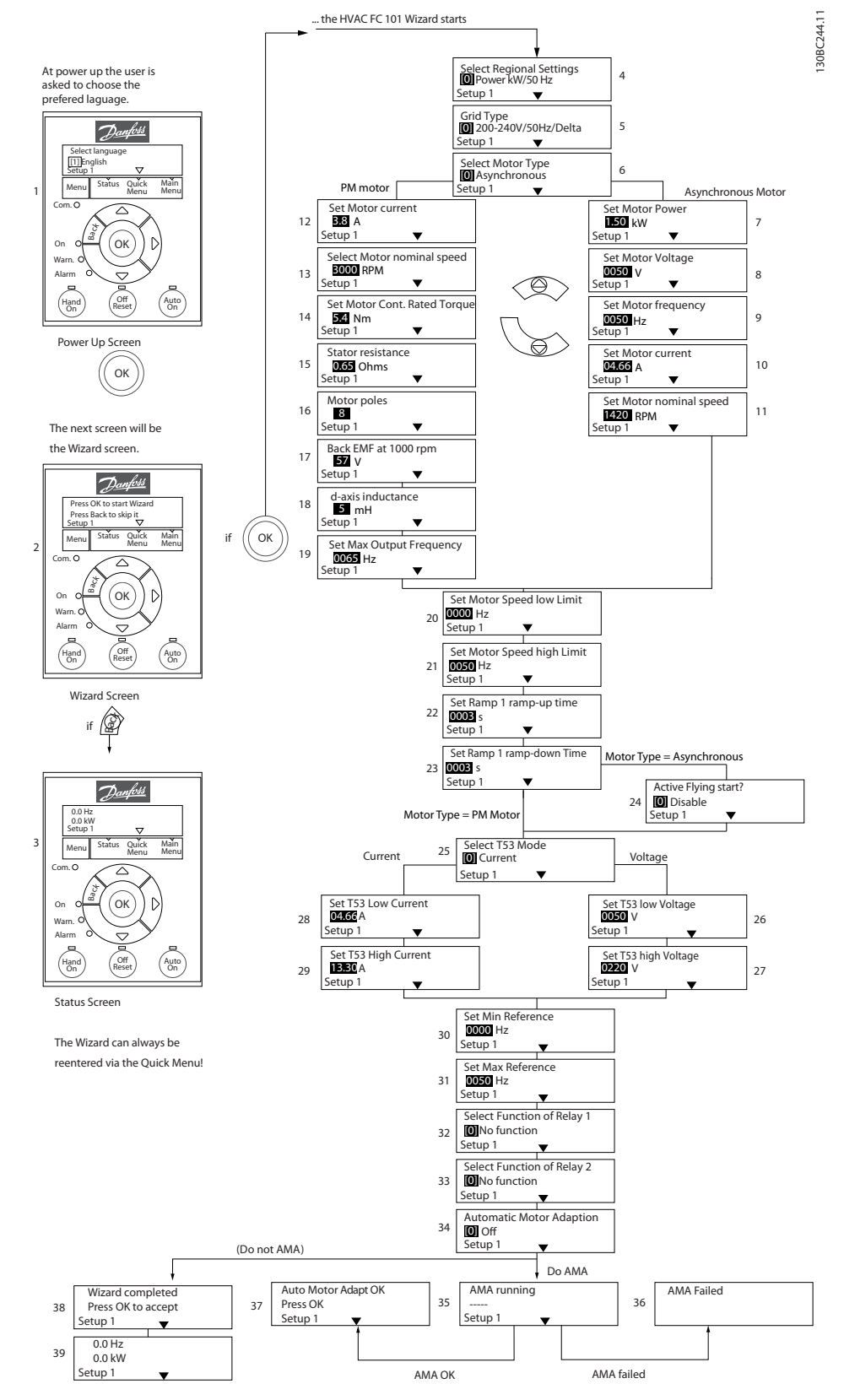

**Bild 6.4 Konfigurationsguide för tillämpningar utan återkoppling**

**6 6**

# **Startguide för tillämpningar utan återkoppling**

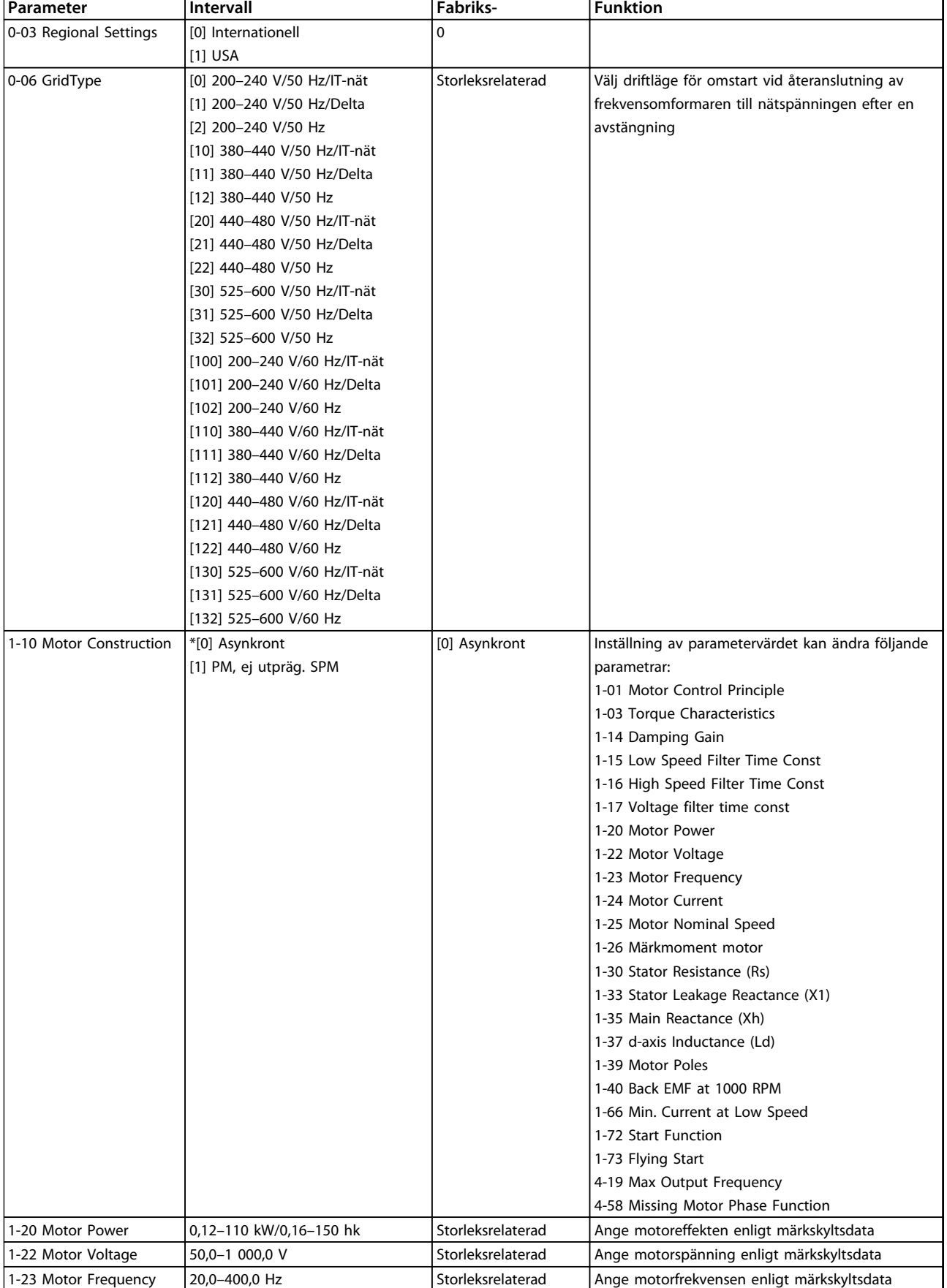

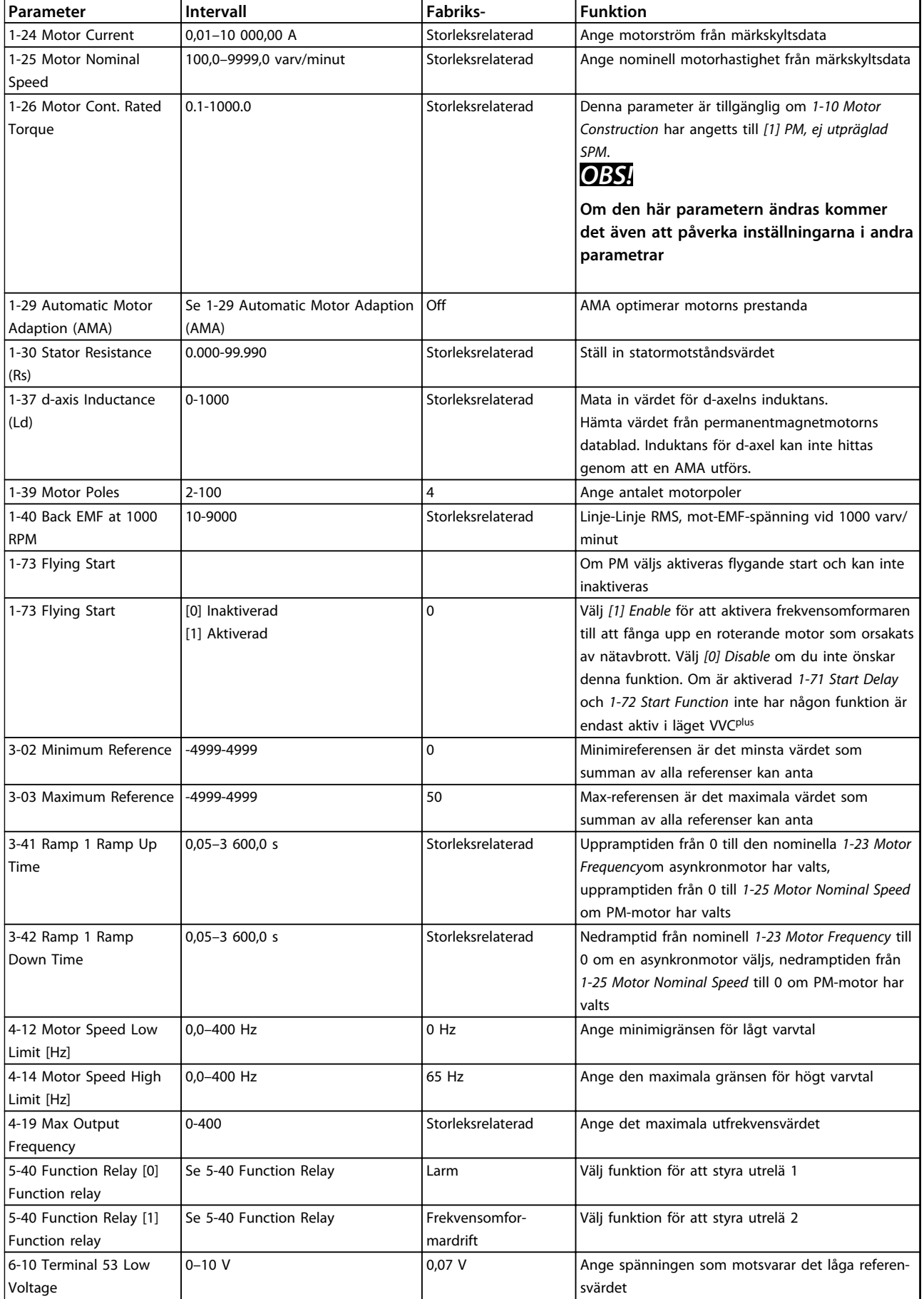
Danfvss

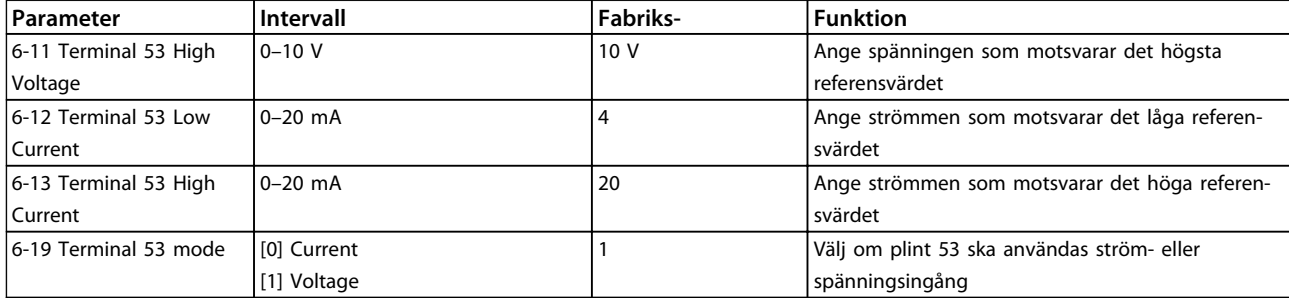

**Tabell 6.4 Tillämpning utan återkoppling**

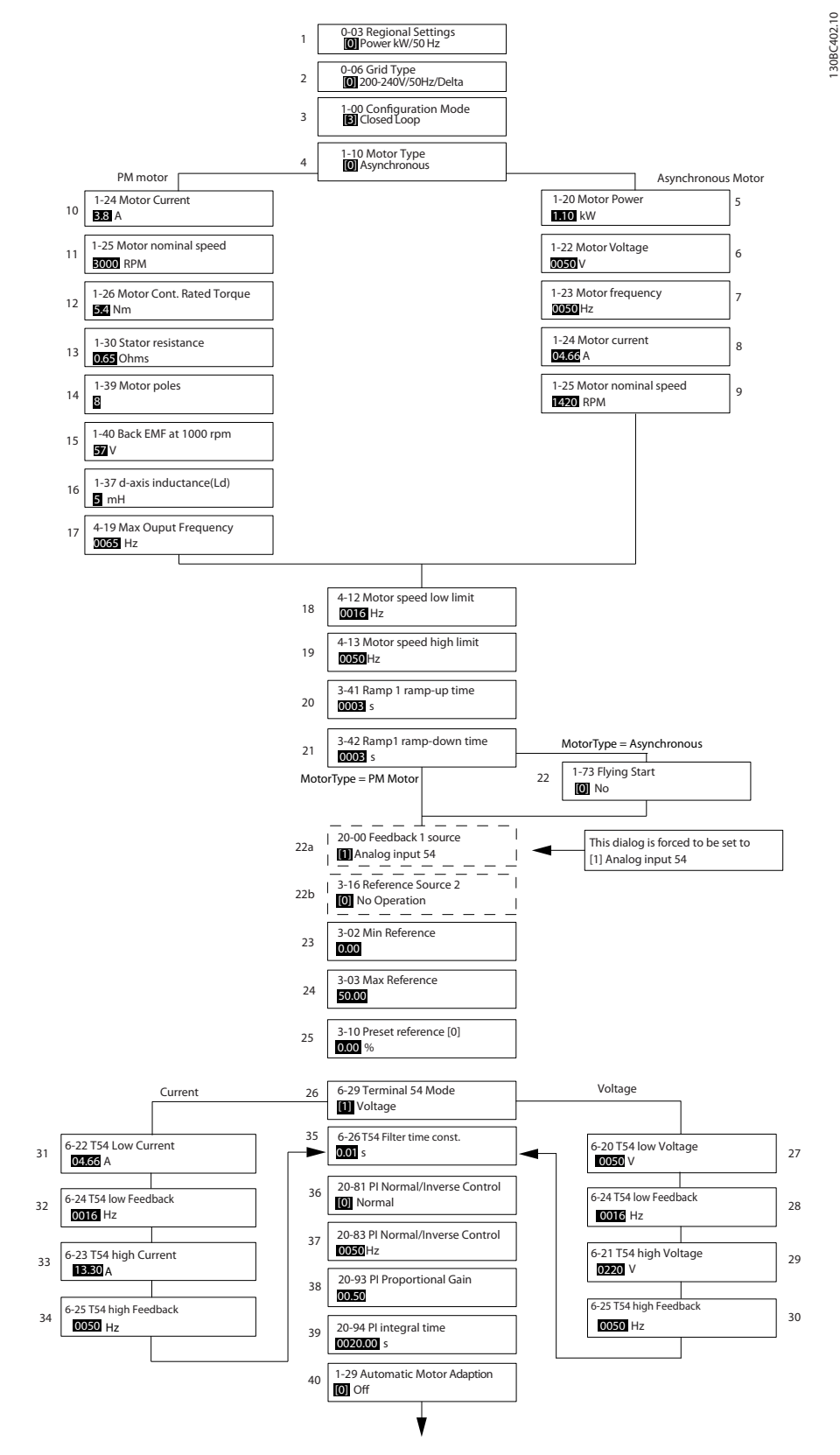

**Bild 6.5 Konfigurationsguide för tillämpningar med återkoppling**

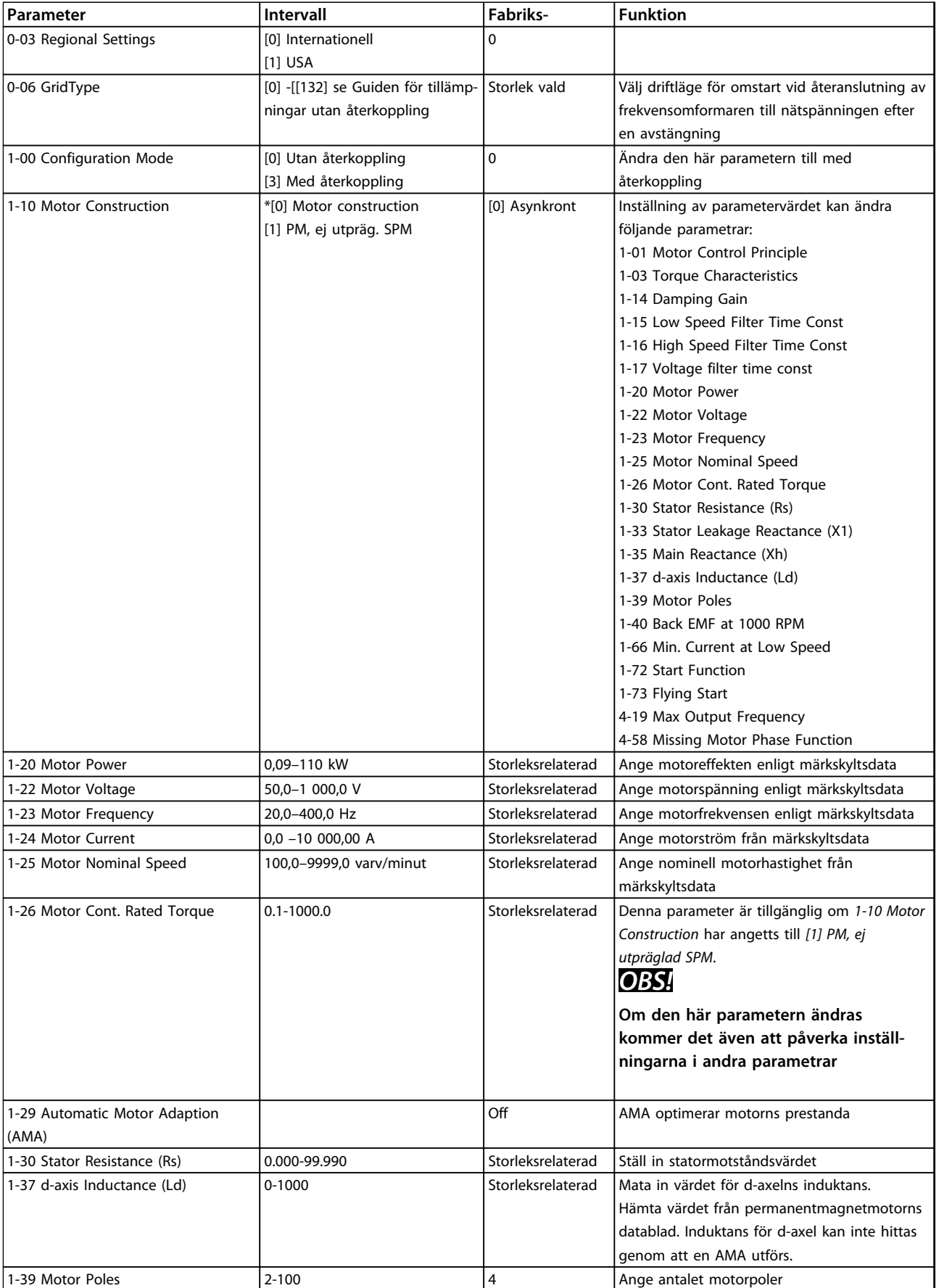

# **Konfigurationsguide för tillämpningar med återkoppling**

Danfoss

Danfoss

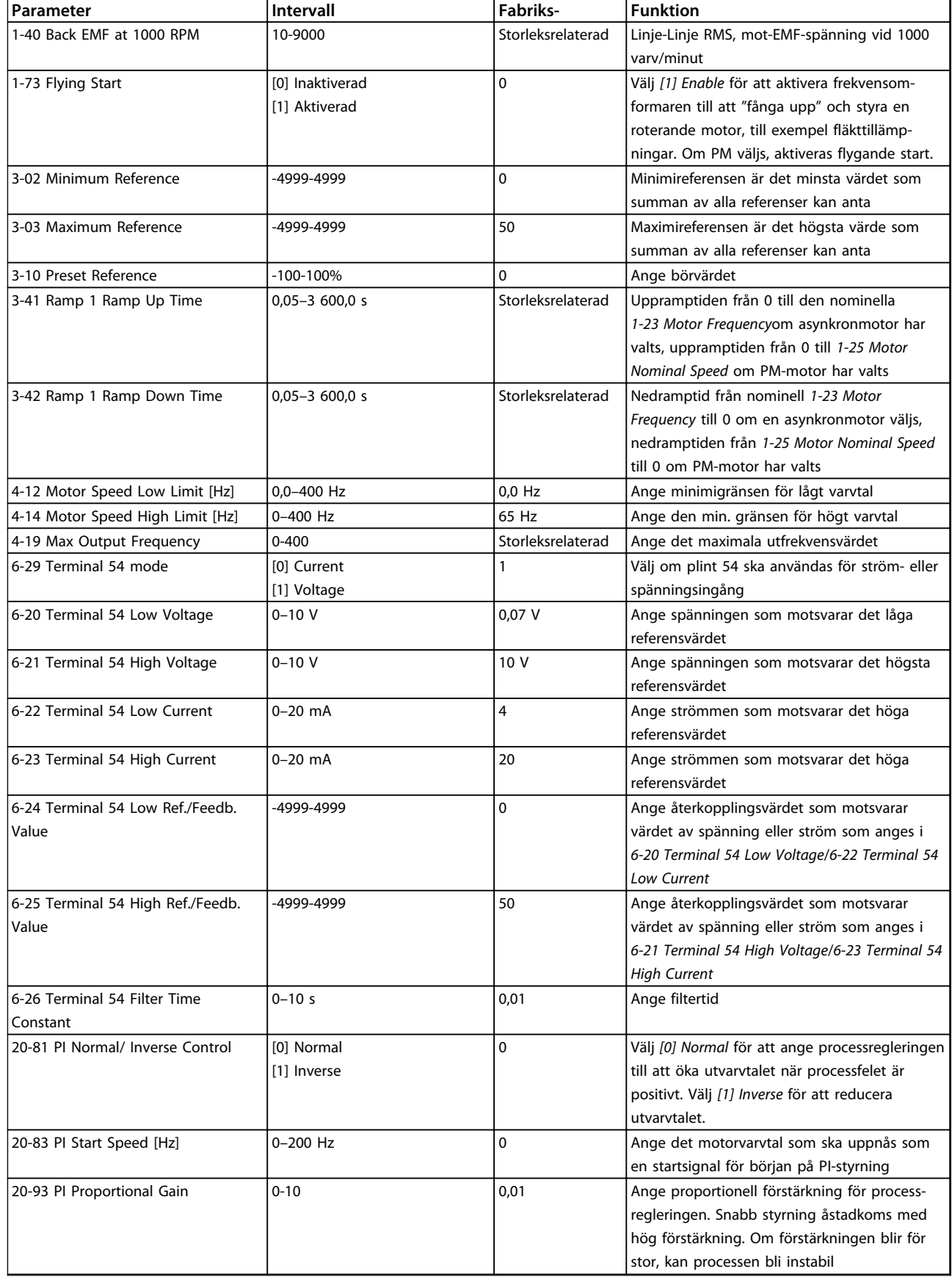

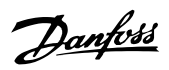

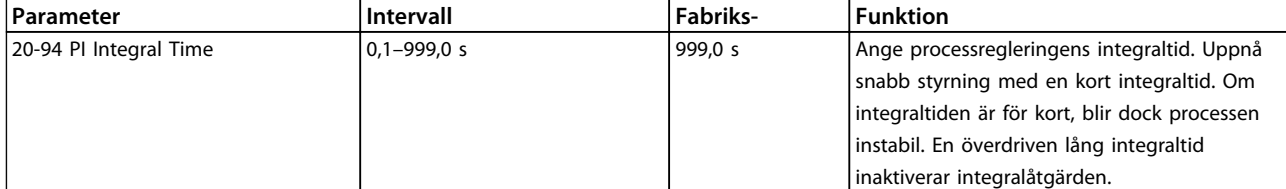

#### **Tabell 6.5 Tillämpning med återkoppling**

#### **Konfiguration av motor**

Motorkonfigurationen på snabbmenyn hjälper dig ställa in de nödvändiga motorparametrarna.

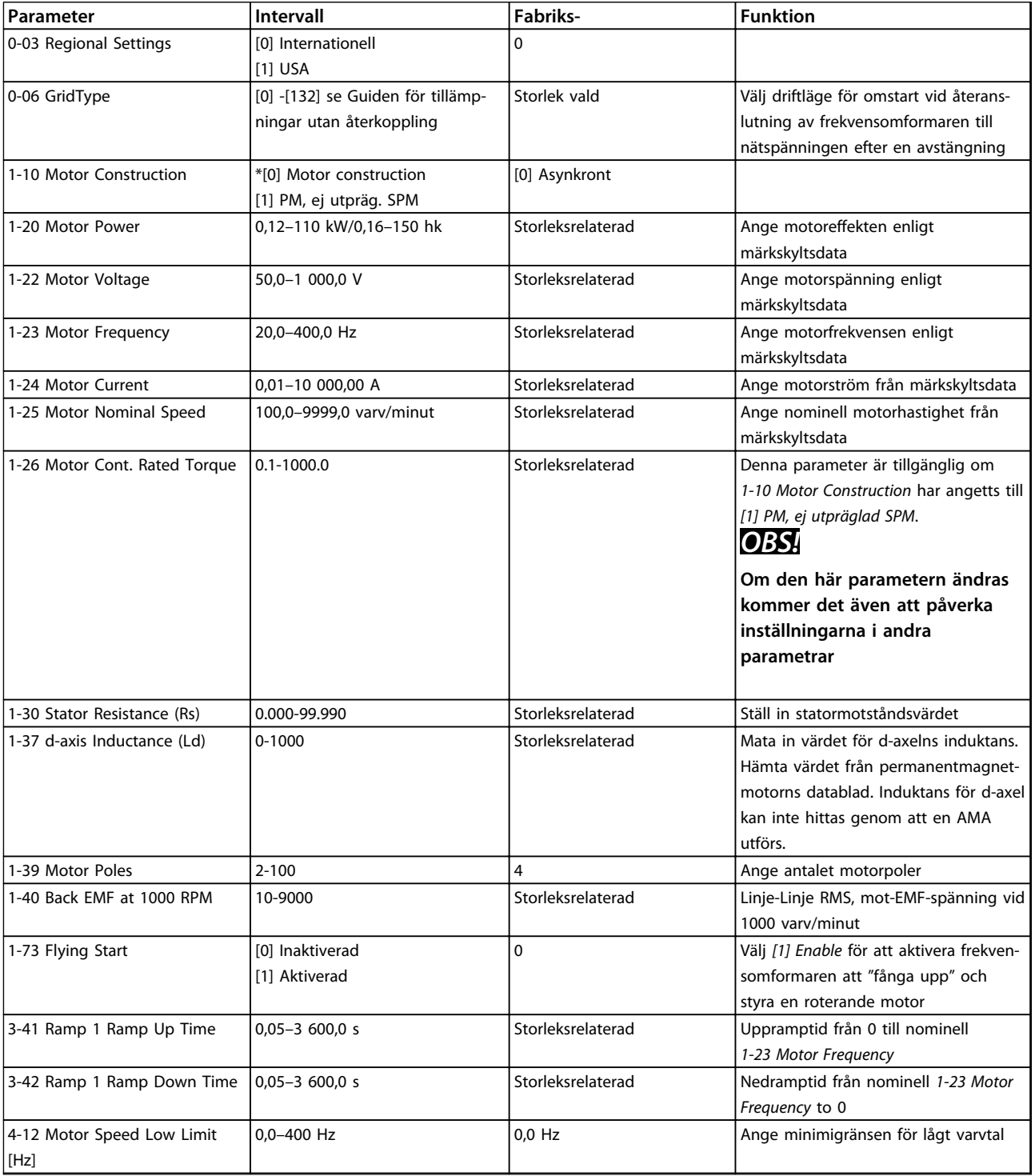

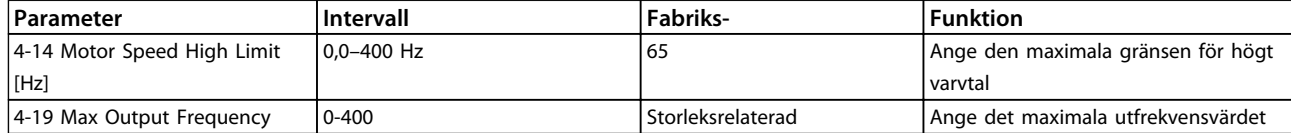

**Tabell 6.6 Motorparametrar**

#### **Gjorda ändringar**

I Gjorda ändringar finns alla parametrar som ändrats efter fabriksinställning. Endast ändrade parametrar i aktuell redigerad konfigurering visas i Gjorda ändringar.

Om parametervärdet är återställt till fabriksinställning, kommer parametern INTE att visas i *Gjorda ändringar*.

- 1. Du går in i snabbmenyn genom att trycka på [Menu] tills indikatorn i displayen placeras ovanför Snabbmenyn.
- 2. Tryck på knapparna [▲] [▼] för att välja antingen guiden, konfigurering av körning med återkoppling, motorkonfigurering eller gjorda ändringar. Tryck sedan på [OK].
- 3. Tryck på [▲] [▼] för att bläddra genom parametrarna i Snabbmenyn.
- 4. Tryck på [OK] för att välja en parameter.
- 5. Tryck på [▲] [▼] för att ändra värdet på en parameterinställning.
- 6. Tryck på [OK] för att godkänna ändringen.
- 7. Tryck på [Back] två gånger för att gå till "Status", eller tryck på [Menu] en gång för att gå till Huvudmenyn.

#### 6.3.4 Main Menu

[Main Menu] används för att programmera alla parametrar. Du kommer åt huvudmenyparametrarna direkt, om inte ett lösenord har skapats via *0-60 Main Menu Password*.

De flesta VLT® HVAC Basic-tillämpningar är enklast att komma åt via snabbmenyn istället för att gå via huvudmenyparametrarna.

Huvudmenyn används för att komma åt samtliga parametrar.

- 1. Tryck på [Menu] tills indikatorn i displayen placeras ovanför "Huvudmenyn".
- 2. Använd [▲] [▼] för att bläddra genom parametergrupperna.
- 3. Tryck på [OK] för att välja en parametergrupp.
- 4. Tryck på [▲] [▼] för att bläddra genom parametrarna i den specifika gruppen.
- 5. Tryck på [OK] för att välja parameter.
- 6. Tryck på [▲] [▼] för att ställa in/ändra parametervärdet.

Tryck på [Back] för att gå tillbaka en nivå.

# 6.4 Snabböverföring av parameterinställningar mellan flera frekvensomformare

När frekvensomformaren är färdiginställd rekommenderar Danfoss att du lagrar data i LCP eller på en PC med hjälp verktygsprogrammet MCT 10 konfigurationsprogramvara.

# **Dataöverföring från frekvensomformare till LCP: AVARNING**

**Stoppa motorn innan du utför den här åtgärden.**

- 1. Gå till *0-50 LCP Copy*
- 2. Tryck på [OK].
- 3. Välj *[1] Alla till LCP*
- 4. Tryck på [OK].

Anslut LCP:n till en annan frekvensomformare och kopiera parameterinställningarna även till den frekvensomformaren.

# **Dataöverföring från LCP till frekvensomformare: AVARNING**

**Stoppa motorn innan du utför den här åtgärden.**

- 1. Gå till *0-50 LCP Copy*.
- 2. Tryck på [OK].
- 3. Välj *[2] alla från LCP*
- 4. Tryck på [OK].

# 6.5 Avläsning och programmering av indexerade parametrar

Välj en parameter, tryck på [OK] och använd [▲]/[▼] för att bläddra igenom de indexerade värdena. Du ändrar parametervärdet genom att välja det indexerade värdet och trycka på [OK]. Ändra värdet genom att trycka på [▲] [▼]. Tryck på [OK] för att godkänna den nya inställningen. Tryck på [Cancel] för att avbryta. Tryck på [Back] för att lämna parametern.

# 6.6 Frekvensomformaren kan återställas till fabriksinställningar på två sätt

### **Rekommenderad initieringsåterställning (via** *14-22 Operation Mode***)**

- 1. Välj *14-22 Operation Mode*.
- 2. Tryck på [OK].
- 3. Välj *[2] Initialisation* och tryck på [OK].
- 4. Koppla från nätförsörjningen och vänta tills displayen slocknar.

5. Slå på nätspänningen igen. Frekvensomformaren har nu återställts.

#### **Ange följande parametrar:**

- 8-30 Protocol
- 8-31 Address
- 8-32 Baud Rate
- 8-33 Parity / Stop Bits
- 8-35 Minimum Response Delay
- 8-36 Maximum Response Delay
- 8-37 Maximum Inter-char delay
- 8-70 BACnet Device Instance
- 8-72 MS/TP Max Masters
- 8-73 MS/TP Max Info Frames
- 8-74 "I am" Service
- 8-75 Intialisation Password
- 15-00 Operating hours till15-05 Over Volt's
- 15-03 Power Up's
- 15-04 Over Temp's
- 15-05 Over Volt's
- 15-30 Alarm Log: Error Code

15–4\* Parametrar för frekvensomformaridentifiering

1-06 Clockwise Direction

#### **Initiering med två fingrar**

- 1. Stäng av frekvensomformaren.
- 2. Tryck på [OK] och [Menu].
- 3. Starta frekvensomformaren medan du håller inne knapparna ovan i 10 sek.
- 4. Frekvensomformare har nu återställts, förutom följande parametrar:
	- 15-00 Operating hours
	- 15-03 Power Up's
	- 15-04 Over Temp's
	- 15-05 Over Volt's

15–4\* Parametrar för frekvensomformaridentifiering

Parameterinitiering bekräftas av AL80 på displayen efter effektcykeln.

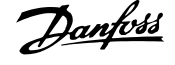

Danfoss

# 7 Installation och konfiguration av RS-485

#### 7.1 RS-485

### 7.1.1 Översikt

RS-485 är ett tvåtrådigt bussgränssnitt som är kompatibelt med en nätverkstopologi med multidropp, där noder alltså kan anslutas som bussar eller via droppkablar från en gemensam förbindelseledning. Totalt kan 32 noder anslutas till ett nätverkssegment. Repeaters delar nätverkssegmenten.

# *OBS!*

**Varje förstärkare fungerar som en nod i det segment där den är installerad. Varje nod som är ansluten inom ett visst nätverk måste också ha en unik nodadress, inom alla segment.**

Avsluta alla segment i båda ändar, antingen med frekvensomformarnas termineringsbrytare (S801) eller med ett obalanserat nät med slutmotstånd. Använd alltid skärmade tvinnade parkablar (STP-kablar) vid busskabeldragning, och följ god installationspraxis.

Det är viktigt att avskärmningen jordas med låg impedans vid varje nod, även vid höga frekvenser. Anslut därför en stor yta av avskärmningen till jord, exempelvis med en kabelklämma eller en ledande kabelförskruvning. Det kan vara nödvändigt att använda potentialutjämnande kablar för att behålla samma jordningspotential i hela nätverket, speciellt i installationer med långa kablar.

För att felmatchande impedans ska kunna undvikas måste samma kabeltyp alltid användas i hela nätverket. Använd alltid en skärmad motorkabel mellan motorn och frekvensomformaren.

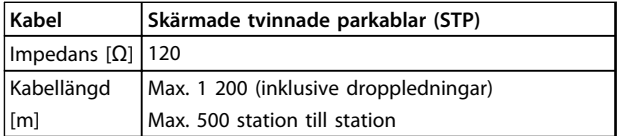

**Tabell 7.1 Kabel**

# 7.1.2 Nätverksanslutning

### **Anslut frekvensomformaren till RS-485-nätverket på följande sätt (se även** *Bild 7.1***):**

- 1. Anslut signalledningarna till plint 68 (P+) och plint 69 (N-) på huvudstyrkortet till frekvensomformaren.
- 2. Anslut kabelskärmen till kabelklämmorna.

# *OBS!*

**Vi rekommenderar att skärmade, tvinnade parkablar används för att minska störningarna mellan ledarna.**

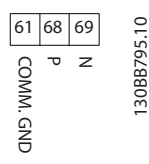

**Bild 7.1 Nätverksanslutning**

### 7.1.3 Maskinvaruinstallation för frekvensomformare

Använd DIP-omkopplaren på huvudstyrkortet på frekvensomformaren för att terminera RS-485-bussen.

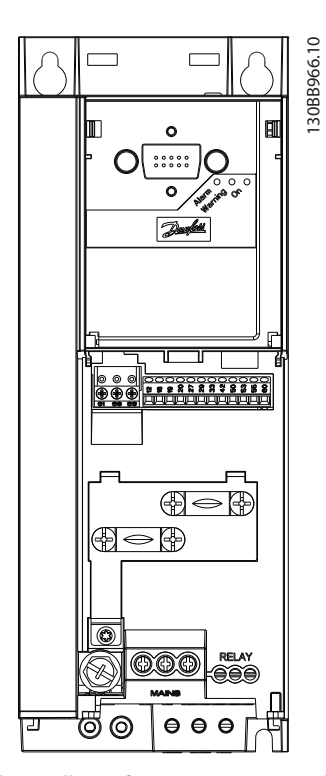

**Bild 7.2 Fabriksinställning för termineringsswitch**

DIP-omkopplare är fabriksinställd på OFF (av).

**7 7**

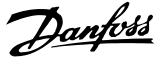

### 7.1.4 Parameterinställningar för frekvensomformaren för Modbuskommunikation

Definera konfiguration av RS–485-kommunikation

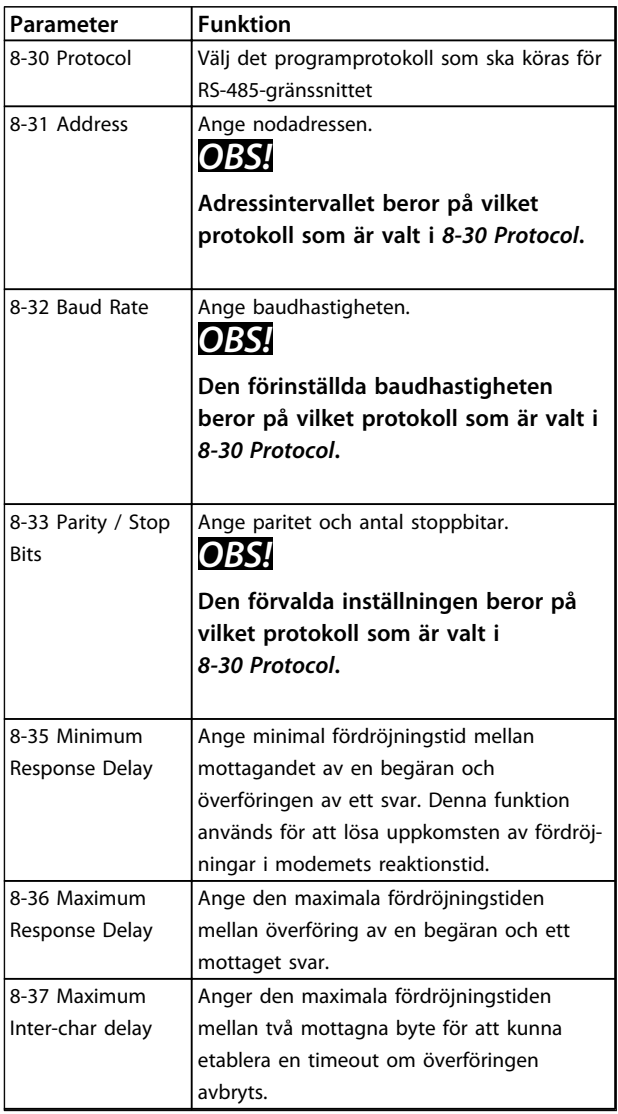

**Tabell 7.2 Parameterinställningar för Modbus-kommunikation**

# 7.1.5 EMC-säkerhetsåtgärder

Följande EMC-säkerhetsåtgärder rekommenderas av Danfoss för att RS-485-nätverket ska kunna fungera störningsfritt.

# *OBS!*

**Följ gällande nationella och lokala regelverk gällande jordanslutning. RS-485-kommunikationskabeln måste hållas borta från motor- och bromsmotståndskablage för att undvika koppling av högfrekventa störningar mellan kablarna. Normalt är ett avstånd av 200 mm tillräckligt, men Danfoss rekommenderar största möjliga avstånd mellan kablarna. Särskilt om kablarna löper parallellt över en längre sträcka. När det är oundvikligt att kablarna korsar varandra måste RS-485-kabeln korsa motor- och bromsmotståndskablarna i 90** ° **vinkel.**

# 7.2 Översikt över FC-protokollet

FC-protokollet, som även kallas FC-bussen eller standardbussen, är standardfältbussen från Danfoss. Protokollet definierar en åtkomstteknik enligt master-principen för kommunikation via en seriell buss.

Det går att ansluta en master och maximalt 126 follower till bussen. Varje enskild follower väljs ut av mastern via ett adresstecken i telegrammet. En follower kan aldrig sända ut data om den inte blir ombedd att göra det, och det är inte möjligt med ett direkt utbyte av meddelanden mellan enskilda follower. Kommunikationen sker i halvduplex-läge. Masterfunktionen kan inte överföras till en annan nod (system med en master).

Det fysiska lagret utgörs av RS-485, och därmed kan RS-485-porten som finns inbyggd i frekvensomformaren användas. FC-protokollet stöder flera telegramformat:

- **•** Ett kort format om 8 byte för processdata.
- **•** Ett långt format om 16 byte som även omfattar en parameterkanal.
- **•** Ett format som används för texter.

**7 7**

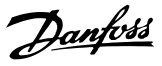

# 7.2.1 FC med Modbus RTU

FC-protokollet ger tillgång till funktionerna för styrord och bussreferens i frekvensomformaren.

Styrorden gör att Modbus-mastern kan styra flera olika funktioner i frekvensomformaren.

- **•** Start
- **•** Stoppa frekvensomformaren på flera sätt:
	- **•** Utrullningsstopp
	- **•** Snabbstopp
	- **•** DC-bromsstopp
	- **•** Normalt (ramp) stopp
- **•** Återställning efter tripp på grund av fel
- **•** Körning med varierande förinställda varvtal
- **•** Körning bakåt
- **•** Ändra aktiv meny
- **•** Styra de två reläer som finns inbyggda i frekvensomformaren

Bussreferensen används vanligen för varvtalsreglering. Det går även att nå parametrarna, läsa av deras värden och även, där så är tillåtet, ange värden för dem. Detta erbjuder en mängd styrmöjligheter, inklusive att styra börvärdet för frekvensomformaren när dess interna PIregulator används.

### 7.3 Nätverkskonfiguration

### 7.3.1 Frekvensomformarens menyval

Ange följande parametrar för att aktivera FC-protokollet för frekvensomformaren.

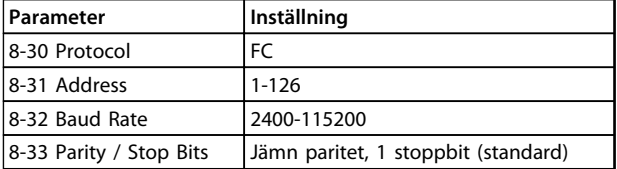

**Tabell 7.3**

# 7.4 Grundstrukturen för meddelanden inom FC-protokollet

#### 7.4.1 Innehållet i ett tecken (en byte)

Varje byte som överförs börjar med en startbit. Därefter överförs 8 databitar, vilket motsvarar en byte. Varje tecken kontrolleras med hjälp av en paritetsbit. Denna bit anges till "1" när den når paritet. Paritet innebär att det finns ett jämnt antal binära 1:or i gruppen med 8 databitar och hela paritetsbiten. Varje byte avslutas med en stoppbit och består således av totalt 11 bitar.

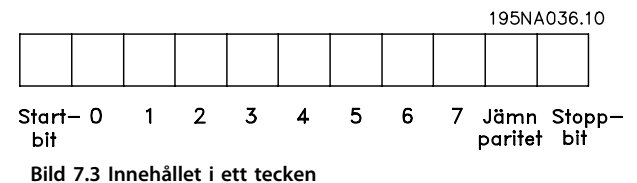

# 7.4.2 Telegramstruktur

Alla telegram har följande struktur:

- 1. startbyte  $(STX) = 02$  Hex
- 2. en byte som anger telegramlängden (LGE)
- 3. En byte betecknar frekvensomformarens adress (ADR)

Därefter följer ett antal databyte (varierar beroende på telegramtyp).

Telegrammet slutar med en datakontrollbyte (BCC).

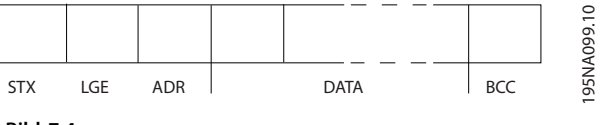

**Bild 7.4**

### 7.4.3 Telegramlängd (LGE)

Med telegramlängd menas antalet databyte plus adressbyten ADR och datakontrollbyten BCC.

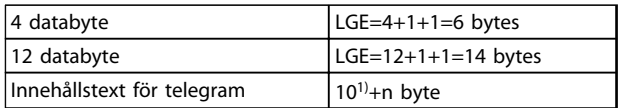

#### **Tabell 7.4 Längden på telegram**

*1) 10 anger antalet fasta tecken, medan "n" är ett antal byte som varierar (beroende på textens längd).*

# 7.4.4 Frekvensomformarens adress (ADR)

#### **Adressformat 1–126**

Bit 7=1 (adressformat 1–126 aktivt)

Bit 0–6=frekvensomformaradress 1–126

Bit 0–6=0 Broadcast

Follower sänder tillbaka adressbyten oförändrad i svarstelegrammet till mastern.

# 7.4.5 Datakontrollbyte (BCC)

Kontrollsumman beräknas med en XOR-funktion. Innan första byten i telegrammet tas emot är den beräknade checksumman lika med 0.

# 7.4.6 Datafältet

Databyteblockens uppbyggnad beror på telegramtypen. Det finns tre telegramtyper som gäller för både styrtelegram (master⇒follower) och svarstelegram (follower⇒master).

Det finns 3 typer av telegram:

#### **Processblock (PCD)**

PCD:t består av ett datablock på 4 byte (2 ord) och omfattar:

- **•** Styrord och referensvärde (från master till follower)
- **•** Statusord och aktuell utfrekvens (från follower till master)

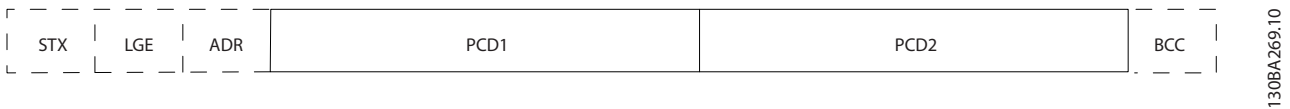

#### **Bild 7.5 Processblock**

#### **Parameterblock**

Parameterblocket används för överföring av parametrar mellan master och follower. Ett datablock är uppbyggt av 12 byte (6 ord) och innehåller även processblocket.

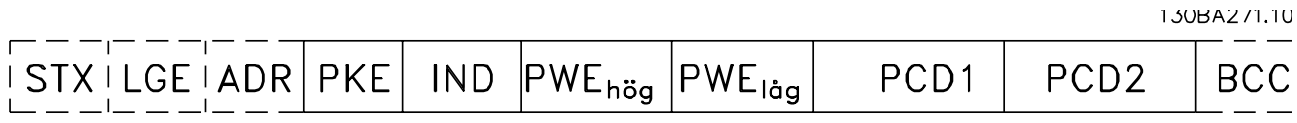

**Bild 7.6 Parameterblock**

#### **Textblock**

Textblocket används för att läsa eller skriva text via datablocket.

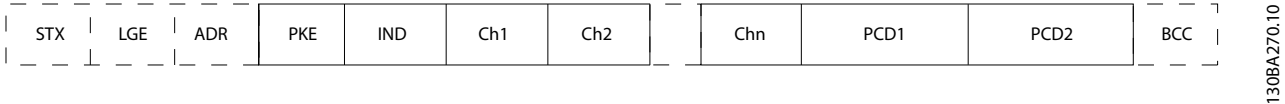

**Bild 7.7 Textblock**

Danfoss

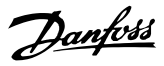

# 7.4.7 PKE-fältet

PKE-fältet innehåller två delfält: Parameterkommando och svar (AK) samt Parameternummer (PNU):

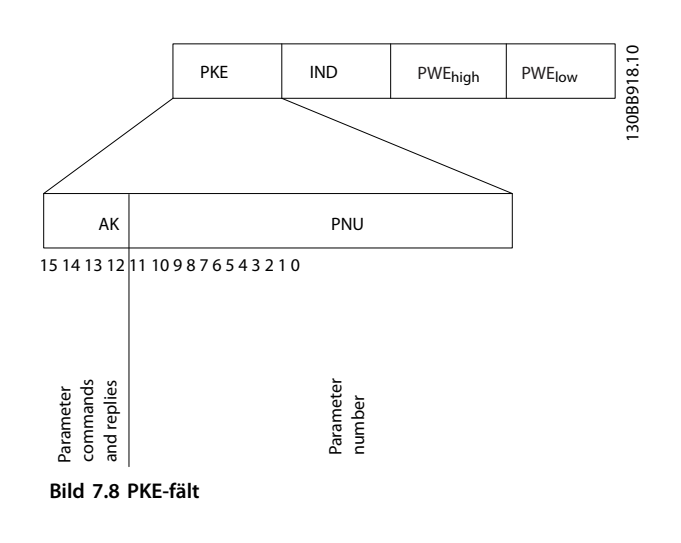

Bitarna nr 12–15 överför parameterkommandon från mastern till follower och skickar tillbaka bearbetade svar från follower till mastern.

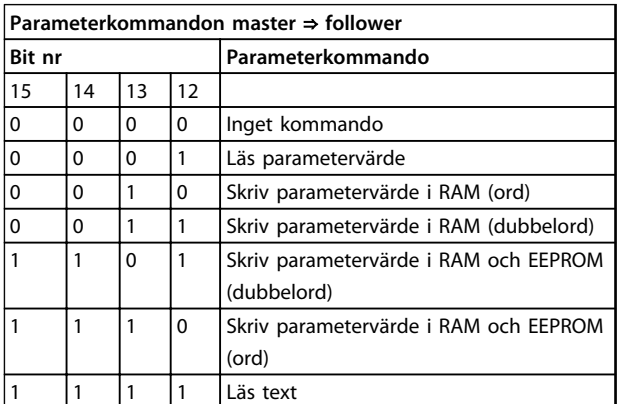

**Tabell 7.5 Parameterkommandon**

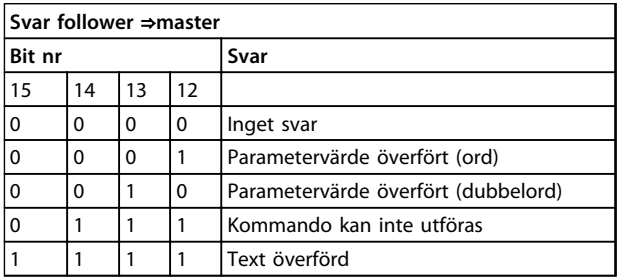

**Tabell 7.6 Svar**

Om kommandot inte kan utföras sänder follower svaret: *0111 Kommandot kan inte utföras*

- och skickar följande felrapport i parametervärdet:

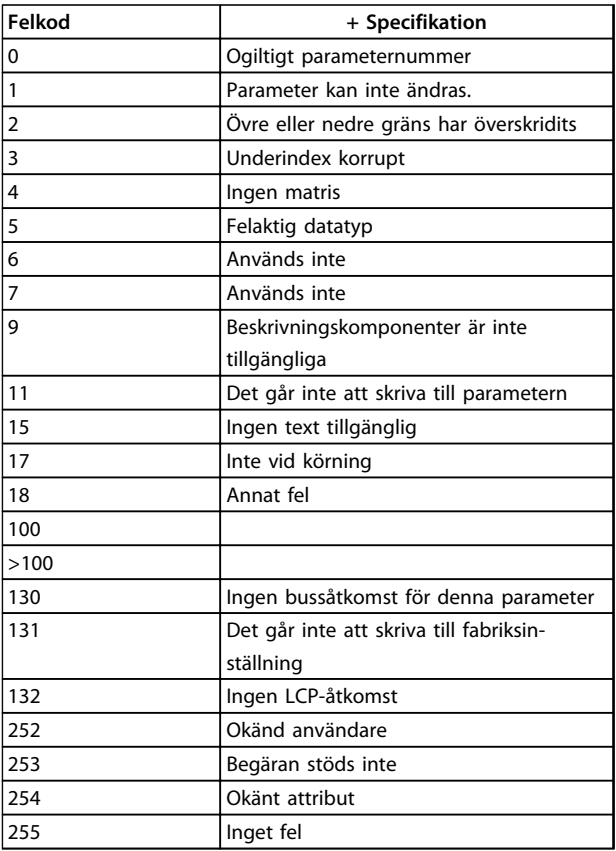

**Tabell 7.7 Follower-rapport**

# 7.4.8 Parameternummer (PNU)

Bit nr 0–11 överför parameternummer. Den aktuella parameterns funktion framgår av parameterbeskrivningen i *[kapitel 6 Programmeringsanvisningar](#page-67-0)*.

# 7.4.9 Index (IND)

Index används med parameternumret för läs-/skrivåtkomst till indexerade parametrar, t.ex. *15-30 Alarm Log: Error Code*. Indexet består av 2 byte, ett lågt och ett högt byte.

Endast den låga byten används som index.

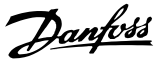

### 7.4.10 Parametervärde (PWE)

Parametervärdeblocket består av 2 ord (4 byte) och värdet beror på det givna kommandot (AK). Mastern frågar efter ett parametervärde om PWE-blocket inte innehåller något värde. Om du vill ändra ett parametervärde (write) skriver du det nya värdet i PWE-blocket och skickar det från mastern till follower.

När en follower svarar på en parameterförfrågan (läskommando) överförs det aktuella parametervärdet i PWE-blocket och sänds tillbaka till mastern. Om en parameter innehåller flera olika dataalternativ, t.ex. *0-01 Language*, väljer du önskat datavärde genom att skriva in värdet i PWE-blocket. Det går endast att läsa av parametrar som innehåller datatyp 9 (textsträng) med seriell kommunikation.

#### *15-40 FC Type* till *15-53 Power Card Serial Number* är av datatyp 9.

Det går t. ex. att läsa av enhetsstorleken och nätspänningsområdet i *15-40 FC Type*. När en textsträng överförs (läses) är telegramlängden variabel och texterna är olika långa. Telegramlängden anges med telegrammets andra byte, (LGE). Vid textöverföring anger indextecknet om det är ett läs- eller skrivkommando.

Om du vill läsa av en text via PWE-blocket anger du parameterkommandot (AK) till "F" hexadecimalt. Indextecknets höga byte måste vara "4".

# 7.4.11 Datatyper som stöds av frekvensomformaren

Osignerad betyder att det inte finns något förtecken i telegrammet.

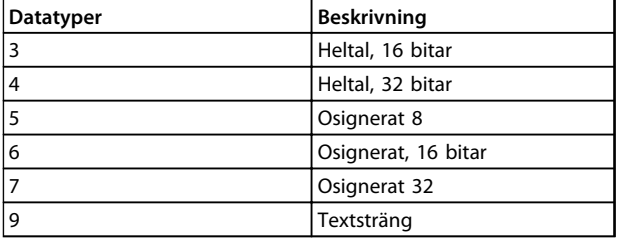

**Tabell 7.8 Datatyper**

# 7.4.12 Konvertering

De olika attributen för varje parameter visas i avsnittet om *parameterlistor* i *programmeringshandboken*. Parametervärden överförs endast som heltal. Därför används konverteringsfaktorer för att överföra decimaler.

*4-12 Motor Speed Low Limit [Hz]* har konverteringsfaktorn  $0<sub>1</sub>$ 

Om du vill ställa in minimifrekvensen till 10 Hz måste värdet 100 överföras. En konverteringsfaktor på 0,1 betyder att det överförda värdet multipliceras med 0,1. Värdet 100 tolkas således som 10,0.

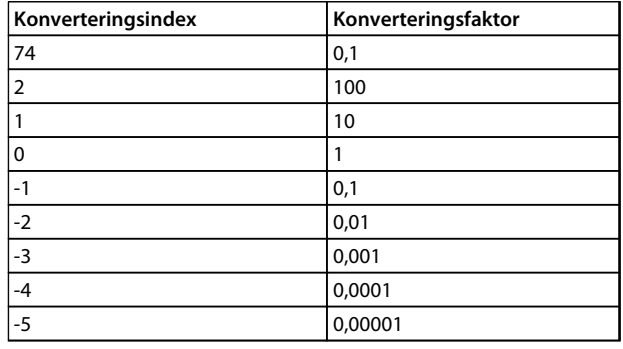

**Tabell 7.9 Konvertering**

# 7.4.13 Processord (PCD)

Blocket med processord är indelat i två block på 16 bitar vardera, som alltid kommer i den angivna ordningsföljden.

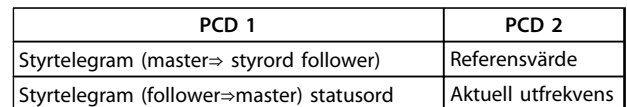

**Tabell 7.10 Processord (PCD)**

#### 7.5 Exempel

#### 7.5.1 Skriva ett parametervärde

Ändra *4-14 Motor Speed High Limit [Hz]* till 100 Hz. Skriv data till EEPROM.

PKE = E19E Hex - Skriv enskilt nummer i *4-14 Motor Speed High Limit [Hz]*:

#### IND=0000 Hex

PWEHIGH=0000 Hex

#### PWELOW=03E8 Hex

Datavärde 1 000 motsvarar 100 Hz, se *kapitel 7.4.12 Konvertering*.

**7 7**

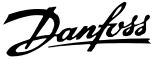

Telegrammet ser då ut så här:

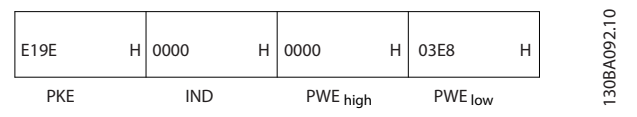

**Bild 7.9 Telegram**

# *OBS!*

*4-14 Motor Speed High Limit [Hz]* **är ett enda ord, och parameterkommandot för skrivning till EEPROM är "E". Parameter 4–14 är 19E i hexadecimal.**

Svaret från follower till master är:

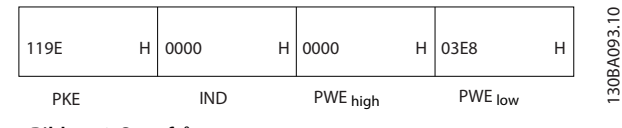

**Bild 7.10 Svar från master**

### 7.5.2 Läsa ett parametervärde

Läs värdet i *3-41 Ramp 1 Ramp Up Time*

PKE = 1155 Hex - Läs parametervärdet i *3-41 Ramp 1 Ramp Up Time*

IND=0000 Hex PWE<sub>HIGH</sub>=0000 Hex PWELOW=0000 Hex

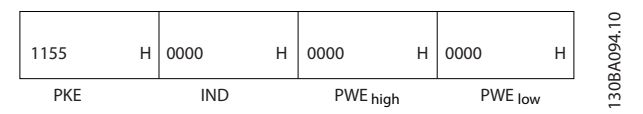

**Bild 7.11 Telegram**

Om värdet i *3-41 Ramp 1 Ramp Up Time* är 10 sekunder, blir svaret från follower till mastern:

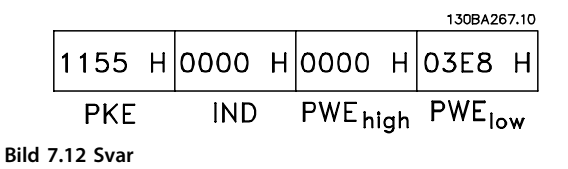

3E8 Hex som motsvarar 1000 decimalt. Konverteringsindex för *3-41 Ramp 1 Ramp Up Time* är -2, dvs. 0,01. *3-41 Ramp 1 Ramp Up Time* är av typen *Osignerad 32*.

# 7.6 Översikt över Modbus RTU

#### 7.6.1 Antaganden

Danfoss förutsätter att det installerade styrsystemet stöder gränssnitten i detta dokument, och att alla krav och begränsningar som anges för regulatorn och frekvensomformaren efterföljs noga.

### 7.6.2 Vad användaren redan bör känna till

Modbus RTU (Remote Terminal Unit) är utformad för att kommunicera med alla regulatorer som stöder de gränssnitt som finns definierade i detta dokument. Läsaren förutsätts ha goda kunskaper om regulatorns möjligheter och begränsningar.

# 7.6.3 Översikt över Modbus RTU

Modbus RTU-översikten beskriver, oberoende av fysisk nätverkskommunikationstyp, den process en regulator använder för att begära åtkomst till en annan enhet. Processen omfattar hur Modbus RTU reagerar på förfrågningar från en annan enhet, samt hur fel identifieras och rapporteras. Här definieras även ett gemensamt format för meddelandefältens layout och innehåll. Vid kommunikation via ett Modbus RTU-nätverk styr protokollet följande:

- **•** Hur varje regulator får reda på sin adress
- **•** Känner igen ett meddelande som är adresserat till regulatorn
- **•** Avgör vilka åtgärder som ska vidtas
- **•** Utvinner alla data eller all annan information som finns i meddelandet

Om ett svar krävs kommer regulatorn att utforma ett svarsmeddelande och skicka iväg det.

Regulatorer kommunicerar enligt en master/followerprincip där endast master kan initiera transaktioner (som kallas förfrågningar). Followers svarar genom att skicka efterfrågade data till mastern, eller genom att vidta den åtgärd som meddelandet efterfrågade.

Mastern kan kommunicera med enskilda followers, eller initiera ett broadcastmeddelande till samtliga followers. Followers returnerar ett svar vid förfrågningar som är "personliga" för just dem. Inga svar skickas vid broadcastförfrågningar från mastern. Modbus RTU-protokollet definierar formatet för masterns förfrågan genom tillhandahålla enhetsadressen (eller broadcastadressen). Här ingår en funktionskod som definierar begärd åtgärd, eventuella data som ska sändas och ett felkontrollfält. Svarsmeddelandet från followern utformas också enligt Modbusprotokollet. Det innehåller fält som bekräftar vidtagen åtgärd, eventuella data som ska returneras och ett felkontrollfält. Om det uppstår ett fel när meddelandet tas emot,

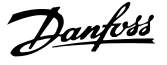

eller om en follower inte kan utföra den efterfrågade åtgärden, kommer followern att skapa ett felmeddelande och skicka detta som svar, eller också inträffar en timeout.

### 7.6.4 Frekvensomformare med Modbus **RTU**

Frekvensomformaren kommunicerar i Modbus RTUformatet via det inbyggda RS-485-gränssnittet. Modbus RTU ger tillgång till funktionerna för styrord och bussreferens i frekvensomformaren.

Styrordet gör att Modbus-mastern kan styra flera viktiga funktioner i frekvensomformaren:

- **•** Start
- **•** Stoppa frekvensomformaren på flera sätt:
	- **-** Utrullningsstopp
	- **-** Snabbstopp
	- **-** DC-bromsstopp
	- **-** Normalt (ramp) stopp
- **•** Återställning efter tripp på grund av fel
- **•** Körning med varierande förinställda varvtal
- **•** Körning bakåt
- **•** Ändra aktiv meny
- **•** Styra frekvensomformarens inbyggda relä

Bussreferensen används vanligen för varvtalsreglering. Det går även att nå parametrarna, läsa av deras värden och även, där så är tillåtet, ange värden för dem. Detta erbjuder en mängd styrmöjligheter, inklusive att styra börvärdet för frekvensomformaren när dess interna PIregulator används.

### 7.7 Nätverkskonfiguration

Du aktiverar Modbus RTU på frekvensomformaren genom att ange följande parametrar:

| <b>Parameter</b>        | Inställning                         |
|-------------------------|-------------------------------------|
| 8-30 Protocol           | Modbus RTU                          |
| 8-31 Address            | $1 - 247$                           |
| 8-32 Baud Rate          | 2400-115200                         |
| 8-33 Parity / Stop Bits | Jämn paritet, 1 stoppbit (standard) |

**Tabell 7.11 Nätverkskonfiguration**

# 7.8 Grundstruktur för Modbus RTUmeddelanden

### 7.8.1 Frekvensomformare med Modbus **RTU**

Regulatorerna är konfigurerade för att kommunicera i Modbus-nätverket i RTU-läge (RTU = Remote Terminal Unit), där varje byte i ett meddelande innehåller två 4 bitars hexadecimala tecken. Formatet för varje byte visas i *Tabell 7.12*.

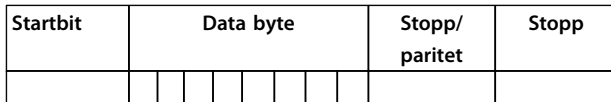

**Tabell 7.12 Format för varje byte**

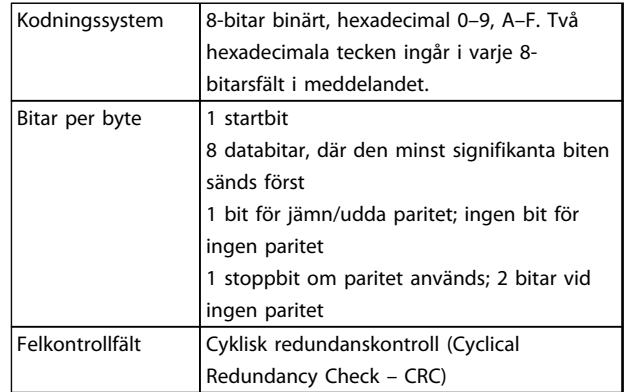

# 7.8.2 Meddelandestruktur för Modbus RTU

Den sändande enheten infogar ett Modbus RTUmeddelande i en mall med känd start- och slutpunkt. Detta gör att de mottagande enheterna kan börja där meddelandet startar, läsa adressdelen, avgöra vilken enhet som är mottagare (eller alla enheter, om det är ett broadcastmeddelande) och avgöra när meddelandet är slut. Partiella meddelanden identifieras och fel anges som resultat. Tecknen som ska överföras måste anges i hexadecimalt format, 00 till FF, för varje fält. Frekvensomformaren övervakar hela tiden nätverksbussen, även under "tysta" intervall. När det första fältet (adressfältet) tas emot avkodar alla frekvensomformare och enheter detta för att avgöra om de är mottagare. Modbus RTU-meddelanden som har adressaten angiven till noll är broadcastmeddelanden. Det går inte att besvara broadcastmeddelanden. En typisk meddelanderam visas i *Tabell 7.13*.

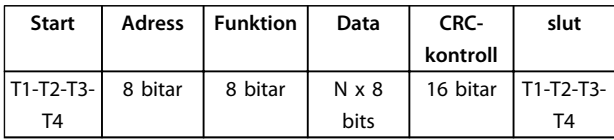

**Tabell 7.13 Typisk meddelandestruktur för Modbus RTU**

# <span id="page-87-0"></span>7.8.3 Start-/stoppfält

Meddelanden inleds med en tyst period på minst 3,5 teckenintervall. Den genomförs i form av en multipel teckenintervall vid vald nätverksbaudhastighet (visas som start T1-T2-T3-T4). Det första fältet som överförs är enhetsadressen. Efter det sist överförda tecknet följer en liknande period på minst 3,5 teckenintervall som indikerar meddelandets slut. Ett nytt meddelande kan börja efter denna period. Hela meddelandet, från början till slut, måste sändas som en kontinuerlig ström. Om en tyst period på mer än 1,5 teckenintervall uppstår innan hela meddelandet slutförts kommer mottagande enhet att radera hela det ofullständiga meddelandet och förutsätter att nästa byte är adressfältet i ett nytt meddelande. Om ett nytt meddelande börjar innan 3,5 teckenintervall efter föregående meddelande, kommer mottagande enhet att identifiera det som en fortsättning av föregående meddelande. Detta kommer att ge upphov till en timeout (ingen reaktion från followern) eftersom värdet i det sista CRC-fältet inte kommer att vara giltigt för de kombinerade meddelandena.

# 7.8.4 Adressfält

Adressfältet i en meddelandemall består av 8 bitar. Giltiga adresser till follower-enheter finns inom intervallet 0–247 decimaler. De enskilda follower-enheterna tilldelas adresser inom intervallet 1–247. (0 är reserverat för broadcastläget, som alla follower känner igen). En master kommunicerar med en follower genom att ange dess adress i meddelandets adressfält. När followern skickar sitt svar placerar den sin egen adress i detta adressfält för att låta mastern veta vilken follower som svarar.

# 7.8.5 Funktionsfält

Funktionsfältet i ett meddelande består av 8 bitar. Giltiga koder finns i intervallet 1-FF. Funktionsfält används för att skicka meddelanden mellan master och follower. När ett meddelande skickas från en master till en follower-enhet är det funktionskodfältet som informerar followern om vilken åtgärd som ska utföras. När followern svarar mastern används funktionskodfältet för att ange endera ett normalt (felfritt) svar, eller för att informera om att någon typ av fel inträffade (kallas då ett undantagssvar). Vid ett normalt svar ekar followern helt enkelt den ursprungliga funktionskoden. Vid ett undantagssvar returnerar followern en kod som motsvarar den ursprungliga funktionskoden med den mest signifikanta biten angiven till en logisk 1:a. Dessutom lägger followern in en unik kod i svarsmeddelandets datafält. Detta informerar mastern om vilken typ av fel som inträffade, eller orsaken till undantaget. Se även *[kapitel 7.8.10 Funktionskoder som stöds av Modbus RTU](#page-89-0)* och *[kapitel 7.8.11 Modbus--undantagskoder](#page-90-0)*

# 7.8.6 Datafält

Datafältet utgörs av uppsättningar av två hexadecimala tal, inom intervallet 00 till FF hexadecimalt. Dessa består av ett RTU-tecken. Datafältet i meddelanden som skickas från en master till follower-enheter innehåller ytterligare information som followern måste utnyttja för att kunna vidta den åtgärd som funktionskoden definierar. Här kan ingå information som exempelvis spol- eller registeradresser, antalet punkter att hantera samt antalet faktiska databyte i fältet.

# 7.8.7 Fältet CRC-kontroll

Meddelanden innehåller ett fält för felkontroll som fungerar enligt CRC-principen (Cyclical Redundancy Check). CRC-fältet kontrollerar innehållet i hela meddelandet. Det tillämpas oberoende av eventuell paritetskontrollmetod som används för de enskilda tecknen i meddelandet. CRCvärdet beräknas av den sändande enheten, som lägger till CRC som det sista fältet i meddelandet. Den mottagande enheten räknar om ett CRC-värde vid mottagning av meddelandet, och jämför det beräknade värdet med det faktiska värde som mottogs i CRC-fältet. Om de två värdena inte är desamma uppstår en busstimeout. Felkontrollfältet innehåller ett 16-bitars binärt värde som uttrycks med två 8-bitars byte. När detta skett läggs lågbytedelen av fältet till först, och därefter högbytedelen. Högbytedelen med CRC är den sista byte som skickas i meddelandet.

# 7.8.8 Adressering av spolregister

I Modbus är alla data ordnade i spolar och inforegister. Spolar innehåller en enda bit, medan inforegister rymmer ett ord på 2 byte (dvs. 16 bitar). Alla dataadresser i Modbus-meddelanden refereras till noll. Den första förekomsten av ett dataobjekt adresseras som objekt noll. Exempel: Spolen som kallas "spole 1" i en programmerbar regulator benämns spole 0000 i dataadressfältet i ett Modbus-meddelande. Spole 127 decimalt benämns spole 007EHEX (126 decimalt).

Inforegister 40001 benämns register 0000 i meddelandets dataadressfält. Fältet för funktionskoden anger redan en åtgärd av typen "inforegister". Därför är referensen "4XXXX" implicit. Inforegister 40108 benämns register 006BHEX (107 decimalt).

### **Installation och konfigurat... VLT**® **HVAC Basic FC 101 Design Guide**

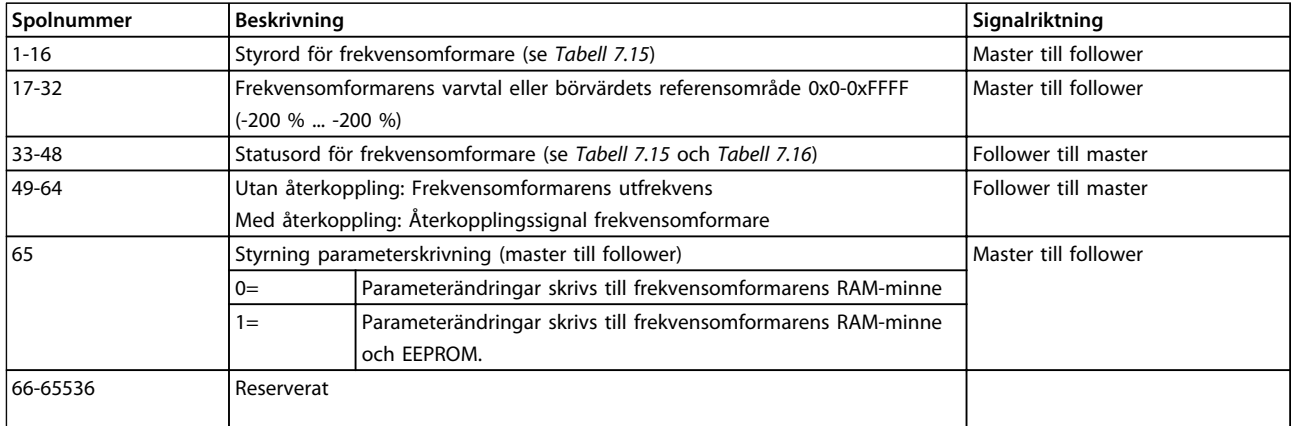

#### **Tabell 7.14 Spolregister**

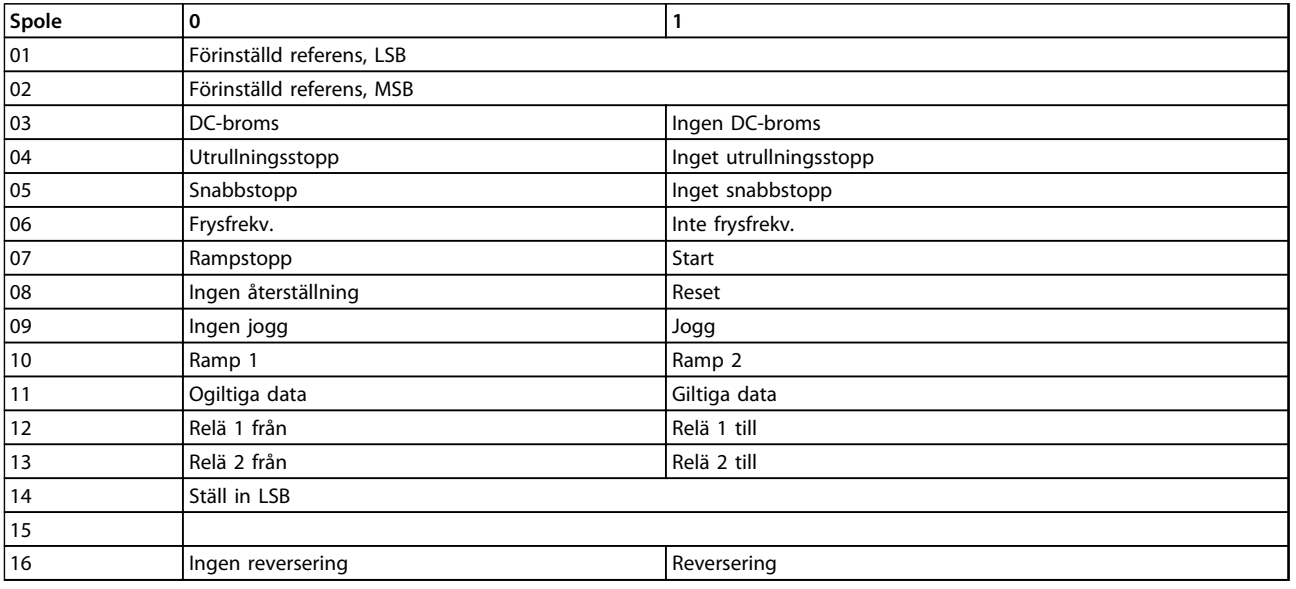

**Tabell 7.15 Styrord frekvensomformare (FC-profil)**

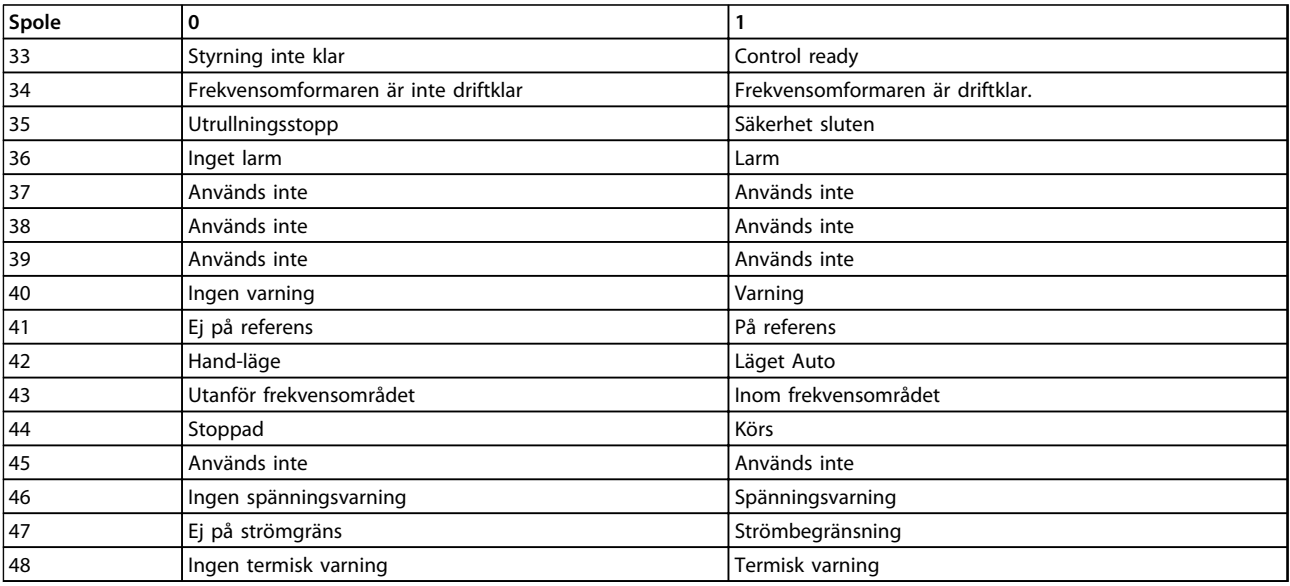

**Tabell 7.16 Statusord frekvensomformare (FC-profil)**

<span id="page-89-0"></span>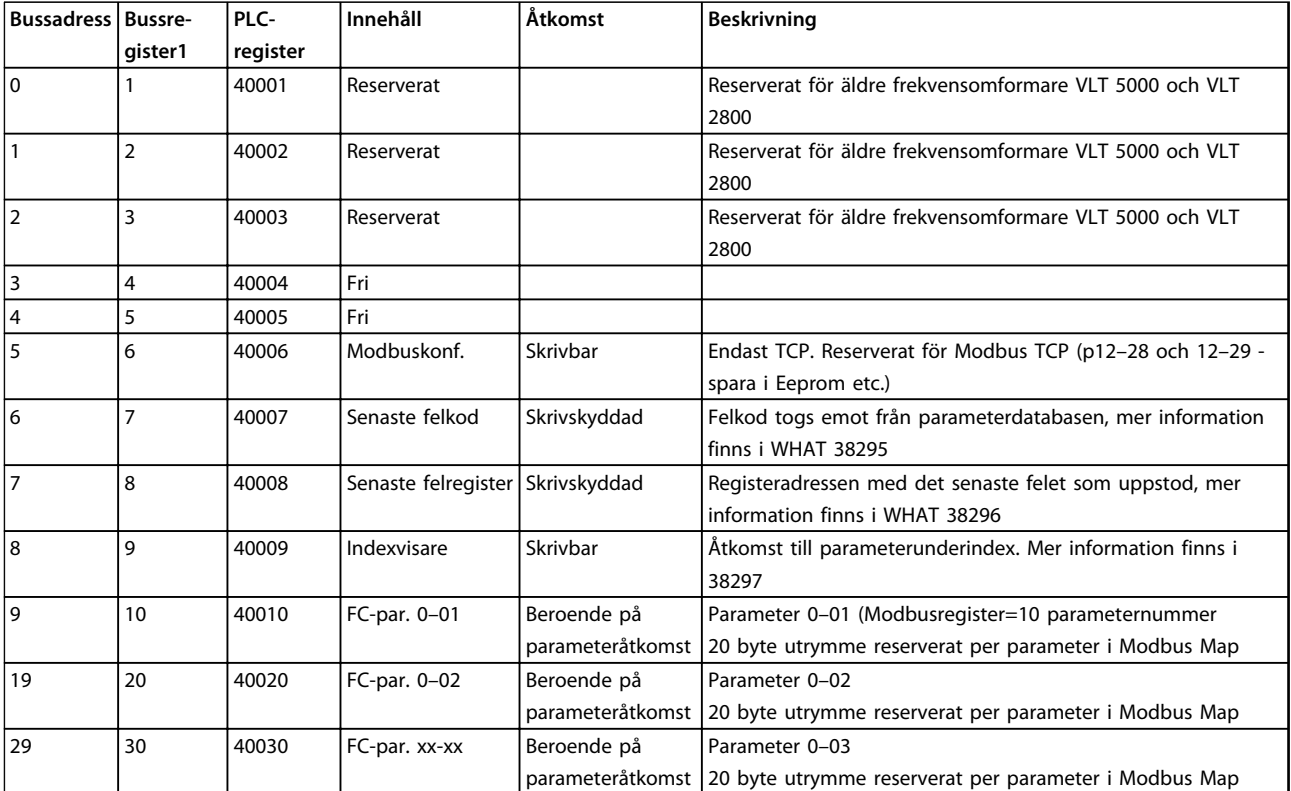

#### **Tabell 7.17 Adress/register**

*1) Värden som skrivs i Modbus RTU-telegrammet måste vara ett eller mindre än registernumret, det vill säga läs Modbus-register 1 genom att skriva värdet 0 i telegrammet.*

# 7.8.9 Styra frekvensomformaren

Det här avsnittet beskriver de koder som kan användas i funktions- och datafälten i ett Modbus RTU-meddelande.

# 7.8.10 Funktionskoder som stöds av Modbus RTU

Modbus RTU stöder användningen av följande funktionskoder i meddelandets funktionsfält:

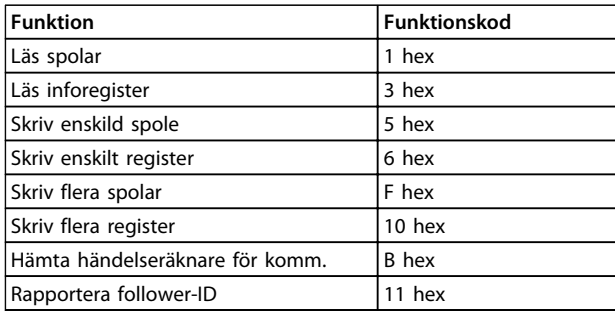

**Tabell 7.18 Funktionskoder**

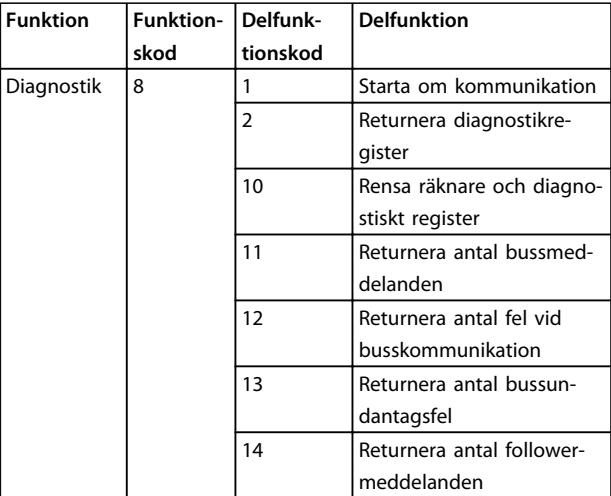

**Tabell 7.19 Funktionskoder**

# <span id="page-90-0"></span>7.8.11 Modbus--undantagskoder

En fullständig förklaring av strukturen i ett undantagsreturvärde finns i *[kapitel 7.8.5 Funktionsfält](#page-87-0)*.

| Kod-           | Namn      | <b>Betyder</b>                                |  |
|----------------|-----------|-----------------------------------------------|--|
| 1              | Ogiltig   | Funktionskoden som mottogs i frågan är        |  |
|                | funktion  | inte en tillåten åtgärd för servern (eller    |  |
|                |           | followern). Detta kan ske på grund av att     |  |
|                |           | funktionskoden endast är tillämplig på        |  |
|                |           | nyare enheter och inte finns på den valda     |  |
|                |           | enheten. Det kan också indikera att           |  |
|                |           | servern (eller followern) är i fel tillstånd  |  |
|                |           | för att bearbeta en förfrågan av denna        |  |
|                |           | typ. Den kanske till exempel inte är          |  |
|                |           | konfigurerad och får en förfrågan om att      |  |
|                |           | returnera registervärden.                     |  |
| $\overline{2}$ | Ogiltig   | Dataadressen som togs emot i frågan är        |  |
| dataadress     |           | inte en tillåten adress för servern (eller    |  |
|                |           | followern). Kombination av referens-          |  |
|                |           | nummer och överföringslängd är ogiltig. I     |  |
|                |           | en regulator med 100 poster kan en            |  |
|                |           | förfrågan med offset 96 och längd 4           |  |
|                |           | lyckas, men en med offset 96 och längd 5      |  |
|                |           | returnerar fel 02.                            |  |
| 3              | Ogiltigt  | Ett värde som finns i frågedatafältet är      |  |
|                | datavärde | inte ett tillåtet värde för servern (eller    |  |
|                |           | followern). Detta indikerar ett fel i         |  |
|                |           | strukturen på den återstående delen av        |  |
|                |           | en komplex förfrågan, till exempel att den    |  |
|                |           | implicerade längden är inkorrekt. Den         |  |
|                |           | betyder INTE uttryckligen att ett             |  |
|                |           | dataobjekt som skickats för lagring i en      |  |
|                |           | post, har ett värde utanför det som           |  |
|                |           | tillämpningen förväntar, eftersom             |  |
|                |           | Modbus-protokollet inte känner till det       |  |
|                |           | specifika värdets betydelse i en särskild     |  |
|                |           | post.                                         |  |
| 4              | Fel på    | Ett oåterkalleligt fel inträffade när servern |  |
|                | follower- | (eller followern) försökte utföra den         |  |
|                | enhet     | begärda åtgärden.                             |  |

**Tabell 7.20 Modbus--undantagskoder**

# 7.9 Åtkomst till parametrar

# 7.9.1 Parameterhantering

PNU (parameternumret) översätts från registeradressen i Modbus läs- eller skrivmeddelande. Parameternumret översätts till Modbus som (10 x parameternumret) DECIMAL. Exempel: Läser av *3-12 Öka/minska-värde* (16 bitar): Inforegistret 3120 håller värdet för parametrarna. Värdet 1352 (decimalt) betyder att parametern är inställd på 12,52 procent.

Läser av *3-14 Förinställd relativ referens* (32 bitar): Inforegistren 3410 och 3411 håller värdet för parametrarna. Värdet 11300 (decimalt) betyder att parametern är inställd på 1 113,00 S.

Information om parametrarna, storlek och konverteringsindex finns i programmeringshandboken för den aktuella produkten.

# 7.9.2 Datalagring

Spole 65 decimalt avgör om data som skrivs till frekvensomformaren lagras i EEPROM och RAM-minne (spole 65=1) eller endast i RAM-minnet (spole 65=0).

# 7.9.3 IND

Vissa parametrar i frekvensomformaren är matrisparametrar, t.ex. *3-10 Förinställd referens*. Eftersom Modbus inte stöder matriser i inforegister har frekvensomformaren reserverat inforegister 9 som pekare till matrisen. Ställ in inforegister 9 innan en matrisparameter läses eller skrivs. Om inforegistret ställs till värdet 2 sker alla efterföljande läsningar/skrivningar till matrisparametrar till index 2.

# 7.9.4 Textblock

Parametrar lagrade som textsträngar nås på samma sätt som andra parametrar. Maximal textblockstorlek är 20 tecken. Om en läsbegäran för en parameter består av fler tecken än vad som finns i parametern avkortas svaret. Om läsbegäran för en parameter avser färre tecken än vad som finns i parametern utfylls svaret med blanksteg.

# 7.9.5 Konverteringsfaktor

I avsnittet Fabriksinställningar anges de olika attributen för varje parameter. Eftersom ett parametervärde endast kan överföras som heltal måste en konverteringsfaktor användas vid överföring av decimaltal.

# 7.9.6 Parametervärden

#### **Standarddatatyper**

Standarddatatyperna är int16, int32, uint8, uint16 och uint32. De lagras som 4x register (40001–4FFFF). Parametrarna läses med hjälp av funktionen 03HEX, "Läs inforegister". Parametrarna skrivs med hjälp av funktionen 6HEX, "Förinställt enskilt register", för 1 register (16 bitar) och funktionen 10 HEX, "Flera förinställda register", för 2 register (32 bitar). Läsbara storlekar från 1 register (16 bitar) upp till 10 register (20 tecken).

#### **Icke standarddatatyper**

Icke standarddatatyper är textsträngar, och lagras som 4x register (40001–4FFFF). Parametrarna läses med hjälp av funktionen 03HEX, "Läs inforegister", och skrivs med hjälp av funktionen 10HEX, "Flera förinställda register". De läsbara storlekarna varierar från 1 register (2 tecken) upp till 10 register (20 tecken).

#### 7.10 Exempel:

Nedan hittar du exempel på olika Modbus RTUkommandon.

# 7.10.1 Läs spolstatus (01 HEX)

#### **Beskrivning**

Den här funktionen läser av TILL/FRÅN-status för diskreta utsignaler (spolar) i frekvensomformaren. Broadcast stöds aldrig för avläsningar.

#### **Förfrågan**

Ett meddelande med en förfrågan anger första spole och antalet spolar som ska läsas av. Spoladresserna börjar med noll, vilket innebär att spole 33 benämns 32.

Exempel på en begäran om att läsa spole 33–48 (statusord) från follower-enhet 01:

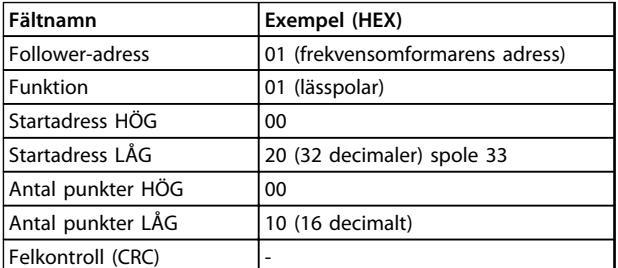

**Tabell 7.21 Förfrågan**

#### **Svar**

Spolstatus i svarsmeddelandet packas så att en spole representeras av en bit i datafältet. Status anges som: 1=PÅ; 0=FRÅN. LSB i den första databyten innehåller den spole som avses med förfrågan. Övriga spolar följer mot den höga delen av detta byte, och från lägre till högre ordning i efterföljande byte.

Om returnerat spolantal inte är en multipel av åtta kommer resterande bitar i den sista databyten att fyllas ut med nollor (mot den höga delen av byten). Fältet Antal byte specificerar antalet fullständiga databyte.

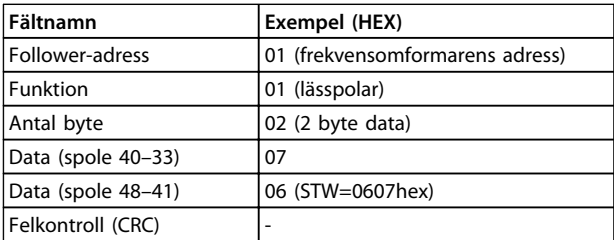

**Tabell 7.22 Svar**

# *OBS!*

**Spolar och poster adresseras explicit med en förskjutning på -1 i Modbus.**

**Det vill säga att spole 33 benämns spole 32.**

### 7.10.2 Tvinga/skriv enskild spole (05 HEX)

#### **Beskrivning**

Denna funktion tvingar spolen till antingen TILL eller FRÅN. När denna funktion ingår i ett broadcastmeddelande framtvingas samma spolreferenser i alla anslutna followers.

#### **Förfrågan**

Förfrågningsmeddelandet anger att spole 65 (styrning av parameterskrivning) ska tvingas. Spoladresserna börjar vid noll, vilket innebär att spole 65 benämns 64. Tvångsdata = 00 00HEX (FRÅN) eller FF 00HEX (TILL).

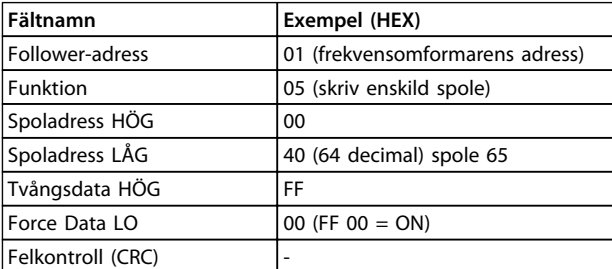

**Tabell 7.23 Förfrågan**

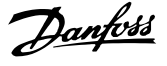

#### **Svar**

Det normala svaret är ett eko av förfrågan som returneras när spolstatus har framtvingats.

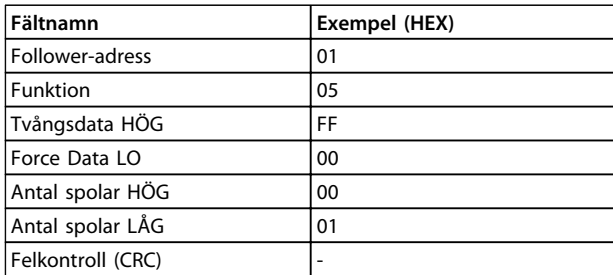

**Tabell 7.24 Svar**

# 7.10.3 Tvinga/skriv flera spolar (0F HEX)

#### **Beskrivning**

Denna funktion tvingar varje spole i en spolsekvens till antingen TILL eller FRÅN. När denna funktion ingår i ett broadcastmeddelande framtvingas samma spolreferenser i alla anslutna follower.

#### **Förfrågan**

Frågemeddelandet anger att spole 17 till 32 (varvtalsbörvärde) ska tvingas.

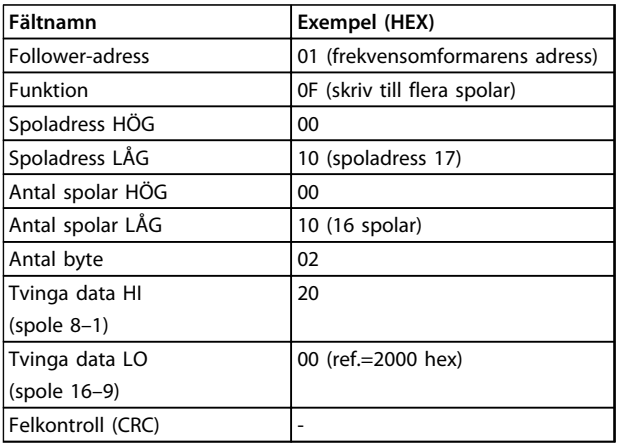

#### **Tabell 7.25 Förfrågan**

#### **Svar**

Normalsvaret returnerar followerns adress, funktionskod, startadress och antal tvingade spolar.

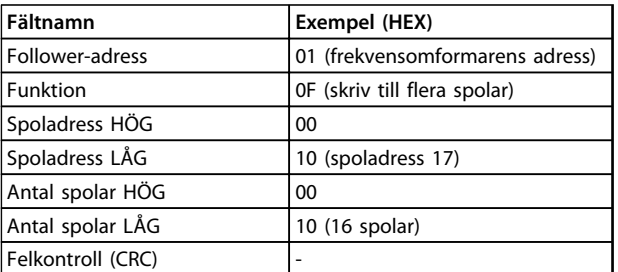

**Tabell 7.26 Svar**

# 7.10.4 Läs inforegister (03 HEX)

#### **Beskrivning**

Denna funktion läser av innehållet i followerns inforegister.

#### **Förfrågan**

Meddelandet med förfrågan anger första register och antal register som ska läsas. Registeradresserna börjar vid noll, vilket innebär att register 1–4 benämns 0–3.

Exempel: Läs *3-03 Maximum Reference*, register 03030.

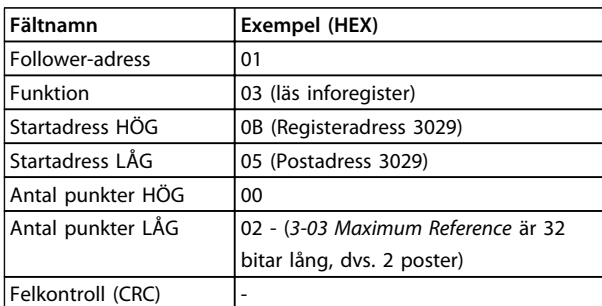

**Tabell 7.27 Förfrågan**

#### **Svar**

Registerdata i svarsmeddelandet packas som två byte per register med det binära innehållet högerjusterat inom varje byte. För varje register innehåller byte 1 de höga bitarna, och byte 2 de låga bitarna.

Exempel: Hex 000088B8=35,000=15 Hz.

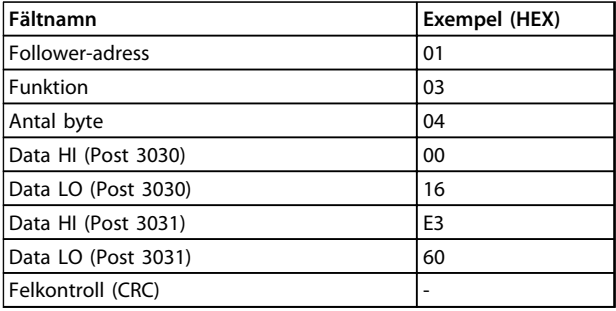

**Tabell 7.28 Svar**

7.10.5 Förinställt enskilt register (06 HEX)

#### **Beskrivning**

Denna funktion förinställer ett värde i ett enskilt inforegister.

#### **Förfrågan**

Meddelandet med förfrågan anger den registerreferens som ska förinställas. Registeradresserna börjar vid noll, vilket innebär att register 1 benämns 0.

**7 7**

Exempel: Skriv till *1-00 Configuration Mode*, register 1000.

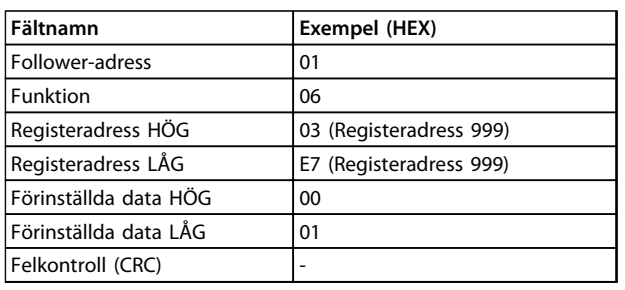

**Tabell 7.29 Förfrågan**

#### **Svar**

Det normala svaret är ett eko av förfrågan som returneras när registerinnehållet har överförts.

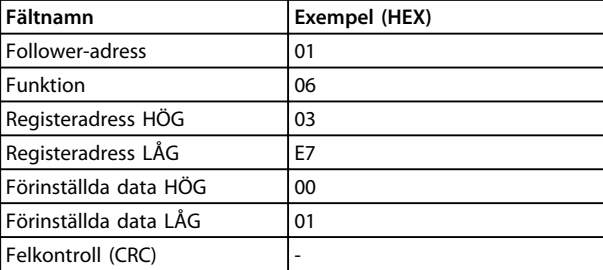

**Tabell 7.30 Svar**

# 7.10.6 Flera förinställda register (10 HEX)

#### **Beskrivning**

Denna funktion förinställer värden i en sekvens inforegister.

#### **Förfrågan**

Meddelandet med förfrågan anger vilka registerreferenser som ska förinställas. Registeradresserna börjar vid noll, vilket innebär att register 1 benämns 0. Exempel på en förfrågan som förinställer två register (ange *1-24 Motor Current* till 738 (7,38 A)):

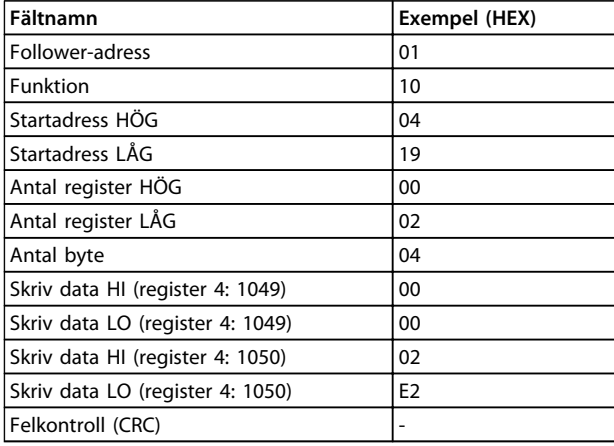

**Tabell 7.31 Förfrågan**

#### **Svar**

Ett normalt svar returnerar followerns adress, funktionskod, startadress och antal förinställda register.

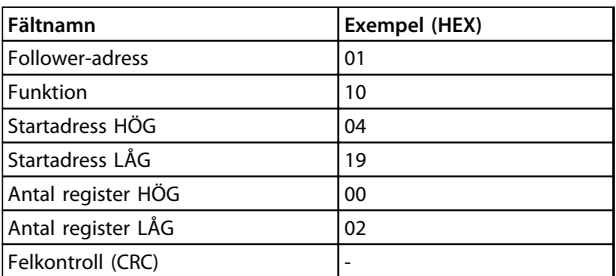

**Tabell 7.32 Svar**

### 7.11 Danfoss FC-styrprofil

# 7.11.1 Styrord enligt FC-profilen (8–10  $protokoll = FC-profil)$

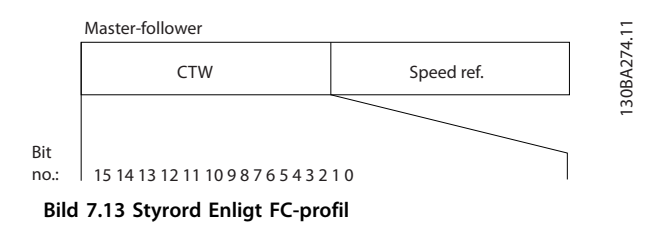

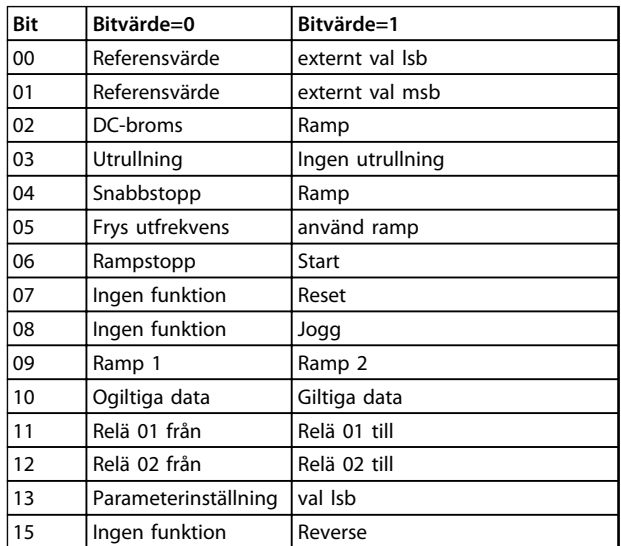

**Tabell 7.33 Styrord Enligt FC-profil**

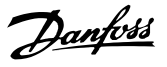

#### **Förklaring av styrbitar**

#### **Bit 00/01**

Bit 00 och 01 används för att välja mellan de fyra referensvärdena som finns förprogrammerade i *3-10 Preset Reference* enligt *Tabell 7.34*.

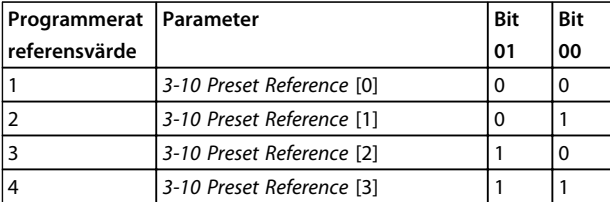

#### **Tabell 7.34 Styrbitar**

# *OBS!*

**Gör ett val i** *8-56 Preset Reference Select* **för att ange om Bit 00/01 ska sammanföras (grindas) med motsvarande funktion på de digitala ingångarna.**

#### **Bit 02, DC-broms**

Bit 02="0" medför likströmsbromsning och stopp. Bromsström och varaktighet ställs in i *2-01 DC Brake Current* och *2-02 DC Braking Time*. Bit 02="1" medför rampning.

#### **Bit 03, Utrullning**

Bit 03="0": Frekvensomformaren "släpper" omedelbart motorn (utgångstransistorerna "stängs av") så att den rullar ut och stannar.

Bit 03="1": Frekvensomformaren startar motorn om övriga startvillkor är uppfyllda.

Gör ett val i *8-50 Coasting Select* för att ange om Bit 03 ska sammanföras (grindas) med motsvarande funktion på en digital ingång.

#### **Bit 04, Snabbstopp**

Bit 04="0": Gör att motorvarvtalet retarderas till stopp (angivet i *3-81 Quick Stop Ramp Time*).

#### **Bit 05, Frys utgångsfrekvens**

Bit 05="0": Fryser den aktuella utgångsfrekvensen (i Hz). Ändrar den frysta utgångsfrekvensen enbart med hjälp av de digitala ingångarna *5-10 Terminal 18 Digital Input* till *5-13 Terminal 29 Digital Input* programmerade till *Öka varvtal=21* och *Minska varvtal=22.* 

# *OBS!*

**Om Frys utfrekvens är aktivt kan frekvensomformaren bara stoppas på följande sätt:**

- **• Bit 03 Utrullningsstopp**
- **• Bit 02 likströmsbroms**
- **• Digital ingång (***5-10 Terminal 18 Digital Input* **till** *5-13 Terminal 29 Digital Input***) programmerad till** *DC-bromsning=5 , Utrullningsstopp=2* **eller** *Återställning och utrullningsstopp=3***.**

#### **Bit 06, Rampstopp/start**

Bit 06="0": Orsakar ett stopp och gör att motorvarvtalet rampas ned till stopp via den valda nedrampparametern. Bit 06="1": Gör att frekvensomformaren kan starta motorn om övriga startvillkor är uppfyllda.

Gör ett val i *8-53 Start Select* för att ange om Bit 06 Rampstopp/start ska sammanföras (grindas) med motsvarande funktion på en digital ingång.

#### **Bit 07, Återställning**

Bit 07="0": Ingen återställning.

Bit 07="1": Återställning efter tripp. Återställning aktiveras på signalens framflank, dvs. vid växling från logisk "0" till logisk "1".

#### **Bit 08, Jogg**

Bit 08="1": Utfrekvensen bestäms av *3-11 Jog Speed [Hz]*

#### **Bit 09, Val av ramp 1/2**

Bit 09="0": Ramp 1 (*3-41 Ramp 1 Ramp Up Time* till *3-42 Ramp 1 Ramp Down Time*) är aktiv. Bit 09="1": Ramp 2 (*3-51 Ramp 2 Ramp Up Time* till *3-52 Ramp 2 Ramp Down Time*) är aktiv.

#### **Bit 10, Ogiltiga data/Giltiga data**

Används för att bestämma om frekvensomformaren ska använda eller ignorera styrordet.

Bit 10="0": Styrordet ignoreras.

Bit 10="1": Styrordet används. Denna funktion är relevant eftersom telegrammet alltid innehåller styrordet oavsett vilken typ av telegram det är. Du kan därför stänga av styrordet om du inte vill använda det vid uppdatering eller läsning av parametrar.

#### **Bit 11, relä 01**

Bit 11="0": Reläet är inte aktivt.

Bit 11="1": Relä 01 aktiveras, förutsatt att *Styrordsbit 11=36* har valts i *5-40 Function Relay*.

### **Bit 12, relä 02**

Bit 12="0": Relä 02 är inte aktivt. Bit 12="1": Relä 02 aktiveras, förutsatt att *Styrordsbit 12=37* har valts i *5-40 Function Relay*.

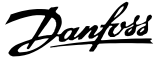

#### **Bit 13, Menyval**

Bit 13 används för att välja mellan de två menykonfigurationerna enligt *Tabell 7.35*.

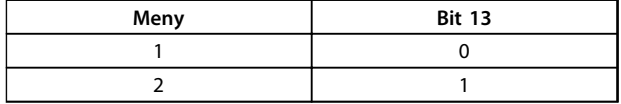

Funktionen är bara tillgänglig när alternativet *Multimenyval=9* har valts i *0-10 Active Set-up*.

Gör ett val i *8-55 Set-up Select* för att ange om Bit 13 ska sammanföras (grindas) med motsvarande funktion på de digitala ingångarna.

#### **Bit 15 Reversering**

Bit 15="0": Ingen reversering.

Bit 15="1": Reversering. I fabriksinställningen är reversering angett till digital i *8-54 Reversing Select*. Bit 15 medför reversering endast när Seriell kommunikation, Logiskt eller Logiskt och har valts.

### 7.11.2 Statusord enligt FC-profil (STW) (*8-30 Protocol* = FC-profil)

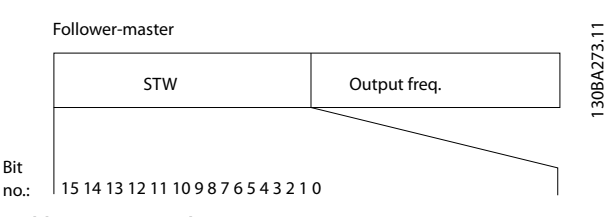

**Bild 7.14 Statusord**

| Bit | $Bit = 0$              | $Bit = 1$              |
|-----|------------------------|------------------------|
| 00  | Styrning inte klar     | Control ready          |
| 01  | Frekvensomformare inte | Frekvensomformare klar |
|     | klar                   |                        |
| 02  | Utrullning             | Aktivera               |
| 03  | Inget fel              | Tripp                  |
| 04  | Inget fel              | Fel (ingen tripp)      |
| 05  | Reserverat             |                        |
| 06  | Inget fel              | Tripp låst             |
| 07  | Ingen varning          | Varning                |
| 08  | Varvtal ≠ referens     | Varytal=referens       |
| 09  | Lokal styrning         | Busstyrning            |
| 10  | Utanför frekvensgräns  | Frekvensgräns OK       |
| 11  | Ingen drift            | I drift                |
| 12  | Frekvensomformare OK   | Stoppad, autostart     |
| 13  | Spänning OK            | För hög spänning       |
| 14  | Moment OK              | För högt moment        |
| 15  | Timer OK               | Timer överskriden      |

**Tabell 7.35 Statusord enligt FC-profil**

#### **Förklaring till statusbitar**

#### **Bit 00, Styrning inte klar/klar**

Bit 00="0": Frekvensomformaren trippar. Bit 00="1": Frekvensomformarens styrning är klar, men den nödvändiga strömförsörjningen till effektdelen saknas (vid extern 24 V-försörjning för styrning).

#### **Bit 01, Frekvensomformare klar**

Bit 01="0": Frekvensomformaren är inte driftklar.

Bit 01="1": Frekvensomformaren är driftklar, men kommandot utrullning är aktivt på de digitala ingångarna eller i den seriella kommunikationen.

#### **Bit 02, Utrullningsstopp**

Bit 02="0": Frekvensomformaren "släpper" motorn. Bit 02="1": Frekvensomformaren startar motorn med ett startkommando.

#### **Bit 03, Inget fel/tripp**

Bit 03="0": Frekvensomformaren befinner sig inte i ett feltillstånd. Bit 03="1": Frekvensomformaren trippar. Använd [Reset] för att återuppta driften.

#### **Bit 04, Inget fel/fel (ingen tripp)**

Bit 04="0": Frekvensomformaren befinner sig inte i ett feltillstånd. Bit 04="1": Frekvensomformaren visar ett fel men trippar inte.

#### **Bit 05, Används inte**

Bit 05 används inte i statusordet.

#### **Bit 06, Inget fel/tripp låst**

Bit 06="0": Frekvensomformaren befinner sig inte i ett feltillstånd. Bit 06="1": Frekvensomformaren har trippat och låst.

#### **Bit 07, Ingen varning/varning**

Bit 07="0": Det finns inga varningar. Bit 07="1": En varning inträffade.

#### **Bit 08, Varvtal** ≠ **referens/varvtal=referens**

Bit 08="0": Motorn kör, men det aktuella varvtalet avviker från den inställda varvtalsreferensen. Detta kan t.ex. vara fallet medan varvtalet rampas upp/ned vid start/stopp. Bit 08="1": Motorvarvtalet matchar den förinställda varvtalsreferensen.

#### **Bit 09, Lokal styrning/busstyrning**

Bit 09="0": [Off/Reset] är aktiverat på styrenheten, eller också är alternativet *Lokal styrning* valt i *3-13 Referensplats*. Det går inte att styra frekvensomformaren via seriell kommunikation.

Bit 09 = "1" Det är möjligt att styra frekvensomformaren via fältbussen/den seriella kommunikationen.

#### **Bit 10, Utanför frekvensgränsen**

Bit 10="0": Utfrekvensen har nått det värde som ställts in i *4-12 Motor Speed Low Limit [Hz]* eller *4-14 Motor Speed High Limit [Hz]*.

Bit 10="1": Utfrekvensen ligger inom de angivna gränserna.

#### **Bit 11, Ej i drift/i drift**

Bit 11="0": Motorn kör inte.

Bit 11="1": Frekvensomformaren har en startsignal eller också är utfrekvensen större än 0 Hz.

#### **Bit 12, Frekvensomformare OK/stoppad, autostart**

Bit 12="0": Ingen varning för överhettning föreligger hos växelriktaren.

Bit 12="1": Växelriktaren har stoppats p.g.a. överhettning, men enheten trippar inte och kommer att återuppta driften så snart överhettningen upphör.

#### **Bit 13, Spänning OK/gränsen överskriden**

Bit 13="0": Det finns inga spänningsvarningar.

Bit 13="1": Likspänningen i frekvensomformarens mellankrets är för låg eller för hög.

#### **Bit 14, Moment OK/gränsen överskriden**

Bit 14="0": Motorströmmen är lägre än den momentgräns som ställts in i *4-18 Current Limit*. Bit 14="1": Momentgränsen i *4-18 Current Limit* har överskridits.

#### **Bit 15, Timer OK/gränsen överskriden**

Bit 15="0": Varken timern för termiskt motorskydd eller för termiskt skydd har överskridit 100 %. Bit 15="1": En av dessa timers har överskridit 100 %

# 7.11.3 Varvtalsreferens för buss

Hastighetsreferensvärdet överförs till frekvensomformaren som ett relativt procentvärde. Värdet överförs i form av ett 16 bitarsord; i heltal (0–32767) motsvarar värdet 16384 (4000 Hex) 100 %. Negativa tal bildas genom 2-komplement. Den aktuella utfrekvensen (MAV) skalas på samma sätt som bussreferensen.

Master-follower

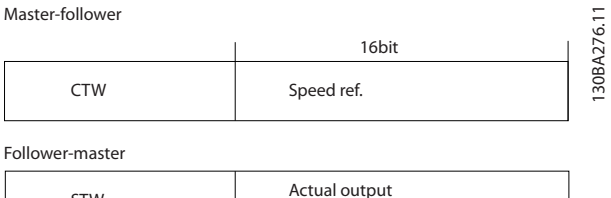

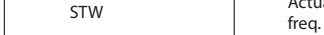

**Bild 7.15 Aktuell utfrekvens (MAV)**

#### Referensen och MAV skalas på följande sätt:

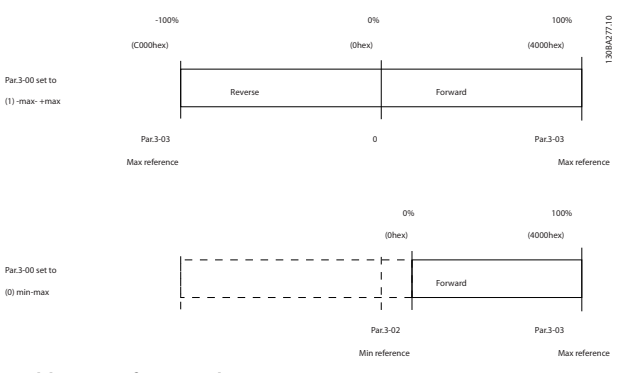

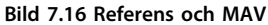

Danfoss

Danfoss

# 8 Allmänna specifikationer och felsökning

# 8.1 Specifikationer för nätförsörjning

# 8.1.1 Nätförsörjning 3 x 200–240 V AC

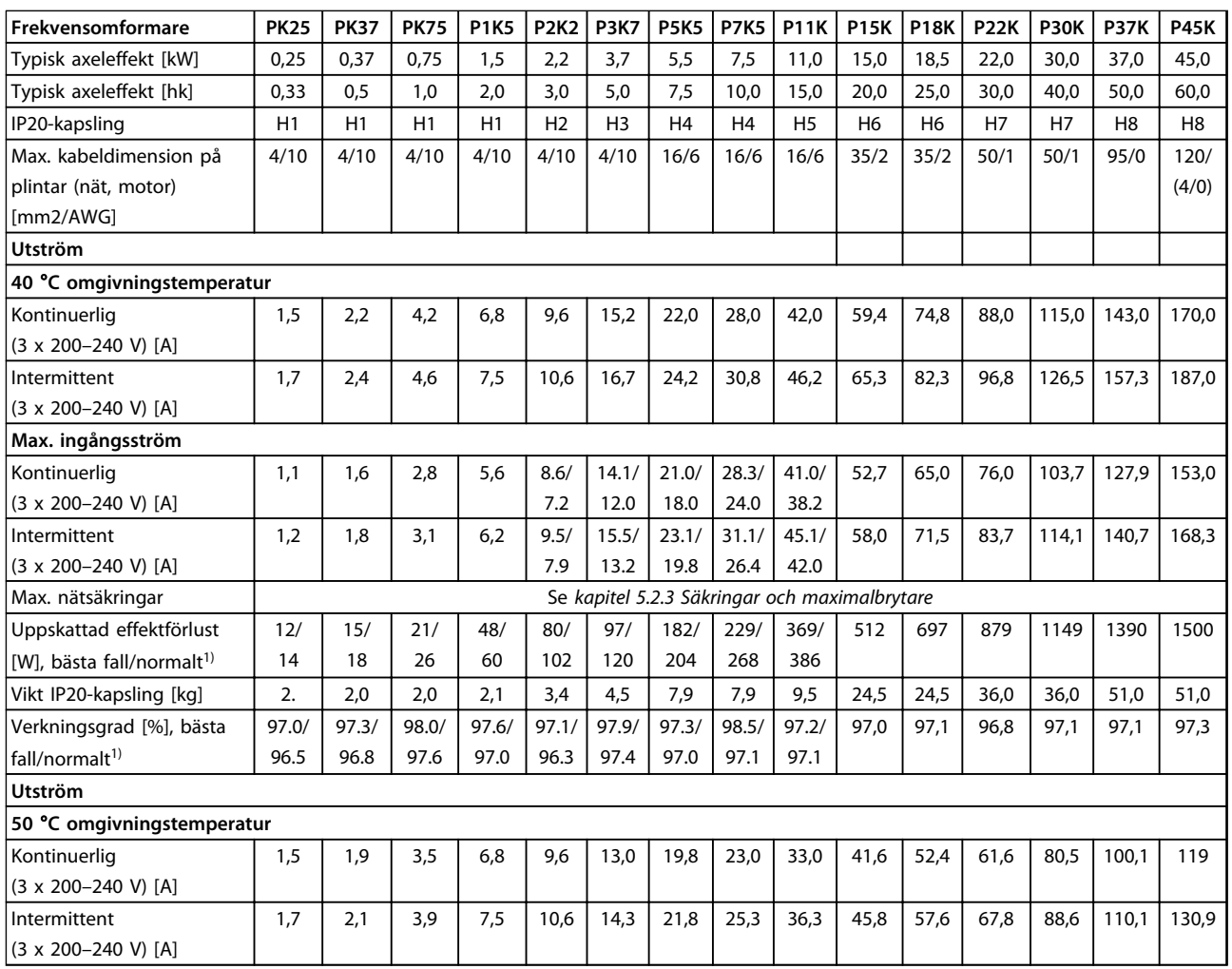

**Tabell 8.1 3x200–240 V AC, PK25–P45K**

# <span id="page-98-0"></span>8.1.2 Nätförsörjning 3x380–480 V AC

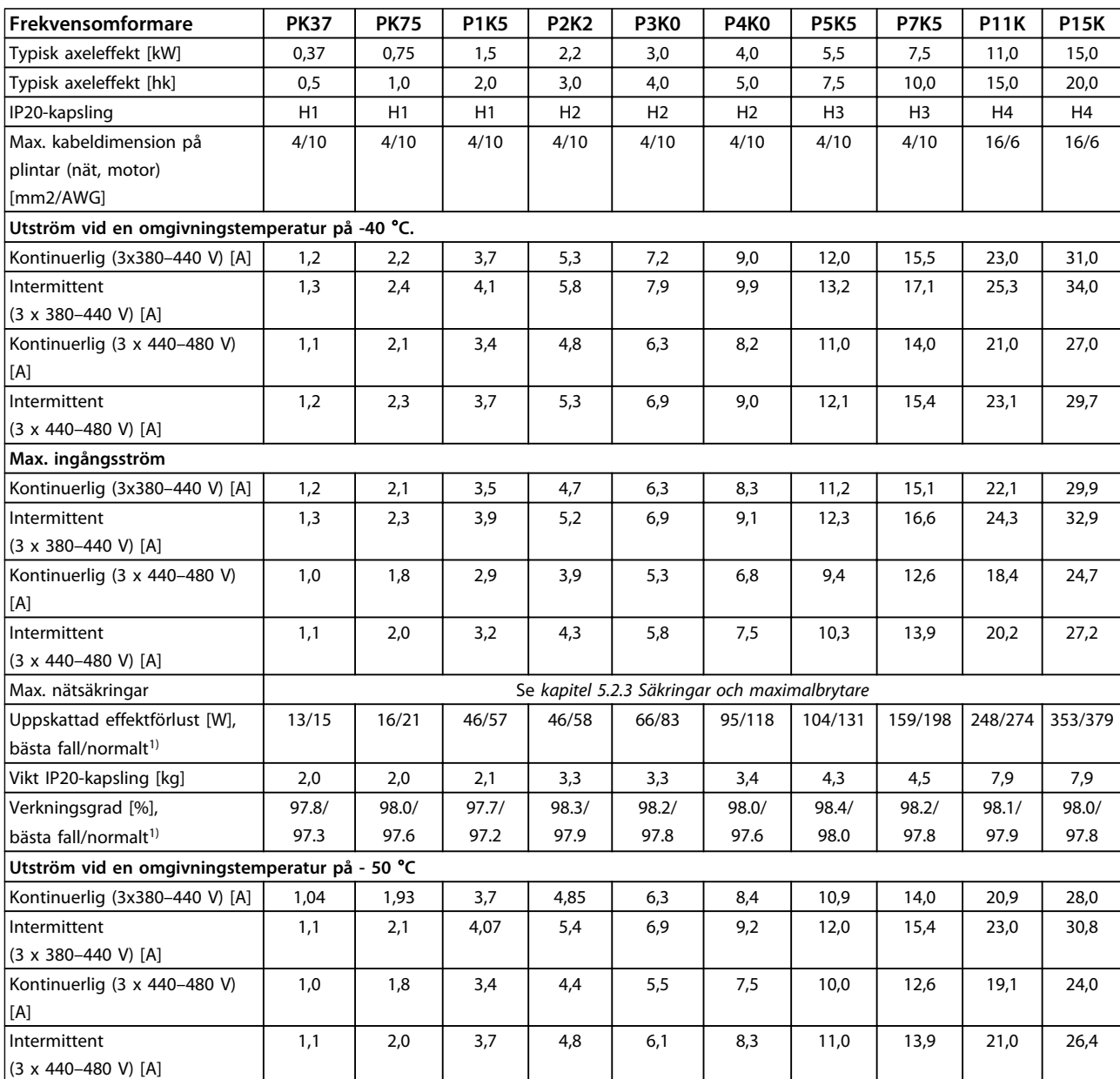

#### **Tabell 8.2 3x380–480 V AC, PK37–P11K, H1–H4**

Danfoss

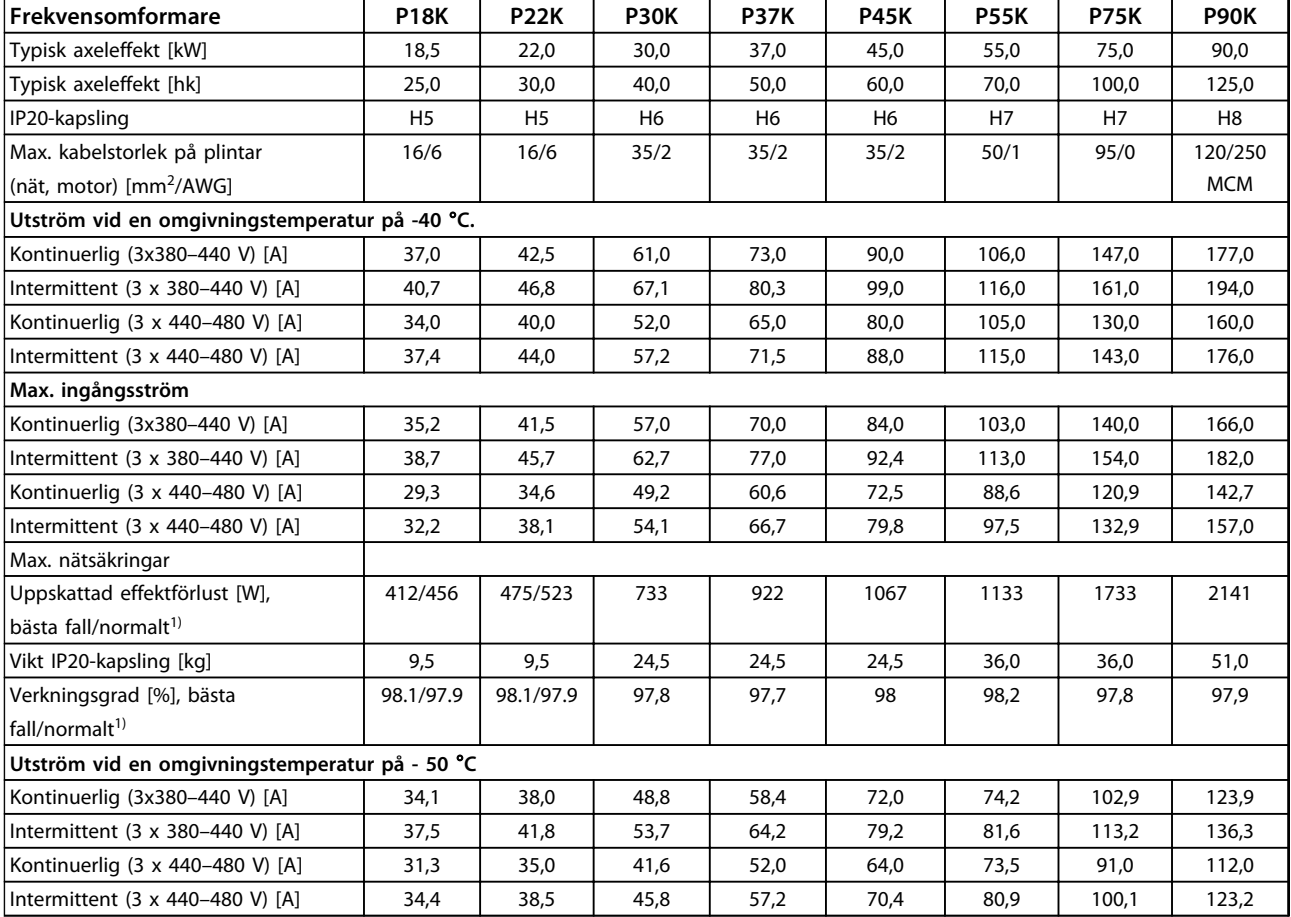

### **Tabell 8.3 3x380–480 V AC, P18K–P90K, H5–H8**

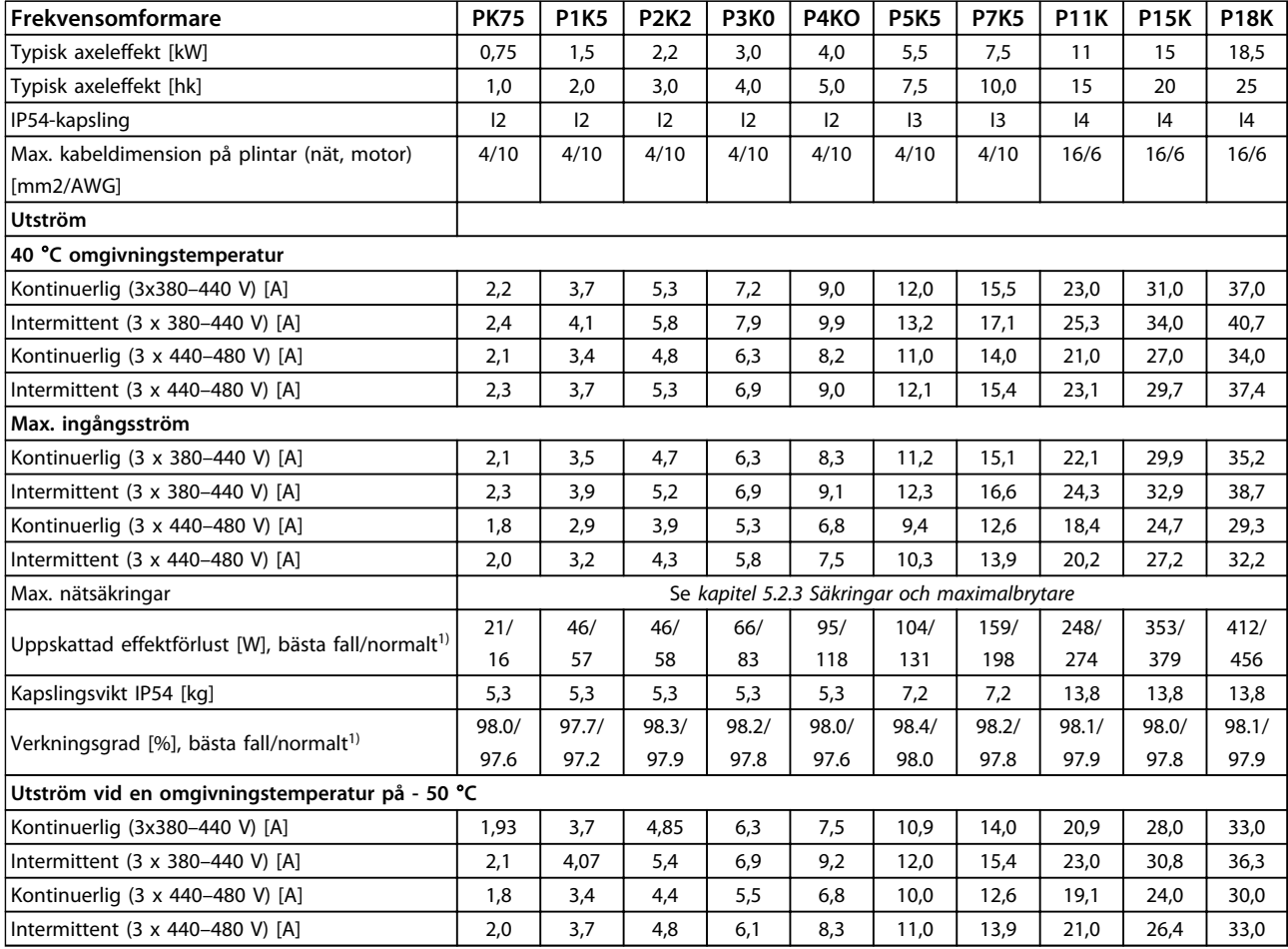

**Tabell 8.4 3x380–480 V AC, PK75–P18K, I2–I4**

*1) Vid nominell belastning*

Danfoss

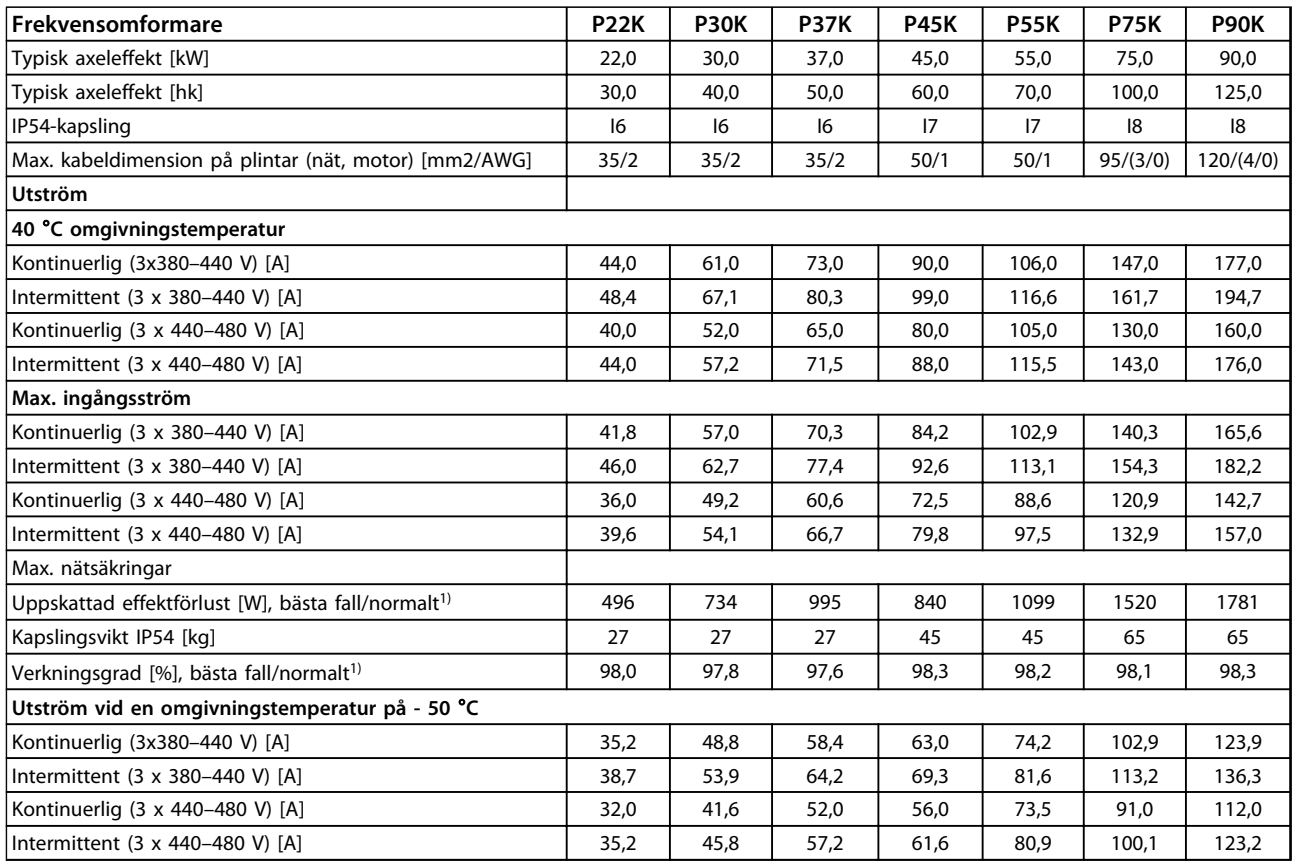

### **Tabell 8.5 3x380–480 V AC, P11K–P90K, I6–I8**

# 8.1.3 Nätförsörjning 3x380–480 V AC

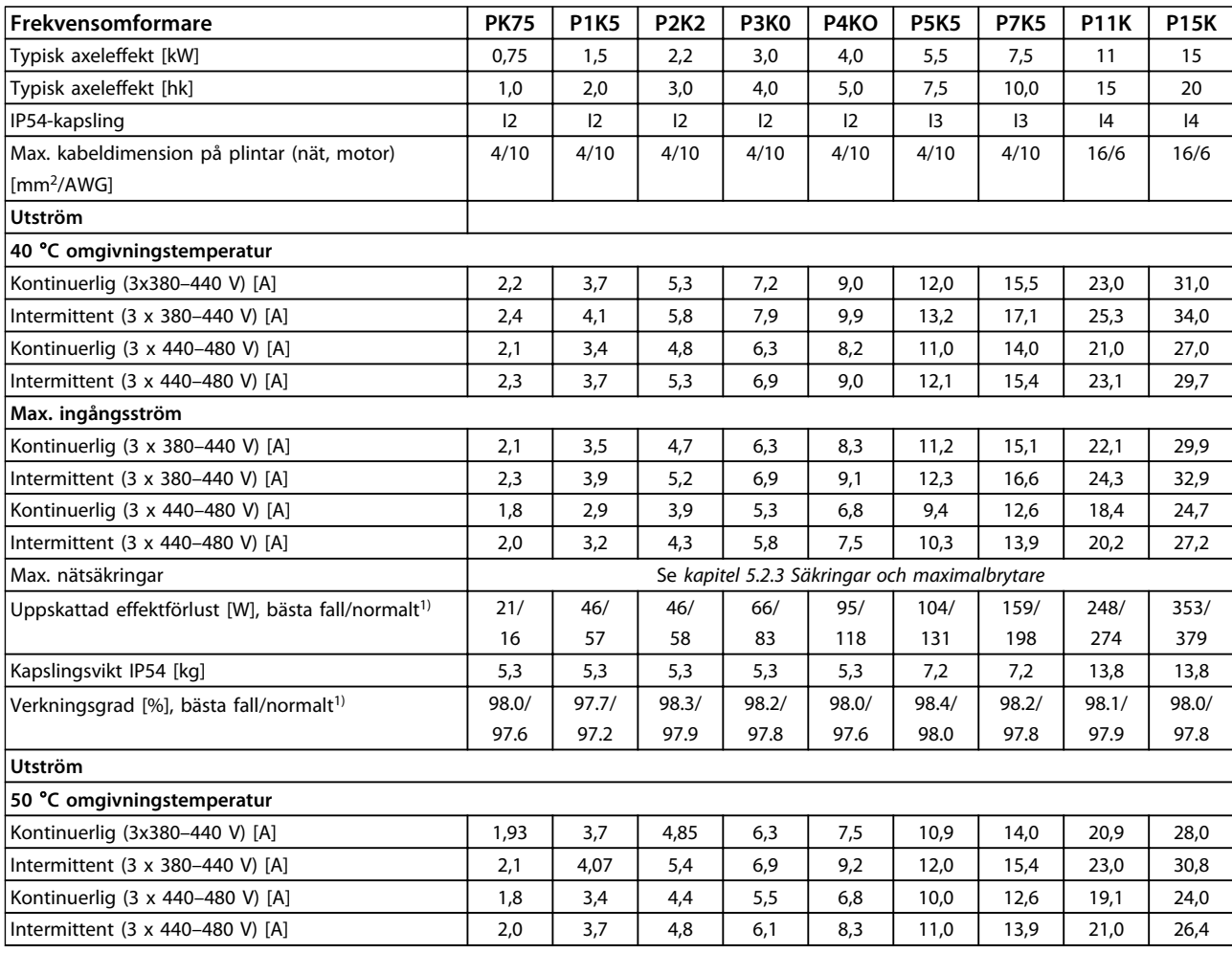

#### **Tabell 8.6 PK75-P15K**

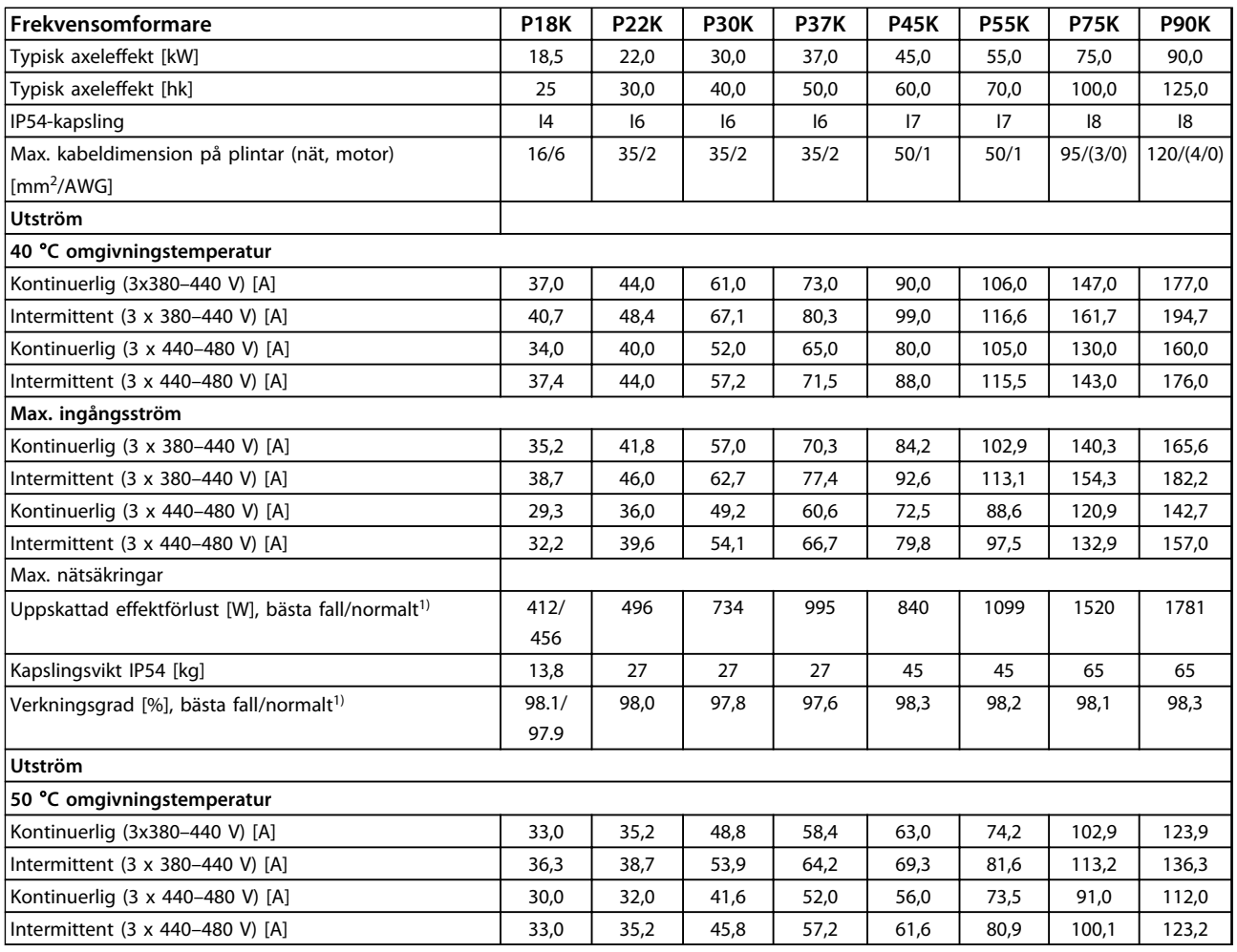

**Tabell 8.7 P18K-P90K**

Danfoss

# 8.1.4 Nätspänning 3 x 525–600 V AC

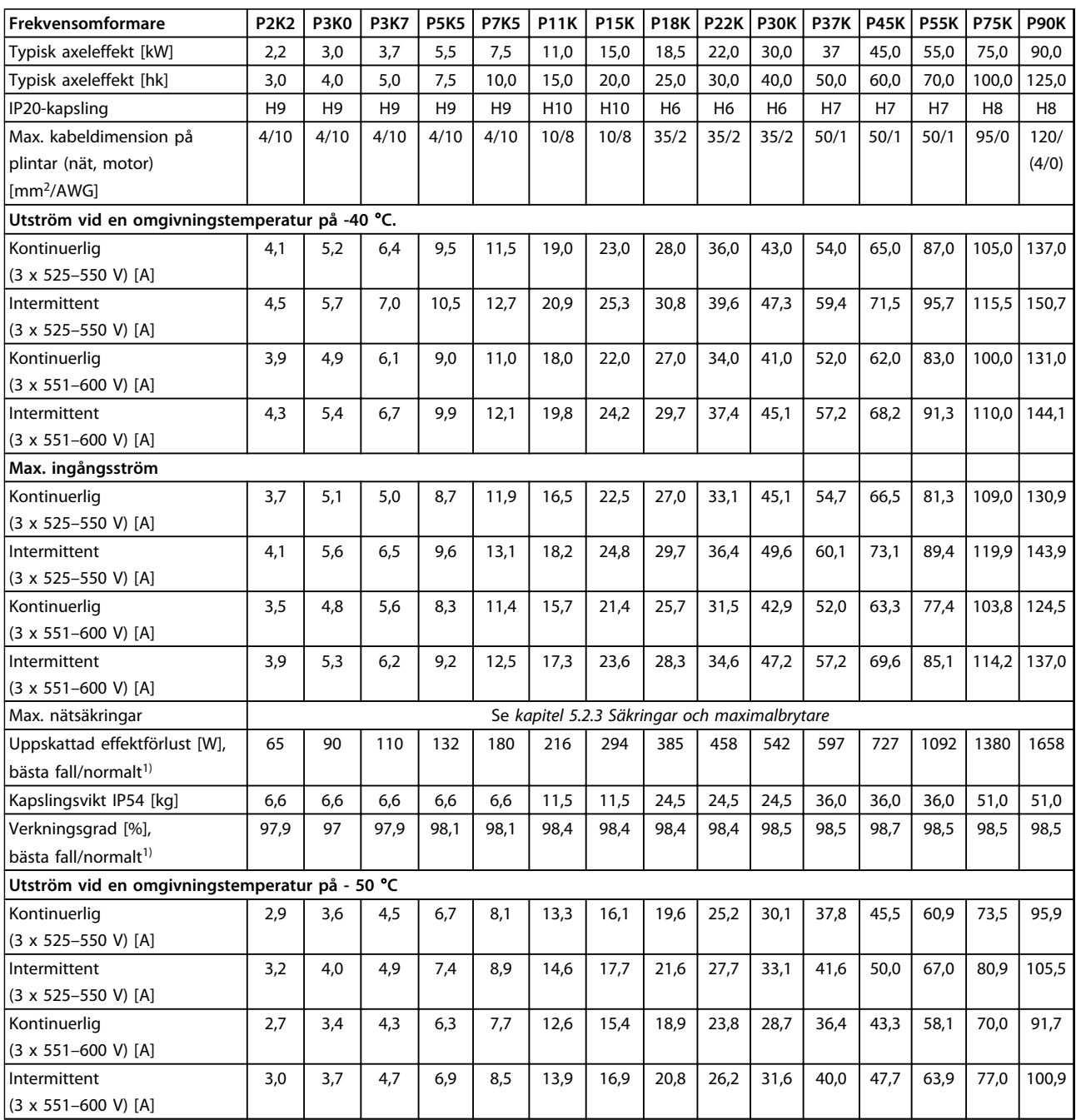

**Tabell 8.8 3x525–600 V AC, P2K2–P90K, H6–H10**

Danfoss

# 8.2 Allmänna specifikationer

Skydd och funktioner

- **•** Elektronisk-termiskt motorskydd.
- **•** Temperaturövervakning av kylplattan säkerställer att frekvensomformaren trippar vid övertemperatur.
- **•** Frekvensomformaren skyddas mot kortslutningar mellan motorplintarna U, V och W.
- **•** Om en motorfas saknas utfärdar frekvensomformaren ett larm eller trippar.
- **•** Om en nätfas saknas utfärdar frekvensomformaren en varning eller trippar (beroende på belastningen).
- **•** Mellankretsspänningen övervakas, så att frekvensomformaren trippar om mellankretsspänningen är för låg eller för hög.
- **•** Frekvensomformaren är skyddad mot jordfel på motorplintarna U, V och W.

#### Nätförsörjning (L1, L2, L3)

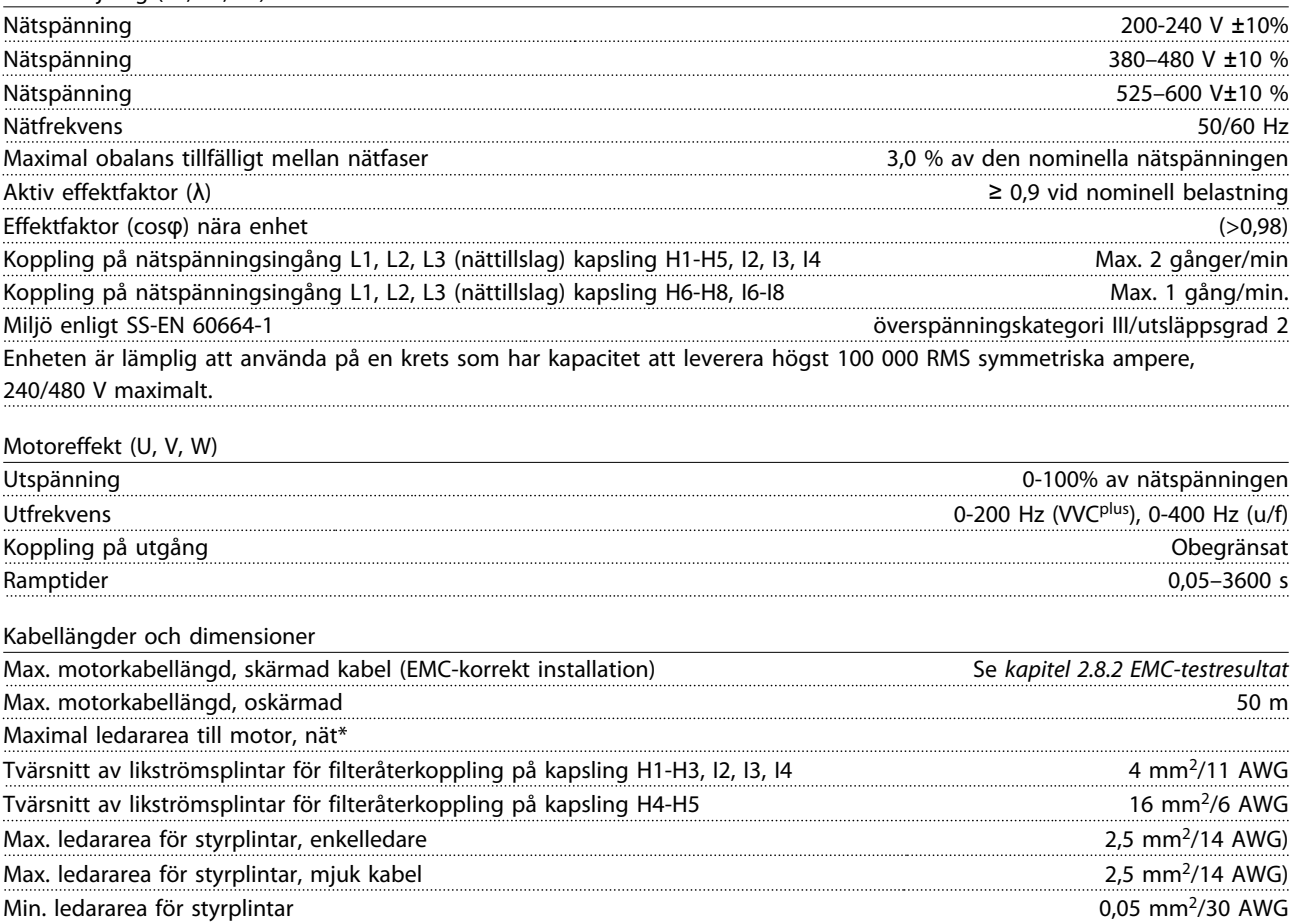

\*Mer information finns i *[kapitel 8.1.2 Nätförsörjning 3x380–480 V AC](#page-98-0)*

Danfoss

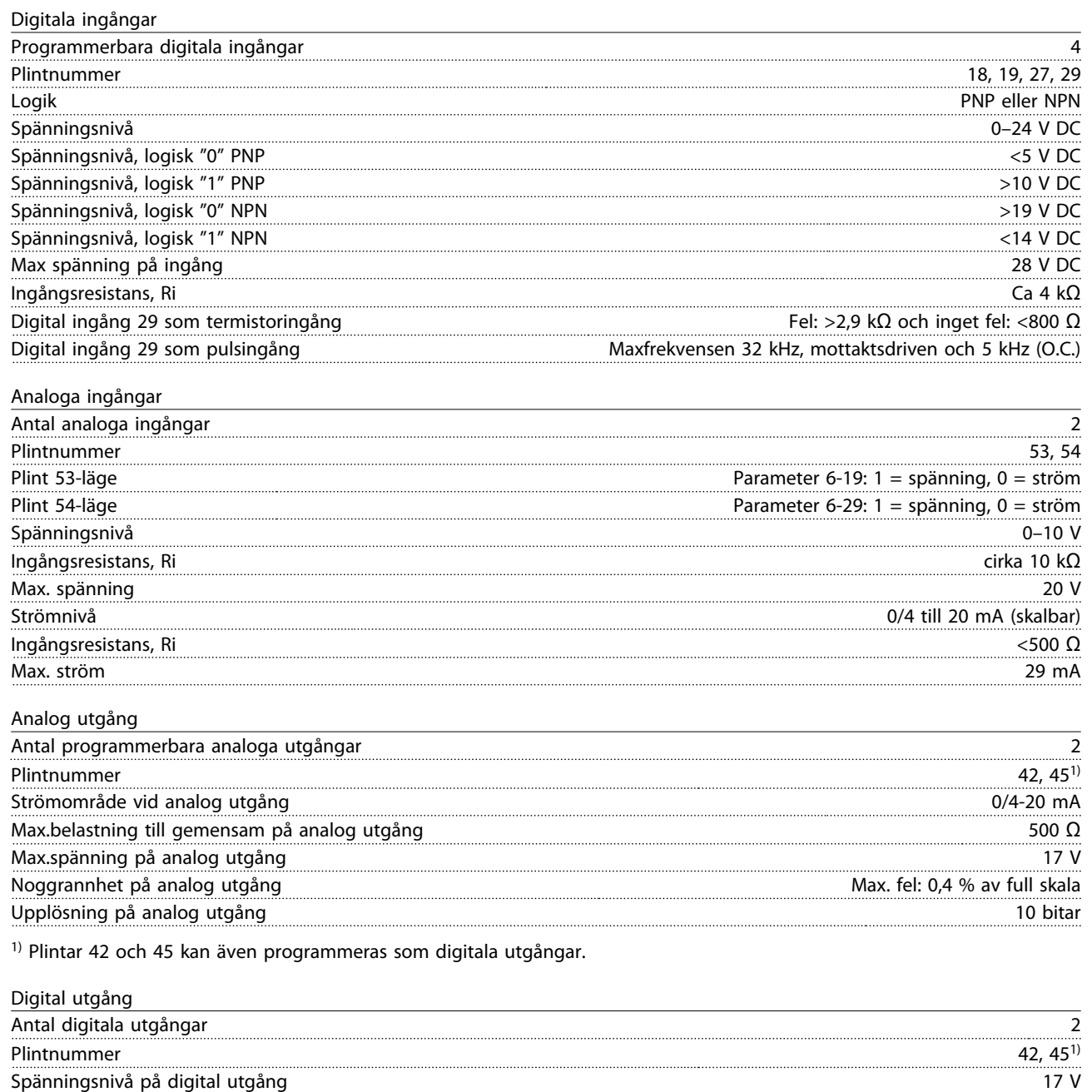

1) Plintarna 42 och 45 kan även programmeras som analog utgång.

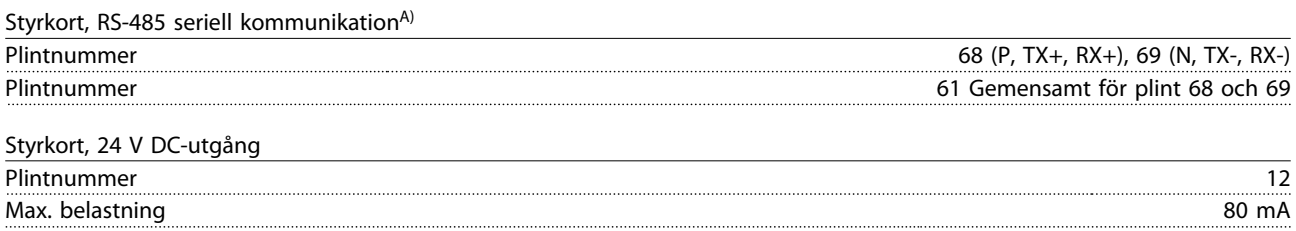

Max. utström vid digital utgång 20 mA Max. belastning vid digital utgång 1 kΩ

Danfoss

# Reläutgång

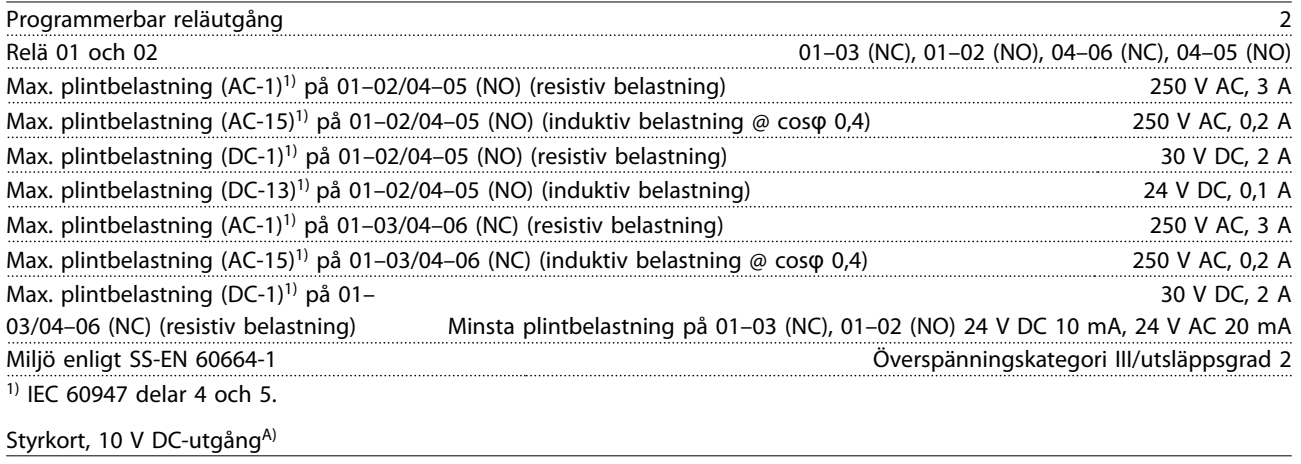

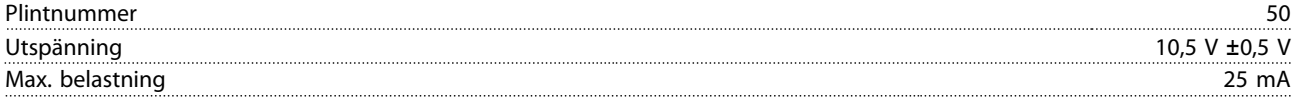

A) Alla ingångar, utgångar, kretsar, likströms försörjningar och relä kontakter är galvaniskt isolerade från nätspänningen (PELV) och övriga högspänningsplintar.

# Driftmiljö

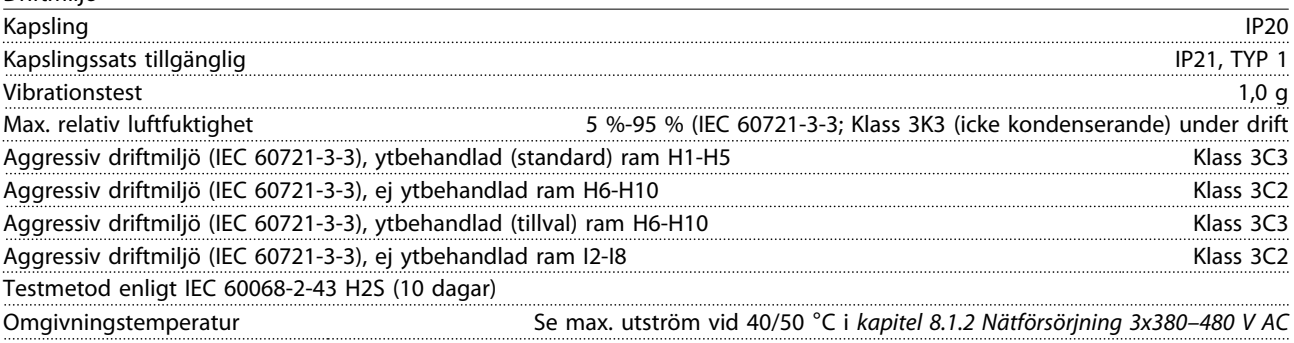

Mer information om nedstämpling för hög omgivningstemperatur finns i *[kapitel 8.5 Nedstämpling för omgivande temperatur](#page-111-0) [och switchfrekvenskapitel 8.5 Nedstämpling för omgivande temperatur och switchfrekvens](#page-111-0)*.

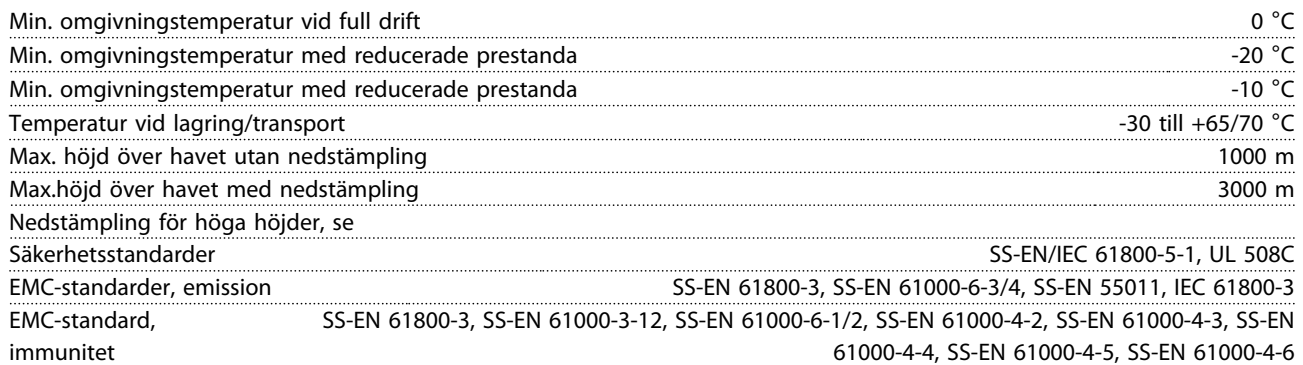
Danfoss

#### <span id="page-108-0"></span>8.3 Ljud eller vibration

Om motorn eller utrustningen som körs av motorn, till exempel ett fläktblad, för oväsen eller vibrerar på en särskild frekvens, kan du pröva med följande:

- **•** Varvtalsförbikoppling, parametergrupp *4-6\* Varvtalsförbikoppling*
- **•** Övermodulering, *14-03 Övermodulering* ställs in på *[0] Av*
- **•** Switchmönster och switchfrekvens i parametergrupp *14-0\* Växelriktarswitch*
- **•** Resonansdämpning, *1-64 Resonansdämpning*

#### **Ljudnivån från frekvensomformaren kan komma från tre källor:**

- 1. DC-mellankretsdrosslar
- 2. Inbyggd fläkt
- 3. RFI-filterdrossel

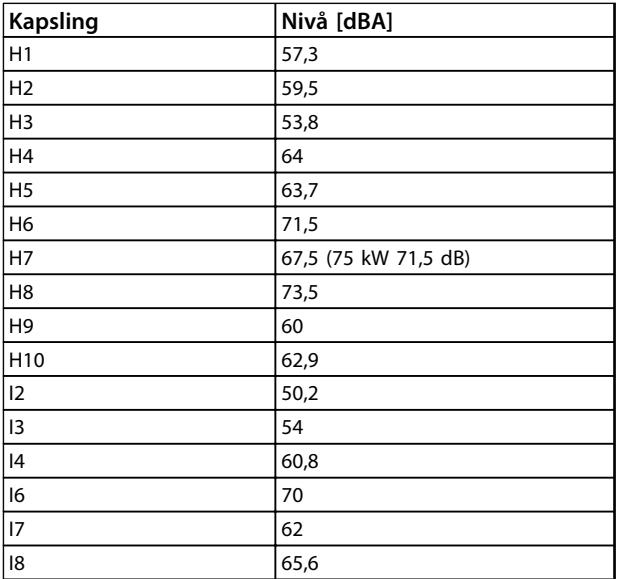

**Tabell 8.9 Typiska uppmätta värden på ett avstånd av 1 m från enheten**

Danfoss

### 8.4 dU/Dt

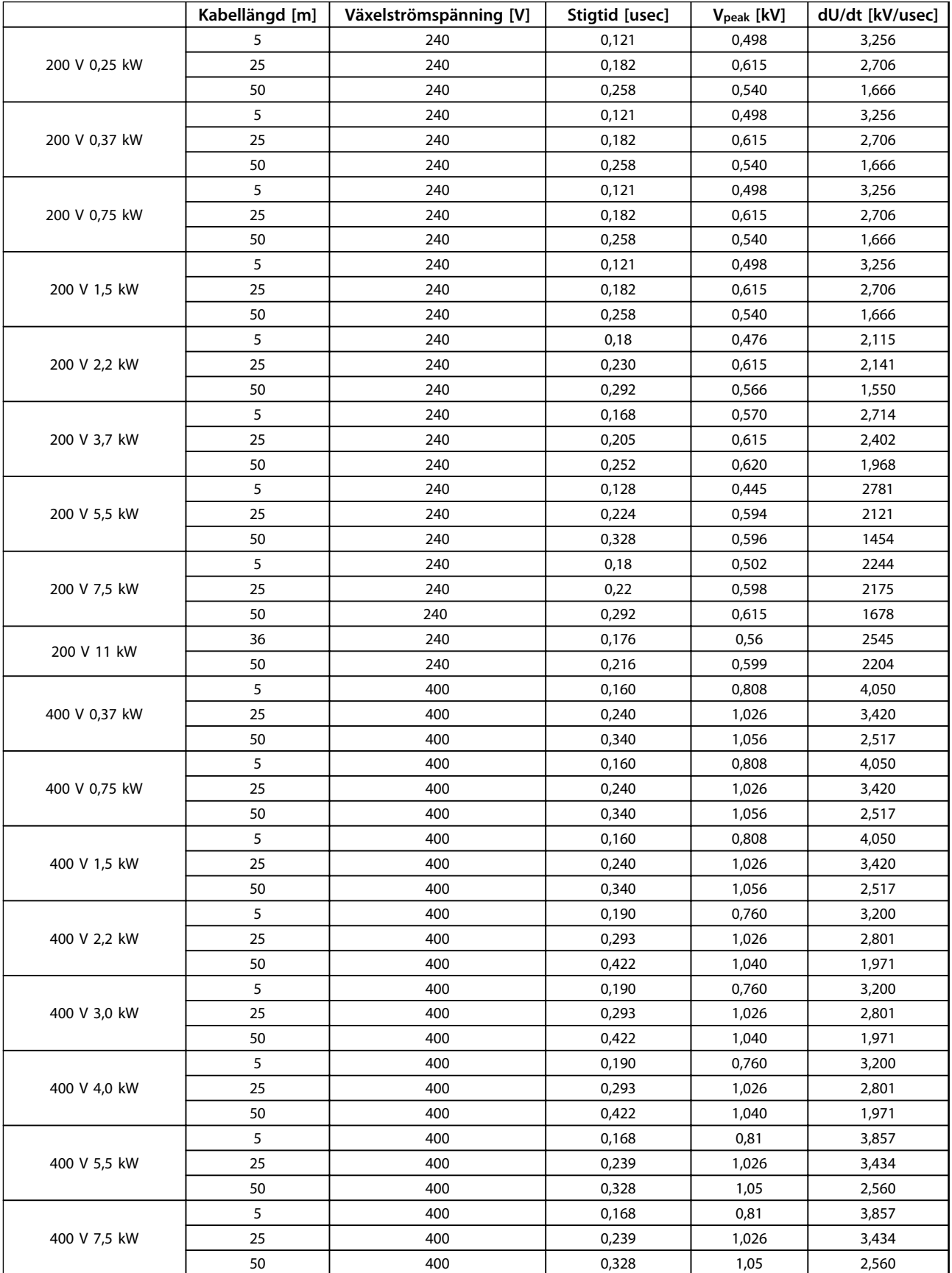

**8**

Danfoss

#### **Allmänna specifikationer oc... VLT**® **HVAC Basic FC 101 Design Guide**

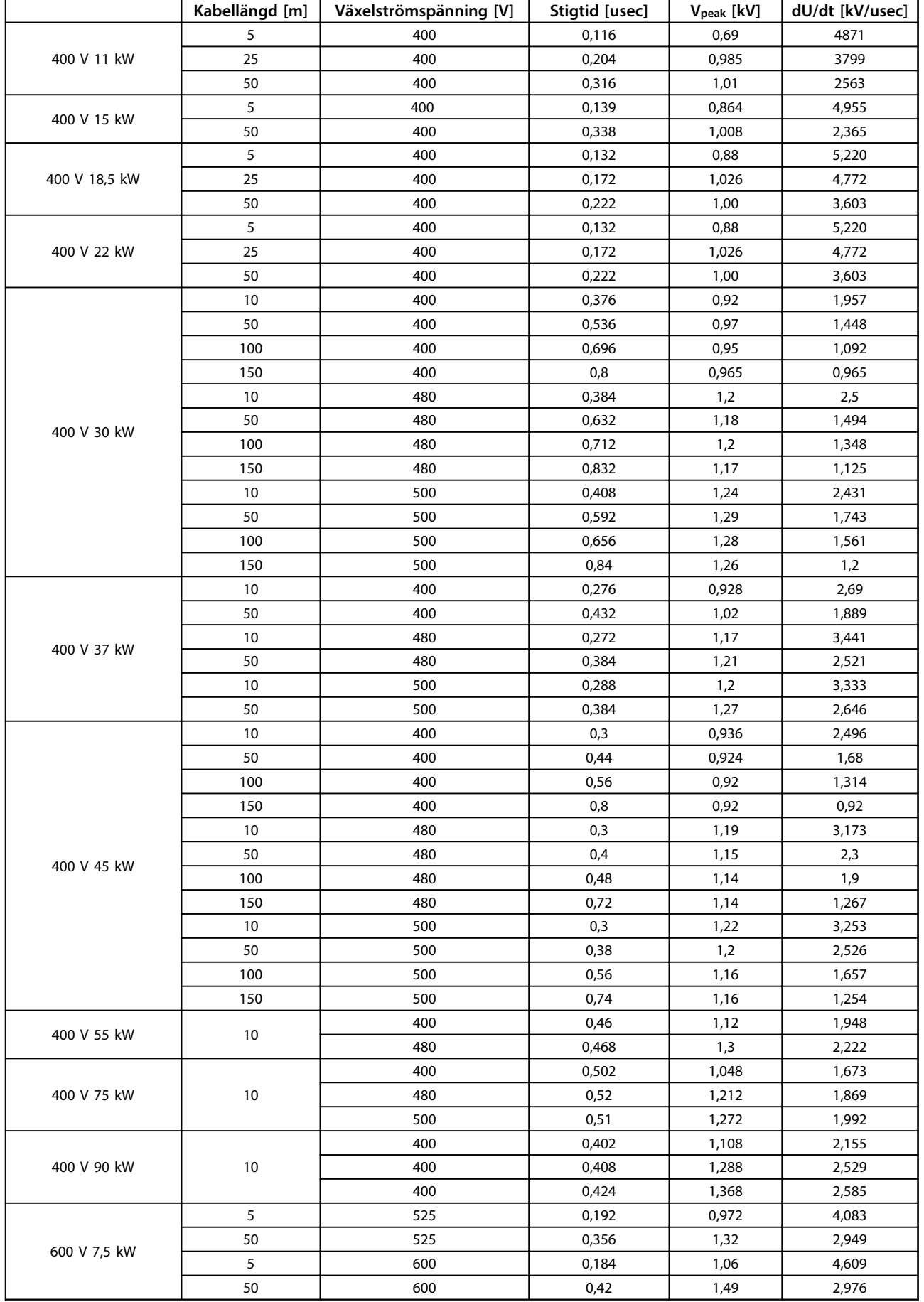

**Tabell 8.10**

### 8.5 Nedstämpling för omgivande temperatur och switchfrekvens

Omgivningstemperaturen mätt över 24 timmar måste vara minst 5 ºC lägre än den omgivande max-temperaturen. Om frekvensomformaren arbetar där omgivningstemperaturen är hög bör den konstanta utströmmen minskas.

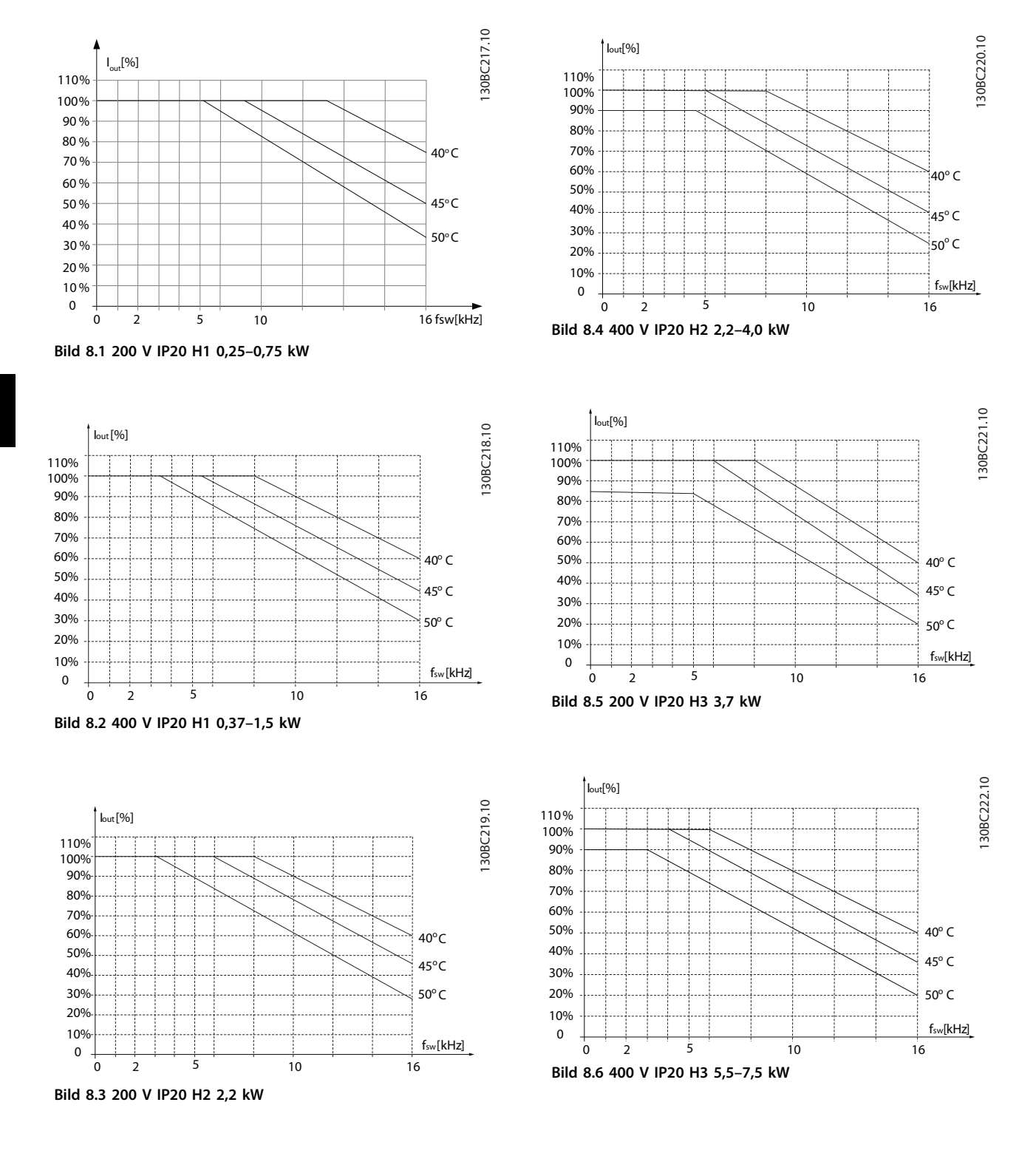

#### **Allmänna specifikationer oc... VLT**® **HVAC Basic FC 101 Design Guide**

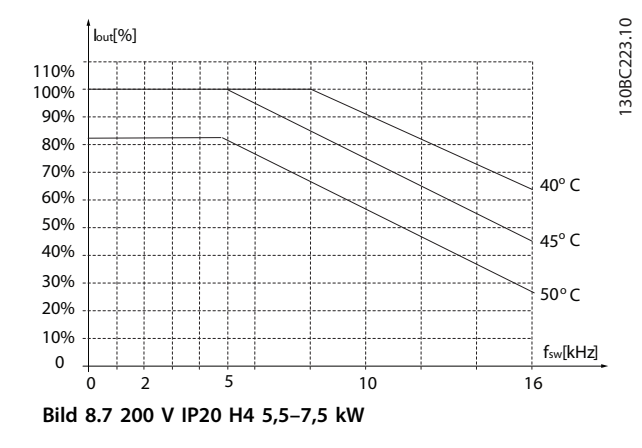

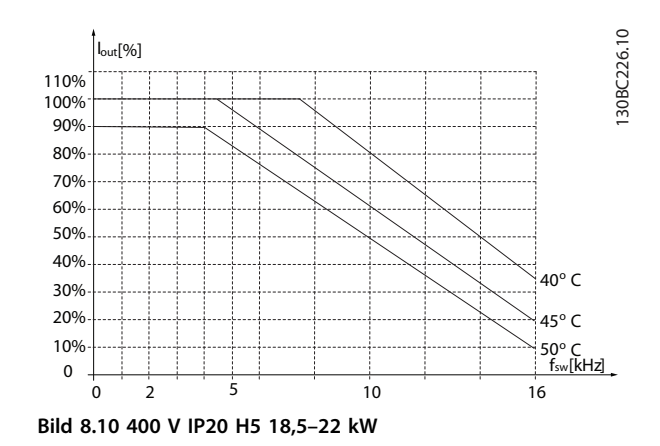

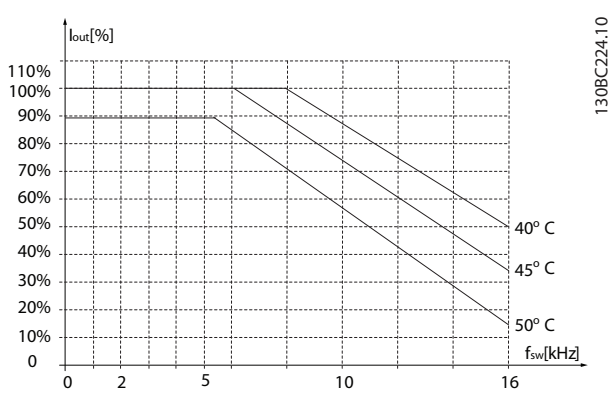

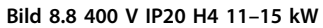

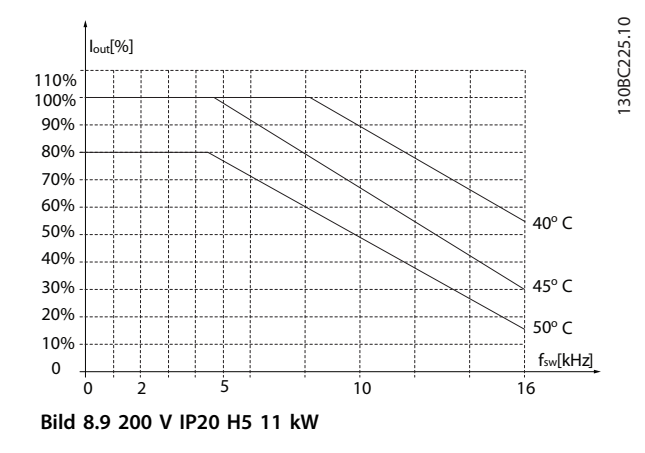

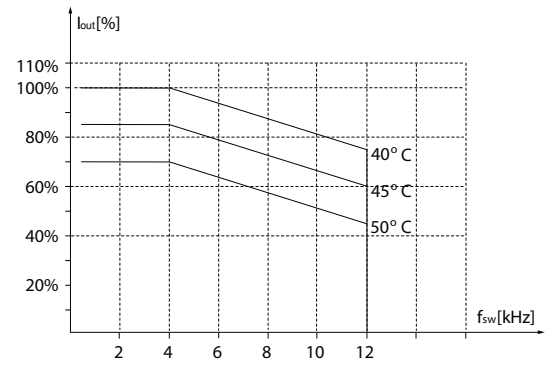

**Bild 8.11 200 V IP20 H6 15–18,5 kW**

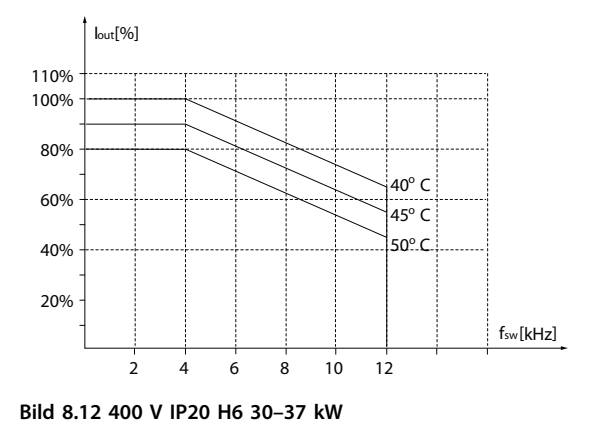

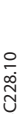

130BC227.10

130BC227.10

**8 8**

130BC228.10 130BC228.10

**Allmänna specifikationer oc... VLT**® **HVAC Basic FC 101 Design Guide**

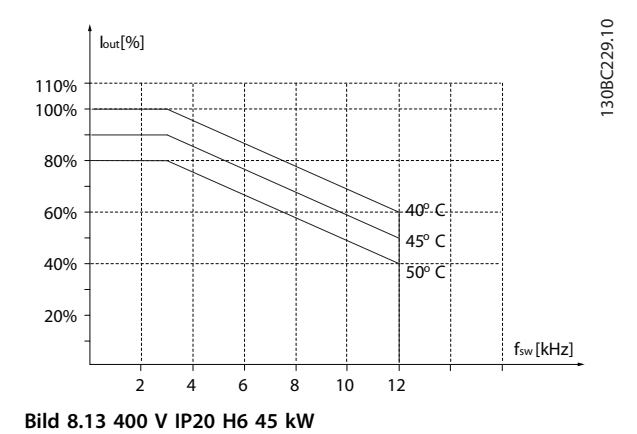

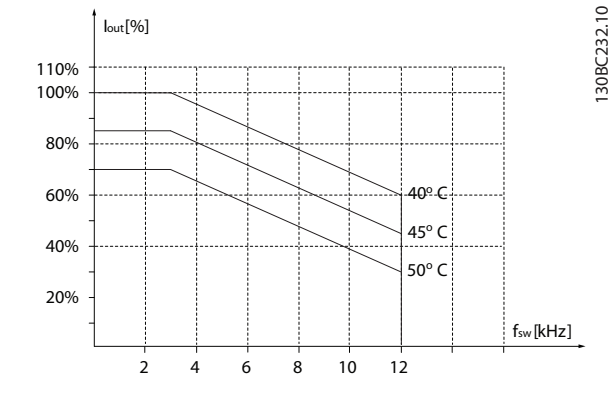

**Bild 8.16 400 V IP20 H7 55–75 kW**

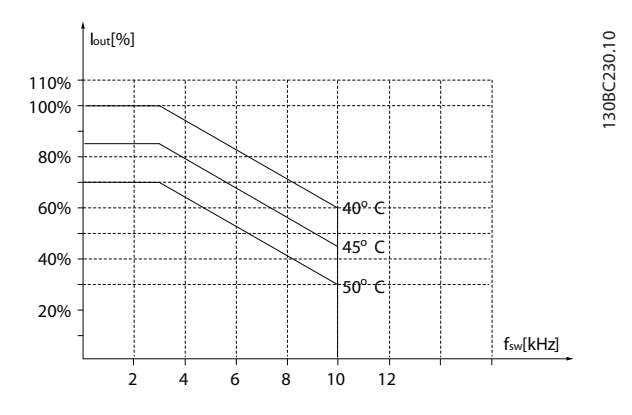

**Bild 8.14 600 V IP20 H6 22–30 kW**

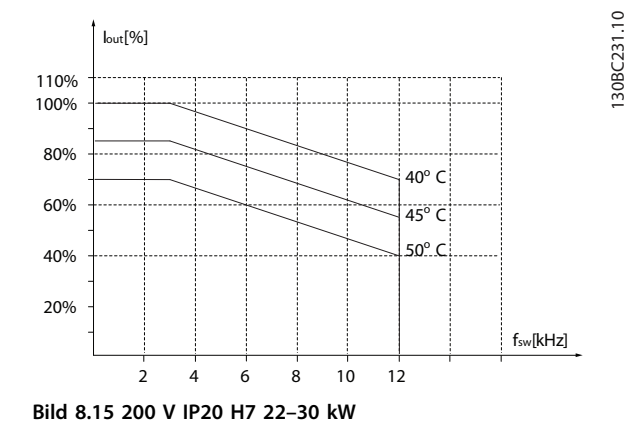

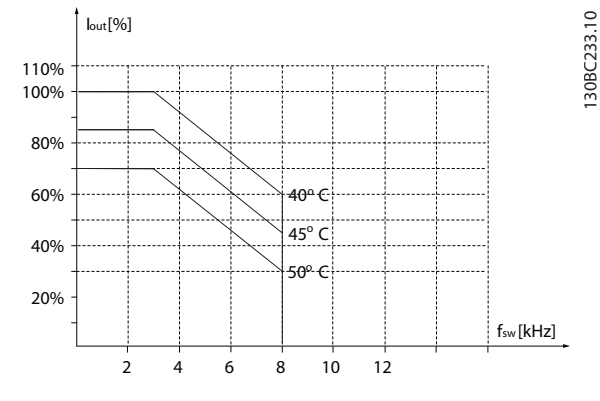

**Bild 8.17 600 V IP20 H7 45–55 kW**

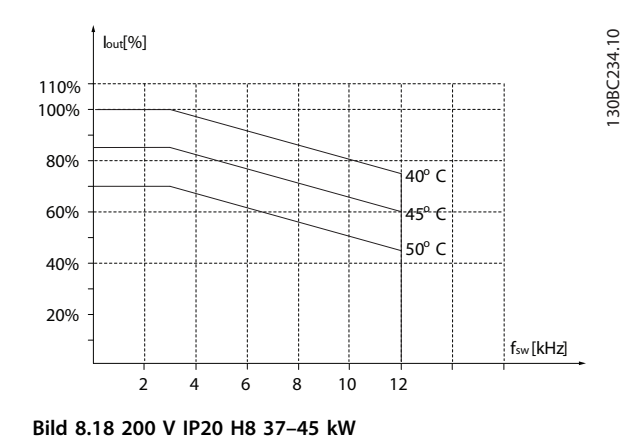

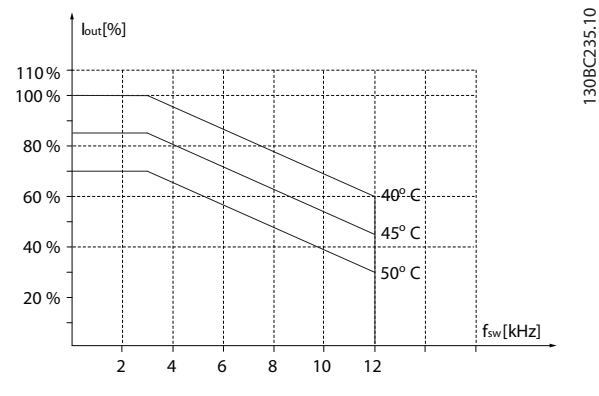

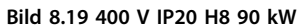

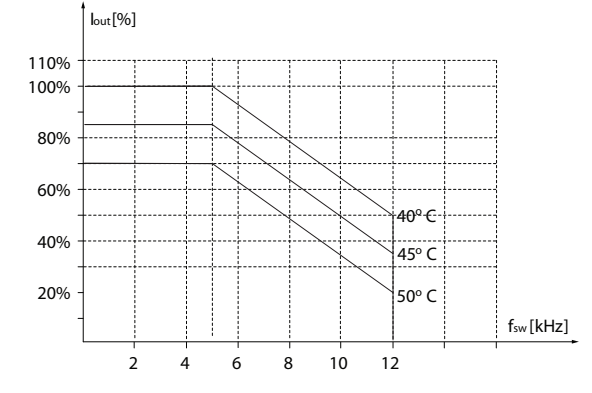

**Bild 8.22 600 V IP20 H9 5,5–7,5 kW**

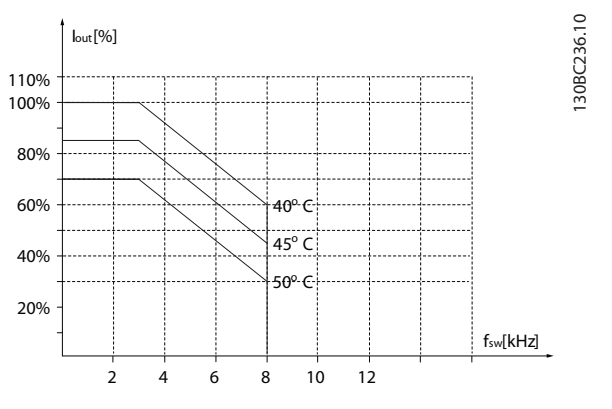

**Bild 8.20 600 V IP20 H8 75–90 kW**

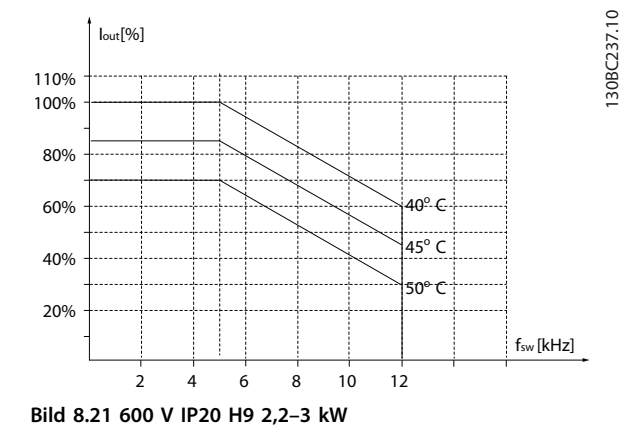

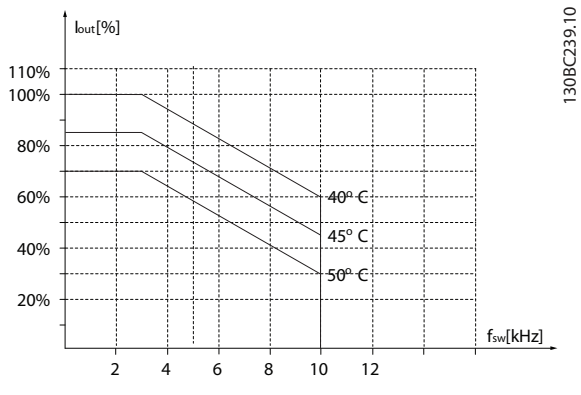

**Bild 8.23 600 V IP20 H10 11–15 kW**

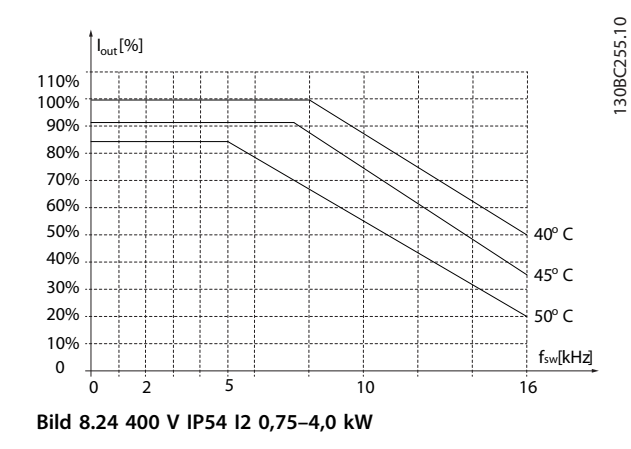

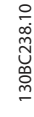

Danfoss

**8 8**

130BC241.10

130BC241.10

**Allmänna specifikationer oc... VLT**® **HVAC Basic FC 101 Design Guide**

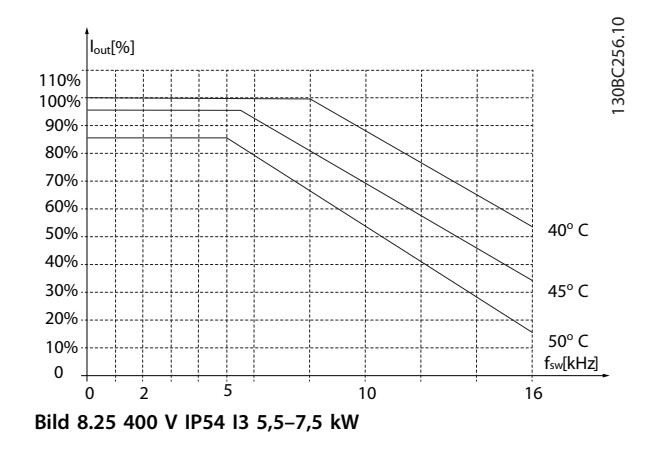

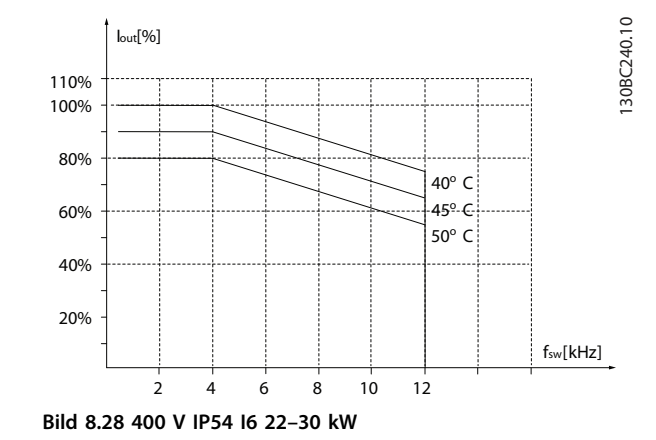

30BD012.10 130BD012.10  $I_{\text{out}}^{[\%]}$ 110% 100% 90% 80% 70% 60% 50%  $40^{\circ}$ C 40%  $50^{\circ}$ C 30% 20% 10% fsw[kHz] 0 12 14 16  $\theta$ 2 4 6 8 10

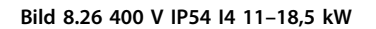

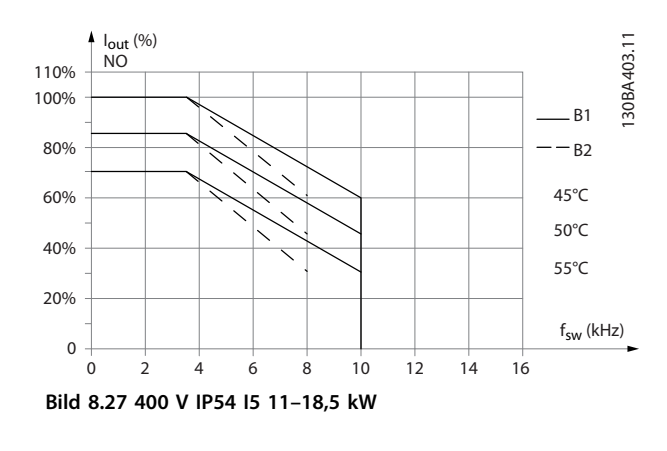

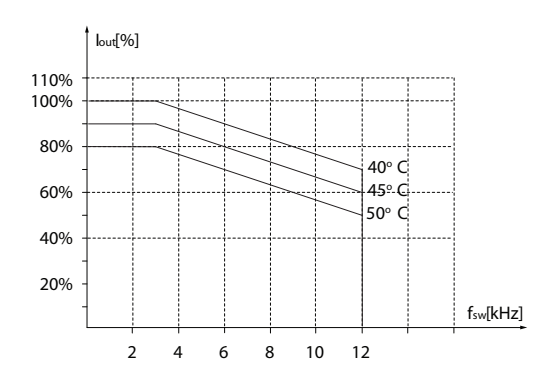

**Bild 8.29 400 V IP54 I6 37 kW**

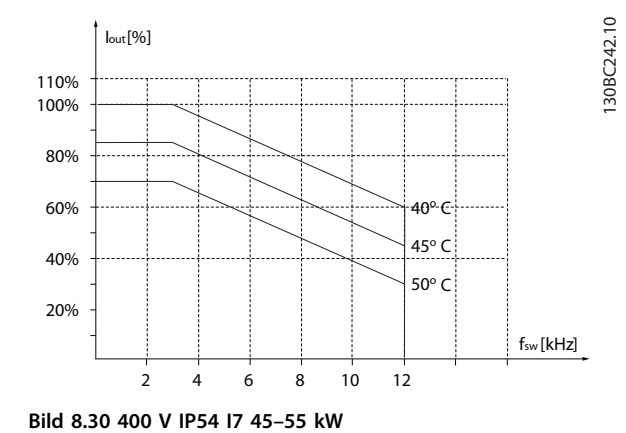

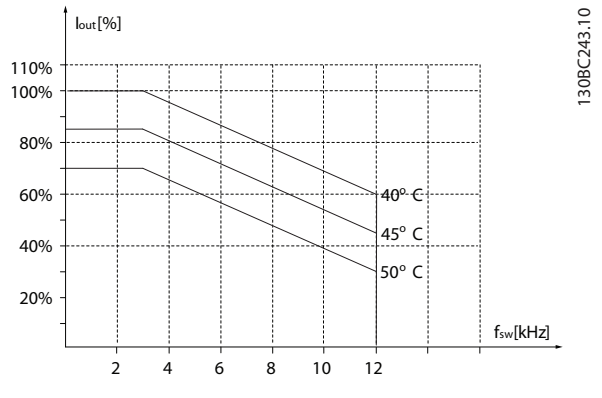

**Bild 8.31 400 V IP54 I8 75–90 kW**

**8 8**

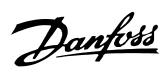

## Index

### $\overline{A}$

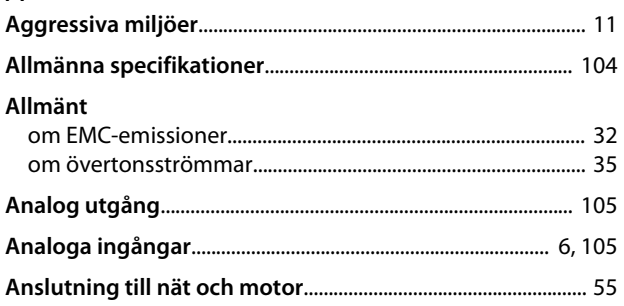

# Å

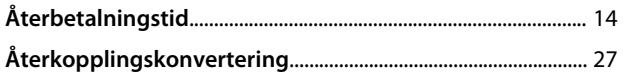

## $\overline{A}$

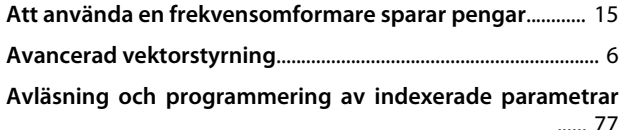

## $\overline{B}$

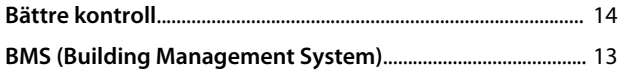

# $\mathsf{C}$

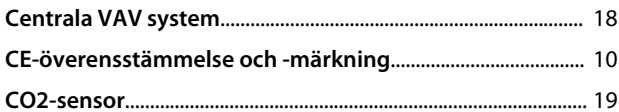

## $\mathsf{D}$

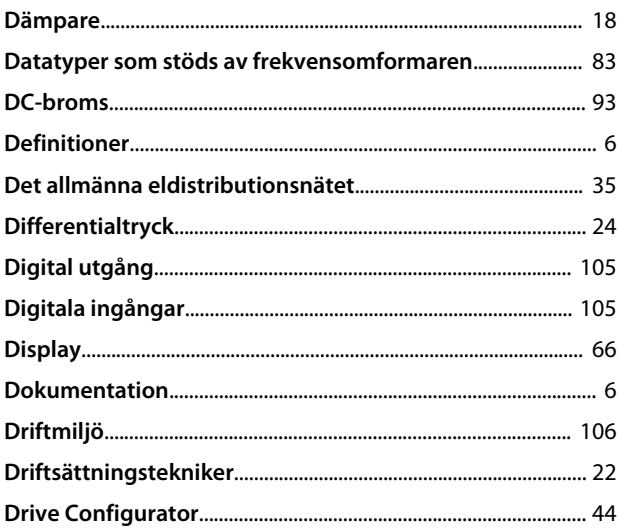

### $\overline{E}$

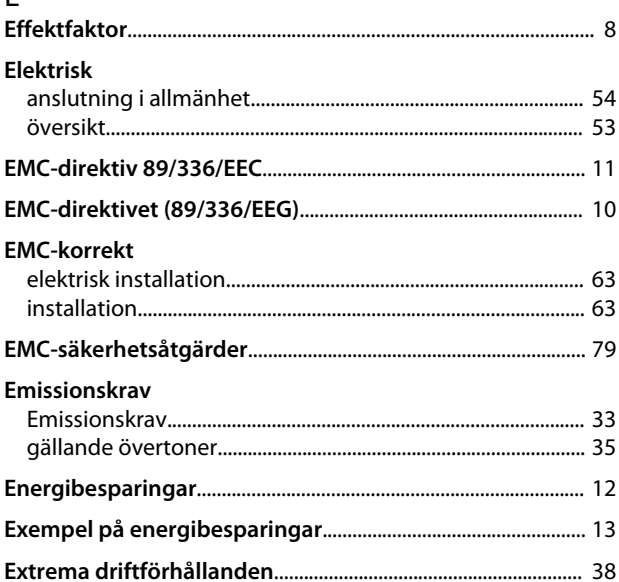

## $\bar{\mathsf{F}}$

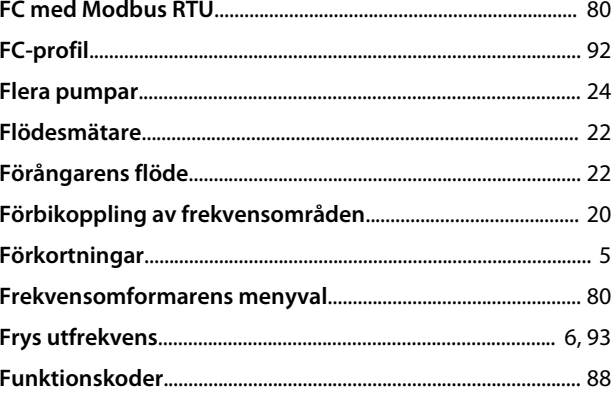

## $\mathsf G$

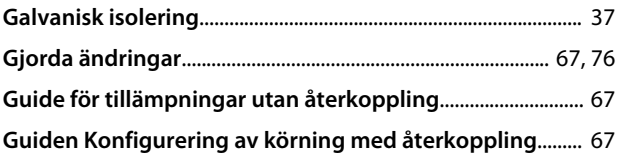

#### $\bar{1}$  $\mathbb{R}^2$

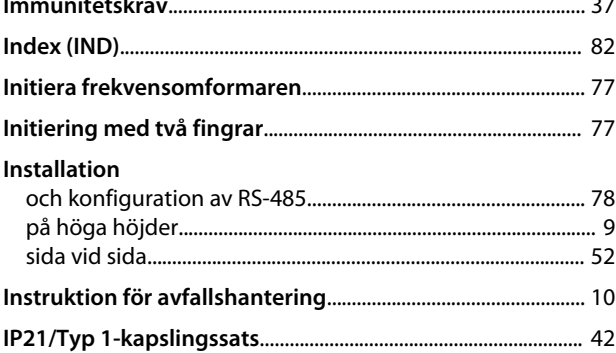

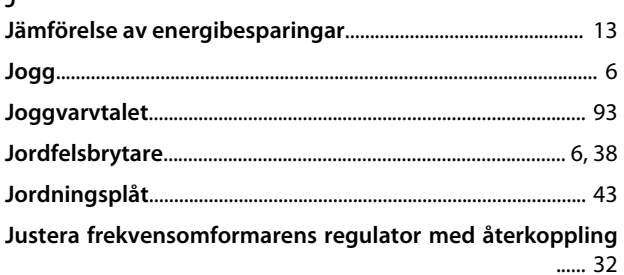

#### $\sf K$

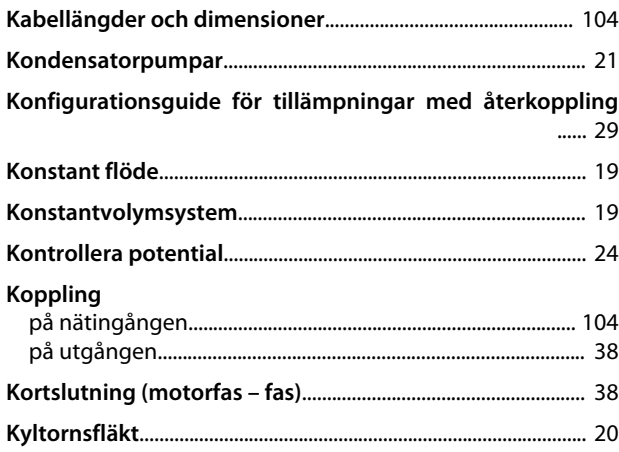

### $\mathsf{L}$

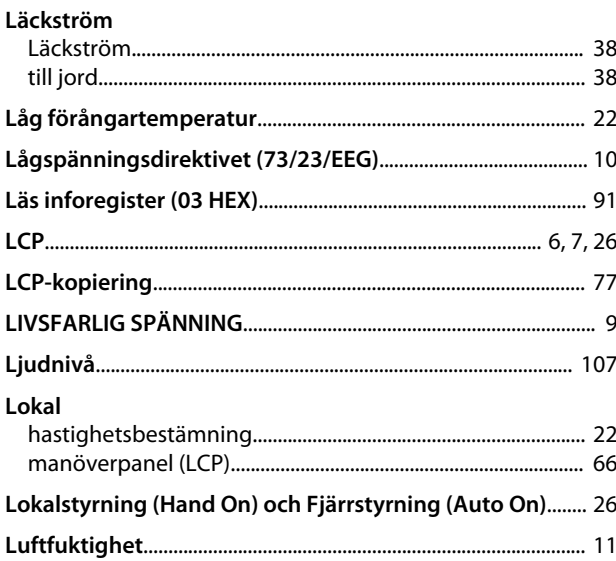

### M

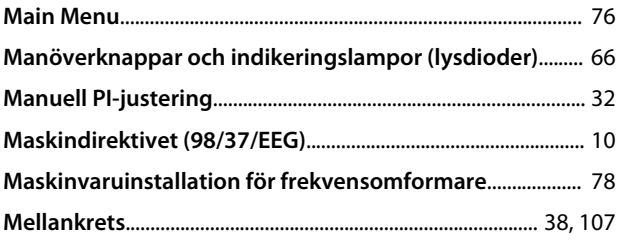

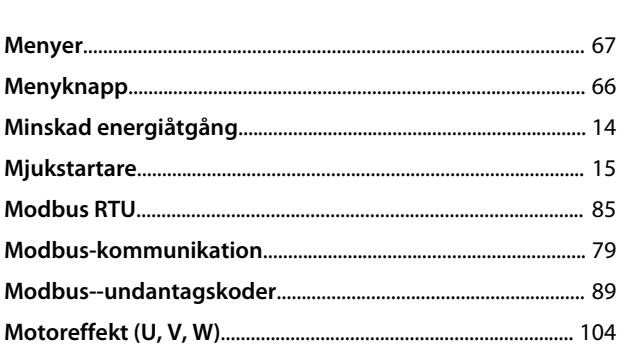

Danfoss

### $\overline{N}$

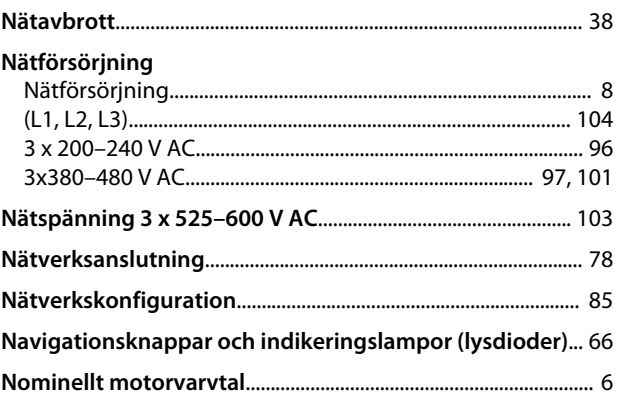

#### $\circ$

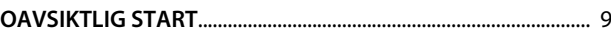

## Ö

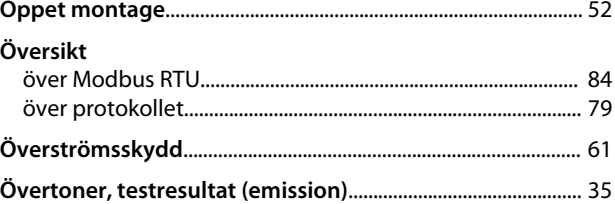

#### $\overline{P}$

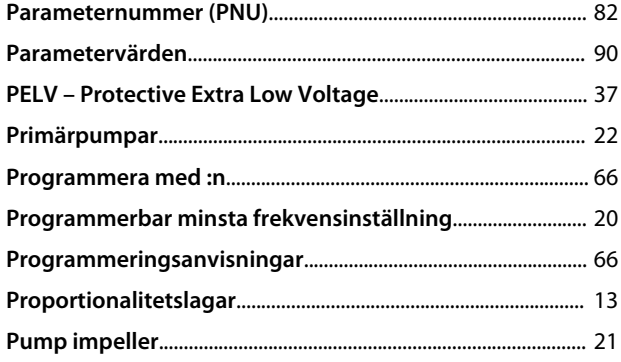

### VLT® HVAC Basic FC 101 Design Guide

### $\mathsf{R}$

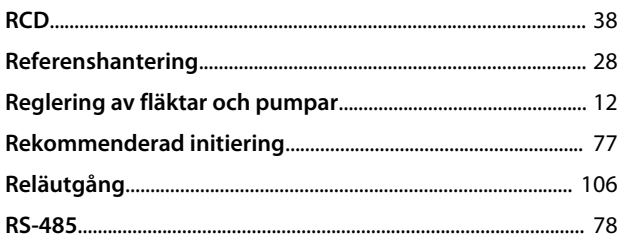

### $\mathsf{S}$

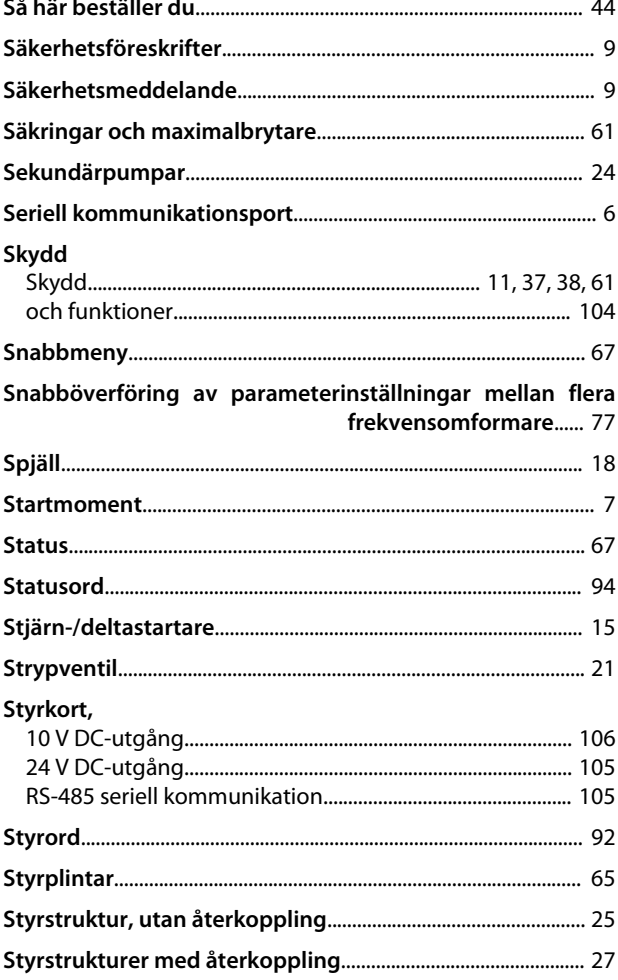

### $\bar{\rm T}$

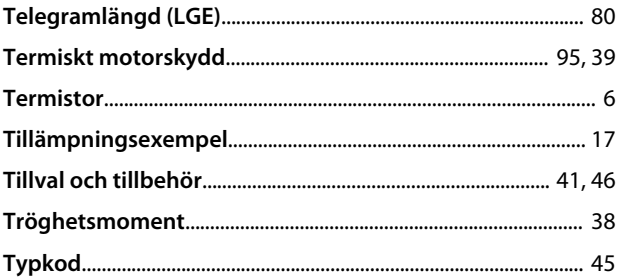

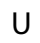

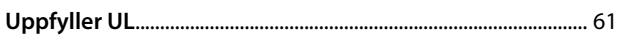

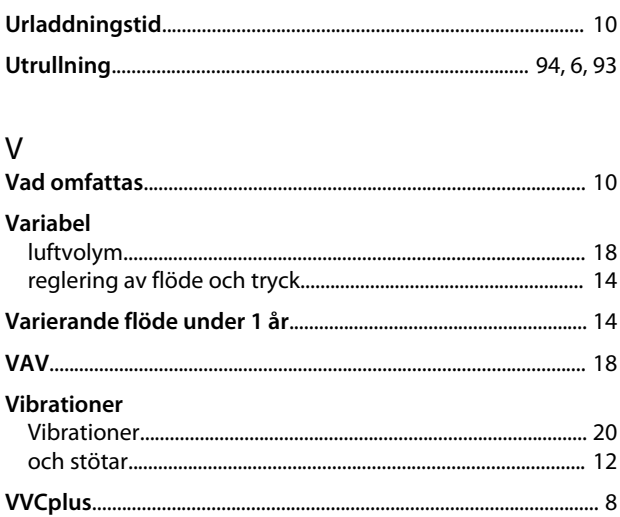

Danfoss

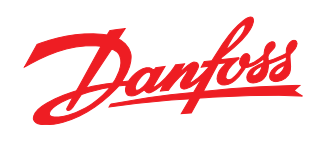

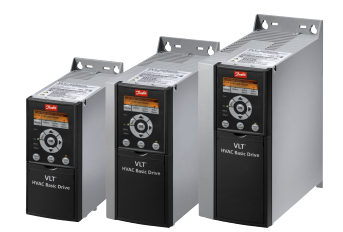

### www.danfoss.com/drives

Danfoss tar inte på sig något ansvar för eventuella fel i kataloger, broschyrer eller annat tryckt material. Danfoss förbehåller sig rätten till konstruktionsändringar av sina produkter utan föregående<br>meddelande. Detsamma

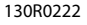

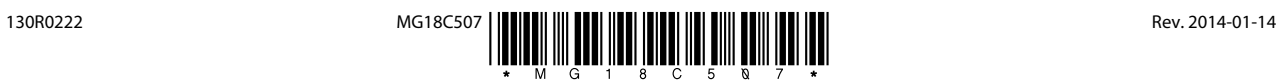